$\overline{aws}$ 

사용자 가이드

# AWS License Manager

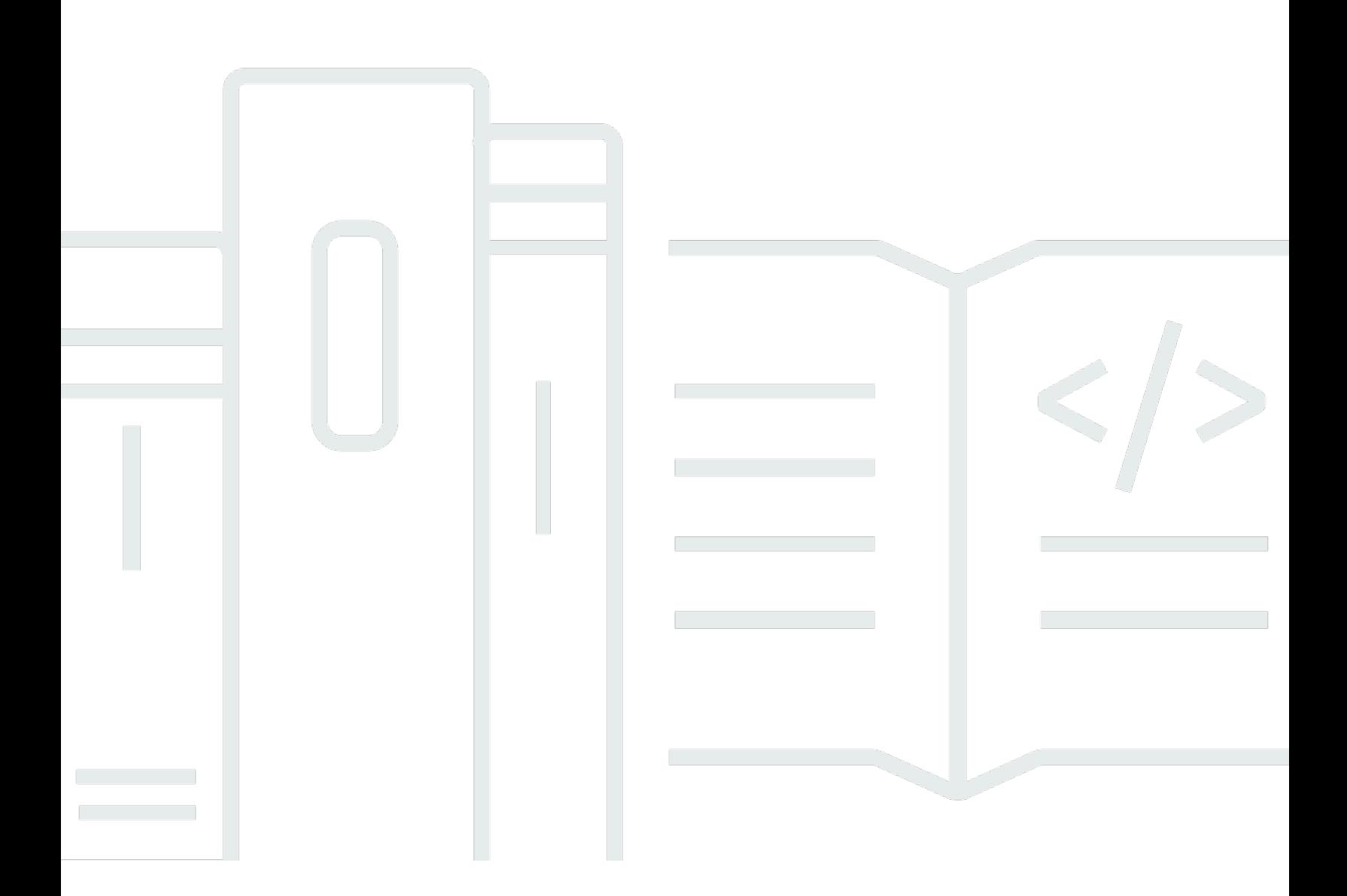

Copyright © 2024 Amazon Web Services, Inc. and/or its affiliates. All rights reserved.

# AWS License Manager: 사용자 가이드

Copyright © 2024 Amazon Web Services, Inc. and/or its affiliates. All rights reserved.

Amazon의 상표 및 브랜드 디자인은 Amazon 외 제품 또는 서비스와 함께, 브랜드 이미지를 떨어뜨리 거나 고객에게 혼동을 일으킬 수 있는 방식으로 사용할 수 없습니다. Amazon이 소유하지 않은 기타 모 든 상표는 Amazon 계열사, 관련 업체 또는 Amazon의 지원 업체 여부에 상관없이 해당 소유자의 자산 입니다.

# **Table of Contents**

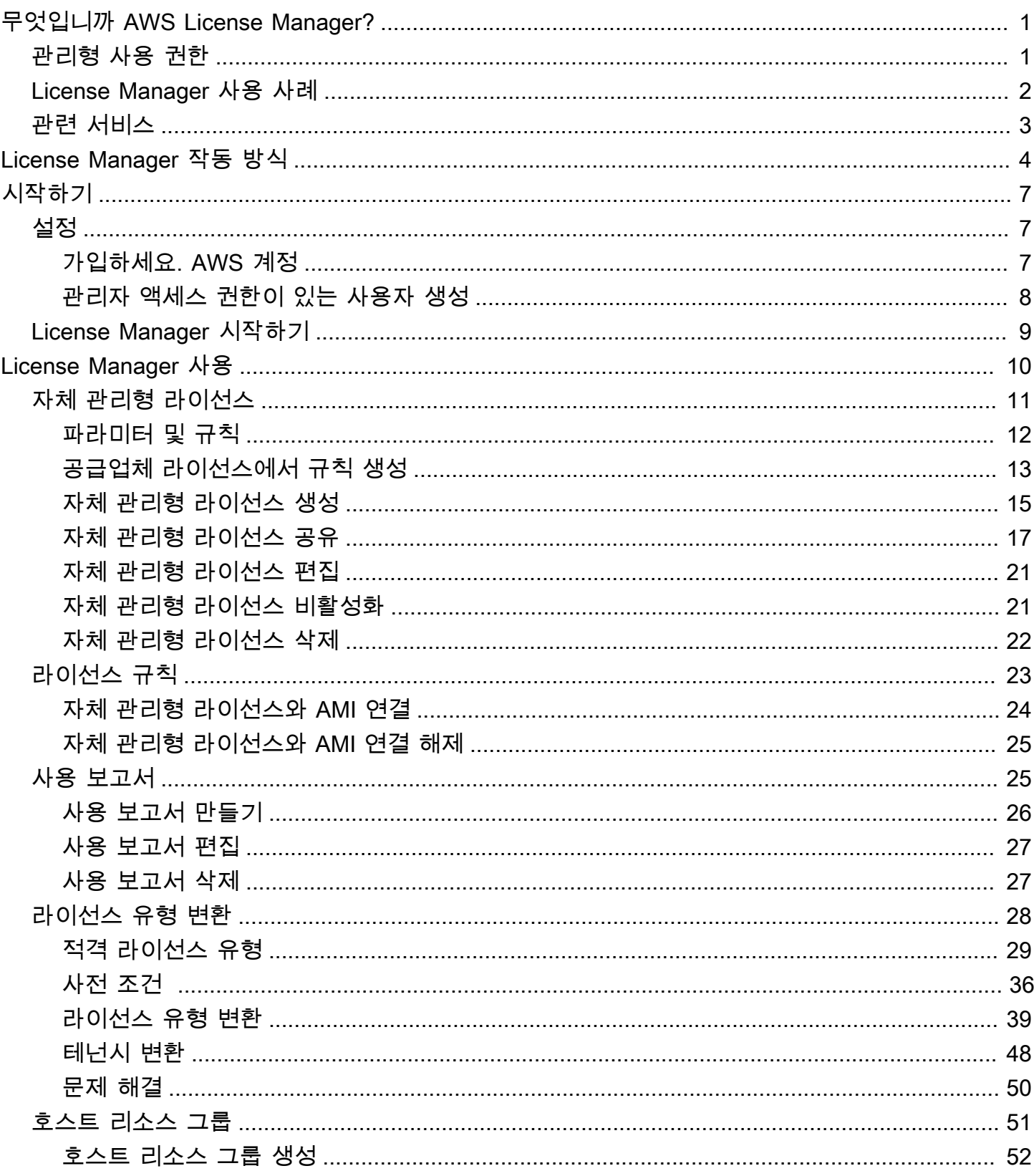

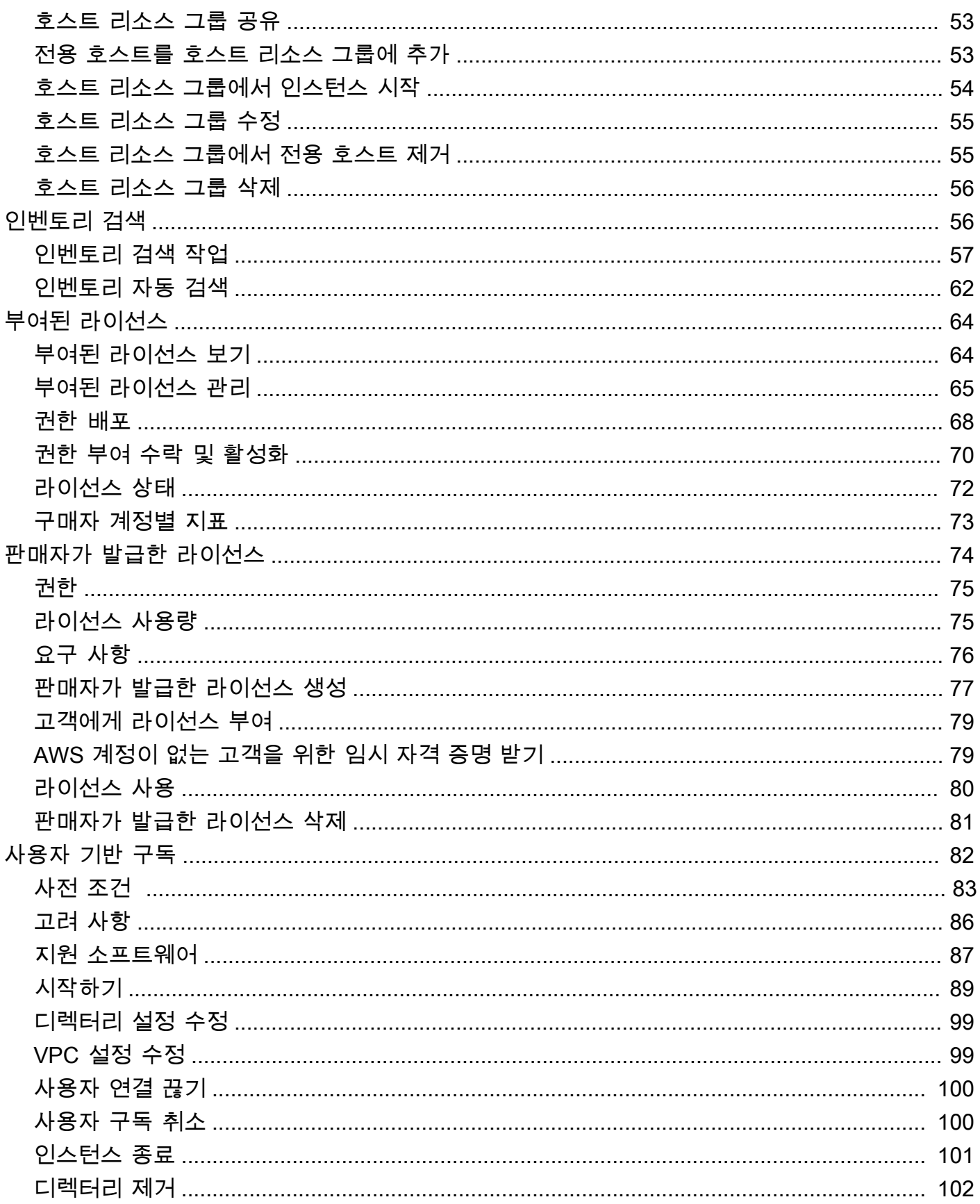

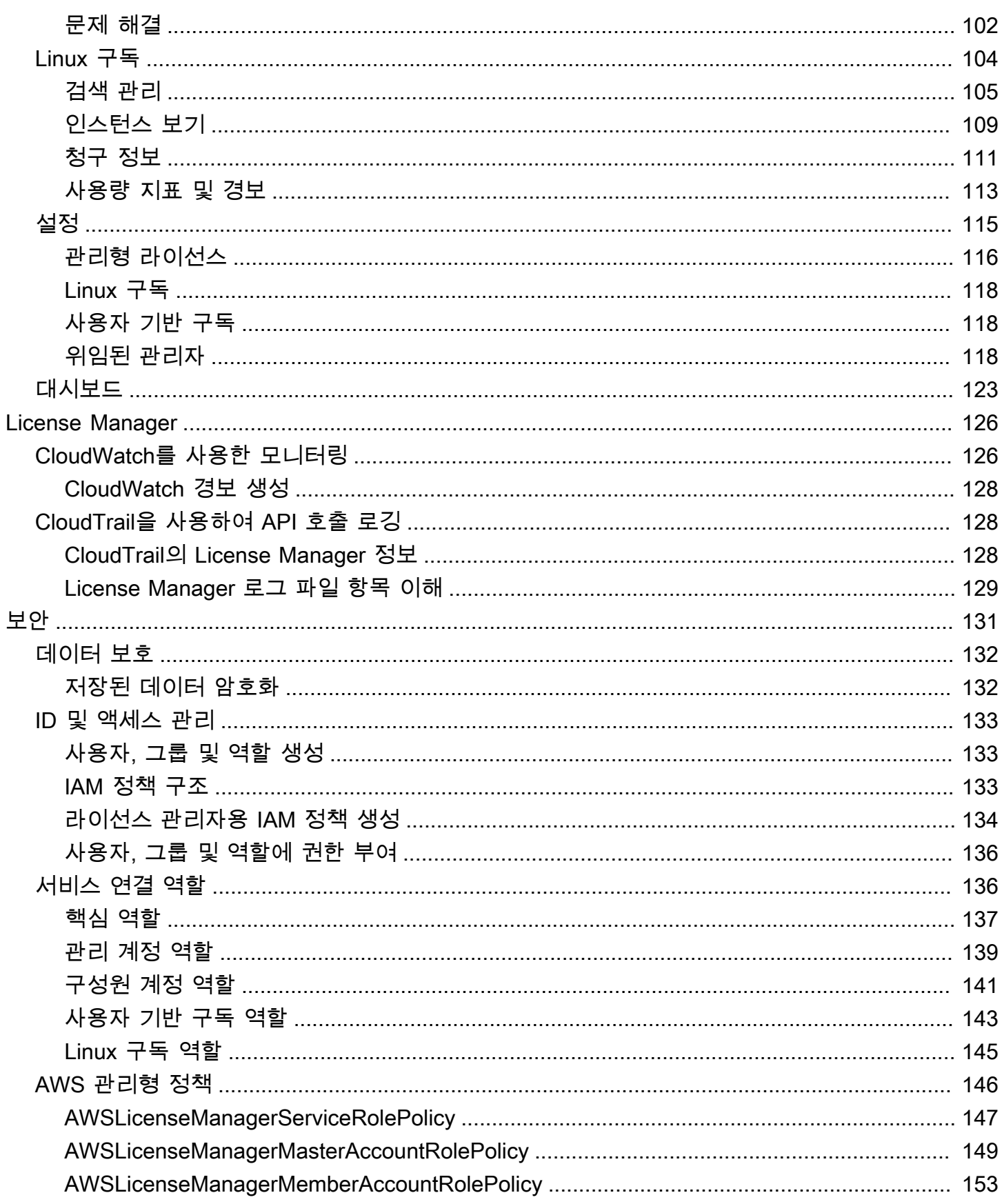

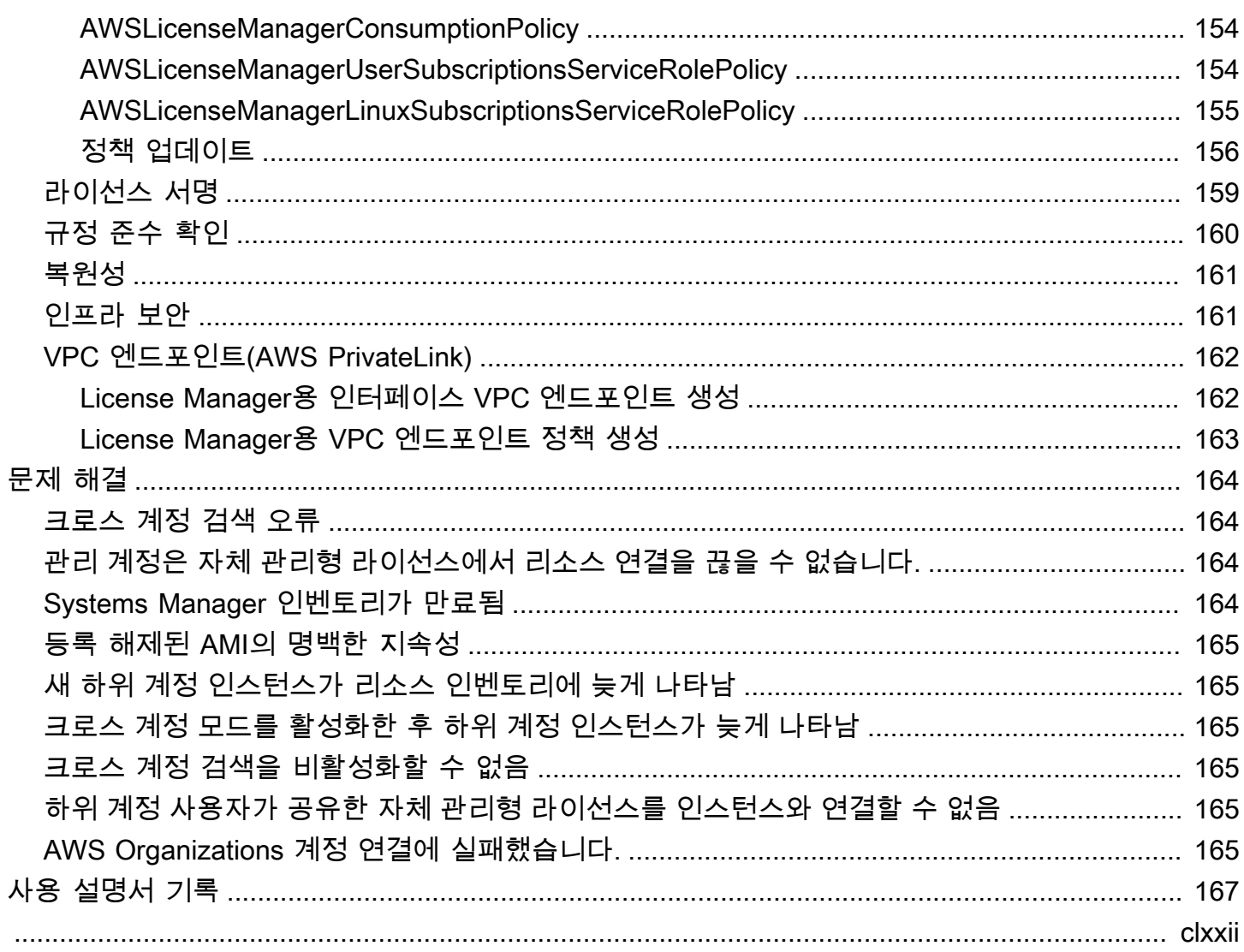

# <span id="page-6-0"></span>무엇입니까 AWS License Manager?

AWS License Manager 는 소프트웨어 공급업체 (예: Microsoft, SAP, Oracle, IBM) 의 소프트웨어 라이 선스를 온프레미스 환경 AWS 전반에서 중앙에서 쉽게 관리할 수 있도록 하는 서비스입니다. 이를 통 해 라이선스 사용에 대한 제어 및 가시성이 제공되므로 라이선스 초과를 제한하고 규정 미준수 및 잘못 된 보고 위험을 줄일 수 있습니다.

클라우드 인프라를 구축하면서 BYOL (Bring Your Own License Model) 기회를 활용하여 비용을 절감 할 수 있습니다. AWS즉, 기존 라이선스 인벤토리를 클라우드 리소스와 함께 사용하도록 용도를 변경 할 수 있습니다.

License Manager는 AWS 서비스에 직접 연결되는 인벤토리 추적을 통해 라이선스 초과 및 벌금 위험 을 줄입니다. 라이선스 사용에 대한 역할 기반 제어를 이용하면, 관리자는 신규 및 기존 클라우드 배포 에 하드 또는 소프트 제한을 설정할 수 있습니다. 이러한 제한에 따라 License Manager는 규정을 준수 하지 않는 서버 사용을 사전에 중지하도록 도와줍니다.

License Manager에 내장된 대시보드는 라이선스 사용에 대한 지속적인 가시성을 제공하고 공급업체 감사를 지원합니다.

License Manager는 가상 코어(vCPU), 물리적 코어, 소켓 또는 머신 수를 기반으로 라이선스가 부여된 모든 소프트웨어 추적을 지원합니다. 여기에는 Microsoft, IBM, SAP, Oracle 및 기타 공급업체의 다양 한 소프트웨어 제품이 포함됩니다.

를 사용하면 체크아웃된 모든 권한의 수를 관리하여 중앙에서 라이선스를 추적하고 여러 지역에 제한 을 적용할 수 있습니다. AWS License Manager또한 License Manager는 체크아웃 시기와 함께 각 체크 아웃과 관련된 최종 사용자 ID 및 기본 리소스 식별자(사용 가능한 경우)를 추적합니다. 이 시계열 데이 터는 지표와 이벤트를 통해 ISV로 추적할 수 있습니다. CloudWatch ISV는 이 데이터를 분석, 감사 및 기타 유사한 목적으로 사용할 수 있습니다.

AWS License Manager [AWS Data Exchange A](https://docs.aws.amazon.com/data-exchange/latest/userguide/what-is.html)[WS Marketplace및](https://docs.aws.amazon.com/marketplace/latest/buyerguide) [AWS Identity and Access](https://docs.aws.amazon.com/IAM/latest/UserGuide/)  [Management \(IAM\),](https://docs.aws.amazon.com/IAM/latest/UserGuide/) AWS Service [AWS CloudFormation](https://docs.aws.amazon.com/AWSCloudFormation/latest/UserGuide/)Quotas AWS Organizations AWS , 리소스 태 깅 등과 통합됩니다. [AWS X-Ray](https://docs.aws.amazon.com/xray/latest/devguide/)

# <span id="page-6-1"></span>관리형 사용 권한

License Manager는 라이선스 관리자를 사용하여 계정 및 조직 전체에 걸쳐 소프트웨어 라이선스를 배 포, 활성화 및 추적할 수 있습니다.

ISV (독립 소프트웨어 공급업체) 는 관리형 사용 권한을 통해 소프트웨어 라이선스 및 데이터를 관 리하고 최종 사용자에게 배포하는 AWS License Manager 데 사용할 수 있습니다. 발급자는 License Manager 대시보드를 사용하여 판매자가 발급한 라이선스의 사용을 중앙에서 추적할 수 있습니다. 판 매를 통해 판매하는 ISV는 거래 AWS Marketplace 워크플로의 일부로 자동 라이선스 생성 및 배포의 이점을 누릴 수 있습니다. 또한 ISV는 License Manager를 사용하여 AWS 계정이 없는 고객을 위해 라 이센스 키를 생성하고 라이센스를 활성화할 수 있습니다.

License Manager는 라이선스를 나타내는 데 개방적이고 안전한 업계 표준을 사용하며, 이를 통해 고객 은 라이선스의 신뢰성을 암호로 확인할 수 있습니다. License Manager는 영구 라이선스, 부동 라이선 스, 구독 라이선스, 사용량 기반 라이선스 등 다양한 라이선스 모델을 지원합니다. 노드 잠금해야 하는 라이선스가 있는 경우, License Manager는 이러한 방식으로 라이선스를 사용할 수 있는 메커니즘을 제 공합니다.

에서 라이선스를 생성하고 IAM ID를 사용하거나 에서 AWS License Manager 생성한 디지털 서명 토 큰을 통해 최종 사용자에게 배포할 수 있습니다. AWS License Manager를 사용하는 최종 사용자는 라 이선스 권한을 해당 조직의 ID에 추가로 재배포할 AWS 수 있습니다. AWS 분산 사용 권한을 보유한 최 종 사용자는 AWS License Manager와의 소프트웨어 통합을 통해 해당 라이선스에서 필요한 권한을 체크아웃하고 체크인할 수 있습니다. 각 라이선스 체크아웃에는 권한, 관련 수량 및 체크아웃 기간(예: 1시간 동안 10개 **admin-users** 체크아웃)이 지정됩니다. 이 체크아웃은 분산 라이선스의 기본 IAM ID 또는 서비스를 통해 생성된 수명이 긴 토큰을 기반으로 수행할 수 있습니다. AWS License Manager AWS License Manager

## <span id="page-7-0"></span>License Manager 사용 사례

다음은 다양한 사용 사례에 대해 License Manager에서 제공하는 기능의 예입니다.

- [라이선스 관리자의 자체 관리형 라이선스](#page-16-0) 이러한 라이선스를 사용하는 명령을 AWS 처리하는 방 법을 결정하는 기업 계약 조건에 따라 라이선스 규칙을 정의하는 데 사용됩니다.
- [License Manager에서 판매자가 발급한 라이선스](#page-79-0) 소프트웨어 라이선스를 관리하고 최종 사용자에 게 배포하는 데 사용됩니다.
- [License Manager에서 부여된 라이선스—](#page-69-0) 소프트웨어를 관리형 권한과 통합한 판매자로부터 또는 판매자로부터 직접 취득한 라이선스의 사용을 규제하는 데 사용됩니다. AWS Marketplace AWS Data Exchange
- [License Manager에서 라이선스 유형 변환](#page-33-0) 워크로드를 재배포하지 않고 AWS 제공된 라이선스와 BYOL (Bring Your Own License) 모델 간에 라이선스 유형을 변경하는 데 사용됩니다.
- [License Manager에서 인벤토리 검색—](#page-61-1) 인벤토리 및 라이선스 규칙을 사용하여 온프레미스 애플리 케이션을 검색하고 추적하는 데 사용됩니다. AWS Systems Manager
- [License Manager의 사용자 기반 구독](#page-87-0) 지원되는 소프트웨어에 대해 완벽하게 호환되는 Amazon 제 공 라이선스를 사용자당 구독료로 구매하는 데 사용됩니다.
- [License Manager의 Linux 구독](#page-109-0) AWS에서 보유해 실행하는 상용 Linux 구독을 확인하고 관리하는 데 사용됩니다.

## <span id="page-8-0"></span>관련 서비스

라이선스 관리자는 아마존 EC2, 아마존 RDS, AWS Marketplace, AWS Systems Manager및 와 통합되 어 있습니다. AWS Organizations

Amazon EC2 통합을 통해 다음 리소스에 대한 라이선스를 추적하고 리소스 수명 주기 전반에 걸쳐 라 이선스 규칙을 적용할 수 있습니다.

- [Amazon EC2 인스턴스](https://docs.aws.amazon.com/AWSEC2/latest/UserGuide/Instances.html)
- [전용 인스턴스](https://docs.aws.amazon.com/AWSEC2/latest/UserGuide/dedicated-instance.html)
- [전용 호스트](https://docs.aws.amazon.com/AWSEC2/latest/UserGuide/dedicated-hosts-overview.html)
- [스팟 인스턴스 및 스팟 플릿](https://docs.aws.amazon.com/AWSEC2/latest/UserGuide/using-spot-instances.html)
- [관리형 노드](https://docs.aws.amazon.com/systems-manager/latest/userguide/managed_instances.html)

License Manager와 AWS Systems Manager함께 사용하면 외부에서 호스팅되는 물리적 또는 가상 서 버의 라이선스를 관리할 수 AWS있습니다. License Manager와 AWS Organizations 를 사용하여 모든 조직 계정을 중앙에서 관리할 수 있습니다.

또한 소프트웨어를 통합한 판매자로부터 구매하거나 판매자로부터 AWS Marketplace직접 구매한 라 이선스의 사용을 관리할 수 있습니다. AWS Data Exchange AWS License Manager를 사용하여 권한 이라고 AWS License Manager 하는 사용 권한을 특정 사용자에게 배포할 수 있습니다. AWS 계정

라이선스 관리자는 오라클용 아마존 RDS 및 Db2 vCPU 기반 BYOL 라이선스용 아마존 RDS와 통합됩 니다. 이 통합을 통해 오라클용 RDS와 Db2 DB용 RDS 인스턴스의 vCPU 사용량을 파악할 수 있습니 다. 이 데이터를 사용하여 데이터베이스 관리 시스템 공급업체와의 라이선스 조건에 따라 소비된 라이 선스 수를 계산할 수 있습니다. 자세한 내용은 Amazon RDS 사용 설명서의 다음 관련 링크를 참조하십 시오.

- [오라클용 RDS 라이선스 옵션](https://docs.aws.amazon.com/AmazonRDS/latest/UserGuide/Oracle.Concepts.Licensing.html)
- [Db2용 RDS 라이선스 옵션](https://docs.aws.amazon.com/AmazonRDS/latest/UserGuide/db2-licensing.html)

# <span id="page-9-0"></span>License Manager 작동 방식

효과적인 소프트웨어 라이선스 관리는 다음에 달려 있습니다.

- 기업 라이선스 계약의 언어에 대한 전문적인 이해
- 라이선스를 사용하는 작업에 대한 액세스를 적절하게 제한
- 라이선스 인벤토리의 정확한 추적

기업에는 아마도 이러한 각 도메인을 책임지는 전담 직원 또는 팀이 있습니다. 그러면 특히 라이선스 전문가와 시스템 관리자 간의 효과적인 의사소통에 문제가 생깁니다. License Manager는 다양한 도 메인의 지식을 모으는 방법을 제공합니다. 무엇보다도 AWS 서비스와도 기본적으로 통합되어 있습니 다. 예를 들어 인스턴스가 생성 및 삭제되는 Amazon EC2 컨트롤 플레인과 통합되어 있습니다. 이는 License Manager 규칙 및 제한이 업무 및 운영 지식을 수집하고, 또한 인스턴스 생성 및 애플리케이션 배포 시 자동 제어로 변환됨을 뜻합니다.

다음 다이어그램은 권한을 관리하고 License Manager를 구성하는 라이선스 관리자와, Amazon EC2 콘솔을 통해 리소스를 생성, 관리 및 삭제하는 사용자의 뚜렷이 구별되면서도 조정된 직무를 보여 줍니 다.

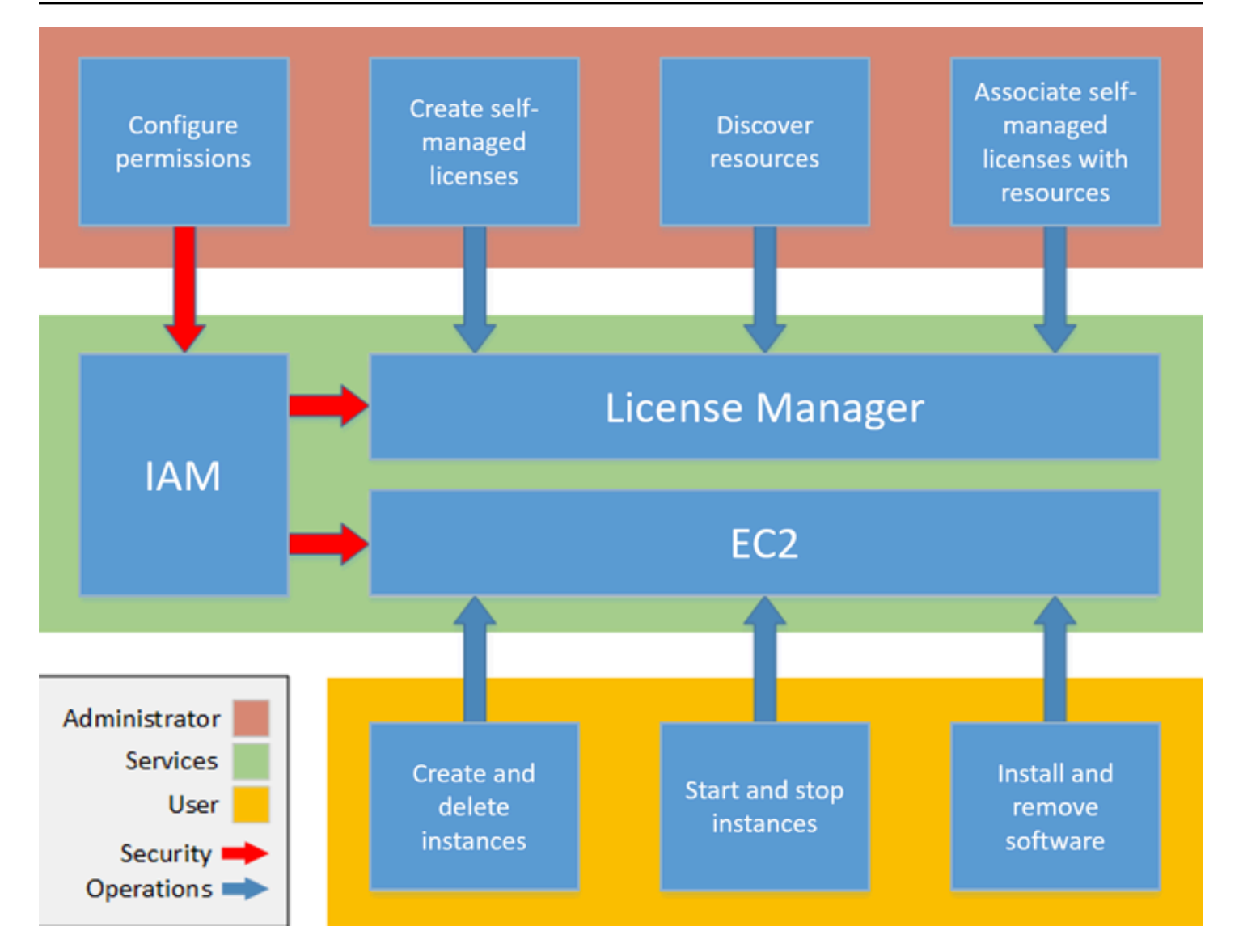

조직에서 라이선스를 관리하는 책임자인 경우, License Manager를 사용하여 라이선스 규칙을 설정하 고, 이를 시작에 연결하고, 사용을 추적할 수 있습니다. 그러면 조직의 사용자는 추가 작업을 하지 않고 도 라이선스 사용 리소스를 추가 및 제거할 수 있습니다.

라이선스 전문가는 리소스 인벤토리 요구를 확인하고, 라이선스 조달을 감독하며, 라이선스를 규정에 맞게 사용하도록 지도하는 등 라이선스를 전사적으로 관리합니다. License Manager를 사용하는 기 업에서 이 작업은 License Manager 콘솔을 통해 통합됩니다. 다이어그램에 나와 있듯이 여기에는 서 비스 권한 설정, 자체 관리형 라이선스 만들기, 온프레미스 및 클라우드의 컴퓨팅 인벤토리 가져오기, 자체 관리형 라이선스를 검색한 리소스와 연결하는 작업이 포함됩니다. 실제적으로 이는 IT에서 모든 Amazon EC2 인스턴스 배포의 템플릿으로 사용하는 승인된 Amazon Machine Image(AMI)에 라이선 스 구성을 연결하는 것을 뜻할 수 있습니다.

License Manager는 라이선스 위반으로 인해 손실될 수 있는 비용을 줄입니다. 내부 감사의 경우 사 후에야 위반을 발견하여 규정 미준수에 대한 벌금을 피하기에 너무 늦은 시점이 되지만, License Manager는 큰 비용이 드는 사건이 발생하지 않도록 방지합니다. License Manager는 라이선스 사용 및 추적된 리소스를 보여주는 내장된 대시보드를 통해 보고를 간소화합니다.

# <span id="page-12-0"></span>시작하기 AWS License Manager

다음 섹션에서는 사용자 AWS 계정 및 사용자를 설정하고 License Manager를 시작하는 방법을 안 내합니다. AWS 모범 사례를 따르면서 License Manager를 활용할 수 있도록 사용자, 그룹 및 역할의 권한을 관리하는 방법에 대한 자세한 내용은 을 참조하십시[오AWS License Manager의 Identity and](#page-138-0) [Access Management](#page-138-0). License Manager와 통합되는 Amazon EC2 리소스를 설정하는 방법에 대한 자 세한 내용은 Amazon Elastic Compute Cloud 사용 설명서의 [Amazon EC2를 사용하도록 설정](https://docs.aws.amazon.com/AWSEC2/latest/UserGuide/get-set-up-for-amazon-ec2.html)을 참조 하세요.

주제

- [설정](#page-12-1)
- [온보드에서 License Manager를 사용하기 위한 온보드 AWS Management Console](#page-14-0)

## <span id="page-12-1"></span>설정

<span id="page-12-2"></span>다음 섹션에서는 사용자 AWS 계정 및 사용자 설정에 대해 자세히 설명합니다.

가입하세요. AWS 계정

계정이 없는 경우 다음 단계를 완료하여 계정을 만드세요. AWS 계정

#### 가입하려면 AWS 계정

- 1. <https://portal.aws.amazon.com/billing/signup>을 여세요.
- 2. 온라인 지시 사항을 따르세요.

등록 절차 중에는 전화를 받고 키패드로 인증 코드를 입력하는 과정이 있습니다.

에 AWS 계정가입하면 AWS 계정 루트 사용자a가 생성됩니다. 루트 사용자에게는 계정의 모든 AWS 서비스 및 리소스 액세스 권한이 있습니다. 보안 모범 사례는 사용자에게 관리 액세스 권한 을 할당하고, 루트 사용자만 사용하여 [루트 사용자 액세스 권한이 필요한 작업을](https://docs.aws.amazon.com/accounts/latest/reference/root-user-tasks.html) 수행하는 것입니 다.

AWS 가입 절차가 완료된 후 확인 이메일을 보냅니다. 언제든지 <https://aws.amazon.com/>으로 가서 내 계정(My Account)을 선택하여 현재 계정 활동을 보고 계정을 관리할 수 있습니다.

## <span id="page-13-0"></span>관리자 액세스 권한이 있는 사용자 생성

등록한 AWS 계정후에는 일상적인 작업에 루트 사용자를 사용하지 않도록 관리 사용자를 보호하고 AWS IAM Identity Center활성화하고 생성하십시오 AWS 계정 루트 사용자.

보안을 유지하세요. AWS 계정 루트 사용자

1. 루트 사용자를 선택하고 AWS 계정 이메일 주소를 입력하여 계정 [AWS Management Console](https://console.aws.amazon.com/)소 유자로 로그인합니다. 다음 페이지에서 비밀번호를 입력합니다.

루트 사용자를 사용하여 로그인하는 데 도움이 필요하면AWS 로그인 사용 설명서의 [루트 사용자](https://docs.aws.amazon.com/signin/latest/userguide/console-sign-in-tutorials.html#introduction-to-root-user-sign-in-tutorial) [로 로그인](https://docs.aws.amazon.com/signin/latest/userguide/console-sign-in-tutorials.html#introduction-to-root-user-sign-in-tutorial)을 참조하세요.

2. 루트 사용자의 다중 인증(MFA)을 활성화합니다.

지침은 IAM [사용 설명서의 AWS 계정 루트 사용자 \(콘솔\) 에 대한 가상 MFA 디바이스 활성화를](https://docs.aws.amazon.com/IAM/latest/UserGuide/enable-virt-mfa-for-root.html) 참 조하십시오.

관리자 액세스 권한이 있는 사용자 생성

1. IAM Identity Center를 활성화합니다.

지침은 AWS IAM Identity Center 사용 설명서의 [AWS IAM Identity Center설정을](https://docs.aws.amazon.com/singlesignon/latest/userguide/get-set-up-for-idc.html) 참조하세요.

2. IAM Identity Center에서 사용자에게 관리 액세스 권한을 부여합니다.

를 ID 소스로 사용하는 방법에 대한 자습서는 사용 [설명서의 기본값으로 IAM Identity Center 디렉](https://docs.aws.amazon.com/singlesignon/latest/userguide/quick-start-default-idc.html) [터리사용자 액세스 구성을](https://docs.aws.amazon.com/singlesignon/latest/userguide/quick-start-default-idc.html) 참조하십시오. IAM Identity Center 디렉터리 AWS IAM Identity Center

관리 액세스 권한이 있는 사용자로 로그인

• IAM IDentity Center 사용자로 로그인하려면 IAM IDentity Center 사용자를 생성할 때 이메일 주소 로 전송된 로그인 URL을 사용합니다.

IAM Identity Center 사용자를 사용하여 [로그인하는 데 도움이 필요하면 사용 설명서의 AWS 액세](https://docs.aws.amazon.com/signin/latest/userguide/iam-id-center-sign-in-tutorial.html) [스 포털에 로그인을](https://docs.aws.amazon.com/signin/latest/userguide/iam-id-center-sign-in-tutorial.html) 참조하십시오.AWS 로그인

추가 사용자에게 액세스 권한 할당

1. IAM Identity Center에서 최소 권한 적용 모범 사례를 따르는 권한 세트를 생성합니다.

지침은AWS IAM Identity Center 사용 설명서의 [Create a permission set를](https://docs.aws.amazon.com/singlesignon/latest/userguide/get-started-create-a-permission-set.html) 참조하세요.

2. 사용자를 그룹에 할당하고, 그룹에 Single Sign-On 액세스 권한을 할당합니다.

지침은AWS IAM Identity Center 사용 설명서의 [Add groups를](https://docs.aws.amazon.com/singlesignon/latest/userguide/addgroups.html) 참조하세요.

# <span id="page-14-0"></span>온보드에서 License Manager를 사용하기 위한 온보드 AWS Management Console

License Manager를 시작하려면 다음 절차가 필요합니다. 초기 요구 사항이 완료되면 원하는 사용 사례 에 맞게 License Manager를 계속 사용할 수 있습니다.

License Manager를 시작하려면

- 1. <https://console.aws.amazon.com/license-manager/>에서 License Manager 콘솔을 엽니다.
- 2. License Manager 및 지원 서비스에 대한 권한을 구성하라는 메시지가 나타납니다. 지침에 따라 필 요한 권한을 구성합니다.
- 3. 초기 요구 사항이 완료되면 원하는 [License Manager 사용 사례](#page-7-0)에 맞게 License Manager를 계속 사용할 수 있습니다.

# <span id="page-15-0"></span>AWS License Manager로 작업하기

License Manager는 AWS 리소스와 온프레미스 리소스가 혼합된 인프라를 사용하는 기업의 표준 시나 리오에 적용할 수 있습니다. 라이선스 구성을 생성하고, 라이선스 사용 리소스를 조사하며, 라이선스를 리소스와 연결하고, 인벤토리와 규정 준수를 추적할 수 있습니다.

AWS Marketplace 제품에 대한 라이선스

이제 License Manager를 사용하여 Amazon EC2 시작 템플릿, AWS CloudFormation 템플릿 또는 Service Catalog 제품을 통해 AWS Marketplace BYOL AMI 제품에 라이선스 규칙을 연결할 수 있습니 다. 각각의 경우에 중앙 집중식으로 라이선스를 추적하고 규정 준수를 적용할 수 있습니다.

**a** Note

License Manager는 Marketplace에서 BYOL AMI를 얻고 정품 인증하는 방법을 변경하지 않습 니다. 시작 후 판매자로부터 직접 얻은 라이선스 키를 제공하여 타사 소프트웨어를 정품 인증 해야 합니다.

온프레미스 데이터 센터의 리소스에 대한 라이선스 추적

License Manager를 사용하면 [Systems Manager 인벤토리와](https://aws.amazon.com/systems-manager/faq/) 함께 AWS 외부에서 실행 중인 애플리케 이션을 검색한 다음 라이선싱 규칙을 추가할 수 있습니다. 라이선스 규칙이 연결되면 License Manager 콘솔에서 AWS 리소스와 함께 온프레미스 서버를 추적할 수 있습니다.

라이선스 포함됨과 BYOL을 구분

License Manager를 사용하면 제품에 포함된 라이선스가 있는 리소스와 소유한 라이선스를 사용하는 리소스를 식별할 수 있습니다. 이를 통해 BYOL 라이선스를 어떻게 사용하고 있는지 정확하게 보고할 수 있습니다. 이 필터에는 SSM 버전 2.3.722.0 이상이 필요합니다.

AWS 계정 전반의 License Manager

License Manager를 사용하면 AWS 계정에서 라이선스를 관리할 수 있습니다. AWS Organizations 관 리 계정에서 라이선스 구성을 한 번 생성하고 AWS Resource Access Manager를 사용하거나 License Manager 설정을 통해 AWS Organizations 계정을 연결하여 라이선스 구성을 공유할 수 있습니다. 또한 이렇게 하면 크로스 계정 검색을 수행하여 AWS 계정에서 인벤토리를 검색할 수 있습니다.

목차

- [라이선스 관리자의 자체 관리형 라이선스](#page-16-0)
- [License Manager의 라이선스 규칙](#page-28-0)
- [License Manager의 사용 보고서](#page-30-1)
- [License Manager에서 라이선스 유형 변환](#page-33-0)
- [AWS License Manager의 호스트 리소스 그룹](#page-56-0)
- [License Manager에서 인벤토리 검색](#page-61-1)
- [License Manager에서 부여된 라이선스](#page-69-0)
- [License Manager에서 판매자가 발급한 라이선스](#page-79-0)
- [License Manager의 사용자 기반 구독](#page-87-0)
- [License Manager의 Linux 구독](#page-109-0)
- [AWS License Manager의 설정](#page-120-0)
- [AWS License Manager의 대시보드](#page-128-0)

# <span id="page-16-0"></span>라이선스 관리자의 자체 관리형 라이선스

자체 관리형 라이선스는 License Manager의 핵심입니다. 이전에는 자체 관리형 라이선스를 "라이선스 구성"이라고 했습니다. 자체 관리형 라이선스에는 기업 계약 조건에 기반한 라이선스 규칙이 포함됩니 다. 생성하는 규칙에 따라 라이선스를 사용하는 명령을 AWS 처리하는 방법이 결정됩니다. 자체 관리 형 라이선스를 만드는 동안 조직의 규정 준수 팀과 긴밀히 협력하여 기업 계약을 검토하십시오.

Limits

- 리소스당 자체 관리형 라이선스 수: 10
- 자체 관리형 라이선스의 총 수: 25
- Systems Manager 관리형 인스턴스는 vCPU 및 인스턴스 유형 자체 관리형 라이선스와 연결되어야 합니다.

#### 내용

- [자체 관리형 라이선스 파라미터 및 규칙](#page-17-0)
- [공급업체 라이선스에서 License Manager 규칙 생성](#page-18-0)
- [자체 관리형 라이선스 생성](#page-20-0)
- [자체 관리형 라이선스 공유](#page-22-0)
- [자체 관리형 라이선스 편집](#page-26-0)
- [자체 관리형 라이선스 비활성화](#page-26-1)
- [자체 관리형 라이선스 삭제](#page-27-0)

### <span id="page-17-0"></span>자체 관리형 라이선스 파라미터 및 규칙

라이선스 구성은 기본 파라미터와 파라미터 값에 따라 달라지는 규칙으로 구성됩니다. 자체 관리형 라 이선스에 태그를 추가할 수 있습니다. 자체 관리형 라이선스를 생성한 후 관리자는 변화하는 리소스 요 구 사항을 반영하여 라이선스 수와 사용 한도를 수정할 수 있습니다.

사용 가능한 파라미터와 규칙은 다음과 같습니다.

- 자체 관리형 라이선스 이름 자체 관리형 라이선스의 이름입니다.
- (선택 사항) 설명 자체 관리형 라이선스에 대한 설명입니다.
- 라이선스 유형 라이선스를 계산하는 데 사용되는 지표입니다. 지원되는 값은 vCPU, 코어, 소켓 및 인스턴스입니다.
- (선택 사항) <option> 수 리소스에서 사용하는 라이선스 수입니다.
- 상태 구성이 활성 상태인지 여부를 나타냅니다.
- 제품 정보 [자동 검색](#page-67-0) 위한 제품의 이름 및 버전입니다. 지원되는 제품은 윈도우 서버, SQL 서버, 오 라클용 아마존 RDS, Db2용 아마존 RDS입니다.
- (선택 사항) 규칙 여기에는 다음이 포함됩니다. 사용 가능한 규칙은 계산 유형에 따라 다릅니다.
	- 호스트에 대한 라이선스 선호도(일) 지정된 일수 동안 호스트에 대한 라이선스 사용을 제한합니 다. 범위는 1~180입니다. 계산 유형은 코어 또는 소켓이어야 합니다. 선호도 기간이 지나면 24시 간 이내에 라이선스를 재사용할 수 있습니다.
	- 최대 코어 수 리소스의 최대 코어 수입니다.
	- 최대 소켓 수 리소스의 최대 소켓 수입니다.
	- 최대 vCPU 수 리소스의 최대 vCPU 수입니다.
	- 최소 코어 수 리소스의 최소 코어 수입니다.
	- 최소 소켓 수 리소스의 최소 소켓 수입니다.
	- 최소 vCPU 수 리소스의 최소 vCPU 수입니다.
	- 테넌시 라이선스 사용을 지정된 EC2 테넌시로 제한합니다. 계산 유형이 코어 또는 소켓인 경우 전용 호스트가 필요합니다. 계산 유형이 인스턴스 또는 vCPU인 경우 공유 테넌시, 전용 호스트 및 전용 인스턴스가 지원됩니다. 콘솔 (및 API) 이름은 다음과 같습니다.
		- 공유(EC2-Default)
- 전용 인스턴스(EC2-DedicatedInstance)
- 전용 호스트(EC2-DedicatedHost)
- vCPU 최적화 License Manager는 Amazon EC2의 [CPU 최적화](https://docs.aws.amazon.com/AWSEC2/latest/UserGuide/instance-optimize-cpu.html) 지원과 통합되어 인스턴스의 vCPU 수를 사용자 지정할 수 있습니다. 규칙을 True로 설정하면 License Manager는 사용자 지 정된 코어 및 스레드 수를 기준으로 vCPU를 계산합니다. 그렇지 않으면 License Manager는 인 스턴스 유형의 기본 vCPU 수를 계산합니다.

다음 표에는 각 계산 유형에 사용할 수 있는 라이선스 규칙이 설명되어 있습니다.

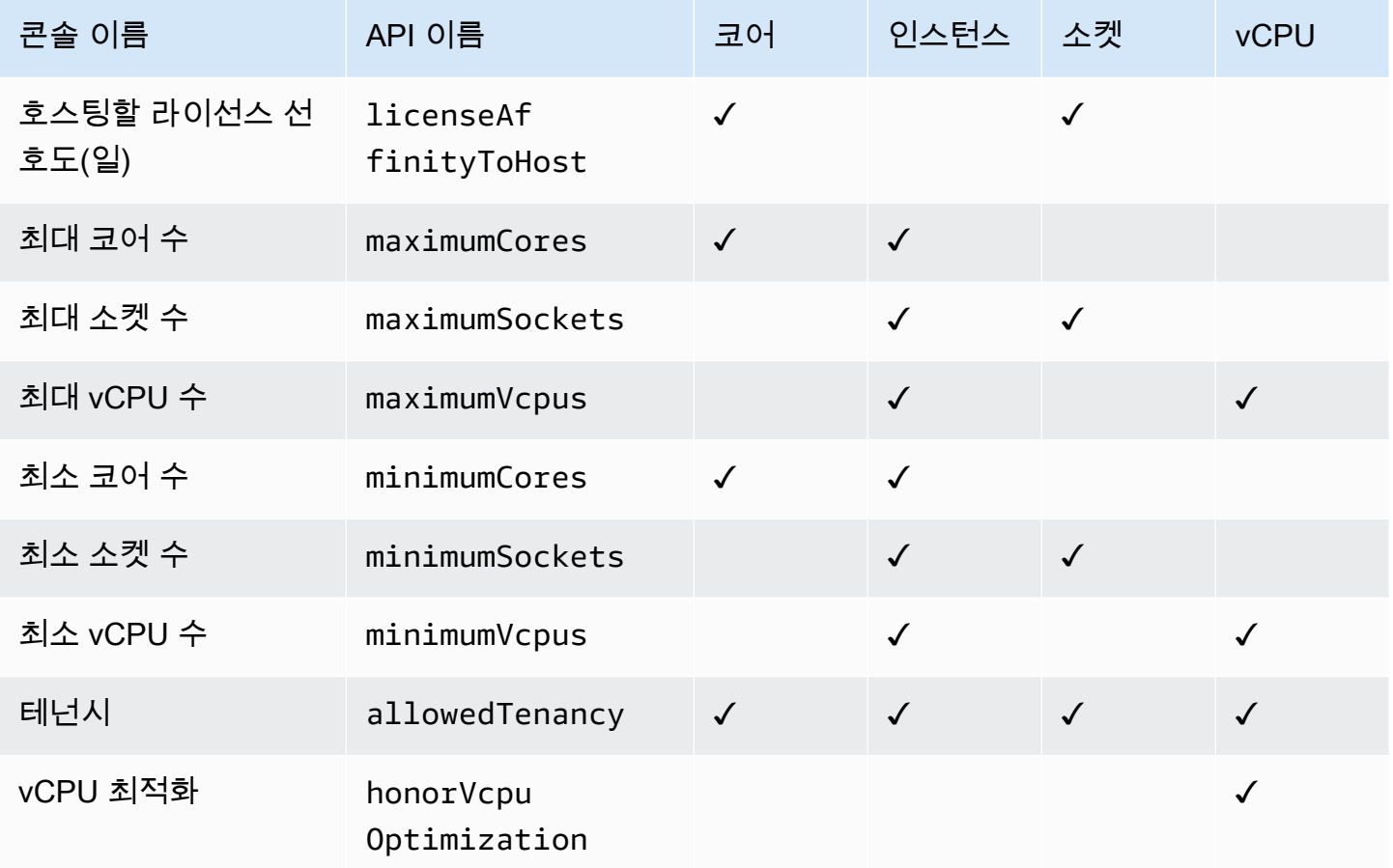

### <span id="page-18-0"></span>공급업체 라이선스에서 License Manager 규칙 생성

소프트웨어 공급업체 라이선스의 언어를 기반으로 License Manager 규칙 세트를 생성할 수 있습니다. 다음 예제는 실제 사용 사례를 위한 블루프린트가 아닙니다. 라이선스 계약의 실제 적용에서는 해당 온 프레미스 서버 환경의 아키텍처와 라이선스 기록에 따라 경쟁 옵션 중에서 선택합니다. AWS로의 리소 스 마이그레이션 계획의 세부 사항에 따라서도 옵션이 달라집니다.

가능한 한 이러한 예는 공급업체와 무관하며, 대신에 하드웨어 및 소프트웨어 할당에 대해 일반적으로 적용되는 질문에 초점을 둡니다. 공급업체 라이선스 조항은 AWS 요구 사항 및 제한과도 상호 작용합 니다. 애플리케이션에 필요한 라이선스 개수는 선택한 인스턴스 유형과 기타 요소에 따라 달라집니다.

#### **A** Important

AWS 소프트웨어 공급업체와의 감사 프로세스에 참여하지 않습니다. 고객은 규정을 준수할 책 임이 있으며, 라이선스 계약에 의거하여 규칙을 신중하게 이해하고 License Manager에 수집할 책임이 있습니다.

#### 예: 운영 체제 라이선스 구현

이 예에서는 서버 운영 체제의 라이선스를 다룹니다. 라이선스 언어는 CPU 코어 유형, 테넌시, 서버당 최소 라이선스 개수를 제약합니다.

이 예에서 라이선스 조건에는 다음 규정이 포함됩니다.

- 물리적 프로세서 코어가 라이선스 개수를 결정합니다.
- 라이선스 개수는 코어 개수와 같아야 합니다.
- 서버가 최소 8개의 코어를 실행해야 합니다.
- 운영 체제가 가상화되지 않은 호스트에서 실행되어야 합니다.

또한 고객은 다음과 같은 결정을 내렸습니다.

- 코어 96개에 대한 라이선스를 구매했습니다.
- 라이선스 사용을 구매한 수량으로 제한하도록 하드 제한을 적용했습니다.
- 각 서버에 최대 16개의 코어가 필요합니다.

아래 표에서는 License Manager 규칙 만들기 파라미터가 수집 및 자동화하는 공급업체 라이선스 요구 사항과 연결되어 있습니다. 예제 값은 설명을 위한 용도로만 사용되며 자체 관리형 라이선스에 필요한 값을 지정하면 됩니다.

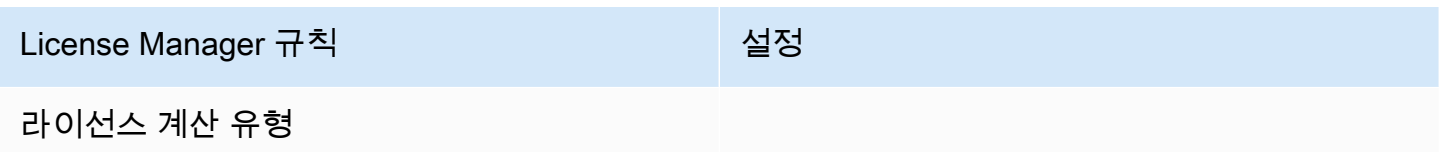

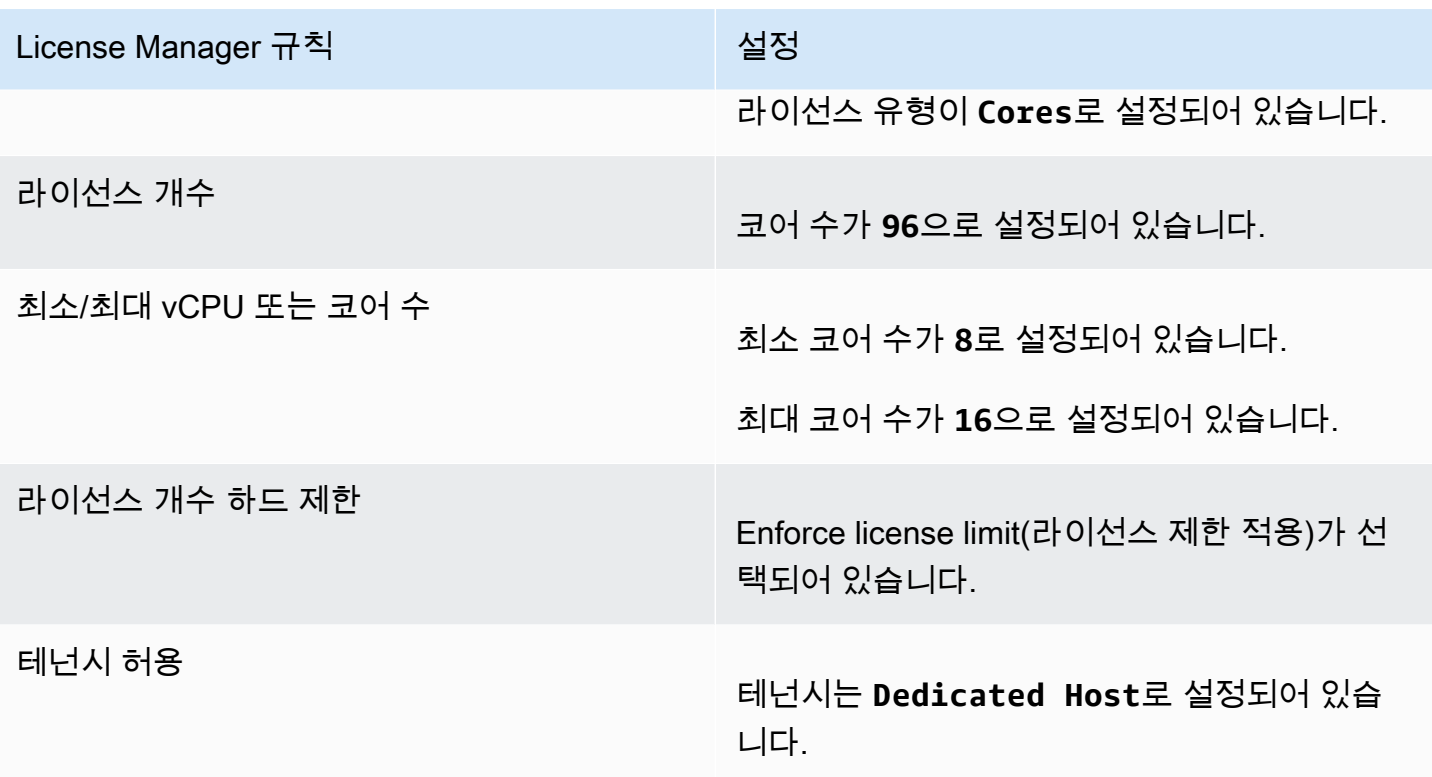

### <span id="page-20-0"></span>자체 관리형 라이선스 생성

자체 관리형 라이선스는 소프트웨어 공급업체와 체결한 계약의 라이선스 조건을 나타냅니다. 자체 관 리형 라이선스는 라이선스 계산 방법(예: vCPU 또는 인스턴스 수) 을 지정합니다. 또한 사용량 한도를 지정하므로 할당된 라이선스 수를 초과하여 사용량이 초과되는 것을 방지할 수 있습니다. 또한 테넌시 유형과 같은 라이선스에 대한 기타 제약 조건을 지정할 수도 있습니다.

오라클용 Amazon RDS 및 Db2 데이터베이스용 Amazon RDS에 대한 고려 사항

Oracle용 Amazon RDS 또는 Db2용 Amazon RDS의 자동 검색을 구성하기 위해 제품 정보를 추가하는 경우 다음 요구 사항이 적용됩니다.

- 지원되는 라이선스 계산 유형은 vCPU입니다.
- 규칙은 지원되지 않습니다.
- 하드 라이선스 제한은 지원되지 않습니다.
- 자체 관리형 라이선스당 하나의 제품 버전을 추적할 수 있습니다.
- 동일한 자체 관리 라이선스를 사용하여 Amazon RDS 데이터베이스 및 기타 제품을 추적할 수 없습 니다.

콘솔을 사용하여 자체 관리형 라이선스를 생성하려면

- 1. <https://console.aws.amazon.com/license-manager/>에서 License Manager 콘솔을 엽니다.
- 2. 왼쪽 탐색 창에서 자체 관리형 라이선스를 선택합니다.
- 3. 자체 관리 라이선스 생성을 선택합니다.
- 4. Configuration details(구성 세부 정보) 창에 다음 정보를 입력합니다.
	- 자체 관리형 라이선스 이름 자체 관리형 라이선스의 이름입니다.
	- 설명 자체 관리형 라이선스에 대한 선택적 설명입니다.
	- 라이선스 유형 –이 라이선스의 계산 모델입니다(vCPU, 코어, 소켓 또는 인스턴스).
	- <옵션> 수) 표시되는 옵션은 라이선스 유형에 따라 다릅니다. 라이선스 제한을 초과하면 License Manager에서 사용자에게 알리거나(소프트 제한) 리소스를 배포하지 못하게 합니다(하 드 제한).
	- 라이선스 제한 적용 이 항목을 선택하면 라이선스 제한은 하드 제한입니다.
	- 규칙 하나 이상의 규칙입니다. 각 규칙에 대해 규칙 유형을 선택하고, 규칙 값을 입력한 다음, Add rule(규칙 추가)을 선택합니다. 표시되는 규칙 유형은 라이선스 유형에 따라 다릅니다. 예를 들면 최소값, 최대값, 테넌시일 수 있습니다. 테넌시 유형을 지정하지 않는 경우 모두 허용됩니 다.
- 5. (선택 사항) 자동 검색 규칙 패널에서 다음을 수행합니다.
	- a. [자동 검색](#page-67-0)을 사용하여 검색하고 추적할 각 제품의 제품 이름, 제품 유형 및 리소스 유형을 선 택합니다.
	- b. 소프트웨어 제거 시 인스턴스 추적 중지를 선택하여 License Manager에서 소프트웨어가 제 거되고 라이선스 선호도 기간이 경과한 것을 감지한 후 라이선스를 재사용할 수 있도록 합니 다.
	- c. (선택 사항) 계정이 Organizations의 License Manager 관리 계정인 경우 자동 검색에서 제외 할 리소스를 정의할 수 있는 옵션이 있습니다. 이렇게 하려면 제외 규칙 추가를 선택하고 필터 링 기준으로 사용할 속성, AWS 계정 ID 및 리소스 태그가 지원되는 속성을 선택한 다음 해당 속성을 식별하는 정보를 입력합니다.
- 6. (선택 사항) 태그 패널을 확장하여 하나 이상의 태그를 자체 관리형 라이선스에 추가합니다. 태그 는 키/값 페어입니다. 각 태그에 대한 다음 정보를 제공합니다.
	- 키 검색 가능한 키 이름입니다.
	- 값 키의 값입니다.
- 7. 제출을 선택합니다.

#### 콘솔을 사용하여 자체 관리형 라이선스를 생성하려면

- [create-license-configuration](https://docs.aws.amazon.com/cli/latest/reference/license-manager/create-license-configuration.html) (AWS CLI)
- [New-LICM \(\) LicenseConfigurationA](https://docs.aws.amazon.com/powershell/latest/reference/items/New-LICMLicenseConfiguration.html)WS Tools for PowerShell

### <span id="page-22-0"></span>자체 관리형 라이선스 공유

를 사용하여 AWS Resource Access Manager 자체 관리 라이선스를 다른 계정과 공유하거나 다른 AWS 계정을 통해 공유할 수 있습니다. AWS Organizations자세한 내용은 AWS RAM 사용 설명서의 AWS [리소스 공유를](https://docs.aws.amazon.com/ram/latest/userguide/getting-started-sharing.html) 참조하십시오.

#### 지원되는 계정 할당량

2023년 10월 14일 AWS License Manager 이전에 라이선스 공유를 활성화한 경우, License Manager 가 조직 내에서 지원하는 최대 계정 수에 대한 할당량은 새로운 기본 최대값보다 작아집니다. 다음 섹 션에 제공된 API 작업을 사용하여 이 할당량을 늘릴 수 있습니다. AWS RAM License Manager의 기본 할당량에 대한 자세한 내용은 AWS 일반 참조 설명서의 [라이선스 사용 할당량을](https://docs.aws.amazon.com/general/latest/gr/licensemanager.html#limits_license-manager) 참조하세요.

#### 필수 조건

아래 절차를 수행하려면 다음 권한이 있는 조직의 관리 계정에 보안 주체로 로그인해야 합니다.

- ram:EnableSharingWithAwsOrganization
- iam:CreateServiceLinkedRole
- organizations:enableAWSServiceAccess
- organizations:DescribeOrganization

지원되는 계정 할당량 늘리기

다음 절차를 통해 Number of accounts per organization for License Manager에 대한 현재 할당량을 현재 기본 최대값으로 늘릴 수 있습니다.

License Manager의 지원되는 계정 할당량을 늘리려면

1. [describe-organization](https://docs.aws.amazon.com/cli/latest/reference/organizations/describe-organization.html) AWS CLI 명령을 사용하여 다음 작업을 사용하여 조직의 ARN을 확인할 수 있습니다.

aws organizations describe-organization

```
{ 
  "Organization": { 
   "Id": "o-abcde12345", 
   "Arn": "arn:aws:organizations::111122223333:organization/o-abcde12345", 
   "FeatureSet": "ALL", 
   "MasterAccountArn": "arn:aws:organizations::111122223333:account/o-
abcde12345/111122223333", 
   "MasterAccountId": "111122223333", 
   "MasterAccountEmail": "name+orgsidentifier@example.com", 
   "AvailablePolicyTypes": [ 
     { 
      "Type": "SERVICE_CONTROL_POLICY", 
      "Status": "ENABLED" 
     } 
   ] 
  }
}
```
2. [get-resource-shares](https://docs.aws.amazon.com/cli/latest/reference/ram/get-resource-shares.html) AWS CLI 명령을 사용하여 다음 작업을 사용하여 조직의 ARN을 확인할 수 있습니다.

```
aws ram get-resource-shares --resource-owner SELF --tag-filters 
 tagKey=Service,tagValues=LicenseManager --region us-east-1
{ 
  "resourceShares": [ 
   { 
     "resourceShareArn": "arn:aws:ram:us-east-1:111122223333:resource-share/
a1b2c3d4-5678-90ab-cdef-EXAMPLE11111", 
     "name": "licenseManagerResourceShare-111122223333", 
     "owningAccountId": "111122223333", 
     "allowExternalPrincipals": true, 
     "status": "ACTIVE", 
     "tags": [ 
     \mathcal{L} "key": "Service", 
       "value": "LicenseManager" 
      } 
     ], 
     "creationTime": "2023-10-04T12:52:10.021000-07:00", 
     "lastUpdatedTime": "2023-10-04T12:52:10.021000-07:00", 
     "featureSet": "STANDARD"
```
 } ] }

3. [enable-sharing-with-aws-organization](https://docs.aws.amazon.com/cli/latest/reference/ram/enable-sharing-with-aws-organization.html) AWS CLI 명령을 사용하여 다음과 리소스 AWS RAM공유 를 활성화합니다.

```
aws ram enable-sharing-with-aws-organization
{ 
  "returnValue": true
}
```
[list-aws-service-access-for-organization](https://docs.aws.amazon.com/cli/latest/reference/organizations/list-aws-service-access-for-organization.html) AWS CLI 명령을 사용하여 Organizations 목록 서비스 주 체가 License Manager에 활성화되어 있는지 확인하고 다음을 수행할 수 있습니다. AWS RAM

```
aws organizations list-aws-service-access-for-organization
{ 
  "EnabledServicePrincipals": [ 
  \{ "ServicePrincipal": "license-manager.amazonaws.com", 
     "DateEnabled": "2023-10-04T12:50:59.814000-07:00" 
   }, 
  \{ "ServicePrincipal": "license-manager.member-account.amazonaws.com", 
     "DateEnabled": "2023-10-04T12:50:59.565000-07:00" 
  }, 
   { 
     "ServicePrincipal": "ram.amazonaws.com", 
     "DateEnabled": "2023-10-04T13:06:34.771000-07:00" 
   } 
 ]
}
```
#### **A** Important

조직에서 이 작업을 완료하는 데 최대 6시간이 걸릴 수 있습니다. AWS RAM 이 프로세스 를 완료해야 계속할 수 있습니다.

4. [associate-resource-share](https://docs.aws.amazon.com/cli/latest/reference/ram/associate-resource-share.html) AWS CLI 명령을 사용하여 License Manager 리소스 공유를 조직과 연 결합니다.

```
aws ram associate-resource-share --resource-share-arn arn:aws:ram:us-
east-1:111122223333:resource-share/a1b2c3d4-5678-90ab-cdef-EXAMPLE11111 --
principals arn:aws:organizations::111122223333:organization/o-abcde12345 --
region us-east-1
{ 
  "resourceShareAssociations": [ 
  { 
     "resourceShareArn": "arn:aws:ram:us-east-1:111122223333:resource-share/
a1b2c3d4-5678-90ab-cdef-EXAMPLE11111", 
     "associatedEntity": "arn:aws:organizations::111122223333:organization/o-
abcde12345", 
     "associationType": "PRINCIPAL", 
     "status": "ASSOCIATING", 
     "external": false 
  } 
 ]
}
```
[get-resource-share-associations](https://docs.aws.amazon.com/cli/latest/reference/ram/get-resource-share-associations.html) AWS CLI 명령을 사용하여 리소스 공유 연결이 ASSOCIATED 다 음과 status 같은지 확인할 수 있습니다.

```
aws ram get-resource-share-associations --association-type "PRINCIPAL" --principal 
  arn:aws:organizations::111122223333:organization/o-abcde12345--resource-share-
arns arn:aws:ram:us-east-1:111122223333:resource-share/a1b2c3d4-5678-90ab-cdef-
EXAMPLE11111 --region us-east-1
{ 
  "resourceShareAssociations": [ 
\{ "resourceShareArn": "arn:aws:ram:us-east-1:111122223333:resource-share/
a1b2c3d4-5678-90ab-cdef-EXAMPLE11111", 
     "resourceShareName": "licenseManagerResourceShare-111122223333", 
     "associatedEntity": "arn:aws:organizations::111122223333:organization/o-
abcde12345", 
     "associationType": "PRINCIPAL", 
     "status": "ASSOCIATED", 
     "creationTime": "2023-10-04T13:12:33.422000-07:00", 
     "lastUpdatedTime": "2023-10-04T13:12:34.663000-07:00",
```

```
 "external": false 
   } 
  ]
}
```
## <span id="page-26-0"></span>자체 관리형 라이선스 편집

자체 관리형 라이선스에서 다음 필드의 값을 편집할 수 있습니다.

- 자체 관리형 라이선스 이름
- 설명
- <옵션> 개수
- 라이선스 유형 제한 적용

#### 자체 관리형 라이선스를 편집하려면

- 1. <https://console.aws.amazon.com/license-manager/>에서 License Manager 콘솔을 엽니다.
- 2. 왼쪽 탐색 창에서 자체 관리형 라이선스를 선택합니다.
- 3. 자체 관리형 라이선스를 선택합니다.
- 4. 작업(Actions), 편집(Edit)을 선택합니다.
- 5. 필요에 따라 링크 세부 정보를 편집한 다음 업데이트를 선택합니다.

콘솔을 사용하여 자체 관리형 라이선스를 편집하려면

- [update-license-configuration](https://docs.aws.amazon.com/cli/latest/reference/license-manager/update-license-configuration.html) (AWS CLI)
- [업데이트-LICM \(\) LicenseConfigurationA](https://docs.aws.amazon.com/powershell/latest/reference/items/Update-LICMLicenseConfiguration.html)WS Tools for PowerShell

### <span id="page-26-1"></span>자체 관리형 라이선스 비활성화

자체 관리형 라이선스 구성을 비활성화해도 해당 라이선스를 사용하는 기존 리소스는 영향을 받지 않 고 해당 라이선스를 사용하는 AMI를 여전히 시작할 수 있습니다. 그러나 라이선스 사용이 더 이상 추적 되지 않습니다.

자체 관리형 라이선스 구성을 비활성화한 경우 실행 중인 인스턴스에 연결하면 안 됩니다. 비활성화 후 에는 자체 관리형 라이선스를 통해 시작을 수행할 수 없습니다.

자체 관리형 라이선스를 비활성화하려면

- 1. <https://console.aws.amazon.com/license-manager/>에서 License Manager 콘솔을 엽니다.
- 2. 왼쪽 탐색 창에서 자체 관리형 라이선스를 선택합니다.
- 3. 자체 관리형 라이선스를 선택합니다.
- 4. 작업, 비활성화를 선택합니다. 확인 메시지가 나타나면 Deactivate(비활성화)를 클릭합니다.

#### 콘솔을 사용하여 자체 관리형 라이선스를 비활성화하려면

- [update-license-configuration](https://docs.aws.amazon.com/cli/latest/reference/license-manager/update-license-configuration.html) (AWS CLI)
- [업데이트 클릭 LicenseConfiguration \(A](https://docs.aws.amazon.com/powershell/latest/reference/items/Update-LICMLicenseConfiguration.html)WS Tools for PowerShell)

### <span id="page-27-0"></span>자체 관리형 라이선스 삭제

자체 관리형 라이선스를 삭제하려면 먼저 모든 리소스의 연결을 해제해야 합니다. 새 라이선스 규칙으 로 다시 시작해야 하는 경우 자체 관리형 라이선스를 삭제할 수 있습니다. 소프트웨어 공급업체의 라이 선스 약관이 변경되면 기존 리소스의 연결을 끊고, 자체 관리형 라이선스를 삭제하고, 업데이트된 약관 을 반영하는 자체 관리형 라이선스를 새로 만든 다음 기존 리소스와 연결할 수 있습니다.

#### 콘솔을 사용하여 자체 관리형 라이선스를 삭제하려면

- 1. <https://console.aws.amazon.com/license-manager/>에서 License Manager 콘솔을 엽니다.
- 2. 왼쪽 탐색 창에서 자체 관리형 라이선스를 선택합니다.
- 3. 자체 관리형 라이선스의 이름을 선택하여 라이선스 세부 정보 페이지를 엽니다.
- 4. 리소스에서 각 리소스를 선택하고(개별적으로 또는 일괄로) 리소스 연결 해제를 선택합니다. 목록 이 비어 있을 때까지 반복합니다.
- 5. 작업(Actions), 삭제(Delete)를 선택합니다. 확인 메시지가 나타나면 삭제(Delete)를 선택합니다.

#### 명령줄을 사용하여 자체 관리형 라이선스를 삭제하려면

- [delete-license-configuration](https://docs.aws.amazon.com/cli/latest/reference/license-manager/delete-license-configuration.html) (AWS CLI)
- [제거-클릭 LicenseConfiguration \(](https://docs.aws.amazon.com/powershell/latest/reference/items/Remove-LICMLicenseConfiguration.html)AWS Tools for PowerShell)

## <span id="page-28-0"></span>License Manager의 라이선스 규칙

자체 관리형 라이선스 규칙이 준비되면 관련 시작 메커니즘에 연결할 수 있습니다. 그러면 규정을 미준 수하는 새 리소스의 배포를 직접 제한할 수 있습니다. 조직의 사용자는 지정된 AMI에서 EC2 인스턴스 를 원활하게 시작할 수 있으며, 관리자는 기본 제공 License Manager 대시보드를 통해 라이선스 인벤 토리를 추적할 수 있습니다. 시작 제어와 대시보드 알림을 통해 규정 준수를 더 쉽게 적용할 수 있습니 다.

#### **A** Important

AWS 소프트웨어 공급업체와의 감사 프로세스에 참여하지 않습니다. 고객은 규정을 준수할 책 임이 있으며, 라이선스 계약에 의거하여 규칙을 신중하게 이해하고 License Manager에 수집할 책임이 있습니다.

라이선스 추적은 규칙이 인스턴스에 연결된 시점부터 종료할 때까지 작동합니다. 사용자는 사용 제한 과 라이선스 규칙을 정의하고, License Manager는 배포를 추적하는 동시에 사용자에게 규칙 위반을 알 립니다. 하드 제한을 구성한 경우, License Manager에서 리소스가 시작되지 않도록 할 수 있습니다.

추적되는 서버가 중지되거나 종료되면, 해당 라이선스가 해제되고 사용 가능한 라이선스 풀로 반환됩 니다.

조직마다 운영 및 규정 준수에 대한 접근 방식이 다르므로, License Manager는 다음과 같은 여러 시작 메커니즘을 지원합니다.

- 자체 관리형 라이선스를 AMI와 수동 연결 운영 체제 또는 기타 소프트웨어의 라이선스를 추적하는 경우, AMI에 라이선스 규칙을 연결한 후 조직에서 더 폭넓게 사용할 수 있도록 게시할 수 있습니다. 이러한 AMI로부터의 모든 배포는 사용자가 아무런 추가 작업을 하지 않아도 License Manager를 통 해 자동으로 추적됩니다. [Systems Manager 자동화](https://docs.aws.amazon.com/systems-manager/latest/userguide/systems-manager-automation.html), [VM 가져오기/내보내기](https://docs.aws.amazon.com/vm-import/latest/userguide/) 및 [Packer](https://www.packer.io/docs/builders/amazon.html) 등의 현재 AMI 구축 메커니즘에 라이선스 규칙을 연결할 수도 있습니다.
- Amazon EC2 시작 템플릿 및 AWS CloudFormation  [AMI에 라이선스 규칙을 연결하는 것이 선](https://docs.aws.amazon.com/AWSCloudFormation/latest/UserGuide/) [호되지 않는 경우 E](https://docs.aws.amazon.com/AWSCloudFormation/latest/UserGuide/)[C](https://docs.aws.amazon.com/AWSEC2/latest/UserGuide/ec2-launch-templates.html)[2 시작 템플릿 또는 템플릿에서 선택적 파라미터로 지정할 수 있습니다.AWS](https://docs.aws.amazon.com/AWSCloudFormation/latest/UserGuide/)  [CloudFormation](https://docs.aws.amazon.com/AWSCloudFormation/latest/UserGuide/) 이러한 템플릿을 사용한 배포는 License Manager를 사용하여 추적됩니다. 자체 관 리 라이선스 필드에 자체 관리형 라이선스 ID를 하나 이상 지정하여 EC2 시작 AWS CloudFormation 템플릿 또는 템플릿에 규칙을 적용할 수 있습니다.

AWS 라이선스 추적 데이터를 해당 데이터를 소유한 계정을 통해서만 액세스할 수 있는 민감한 고객 데이터로 취급합니다. AWS AWS 라이선스 추적 데이터에 액세스할 수 없습니다. 라이선스 추적 데이 터를 제어하고, 언제든 삭제할 수 있습니다.

### <span id="page-29-0"></span>자체 관리형 라이선스와 AMI 연결

다음 절차는 License Manager 콘솔을 사용하여 자체 관리형 라이선스를 AMI와 연결하는 방법을 보여 줍니다. 이 절차에서는 기존 자체 관리형 License를 하나 이상 보유하고 있다고 가정합니다. 액세스할 수 있거나, 소유했거나, 공유하는 AMI에 자체 관리형 라이선스를 연결할 수 있습니다. AMI를 공유한 경 우 현재 계정의 자체 관리형 라이선스와 연결할 수 있습니다. 그렇지 않으면 AMI를 모든 계정에서 자체 관리형 라이선스와 연결할지 아니면 현재 계정에만 연결할지를 지정할 수 있습니다.

모든 계정에서 AMI를 자체 관리형 라이선스와 연결하면 여러 계정에서 AMI의 인스턴스 시작을 추적할 수 있습니다. 하드 제한에 도달하면 License Manager는 추가 인스턴스 시작을 차단합니다. 소프트 제 한에 도달하면 License Manager는 추가 인스턴스 시작을 알립니다.

동일한 지역 내에서 AMI를 복사하고 해당 AMI에 연결된 라이선스 구성이 있는 경우, 해당 라이선스 구 성은 새 AMI에 자동으로 연결됩니다. 새 AMI에서 인스턴스를 시작하면 License Manager가 인스턴스 를 추적합니다. 마찬가지로, 라이선스 구성이 연결된 실행 중인 인스턴스에서 새 AMI를 생성하는 경우, 해당 라이선스 구성은 새 AMI에 자동으로 연결되며, License Manager는 새 AMI에서 시작하는 인스턴 스를 추적합니다.

#### **A** Warning

License Manager는 지역 간 인스턴스 추적을 지원하지 않습니다. 라이선스 구성이 연결된 AMI 를 다른 지역에 복사하는 경우, License Manager는 새 AMI에서의 모든 인스턴스 시작을 차단 합니다.

자체 관리형 라이선스와 AMI를 연결하려면

- 1. <https://console.aws.amazon.com/license-manager/>에서 License Manager 콘솔을 엽니다.
- 2. 왼쪽 탐색 창에서 자체 관리형 라이선스를 선택합니다.
- 3. 자체 관리형 라이선스의 이름을 선택하여 라이선스 세부 정보 페이지를 엽니다. 현재 연결된 AMI 를 보려면 연결된 AMI를 선택합니다.
- 4. 연결된 AMI를 선택합니다.
- 5. 사용 가능한 AMI에서 하나 이상의 AMI를 선택하고 연결을 선택합니다.
- 계정이 하나 이상의 AMI를 소유하고 있는 경우, 소유하고 있는 AMI에 대한 AMI 연결 범위를 선택하라는 메시지가 표시됩니다. 다른 계정에서 공유된 모든 AMI는 사용자 계정에만 연결됩 니다. 확인을 선택합니다.
- 다른 계정에서 사용자와 공유된 모든 AMI는 사용자 계정에만 연결됩니다.

이제 새로 연결된 AMI가 라이선스 세부 정보 페이지의 연결된 AMI 탭에 표시됩니다.

### <span id="page-30-0"></span>자체 관리형 라이선스와 AMI 연결 해제

다음 절차는 License Manager 콘솔을 사용하여 자체 관리형 라이선스를 AMI와 연결 해제하는 방법을 보여줍니다. 등록 취소된 AMI는 연결 해제할 수 없습니다. License Manager는 8시간마다 등록 취소된 AMI를 확인하고 자동으로 연결을 해제합니다.

자체 관리형 라이선스와 AMI를 연결 해제하려면

- 1. <https://console.aws.amazon.com/license-manager/>에서 License Manager 콘솔을 엽니다.
- 2. 왼쪽 탐색 창에서 자체 관리형 라이선스를 선택합니다.
- 3. 자체 관리형 라이선스의 이름을 선택하여 라이선스 세부 정보 페이지를 엽니다.
- 4. Associated AMIs(연결된 AMI)를 선택합니다.
- 5. AMI를 선택하고 AMI 연결 해제를 선택합니다.

## <span id="page-30-1"></span>License Manager의 사용 보고서

AWS License Manager를 사용하면 라이선스 사용에 대한 정기적인 스냅샷을 예약하여 자체 관리형 라 이선스의 내역을 추적할 수 있습니다. 사용 보고서를 설정하면 License Manager가 사양에 따라 자체 관리형 라이선스 보고서를 S3 버킷에 자동으로 업로드합니다. 이전에는 사용 보고서를 보고서 생성기 라고 했습니다. 사용 보고서를 여러 개 설정하여 사용자 환경에 있는 다양한 라이선스 유형의 구성을 효과적으로 추적할 수 있습니다.

#### **a** Note

AWS License Manager는 보고서를 저장하지 않습니다. License Manager 보고서는 S3 버킷에 직접 게시됩니다. 사용 보고서를 삭제하면 보고서가 더 이상 S3 버킷에 게시되지 않습니다.

## <span id="page-31-0"></span>사용 보고서 만들기

사용 보고서를 만들 때는 License Manager가 추적할 자체 관리형 라이선스 유형, 보고서 생성 빈도를 정의하는 빈도 간격, 보고서 유형을 지정합니다. 모든 보고서는 CSV 형식으로 생성되고 S3 버킷에 게 시됩니다. 사용 보고서는 다음 보고서 유형 중 하나 이상을 생성할 수 있습니다.

#### 자체 관리형 라이선스 요약 보고서

이 보고서 유형에는 사용된 라이선스 수에 대한 정보와 자체 관리형 라이선스에 대한 세부 정보가 포함되어 있습니다. 추적된 자체 관리형 라이선스 유형은 라이선스 수, 라이선스 규칙, 다양한 리소 스 유형별 라이선스 배포와 같은 세부 정보와 함께 나열됩니다.

#### 리소스 사용 보고서

이 보고서 유형은 추적된 리소스 및 라이선스 사용에 대한 세부 정보를 제공합니다. 지정된 자체 관리형 라이선스 유형을 사용하는 추적된 각 리소스는 라이선스 ID, 리소스 상태, 리소스를 소유한 AWS 계정 ID 등의 세부 정보와 함께 나열됩니다.

#### 사용 보고서를 만들려면

- 1. <https://console.aws.amazon.com/license-manager/>에서 License Manager 콘솔을 엽니다.
- 2. 탐색 패널에서 사용 보고서를 선택합니다.
- 3. 사용 보고서 만들기를 선택한 다음 사용 보고서 만들기 창에서 보고서의 파라미터를 정의합니다.
	- a. 보고서에 대한 이름과 설명(선택 사항)을 입력합니다.
	- b. 드롭다운 목록에서 자체 관리형 라이선스 유형을 선택합니다. 사용 보고서에서 데이터를 생 성하는 데 사용할 라이선스 유형입니다.
	- c. 생성할 보고서 유형을 선택합니다.
	- d. License Manager에서 보고서를 게시하는 빈도를 선택합니다. 24시간에 한 번, 7일에 한 번 또 는 30일에 한 번 중에서 선택할 수 있습니다.
	- e. (선택 사항) 태그를 추가하여 사용 보고서 리소스를 추적할 수 있습니다.
- 4. 사용 보고서 만들기를 선택합니다.

새 사용 보고서는 60분 이내에 보고서를 게시하기 시작합니다.

계정과 연결된 S3 버킷이 아직 없는 경우, 사용 보고서를 생성할 때 License Manager가 계정에 새 Amazon S3 버킷을 생성합니다. 이전에 크로스 계정 인벤토리 검색을 활성화한 경우 크로스 계정 인벤 토리 검색이 활성화되면 License Manager에서 생성한 S3 버킷으로 보고서가 전송됩니다.

#### 보고서는 다음과 같은 Amazon S3 URI 패턴으로 버킷에 저장됩니다.

s3://aws-license-manager-service-*\**/Reports/*usage-report-name*/*year*/*months*/*day*/*reportid*.csv

### <span id="page-32-0"></span>사용 보고서 편집

언제든지 License Manager 콘솔에서 사용 보고서를 보고 변경할 수 있습니다. 사용 보고서 테이블에는 계정에 대해 생성된 모든 사용 보고서가 나열되어 있습니다. 테이블에서 다양한 보고서의 개요를 확인 하고, 사용 보고서와 연결된 Amazon S3 버킷으로 전환하고, 보고서 생성 상태를 볼 수 있습니다.

사용 보고서를 편집하려면

- 1. <https://console.aws.amazon.com/license-manager/>에서 License Manager 콘솔을 엽니다.
- 2. 탐색 패널에서 사용 보고서를 선택합니다.
- 3. 표에서 편집하려는 사용 보고서를 선택한 다음 세부 정보 보기를 선택합니다.
- 4. 편집을 선택하여 사용 보고서를 변경합니다.
- 5. 사용 보고서를 원하는 대로 변경한 다음 변경 사항 저장을 선택합니다.

업데이트된 사용 보고서는 한 시간 내에 새 보고서를 생성합니다.

#### **a** Note

사용 보고서의 이름을 변경하면 향후 보고서가 새 이름을 반영하여 License Manager S3 버킷 의 새 폴더로 전송됩니다.

### <span id="page-32-1"></span>사용 보고서 삭제

사용 보고서를 삭제하면 새 보고서 생성이 중지되지만 Amazon S3 버킷과 모든 이전 보고서는 영향을 받지 않습니다.

#### **a** Note

자체 관리형 라이선스에 사용 보고서가 연결된 경우 계정에서 자체 관리형 라이선스를 삭제할 수 없습니다. 먼저 사용 보고서를 삭제해야 합니다.

#### 사용 보고서를 편집하려면

- 1. <https://console.aws.amazon.com/license-manager/>에서 License Manager 콘솔을 엽니다.
- 2. 탐색 패널에서 사용 보고서를 선택합니다.
- 3. 표에서 편집하려는 사용 보고서를 선택한 다음 세부 정보 보기를 선택합니다.
- 4. 삭제(Delete)를 선택합니다. 이 작업을 수행하면 사용 보고서가 영구적으로 삭제됩니다.

## <span id="page-33-0"></span>License Manager에서 라이선스 유형 변환

License Manager를 사용하면 비즈니스 요구 사항의 변화에 따라 AWS 제공된 라이선스와 기존 보유 라이선스 모델 (BYOL) 또는 기존 구독 모델 (BYOS) 간에 라이선스 유형을 변경할 수 있습니다. 기존 워크로드를 재배포하지 않고도 라이선스 유형을 변경할 수 있습니다.

라이선스 유형 변환을 사용하여 다음 시나리오에 맞게 라이선스 인벤토리를 최적화할 수 있습니다.

온프레미스 워크로드를 Amazon EC2로 마이그레이션

마이그레이션하는 동안 Amazon Elastic Compute Cloud (Amazon EC2) 에 워크로드를 배포하고 AWS 제공된 라이선스를 사용할 수 있습니다. 마이그레이션이 완료되면 License Manager 라이선 스 유형 변환을 사용하여 인스턴스의 라이선스 유형을 변경합니다. 마이그레이션 중에 릴리스된 라 이선스를 사용할 수 있도록 BYOL 또는 BYOS로 변경할 수 있습니다.

라이선스 계약이 만료된 상태에서도 워크로드를 계속 실행하십시오.

License Manager 라이선스 유형 변환을 사용하여 BYOL 또는 BYOS에서 제공된 라이선스로 전 환할 수 있습니다. AWS 이 스위치를 사용하면 유연한 go 라이선싱 모델이 제공하는 완전 호환 소프트웨어 라이선스로 워크로드를 계속 실행할 수 있습니다. AWS pay-as-you Microsoft 또는 Canonical과 같은 운영 체제 소프트웨어 공급업체와의 라이선스 계약이 곧 만료될 예정이고 갱신할 계획이 없는 경우 이 방법을 선택할 수 있습니다.

비용 최적화

작거나 불규칙한 워크로드의 경우 AWS 제공된 라이선스 (라이선스 포함) 인스턴스가 더 비용 효율 적일 수 있습니다. BYOL 또는 BYOS를 사용하기로 선택한 경우 이러한 옵션을 사용하려면 장기 약 정이 필요할 수 있습니다. 이 경우 License Manager 라이선스 유형 변환을 사용하여 인스턴스를 라 이선스 포함으로 전환하여 라이선스 관련 비용을 최적화할 수 있습니다. 자체 가상 머신(VM) 이미 지에서 인스턴스를 시작한 경우 BYOL 또는 BYOS로 다시 전환할 수 있습니다. 워크로드가 더 안정 적이거나 예측 가능할 때 이 방법을 선택할 수 있습니다.

#### 유지 관리 기간 연장

Ubuntu 운영 체제의 표준 지원이 종료된 경우 Ubuntu Pro의 유료 구독을 추가할 수 있습니다. Ubuntu Pro에 구독을 추가하면 장기간 보안 업데이트가 제공됩니다. 자세한 내용은 Canonical 설 명서의 [Ubuntu Pro를](https://ubuntu.com/pro) 참조하세요.

주제

- [라이선스 유형 변환에 적합한 라이선스 유형](#page-34-0)
- [변환 전제 조건](#page-41-0)
- [라이선스 유형 변환](#page-44-0)
- [테넌시 변환](#page-53-0)
- [라이선스 유형 변환 문제 해결](#page-55-0)

## <span id="page-34-0"></span>라이선스 유형 변환에 적합한 라이선스 유형

지원되는 버전 및 Windows Server 및 Microsoft SQL Server 라이선스의 조합과 함께 License Manager 라이선스 유형 변환을 사용할 수 있습니다. Ubuntu Linux 구독에서 라이선스 유형 변환을 사용할 수도 있습니다.

#### 목차

- [Windows 및 SQL Server에 적합한 라이선스 유형](#page-34-1)
	- [SQL Server 에디션](#page-35-0)
	- [SQL Server 버전](#page-35-1)
	- [사용량 작업 값](#page-35-2)
	- [미디어 호환성](#page-36-0)
	- [변환 경로](#page-37-0)
- [Linux에 사용할 수 있는 구독 유형](#page-41-1)

### <span id="page-34-1"></span>Windows 및 SQL Server에 적합한 라이선스 유형

#### **A** Important

Amazon 제공 Amazon Machine Image(AMI)에서 처음 시작된 인스턴스는 라이선스 유형을 BYOL로 전환할 수 없습니다.

#### Windows 및 SQL Server가 라이선스 유형 전환 자격을 갖추려면 특정 요구 사항을 충족해야 합니다.

#### 주제

- [SQL Server 에디션](#page-35-0)
- [SQL Server 버전](#page-35-1)
- [사용량 작업 값](#page-35-2)
- [미디어 호환성](#page-36-0)
- [변환 경로](#page-37-0)

<span id="page-35-0"></span>SQL Server 에디션

License Manager는 다음 SQL Server 버전을 지원합니다.

- SQL Server Standard Edition
- SQL Server Enterprise 버전
- SQL Server Web Edition

<span id="page-35-1"></span>SQL Server 버전

License Manager는 다음 SQL Server 버전을 지원합니다.

- SQL Server 2005
- SQL 서버 2008
- SQL Server 2012
- SQL Server 2014
- SQL Server 2016
- SQL Server 2017
- SQL Server 2019
- SQL Server 2022

<span id="page-35-2"></span>사용량 작업 값

라이선스 유형 변환은 인스턴스와 관련된 사용량 작업 값을 변경합니다. 지원되는 각 운영 체제의 사용 량 작업 값은 다음 표에 나와 있습니다. 자세한 내용은 [AMI 청구 정보 필드를](https://docs.aws.amazon.com/AWSEC2/latest/UserGuide/billing-info-fields.html) 참조하세요.
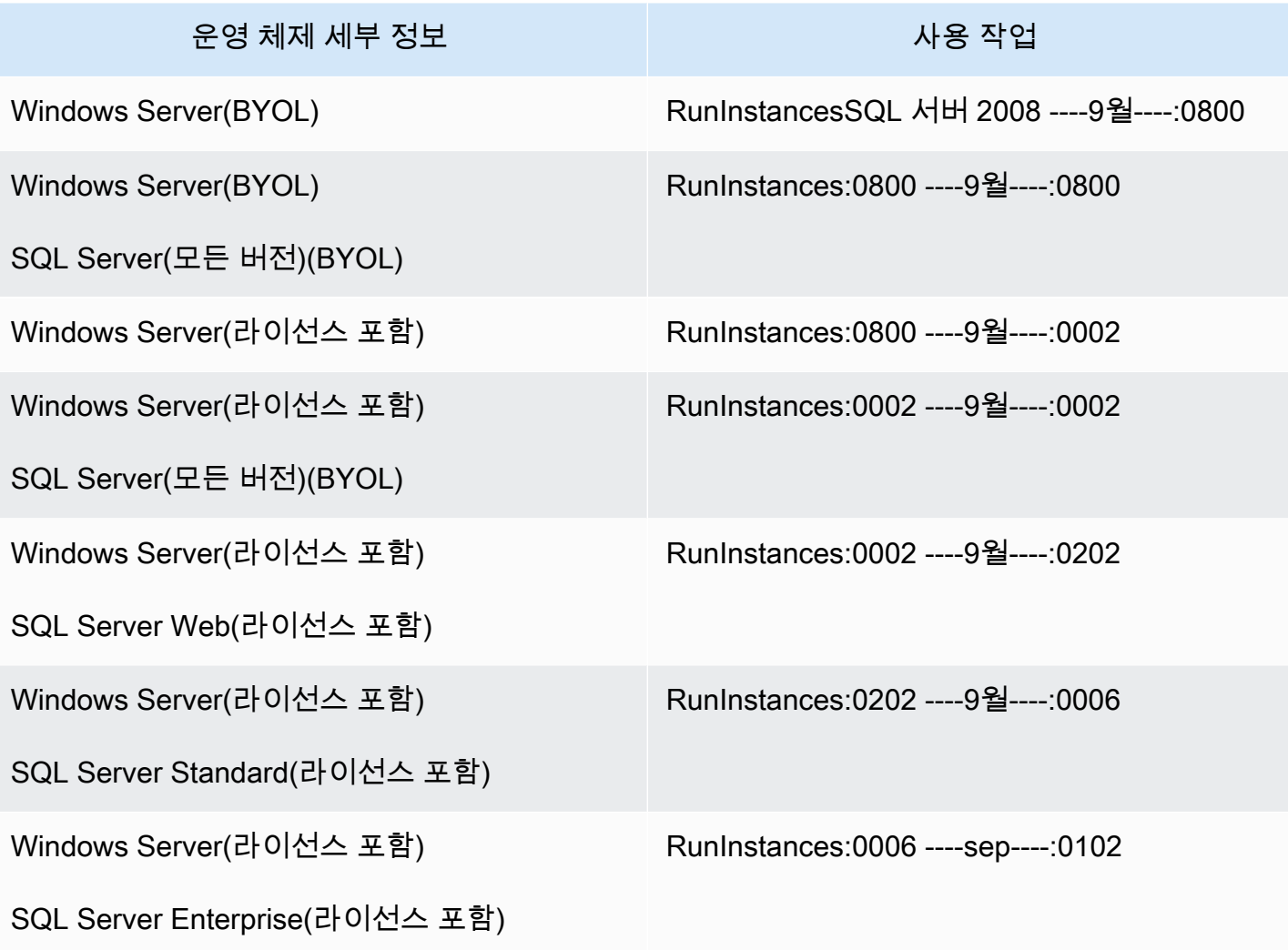

<span id="page-36-0"></span>미디어 호환성

다음 표는 어떤 인스턴스 라이선스 모델에서 어떤 미디어를 사용할 수 있는지 확인합니다.

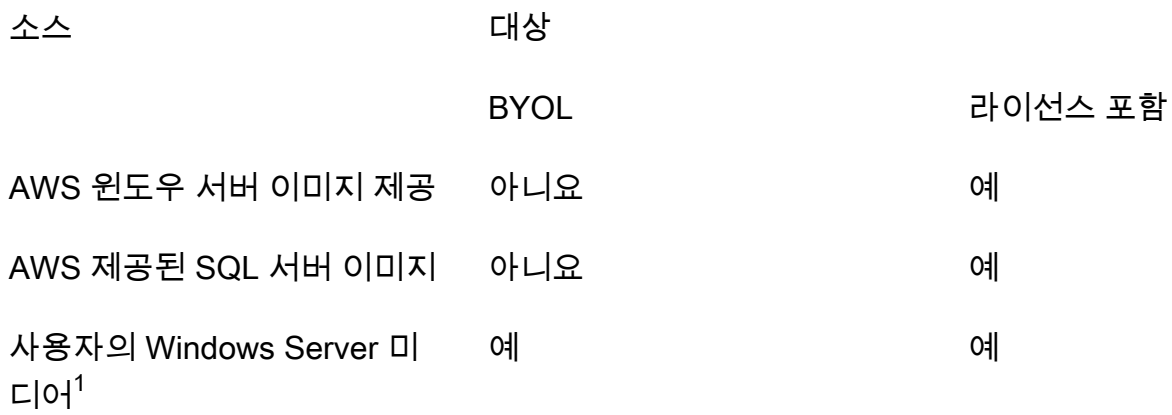

소스 대상 대상

사용자의 SQL Server 미디어<sup>2</sup> 예

<sup>1</sup> 인스턴스가 원래 사용자가 가져온 가상 머신(VM)에서 시작되었음을 나타냅니다. [VM 가져오기/내보](https://docs.aws.amazon.com/vm-import/latest/userguide/what-is-vmimport.html) [내기](https://docs.aws.amazon.com/vm-import/latest/userguide/what-is-vmimport.html) 또는 [AWS Application Migration Service](https://docs.aws.amazon.com/mgn/latest/ug/what-is-application-migration-service.html) 같은 서비스를 사용하여 VM을 가져올 수 있습니다.

 $^{\text{\tiny{2}}}$  자체 SQL Server 설치 미디어(.iso, .exe)를 제공했음을 나타냅니다.

변환 경로

다음 표는 소스 라이선스 모델을 BYOL과 라이선스 포함 간에 다른 모델로 변환할 수 있는지 확인합니 다. 자세한 정보는 [라이선스 유형 변환을](#page-44-0) 참조하세요.

**A** Important

- Windows Server를 BYOL로 사용하고 SQL Server를 라이선스 포함으로 사용하는 구성은 지 원되지 않습니다.
- "필요 없음"으로 지정된 변환은 사용량 작업 값을 변경하지 않습니다.

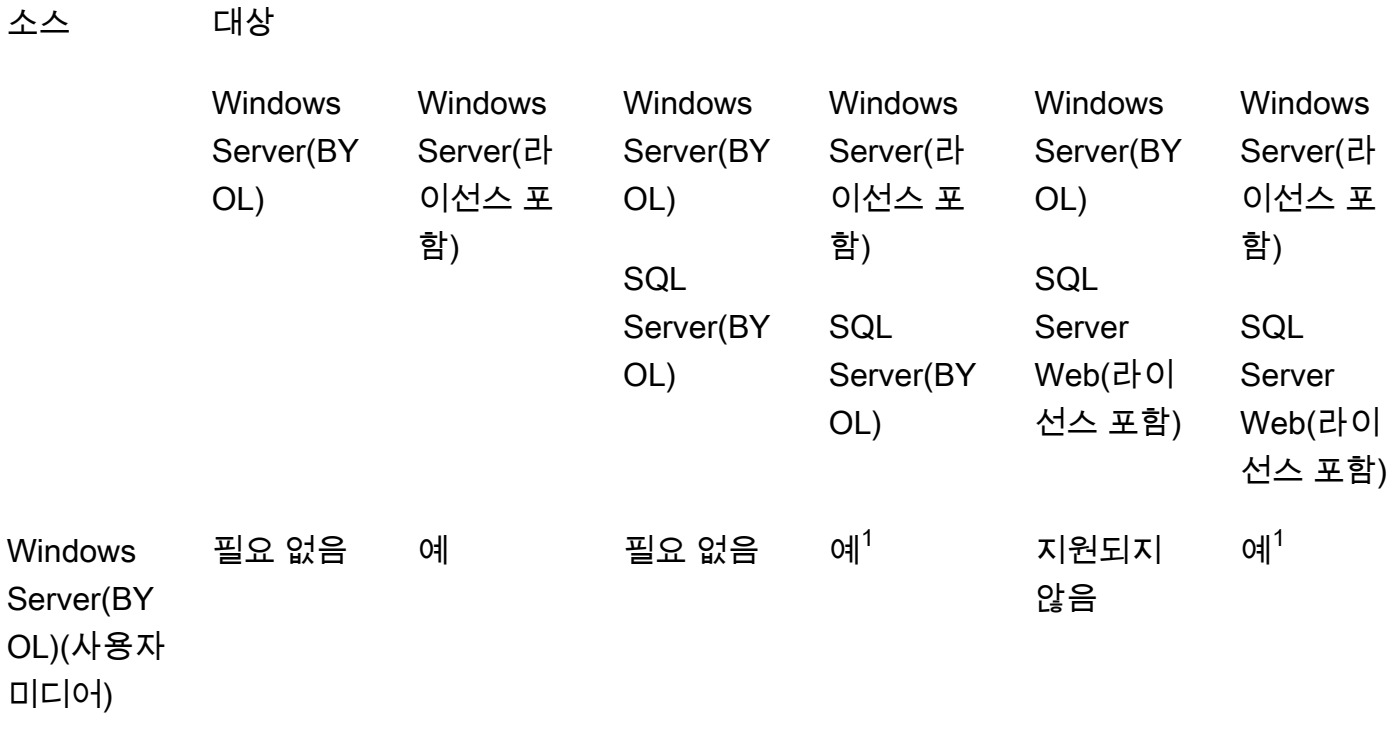

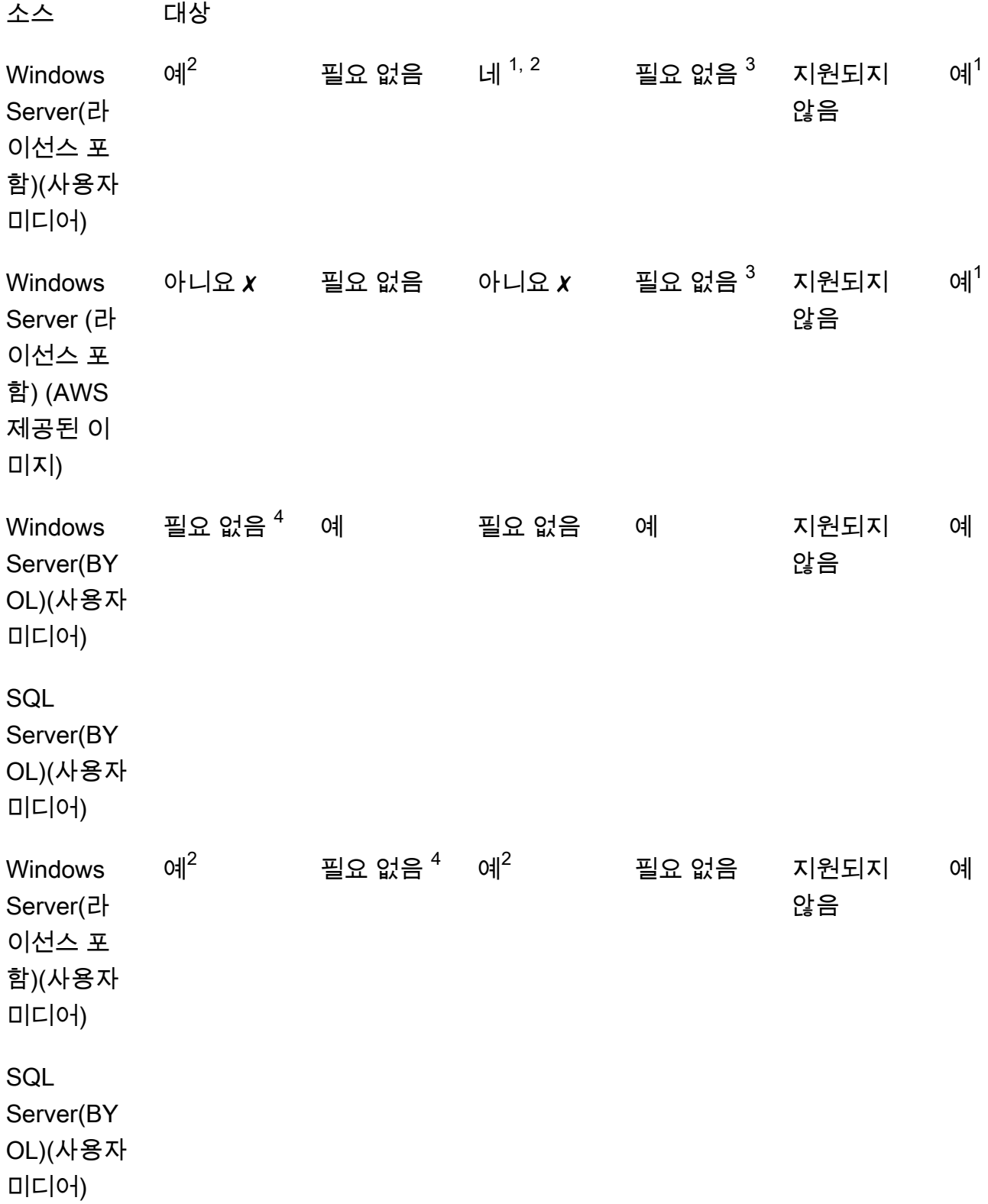

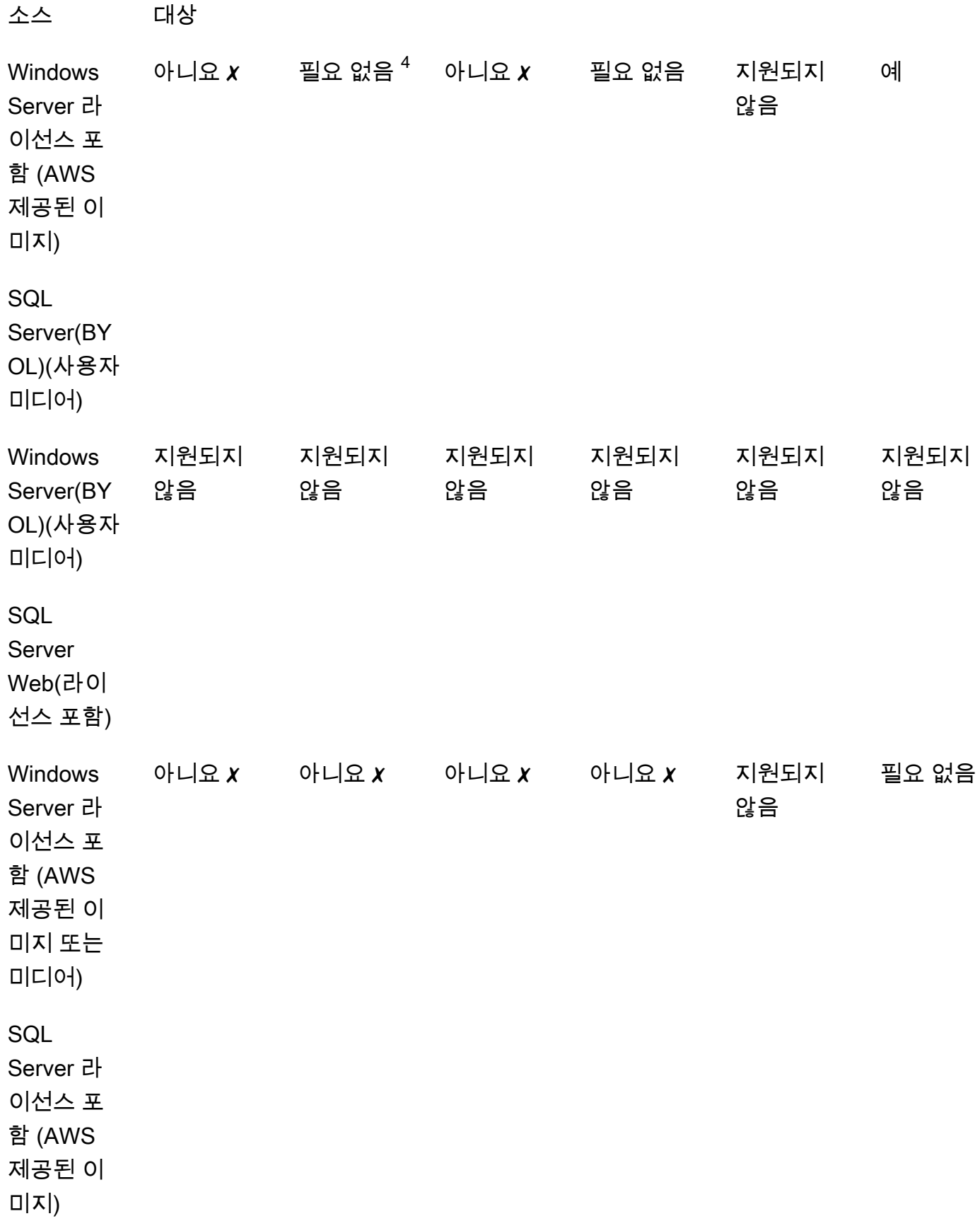

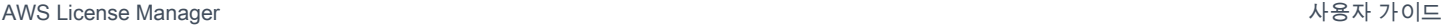

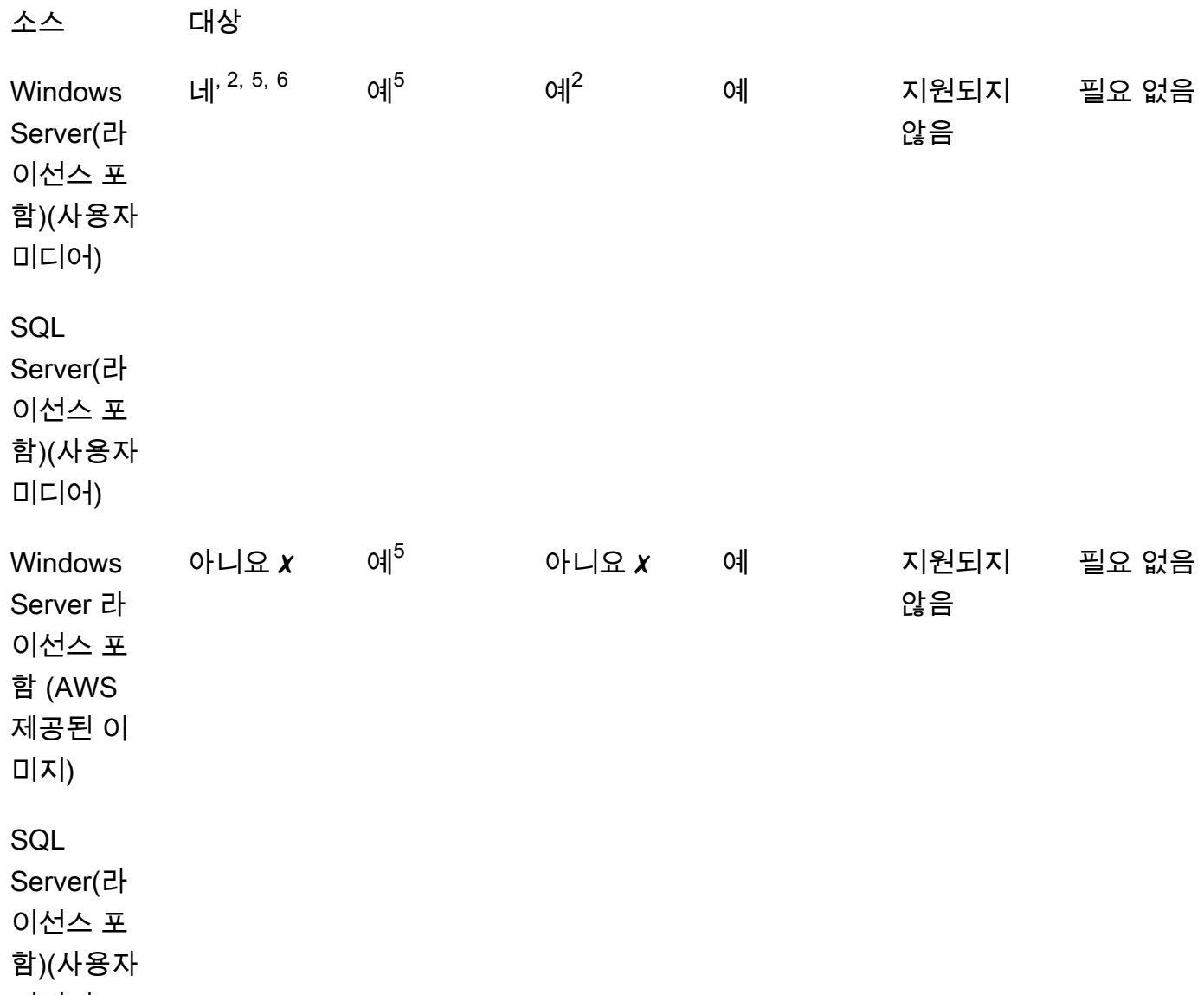

미디어)

✗ 대상 라이선스 유형으로의 변환은 지원되지 않으므로 대체 구성으로 새 인스턴스를 배포해야 합니 다. 자세한 정보는 [미디어 호환성을](#page-36-0) 참조하세요.

다른 변환 시나리오의 경우 라이선스 변환을 수행하기 위해 다음 단계를 수행해야 할 수 있습니다.

 $^{\rm 1}$  SQL Server용 BYOL로 변환하기 전에 먼저 SQL Server를 설치해야 합니다.

 $^{\text{2}}$  라이선스 활성화에 자체 KMS 서버를 사용하려면 먼저 Windows 구성을 수정해야 합니다. 자세한 정 보는 [Convert Windows Server from license included to BYOL을](#page-48-0) 참조하세요.

 $^3$  SQL Server가 없는 소스에서 SQL Server가 있는 대상으로 변환하는 경우(SQL Server 라이선스 유 형에 관계없이) 먼저 SQL Server를 설치해야 합니다.

 $^4$  SQL Server를 사용하는 소스에서 SQL Server가 없는 대상으로 변환하는 경우(SQL Server 라이선스 유형에 관계없이) 먼저 SQL Server를 제거해야 합니다.

 $^5$  라이선스가 포함된 SQL Server로 전환하려면 먼저 SQL Server를 제거해야 합니다.

 $^{6.2}$ 단계 및  $^{5}$ 단계를 먼저 수행해야 합니다. 이 단계가 완료되면 라이선스 유형을 라이선스가 포함된 Windows Server로 변환한 다음 라이선스 유형을 Windows Server(BYOL)로 다시 한 번 변환해야 합니 다.

<span id="page-41-0"></span>Linux에 사용할 수 있는 구독 유형

지원되는 Ubuntu 버전에서는 라이선스 유형 변환이 가능합니다. 지원되는 버전에는 Ubuntu 18.04.1 LTS와 같은 업데이트가 포함됩니다. 구독을 Ubuntu Pro로 전환하면 보안 업데이트가 추가로 5년 동안 제공됩니다. 자세한 내용은 Canonical 설명서의 [Ubuntu Pro를](https://ubuntu.com/pro) 참조하세요.

다음 Ubuntu 버전에서 라이선스 유형 변환을 사용할 수 있습니다.

- Ubuntu 16.04 LTS
- Ubuntu 18.04 LTS
- Ubuntu 20.04 LTS
- Ubuntu 22.04 LTS

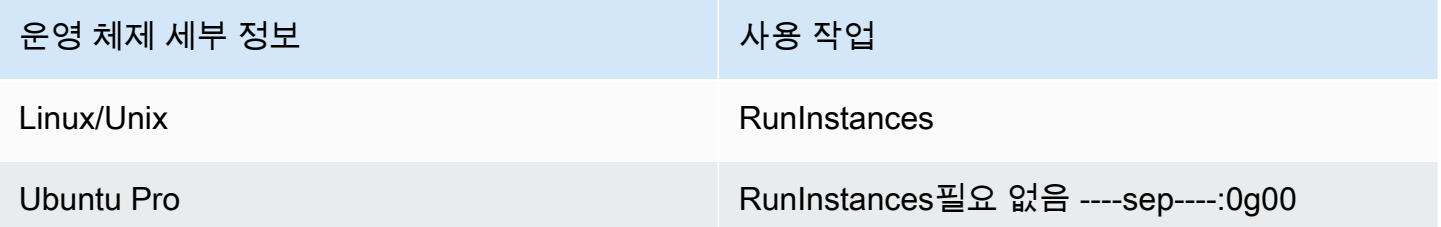

Linux용 전환 경로

지원되는 모든 버전의 Ubuntu LTS를 Ubuntu Pro로 변환할 수 있습니다. Ubuntu Pro에서 Ubuntu LTS 로 변환해야 하는 경우 AWS Support로 요청을 제출해야 합니다. 자세한 내용은 [지원 케이스 생성을](https://docs.aws.amazon.com/awssupport/latest/user/case-management.html#creating-a-support-case) 참 조하세요.

## <span id="page-41-1"></span>변환 전제 조건

License Manager를 사용하여 라이선스 유형을 변환하려면 일반 및 운영 체제별 사전 요구 사항이 있습 니다.

### 주제

- [일반](#page-42-0)
- [Windows](#page-43-0)
- [Linux](#page-43-1)

## <span id="page-42-0"></span>일반

라이선스 유형 변환을 수행하기 전에 다음과 같은 일반 사전 요구 사항을 충족해야 합니다.

- License Manager에 등록되어 AWS 계정 있어야 합니다. [시작하기 AWS License Manager](#page-12-0) 섹션을 참 조하십시오.
- 라이선스 유형을 변환하기 전에 대상 인스턴스가 중지된 상태여야 합니다. 자세한 내용은 [Amazon](https://docs.aws.amazon.com/AWSEC2/latest/WindowsGuide/Stop_Start.html)  [EC2 사용 설명서의](https://docs.aws.amazon.com/AWSEC2/latest/WindowsGuide/Stop_Start.html) 인스턴스 중지 및 시작을 참조하세요.
- 대상 인스턴스에서 중지 방지를 활성화한 경우 변환 프로세스가 실패합니다. 자세한 정보는 [라이선](#page-55-0) [스 유형 변환 문제 해결](#page-55-0)을 참조하세요.
- 대상 인스턴스는 AWS Systems Manager 인벤토리를 사용하여 구성해야 합니다. 자세한 내용은 AWS Systems Manager 사용 설명서의 [Systems Manager for EC2 인스턴스 설정](https://docs.aws.amazon.com/systems-manager/latest/userguide/systems-manager-setting-up-ec2.html) 및 [AWS Systems](https://docs.aws.amazon.com/systems-manager/latest/userguide/systems-manager-inventory.html)  [Manager 인벤토리를](https://docs.aws.amazon.com/systems-manager/latest/userguide/systems-manager-inventory.html) 참조하세요.
- 사용자 또는 역할에 다음 권한이 있어야 합니다.
	- ssm:GetInventory
	- ssm:StartAutomationExecution
	- ssm:GetAutomationExecution
	- ssm:SendCommand
	- ssm:GetCommandInvocation
	- ssm:DescribeInstanceInformation
	- ec2:DescribeImages
	- ec2:DescribeInstances
	- ec2:StartInstances
	- ec2:StopInstances
	- license-manager:CreateLicenseConversionTaskForResource
	- license-manager:GetLicenseConversionTask

 $\frac{1}{\lambda \sqrt{N}}$   $\frac{1}{\lambda \sqrt{N}}$  cense-manager:ListLicenseConversionTasks  $\frac{1}{37}$ 

- license-manager:GetLicenseConfiguration
- license-manager:ListUsageForLicenseConfiguration
- license-manager:ListLicenseSpecificationsForResource
- license-manager:ListAssociationsForLicenseConfiguration
- license-manager:ListLicenseConfigurations

Systems Manager 인벤토리에 대한 자세한 내용은 [AWS Systems Manager 인벤토리를](https://docs.aws.amazon.com/systems-manager/latest/userguide/systems-manager-inventory.html) 참조하세요.

### <span id="page-43-0"></span>Windows

Windows 인스턴스는 다음 사전 요구 사항을 충족해야 합니다.

- Amazon 제공 Amazon Machine Image(AMI)에서 처음 시작된 인스턴스는 라이선스 유형을 BYOL로 전환할 수 없습니다. 원본 Amazon EC2 인스턴스는 자체 가상 머신(VM) 이미지에서 시작해야 합니 다. VM을 Amazon EC2로 변환하는 방법에 대한 자세한 내용은 [VM 가져오기/내보내기](https://docs.aws.amazon.com/vm-import/latest/userguide/vmimport-image-import.html#import-vm-image)를 참조하세 요.
- SQL Server 라이선스를 BYOL로 변경하려면 자체 미디어를 사용하여 SQL Server를 설치해야 합니 다.

### <span id="page-43-1"></span>Linux

Linux 인스턴스는 다음 사전 요구 사항을 충족해야 합니다.

- 인스턴스는 Ubuntu LTS를 실행해야 합니다.
- Ubuntu Pro Client는 Ubuntu 운영 체제에 설치되어 있어야 합니다.
	- 다음 명령을 실행하여 Ubuntu Pro Client가 설치되어 있는지 확인합니다.

```
pro --version
```
• 명령을 찾을 수 없거나 버전을 업데이트해야 하는 경우 다음 명령을 실행하여 Ubuntu Pro Client를 설치하십시오.

apt-get update && apt-get dist-upgrade

• Ubuntu Pro 구독을 활성화하고 업데이트를 받으려면 인스턴스가 여러 엔드포인트에 연결할 수 있어 야 합니다. 인스턴스에서 TCP 포트 443을 통해 들어오는 아웃바운드 트래픽이 다음 엔드포인트에 도달하도록 허용해야 합니다.

- contracts.canonical.com Ubuntu Pro 활성화에 사용됩니다.
- esm.ubuntu.com 대부분의 서비스에 대한 APT 리포지토리 액세스에 사용됩니다.
- api.snapcraft.io 스냅 설치 및 실행에 사용됩니다.
- dashboard.snapcraft.io 스냅 설치 및 실행에 사용됩니다.
- login.ubuntu.com 스냅 설치 및 실행에 사용됩니다.
- cloudfront.cdn.snapcraftcontent.com 콘텐츠 개발 네트워크(CDN)를 다운로드하는 데 사용됩니 다.
- livepatch.canonical.com 라이브패치 서버에서 패치를 다운로드하는 데 사용됩니다.

자세한 내용은 Ubuntu Pro Client 설명서의 [Ubuntu Pro Client 네트워크 요구 사항](https://canonical-ubuntu-pro-client.readthedocs-hosted.com/en/latest/references/network_requirements/) 및 Canonical Snapcraft 설명서의 [네트워크 요구 사항을](https://snapcraft.io/docs/network-requirements) 참조하세요.

## <span id="page-44-0"></span>라이선스 유형 변환

License Manager 콘솔 또는 AWS CLI를 사용하여 Windows 라이선스, Microsoft SQL Server 라이선스 및 Ubuntu Linux 구독을 변환할 수 있습니다. 인스턴스의 운영 체제에서 라이선스 또는 구독을 변환하 려면 추가 단계를 완료해야 할 수 있습니다.

License Manager 콘솔 또는 AWS CLI를 사용하여 라이선스 유형을 변환할 수 있습니다. 라이선스 유 형 변환을 생성하면 License Manager가 인스턴스의 결제 제품을 검증합니다. 이러한 예비 검증이 성 공하면 License Manager에서 라이선스 유형 변환을 생성합니다. list-license-conversiontasks및 get-license-conversion-task AWS CLI 명령을 사용하여 라이센스 유형 변환 상태 를 확인할 수 있습니다.

License Manager는 라이선스 유형 변환의 일환으로 자체 관리형 라이선스와 관련된 리소스를 업데 이트할 수 있습니다. 특히, License Included 유형의 자동 검색 규칙이 있는 자체 관리형 라이선 스의 경우, license included 자동 검색 규칙에서 리소스를 명시적으로 제외하는 경우 License Manager는 라이선스 유형 변환의 리소스를 라이선스에서 분리합니다.

예를 들어 자체 관리형 라이선스에 두 개의 자동 검색 규칙이 포함되어 있고 각 규칙에 라이선스가 포 함된 Windows Server가 제외되는 경우, BYOL에서 라이선스가 포함된 Windows Server로 라이선스 유 형을 변환하면 인스턴스가 자체 관리형 라이선스에서 분리됩니다. 하지만 두 자동 검색 규칙 중 하나에 만 License Included 규칙이 포함된 경우에는 인스턴스의 연결이 끊어지지 않습니다.

라이선스 유형 변환이 진행 중인 동안에는 인스턴스를 시작하거나 중지해서는 안 됩니다. 라이선스 유 형 변환이 성공하면 상태가 IN\_PROGRESS에서 SUCCEEDED로 바뀝니다. License Manager는 워크플

로우 중에 문제가 발생하면 라이선스 유형 변환 상태를 FAILED로 업데이트하고 오류 메시지와 함께 상태 메시지를 업데이트합니다.

### **a** Note

인스턴스 시작에 사용된 AMI의 결제 제품 정보는 라이선스 유형을 변환할 때 변경되지 않습 니다. 정확한 결제 정보를 검색하려면 Amazon EC2 [DescribeInstances](https://docs.aws.amazon.com/AWSEC2/latest/APIReference/API_DescribeInstances.html) API를 사용하 십시오. 또한 AMI에서 청구 정보를 검색하는 기존 워크플로가 있는 경우 해당 워크플로에서 DescribeInstances를 사용하도록 업데이트하십시오.

### 목차

- [Windows 및 SQL Server의 라이선스 유형 변환](#page-45-0)
	- [라이선스 유형 변환 제한](#page-46-0)
	- [License Manager 콘솔을 사용하여 라이선스 유형 변환](#page-46-1)
	- [를 사용하여 라이선스 유형을 변환하십시오. AWS CLI](#page-47-0)
- [Linux의 라이선스 유형 변환](#page-50-0)
	- [라이선스 유형 변환 고려 사항](#page-50-1)
	- [License Manager 콘솔을 사용하여 라이선스 유형 변환](#page-50-2)
	- [를 사용하여 라이선스 유형을 변환하십시오. AWS CLI](#page-51-0)
	- [Ubuntu Pro 구독 제거](#page-53-0)

<span id="page-45-0"></span>Windows 및 SQL Server의 라이선스 유형 변환

라이선스 관리자 콘솔 또는 를 사용하여 적합한 Windows 및 SQL Server 인스턴스의 라이선스 유형을 AWS CLI 변환할 수 있습니다.

### 주제

- [라이선스 유형 변환 제한](#page-46-0)
- [License Manager 콘솔을 사용하여 라이선스 유형 변환](#page-46-1)
- [를 사용하여 라이선스 유형을 변환하십시오. AWS CLI](#page-47-0)

### <span id="page-46-0"></span>라이선스 유형 변환 제한

### **A** Important

Microsoft 소프트웨어의 사용에는 Microsoft의 라이선스 약관이 적용됩니다. Microsoft 라이선 스 조건을 준수할 책임은 귀하에게 있습니다. 이 설명서는 편의를 위해 제공되었으므로 설명에 의존할 수 없습니다. 이 문서는 법률 자문을 구성하지 않습니다. Microsoft 소프트웨어의 라이 선스 또는 소유권에 대한 질문이 있는 경우 해당 법률팀, Microsoft 또는 Microsoft 리셀러에게 문의하십시오.

License Manager는 Microsoft SPLA(서비스 공급자 라이선스 계약)에 따라 생성할 수 있는 라이선스 변 환 유형을 제한합니다. 라이선스 유형 변환에 적용되는 몇 가지 제한 사항은 다음과 같습니다. 이 목록 은 포괄적인 목록이 아니므로 변경될 수도 있습니다.

- Amazon EC2 인스턴스는 자체 가상 머신(VM) 이미지에서 시작해야 합니다.
- 라이선스가 포함된 SQL Server는 전용 호스트에서 실행할 수 없습니다.
- 라이선스가 포함된 SQL Server 인스턴스에는 vCPU가 4개 이상 있어야 합니다.

<span id="page-46-1"></span>License Manager 콘솔을 사용하여 라이선스 유형 변환

License Manager 콘솔을 사용하여 라이선스 유형을 변환할 수 있습니다.

### **a** Note

중지된 상태이고 AWS Systems Manager 인벤토리에 연결된 인스턴스만 표시됩니다.

콘솔에서 라이선스 유형 변환을 시작하려면

- 1. <https://console.aws.amazon.com/license-manager/>에서 License Manager 콘솔을 엽니다.
- 2. 왼쪽 탐색 창에서 라이선스 유형 변환을 선택한 다음 라이선스 유형 변환 생성을 선택합니다.
- 3. 소스 운영 체제의 경우 변환하려는 인스턴스의 플랫폼을 선택합니다.
	- 1. Ubuntu LTS
	- 2. Windows BYOL
	- 3. Windows 라이선스 포함
- 4. (선택 사항) 인스턴스 ID 또는 사용 작업 값의 값을 지정하여 사용 가능한 인스턴스를 필터링합니 다.
- 5. 라이선스를 변환하려는 인스턴스를 선택한 후 다음을 선택합니다.
- 6. 라이선스 유형의 사용 작업 값을 입력하고 변환할 대상 라이선스를 선택한 후 다음을 선택합니다.
- 7. 라이선스 유형 변환 구성에 만족하는지 확인하고 변환 시작을 선택합니다.

라이선스 유형 변환 패널에서 라이선스 유형 변환 상태를 볼 수 있습니다. 변환 상태 열에는 변환 상태 가 진행 중, 완료 또는 실패로 표시됩니다.

#### **A** Important

Windows Server를 라이선스 포함에서 BYOL로 변환하는 경우 Microsoft 라이선스 계약에 따라 Windows를 활성화해야 합니다. 자세한 정보는 [Convert Windows Server from license included](#page-48-0) [to BYOL](#page-48-0)을 참조하세요.

<span id="page-47-0"></span>를 사용하여 라이선스 유형을 변환하십시오. AWS CLI

AWS CLI에서 라이선스 유형 변환을 시작하려면

인스턴스의 라이선스 유형 확인

1. AWS CLI를 설치하고 설정했는지 확인합니다. 자세한 내용은 [AWS CLI설치, 업데이트 및 제거](https://docs.aws.amazon.com/cli/latest/userguide/cli-chap-install.html) 및 [AWS CLI구성](https://docs.aws.amazon.com/cli/latest/userguide/cli-chap-configure.html)을 참조하세요.

**A** Important 다음 단계에서 특정 명령을 실행하고 필요한 출력을 모두 받으려면 를 업데이트해야 할 수 있습니다. AWS CLI

- 2. create-license-conversion-task-for-resource AWS CLI 명령을 실행할 권한이 있는 지 확인하십시오. 이에 대한 도움말은 [라이선스 관리자용 IAM 정책 생성](#page-139-0) 섹션을 참조하세요.
- 3. 현재 인스턴스와 연결된 라이선스 유형을 확인하려면 다음 AWS CLI 명령을 실행합니다. 인스턴 스 ID를 라이선스 유형을 결정하려는 인스턴스의 ID로 교체합니다.

```
aws ec2 describe-instances --instance-ids <instance-id> --query 
  "Reservations[*].Instances[*].{InstanceId: InstanceId, PlatformDetails:
```
 PlatformDetails, UsageOperation: UsageOperation, UsageOperationUpdateTime: UsageOperationUpdateTime}"

4. 다음은 describe-instances 명령에 대한 응답 예제입니다. 참고로 UsageOperation 값은 라 이선스와 관련된 청구 정보 코드입니다. UsageOperationUpdateTime은 청구 코드가 업데이트 된 시간입니다. 자세한 내용은 Amazon RDS API 참조의 [DescribeInstances](https://docs.aws.amazon.com/AWSEC2/latest/APIReference/API_DescribeInstances.html) 섹션을 참조하세요.

```
"InstanceId": "i-0123456789abcdef",
"Platform details": "Windows with SQL Server Enterprise",
"UsageOperation": "RunInstances:0800",
"UsageOperationUpdateTime: "2021-08-16T21:16:16.000Z"
```
**a** Note

SQL Server Enterprise BYOL을 사용하는 Windows Server의 사용 작업은 요금이 동일하게 청 구되므로 Windows BYOL의 사용 작업과 동일합니다.

<span id="page-48-0"></span>Windows Server를 라이선스 포함에서 BYOL로 전환합니다.

Windows Server를 라이선스 포함에서 BYOL로 변환할 때 License Manager는 Windows를 자동으로 활성화하지 않습니다. 인스턴스의 KMS 서버를 KMS 서버에서 자체 AWS KMS 서버로 전환해야 합니 다.

**A** Important

라이선스 포함에서 BYOL로 변환하려면 원본 Amazon EC2 인스턴스는 자체 가상 머신(VM) 이 미지에서 시작해야 합니다. VM을 Amazon EC2로 변환하는 방법에 대한 자세한 내용은 [VM 가](https://docs.aws.amazon.com/vm-import/latest/userguide/vmimport-image-import.html#import-vm-image) [져오기/내보내기](https://docs.aws.amazon.com/vm-import/latest/userguide/vmimport-image-import.html#import-vm-image)를 참조하세요. Amazon Machine Image(AMI)에서 처음 시작된 인스턴스는 라 이선스 유형을 BYOL로 변환할 수 없습니다.

Microsoft 라이선스 계약을 확인하여 Microsoft Windows Server를 활성화하는 데 사용할 수 있는 방법 을 결정하십시오. 예를 들어 KMS 서버를 사용하는 경우 인스턴스의 원래 BYOL 구성에서 KMS 서버의 주소를 얻어야 합니다.

1. 인스턴스의 라이선스 유형을 변환하려면 다음 명령을 실행하여 ARN을 변환하려는 인스턴스의 ARN으로 대체합니다.

- aws license-manager create-license-conversion-task-for-resource \ --resource-arn *<instance\_arn>* \ --source-license-context UsageOperation=RunInstances:0002 \ --destination-license-context UsageOperation=RunInstances:0800
- 2. 라이선스를 변환한 후 Windows를 활성화하려면 운영 체제의 Windows Server KMS 서버가 자체 KMS 서버를 가리키도록 지정해야 합니다. Windows 인스턴스에 로그인하여 다음 명령을 실행합 니다.

```
slmgr.vbs /skms <your-kms-address>
```
Windows Server를 BYOL에서 라이선스 포함으로 변환

Windows Server를 BYOL에서 라이선스 포함으로 변환하면 License Manager가 자동으로 인스턴스의 KMS 서버를 KMS 서버로 전환합니다. AWS

인스턴스의 라이선스 유형을 BYOL에서 라이선스 포함으로 변환하려면 다음 명령을 실행하여 ARN을 변환하려는 인스턴스의 ARN으로 대체합니다.

```
aws license-manager create-license-conversion-task-for-resource \ 
     --resource-arn <instance_arn> \ 
     --source-license-context UsageOperation=RunInstances:0800 \ 
     --destination-license-context UsageOperation=RunInstances:0002
```
윈도우 서버와 SQL 서버를 모두 BYOL에서 라이선스 포함으로 변환합니다.

동시에 여러 제품을 전환할 수 있습니다. 예를 들어 하나의 라이선스 유형 변환으로 Windows Server 및 SQL Server 모두를 변환할 수 있습니다.

Windows Server 인스턴스의 라이선스 유형을 BYOL에서 라이선스 포함으로 변환하고 SQL Server Standard를 BYOL에서 라이선스 포함으로 변환하려면 다음 명령을 실행하여 ARN을 변환하려는 인스 턴스의 ARN으로 대체합니다.

```
aws license-manager create-license-conversion-task-for-resource \ 
     --resource-arn <instance_arn> \ 
     --source-license-context UsageOperation=RunInstances:0800 \ 
     --destination-license-context UsageOperation=RunInstances:0006
```
## <span id="page-50-0"></span>Linux의 라이선스 유형 변환

License Manager 콘솔 또는 를 사용하여 적합한 Ubuntu LTS 인스턴스의 라이선스 유형을 AWS CLI 변환할 수 있습니다.

주제

- [라이선스 유형 변환 고려 사항](#page-50-1)
- [License Manager 콘솔을 사용하여 라이선스 유형 변환](#page-50-2)
- [를 사용하여 라이선스 유형을 변환하십시오. AWS CLI](#page-51-0)
- [Ubuntu Pro 구독 제거](#page-53-0)

<span id="page-50-1"></span>라이선스 유형 변환 고려 사항

라이선스 유형 변환에 적용되는 몇 가지 고려 사항은 다음과 같습니다. 이 목록은 포괄적인 목록이 아 니므로 변경될 수도 있습니다.

- 라이선스 유형을 Ubuntu Pro로 변환하려면 인스턴스에서 Ubuntu LTS를 실행하고 있어야 합니다.
- Ubuntu Pro 구독에는 라이선스 유형 변환을 사용할 수 없습니다. Ubuntu Pro 구독을 제거하려면 [Ubuntu Pro 구독 제거](#page-53-0) 섹션을 참조하세요.
- Ubuntu Pro는 예약 인스턴스로 사용할 수 없습니다. 온디맨드 인스턴스 요금으로 비용 절감을 원한 다면 절감형 플랜을 적용한 Ubuntu Pro를 사용하는 것이 좋습니다. 자세한 내용은 Amazon EC2 사 용 설명서의 [예약 인스턴스](https://docs.aws.amazon.com/AWSEC2/latest/UserGuide/ec2-reserved-instances.html) 및 Savings Plan이란 [무엇입니까?](https://docs.aws.amazon.com/savingsplans/latest/userguide/what-is-savings-plans.html) 를 참조하십시오. Savings Plans 사용 설명서에서

<span id="page-50-2"></span>License Manager 콘솔을 사용하여 라이선스 유형 변환

License Manager 콘솔을 사용하여 라이선스 유형을 변환할 수 있습니다.

**a** Note

중지된 상태이고 AWS Systems Manager 인벤토리에 연결된 인스턴스만 표시됩니다.

콘솔에서 라이선스 유형 변환을 시작하려면

1. <https://console.aws.amazon.com/license-manager/>에서 License Manager 콘솔을 엽니다.

2. 왼쪽 탐색 창에서 라이선스 유형 변환을 선택한 다음 라이선스 유형 변환 생성을 선택합니다.

- 3. 소스 운영 체제의 경우 변환하려는 인스턴스의 플랫폼을 선택합니다.
	- 1. Ubuntu LTS
	- 2. Windows BYOL
	- 3. Windows 라이선스 포함
- 4. (선택 사항) 인스턴스 ID 또는 사용 작업 값의 값을 지정하여 사용 가능한 인스턴스를 필터링합니 다.
- 5. 라이선스를 변환하려는 인스턴스를 선택한 후 다음을 선택합니다.
- 6. 라이선스 유형의 사용 작업 값을 입력하고 변환할 대상 라이선스를 선택한 후 다음을 선택합니다.
- 7. 라이선스 유형 변환 구성에 만족하는지 확인하고 변환 시작을 선택합니다.

라이선스 유형 변환 패널에서 라이선스 유형 변환 상태를 볼 수 있습니다. 변환 상태 열에는 변환 상태 가 진행 중, 완료 또는 실패로 표시됩니다.

<span id="page-51-0"></span>를 사용하여 라이선스 유형을 변환하십시오. AWS CLI

에서 라이선스 유형 변환을 시작하려면 인스턴스의 라이선스 유형이 적격한지 확인한 다음 라이선스 유형 변환을 수행하여 필요한 구독으로 변경해야 합니다. AWS CLI적합한 구독 유형에 대한 자세한 내 용은 [Linux에 사용할 수 있는 구독 유형](#page-41-0) 섹션을 참조하세요.

인스턴스의 라이선스 유형 확인

AWS CLI를 설치하고 설정했는지 확인합니다. 자세한 내용은 설치, 업데이트, 제거 AWS CLI 및 구성 을 참조하십시오. AWS CLI

**A** Important

다음 단계에서 특정 명령을 실행하고 필요한 출력을 모두 받으려면 를 업데이트해야 할 수 있 습니다. AWS CLI create-license-conversion-task-for-resource AWS CLI 명령을 실행할 권한이 있는지 확인하십시오. 자세한 정보는 [라이선스 관리자용 IAM 정책 생성을](#page-139-0) 참조 하세요.

현재 인스턴스와 연결된 라이선스 유형을 확인하려면 다음 AWS CLI 명령을 실행합니다. 인스턴스 ID 를 라이선스 유형을 결정하려는 인스턴스의 ID로 교체합니다.

```
aws ec2 describe-instances --instance-ids <instance-id> --query 
  "Reservations[*].Instances[*].{InstanceId: InstanceId, PlatformDetails: 
 PlatformDetails, UsageOperation: UsageOperation, UsageOperationUpdateTime: 
 UsageOperationUpdateTime}"
```
다음은 describe-instances 명령에 대한 응답 예제입니다. UsageOperation값은 라이선스와 관련 된 청구 정보 코드입니다. RunInstances의 사용 작업 값은 인스턴스가 AWS 제공 라이선스를 사용 하고 있음을 나타냅니다. UsageOperationUpdateTime은 청구 코드가 업데이트된 시간입니다. 자 세한 내용은 Amazon RDS API 참조의 [DescribeInstances](https://docs.aws.amazon.com/AWSEC2/latest/APIReference/API_DescribeInstances.html) 섹션을 참조하세요.

```
"InstanceId": "i-0123456789abcdef",
"Platform details": "Linux/UNIX",
"UsageOperation": "RunInstances",
"UsageOperationUpdateTime: "2021-08-16T21:16:16.000Z"
```
Ubuntu Pro로 변환

인스턴스를 Ubuntu LTS에서 Ubuntu Pro로 변환하는 경우, Canonical 서버에서 라이선스 토큰을 검색 하고 Ubuntu Pro Client를 설치하려면 인스턴스에서 아웃바운드 인터넷 액세스를 해야 합니다. 자세한 정보는 [변환 전제 조건을](#page-41-1) 참조하세요.

Ubuntu LTS를 Ubuntu Pro로 변환하려면:

1. 인스턴스의 ARN을 지정하는 AWS CLI 동안 다음 명령을 실행합니다.

```
aws license-manager create-license-conversion-task-for-resource \ 
     --resource-arn <instance_arn> \
```
- --source-license-context UsageOperation=RunInstances \
- --destination-license-context UsageOperation=RunInstances:0g00
- 2. 인스턴스 내에서 다음 명령을 실행하여 Ubuntu Pro 구독 상태에 대한 세부 정보를 검색하십시오.

pro status

3. 출력 결과에 인스턴스에 유효한 Ubuntu Pro 구독이 표시되는지 확인하십시오.

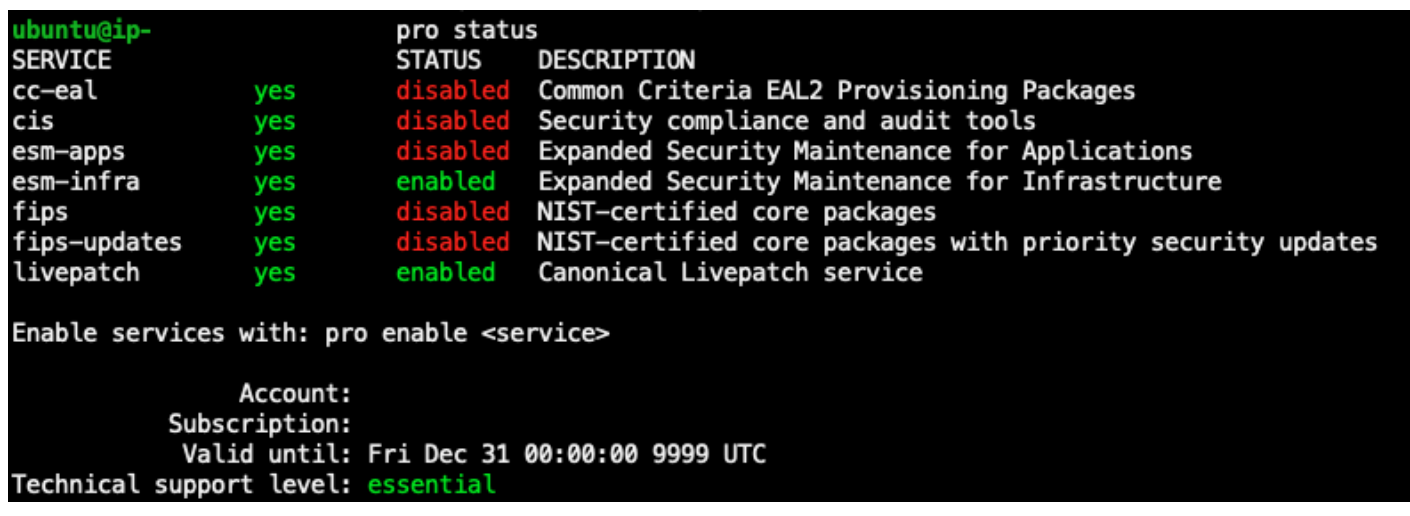

<span id="page-53-0"></span>Ubuntu Pro 구독 제거

라이선스 유형 변환은 Ubuntu LTS에서 Ubuntu Pro로 변환하는 데만 사용할 수 있습니다. Ubuntu Pro 에서 Ubuntu LTS로 변환해야 하는 경우 AWS Support로 요청을 제출해야 합니다. 자세한 내용은 [지원](https://docs.aws.amazon.com/awssupport/latest/user/case-management.html#creating-a-support-case) [케이스 생성](https://docs.aws.amazon.com/awssupport/latest/user/case-management.html#creating-a-support-case)을 참조하세요.

## 테넌시 변환

사용 사례에 가장 적합하도록 인스턴스의 테넌시를 변경할 수 있습니다. [modify-instance-placement](https://docs.aws.amazon.com/cli/latest/reference/ec2/modify-instance-placement.html) AWS CLI 명령을 사용하여 다음 테넌시 간에 전환할 수 있습니다.

- 공유됨
- Dedicated Instance
- 전용 호스트
- 호스트 리소스 그룹

전용 호스트 테넌시 유형으로 전환하려면 계정에 인스턴스를 시작할 수 있는 가용 용량이 있는 전용 호 스트가 있어야 합니다. 전용 호스트를 사용하는 방법에 대한 자세한 내용은 Amazon Elastic Compute Cloud 사용 설명서의 전용 호스트 사용을 참조하세요.

호스트 리소스 그룹 테넌시 유형으로 이동하려면 계정에 하나 이상의 호스트 리소스 그룹이 있어야 합 니다. 인스턴스를 호스트 리소스 그룹으로 시작하려면 인스턴스에 호스트 리소스 그룹에 연결된 것 과 동일한 라이선스 세트가 있어야 합니다. 자세한 정보는 [AWS License Manager의 호스트 리소스 그](#page-56-0) [룹](#page-56-0)을 참조하세요.

테넌시 변환 한도

테넌넌시 변환에는 다음과 같은 제한 사항이 적용됩니다.

- Linux 청구 코드는 모든 테넌시 유형에서 허용됩니다.
- 공유 테넌시에는 Windows BYOL 결제 코드를 사용할 수 없습니다.
- Windows Server 라이선스 포함 청구 코드는 모든 테넌시 유형에서 허용됩니다.
- 지원되는 모든 SQL Server 버전, Red Hat(RHEL) 및 SUSE(SLES) 라이선스 포함 청구 코드는 공유 테넌시 및 전용 인스턴스에서 허용됩니다. 하지만 전용 호스팅 및 호스트 리소스 그룹에서는 이러한 결제 코드를 사용할 수 없습니다.
- Windows Server 이외의 라이선스 포함 결제 코드는 전용 호스팅 및 호스트 리소스 그룹에서 허용되 지 않습니다.

다음을 사용하여 인스턴스의 테넌시를 변경합니다. AWS CLI

테넌시를 변경하려면 인스턴스가 stopped 상태에 있어야 합니다.

인스턴스를 중지하려면 다음 명령을 실행합니다.

aws ec2 stop-instances --instance-ids *<instance\_id>*

인스턴스를 임의 테넌시에서 default 또는 dedicated 테넌시로 변경하려면 다음 명령을 실행합니 다.

default

```
aws ec2 modify-instance-placement --instance-id <instance_id> \
   --tenancy default
```
dedicated

```
aws ec2 modify-instance-placement --instance-id <instance id> \
   --tenancy dedicated
```
인스턴스를 임의 테넌시에서 자동 배치를 사용하여 host 테넌시로 변경하려면 다음 명령을 실행합니 다.

aws ec2 modify-instance-placement --instance-id *<instance\_id>* \

```
 --tenancy host --affinity default
```
인스턴스를 임의 테넌시에서 특정한 전용 호스트를 대상으로 하여 host 테넌시로 변경하려면 다음 명 령을 실행합니다.

```
aws ec2 modify-instance-placement --instance-id <instance_id> \
   --tenancy host --affinity host --host-id <host_id>
```
인스턴스를 임의 테넌시에서 호스트 리소스 그룹을 사용하여 host 테넌시로 변경하려면 다음 명령을 실행합니다.

```
aws ec2 modify-instance-placement --instance-id <instance_id> \
   --tenancy host --host-resource-group-arn <host_resource_group_arn>
```
## <span id="page-55-0"></span>라이선스 유형 변환 문제 해결

주제 문제 해결

- [Windows 정품 인증](#page-55-1)
- [\[인스턴스\]인스턴스는 Amazon 소유 AMI에서 시작됩니다. BYOL AMI에서 처음 시작된 인스턴스를](#page-56-1) [제공하십시오.](#page-56-1)
- [해당 인스턴스\[인스턴스\]가 BYOL AMI에서 시작되었는지 검증하지 못했습니다. 인스턴스에서 SSH](#page-56-2)  [에이전트가 실행 중인지 확인합니다.](#page-56-2)
- [CreateLicenseConversionTaskForResource작업을 호출하는 중 오류 발생](#page-56-3)  [\(InvalidParameterValueException\): ResourceId - \[인스턴스\] 가 잘못된 상태이므로 라이센스 유형을](#page-56-3)  [변경할 수 없습니다.](#page-56-3)
- [EC2 인스턴스\[인스턴스\]를 중지하지 못했습니다. EC2 StopInstances.에 대한 권한이 있어야 합니](#page-56-4) [다.](#page-56-4)

### <span id="page-55-1"></span>Windows 정품 인증

라이선스 유형 변환에는 여러 단계가 포함됩니다. Windows Server 인스턴스를 BYOL에서 라이선스 포 함으로 변환하면 인스턴스의 결제 제품이 성공적으로 업데이트되는 경우가 있습니다. 하지만 KMS 서 버가 AWS KMS 서버로 전환되지 않을 수 있습니다.

이 문제를 해결하려면 [EC2 Windows 인스턴스에서 Windows 정품 인증이 실패한 이유는 무엇입](https://aws.amazon.com/premiumsupport/knowledge-center/windows-activation-fails/) [니까?의](https://aws.amazon.com/premiumsupport/knowledge-center/windows-activation-fails/) 단계를 수행하여 Systems Manager [AWSSupport-ActivateWindowsWithAmazonLicense](https://docs.aws.amazon.com/systems-manager-automation-runbooks/latest/userguide/automation-awssupport-activatewindowswithamazonlicense.html) Automation 런북을 사용하여 Windows를 활성화하거나 인스턴스에 로그인하여 수동으로 AWS KMS 서버로 전환하십시오.

<span id="page-56-1"></span>[인스턴스]인스턴스는 Amazon 소유 AMI에서 시작됩니다. BYOL AMI에서 처음 시작된 인스턴스를 제공하십시오.

기존 보유 라이선스 모델(BYOL)로 라이선스 유형을 변환하려면 가져온 AMI에서 Amazon EC2 Windows 인스턴스를 시작해야 합니다. Amazon Machine Image(AMI)에서 처음 시작된 인스턴스는 라 이선스 유형을 BYOL로 변환할 수 없습니다. 자세한 정보는 [변환 전제 조건을](#page-41-1) 참조하세요.

<span id="page-56-2"></span>해당 인스턴스[인스턴스]가 BYOL AMI에서 시작되었는지 검증하지 못했습니다. 인스턴 스에서 SSH 에이전트가 실행 중인지 확인합니다.

라이선스 유형 변환에 성공하려면 먼저 인스턴스가 온라인 상태이고 Systems Manager에서 관리하여 인벤토리를 수집해야 합니다. AWS Systems Manager 에이전트(SSM 에이전트)는 운영 체제에 대한 세부 정보가 포함된 인벤토리를 인스턴스에서 수집합니다. 자세한 내용은 AWS Systems Manager 사 용 설명서의 [SSM 에이전트 상태 확인 및 에이전트 시작과](https://docs.aws.amazon.com/systems-manager/latest/userguide/ssm-agent-status-and-restart.html) [SSM 에이전트 문제 해결을](https://docs.aws.amazon.com/systems-manager/latest/userguide/troubleshooting-ssm-agent.html) 참조하세요.

<span id="page-56-3"></span>**CreateLicenseConversionTaskForResource**작업을 호출하는 중 오류 발생 (InvalidParameterValueException): ResourceId - [인스턴스] 가 잘못된 상태이므로 라이 센스 유형을 변경할 수 없습니다.

라이선스 유형 변환을 수행하려면 대상 인스턴스가 중지된 상태여야 합니다. 자세한 내용은 Amazon EC2 사용 설명서의 [변환 전제 조건](#page-41-1) 및 [인스턴스 중지 문제 해결을](https://docs.aws.amazon.com/AWSEC2/latest/UserGuide/TroubleshootingInstancesStopping.html) 참조하세요.

<span id="page-56-4"></span>EC2 인스턴스[인스턴스]를 중지하지 못했습니다. EC2 **StopInstances.**에 대한 권한 이 있어야 합니다.

대상 인스턴스에서 StopInstances EC2 API 작업을 수행할 수 있는 권한이 있어야 합니다. 대상 인 스턴스에서 중지 방지를 활성화한 경우 변환 프로세스가 실패합니다. 자세한 내용은 Amazon EC2 사 용 설명서에서 [실행 중이거나 중지된 인스턴스에 대한 중지 방지 비활성화를](https://docs.aws.amazon.com/AWSEC2/latest/WindowsGuide/Stop_Start.html#disable-stop-protection-on-running-or-stopped-instance) 참조하세요.

# <span id="page-56-0"></span>AWS License Manager의 호스트 리소스 그룹

Amazon EC2 전용 호스트는 고객 전용의 EC2 인스턴스 용량을 갖춘 물리적 서버입니다. 호스트 리소 스 그룹은 단일 개체로 관리되는 전용 호스트 모음입니다. 인스턴스를 시작하면 License Manager가 호 스트를 할당하고 구성한 설정에 따라 해당 호스트에서 인스턴스를 시작합니다. 기존 전용 호스트를 호 스트 리소스 그룹에 추가하고 License Manager를 통해 자동화된 호스트 관리를 활용할 수 있습니다. 자세한 내용을 알아보려면 Amazon EC2 사용 설명서의 [전용 호스트를](https://docs.aws.amazon.com/AWSEC2/latest/UserGuide/dedicated-hosts-overview.html) 참조하세요.

호스트 리소스 그룹을 사용하여 목적별로 호스트를 구분할 수 있습니다(예: 개발 테스트 호스트와 프로 덕션, 조직 단위 또는 라이선스 제약). 호스트 리소스 그룹에 전용 호스트를 추가한 후에는 전용 호스트 에서 직접 인스턴스를 시작할 수 없으며, 호스트 리소스 그룹을 사용하여 인스턴스를 시작해야 합니다.

설정

호스트 리소스 그룹에 대해 다음과 같은 설정을 구성할 수 있습니다.

- 호스트 자동 할당 이 호스트 리소스 그룹에서 인스턴스를 시작하는 것이 가용 용량을 초과하는 경 우 Amazon EC2가 사용자를 대신하여 새 호스트를 할당할 수 있는지 여부를 나타냅니다.
- 호스트 자동 해제 Amazon EC2가 사용자를 대신하여 미사용 호스트를 해제할 수 있는지 여부를 나 타냅니다. 사용하지 않는 호스트에는 실행 중인 인스턴스가 없습니다.
- 호스트 자동 복구 Amazon EC2가 예기치 않게 장애가 발생한 호스트에서 새 호스트로 인스턴스를 이동할 수 있는지 여부를 나타냅니다.
- 관련 자체 관리형 라이선스 이 호스트 리소스 그룹에서 인스턴스를 시작하는 데 사용할 수 있는 자 체 관리형 라이선스입니다.
- (선택 사항) 인스턴스 패밀리 실행할 수 있는 인스턴스 유형입니다. 기본적으로 전용 호스트에서 지원되는 모든 인스턴스 유형을 시작할 수 있습니다. [Nitro 기반](url-ec2-user;instance-types.html#ec2-nitro-instances) 인스턴스를 시작하는 경우 동일한 호 스트 리소스 그룹에서 다양한 인스턴스 유형의 인스턴스를 시작할 수 있습니다. 그렇지 않으면 동일 한 호스트 리소스 그룹에서 동일한 인스턴스 유형을 가진 인스턴스만 시작해야 합니다.

#### 목차

- [호스트 리소스 그룹 생성](#page-57-0)
- [호스트 리소스 그룹 공유](#page-58-0)
- [전용 호스트를 호스트 리소스 그룹에 추가](#page-58-1)
- [호스트 리소스 그룹에서 인스턴스 시작](#page-59-0)
- [호스트 리소스 그룹 수정](#page-60-0)
- [호스트 리소스 그룹에서 전용 호스트 제거](#page-60-1)
- [호스트 리소스 그룹 삭제](#page-61-0)

## <span id="page-57-0"></span>호스트 리소스 그룹 생성

License Manager가 전용 호스트를 관리할 수 있도록 호스트 리소스 그룹을 구성합니다. 가장 비싼 라 이선스를 최대한 활용하려면 하나 이상의 코어 또는 소켓 기반 자체 관리형 라이선스를 호스트 리소스 그룹에 연결할 수 있습니다. 호스트 사용률을 최적화하기 위해 호스트 리소스 그룹에 모든 코어 또는 소켓 기반 자체 관리형 라이선스를 허용할 수 있습니다.

#### 호스트 리소스 그룹을 생성하려면

- 1. <https://console.aws.amazon.com/license-manager/>에서 License Manager 콘솔을 엽니다.
- 2. 왼쪽 탐색 창에서 호스트 리소스 그룹을 선택합니다.
- 3. 호스트 리소스 그룹 생성을 선택합니다.
- 4. 호스트 리소스 그룹 세부 정보에서 호스트 리소스 그룹의 이름과 설명을 지정합니다.
- 5. EC2 전용 호스트 관리 설정의 경우 필요에 따라 다음 설정을 활성화하거나 비활성화합니다.
	- 호스트 자동 할당
	- 호스트 자동 해제
	- 호스트 자동 복구
- 6. (선택 사항) 추가 설정의 경우 호스트 리소스 그룹에서 시작할 수 있는 인스턴스 패밀리를 선택합 니다.
- 7. 자체 관리형 라이선스의 경우 코어 또는 소켓 기반 자체 관리형 라이선스를 하나 이상 선택합니다.
- 8. (선택 사항) 태그의 경우 태그를 하나 이상 추가합니다.
- 9. 생성을 선택합니다.

## <span id="page-58-0"></span>호스트 리소스 그룹 공유

AWS Organizations를 통해 공유된 호스트 리소스 그룹에 AWS Resource Access Manager를 사용할 수 있습니다 호스트 리소스 그룹과 자체 관리형 라이선스를 공유한 후 구성원 계정은 공유 호스트 리소 스 그룹에서 인스턴스를 시작할 수 있습니다. 새 호스트는 호스트 리소스 그룹을 소유한 계정에 할당됩 니다. 멤버 계정이 인스턴스를 소유합니다. 자세한 정보는 [AWS RAM 사용 설명서를](https://docs.aws.amazon.com/ram/latest/userguide/) 참조하세요.

## <span id="page-58-1"></span>전용 호스트를 호스트 리소스 그룹에 추가

AWS Management Console, AWS CLI, 또는 AWS API에서 기존 호스트를 호스트 리소스 그룹에 추가 할 수 있습니다. 호스트를 추가하려면 전용 호스트와 호스트 리소스 그룹을 생성한 AWS 계정 소유자 여야 합니다. 호스트 리소스 그룹 목록에서 자체 관리형 라이선스 및 인스턴스 유형을 허용하는 경우 추가하는 호스트는 이러한 요구 사항과 일치해야 합니다.

#### **a** Note

인스턴스를 중지했다가 다시 시작하려고 한다고 가정해 보겠습니다. 다음 두 가지 작업을 수행 해야 합니다.

- 호스트 리소스 그룹을 가리키도록 인스턴스를 [수정합](https://docs.aws.amazon.com/AWSEC2/latest/APIReference/API_ModifyInstancePlacement.html)니다.
- 자체 관리형 라이선스를 호스트 리소스 그룹과 일치하도록 [연결](https://docs.aws.amazon.com/license-manager/latest/APIReference/API_UpdateLicenseSpecificationsForResource.html)합니다.

리소스 그룹에 대한 자세한 내용은 [AWS Resource Groups 사용 설명서를](https://docs.aws.amazon.com/ARG/latest/userguide/welcome.html) 참조하세요.

리소스 그룹에 전용 호스트를 1개 이상 추가하려면 다음 단계를 수행하십시오.

- 1. <https://console.aws.amazon.com/license-manager/>에서 License Manager 콘솔에 로그인합니다.
- 2. 호스트 리소스 그룹을 선택합니다.
- 3. 호스트 리소스 그룹 이름 목록에서 전용 호스트를 추가하려는 호스트 리소스 그룹의 이름을 클릭 합니다.
- 4. 전용 호스트를 선택합니다.
- 5. 추가(Add)를 선택합니다.
- 6. 호스트 리소스 그룹에 추가할 하나 이상의 전용 호스트를 선택합니다.
- 7. 추가(Add)를 선택합니다.

호스트를 추가하는 데 1~2분 정도 걸릴 수 있으며, 이후에는 전용 호스트 목록에 나타납니다.

### <span id="page-59-0"></span>호스트 리소스 그룹에서 인스턴스 시작

인스턴스를 시작할 때 호스트 리소스 그룹을 지정할 수 있습니다. 예를 들어 다음 [run-instances](https://docs.aws.amazon.com/cli/latest/reference/ec2/run-instances.html) 명령을 사용할 수 있습니다. 코어 또는 소켓 기반 자체 관리형 라이선스를 AMI와 연결해야 합니다.

```
aws ec2 run-instances --min-count 2 --max-count 2 \
--instance-type c5.2xlarge --image-id ami-0abcdef1234567890 \
--placement="Tenancy=host,HostResourceGroupArn=arn"
```
Amazon EC2 콘솔을 사용할 수도 있습니다. 자세한 내용은 Amazon EC2 사용 설명서의 [호스트 리소](https://docs.aws.amazon.com/AWSEC2/latest/UserGuide/how-dedicated-hosts-work.html#launching-hrg-instances) [스 그룹으로 인스턴스 시작을](https://docs.aws.amazon.com/AWSEC2/latest/UserGuide/how-dedicated-hosts-work.html#launching-hrg-instances) 참조하세요.

## <span id="page-60-0"></span>호스트 리소스 그룹 수정

호스트 리소스 그룹에 대한 설정을 언제든지 수정할 수 있습니다. 호스트 제한을 호스트 리소스 그룹의 기존 호스트 수보다 낮게 설정할 수 없습니다. 호스트 리소스 그룹에서 실행 중인 인스턴스 유형의 인 스턴스가 있는 경우 인스턴스 유형을 제거할 수 없습니다.

#### 호스트 리소스 그룹을 수정하려면

- 1. <https://console.aws.amazon.com/license-manager/>에서 License Manager 콘솔을 엽니다.
- 2. 왼쪽 탐색 창에서 호스트 리소스 그룹을 선택합니다.
- 3. 호스트 리소스 그룹을 선택하고 작업, 편집을 선택합니다.
- 4. 필요에 따라 설정을 수정합니다.
- 5. Save changes(변경 사항 저장)를 선택합니다.

## <span id="page-60-1"></span>호스트 리소스 그룹에서 전용 호스트 제거

호스트 리소스 그룹에서 호스트를 제거해도 호스트에서 실행 중인 인스턴스는 호스트에 남아 있습니 다. 호스트 리소스 그룹에 연결된 인스턴스는 그룹과 연결된 상태로 유지되며 선호도를 통해 호스트에 직접 연결된 인스턴스는 동일한 속성을 유지합니다. 호스트 리소스 그룹을 다른 AWS 계정과 공유하 는 경우 License Manager는 공유 호스트를 자동으로 제거하며 사용자는 15일 내에 호스트에서 인스턴 스를 이동하라는 제거 통지를 받게 됩니다. 호스트 리소스 그룹에서 제거된 전용 호스트를 사용하려면 Amazon EC2 사용 설명서의 [전용 호스트 사용](https://docs.aws.amazon.com/AWSEC2/latest/UserGuide/how-dedicated-hosts-work.html)을 참조하세요.

호스트 리소스 그룹에서 전용 호스트를 제거하려면 다음 단계를 수행하십시오.

- 1. <https://console.aws.amazon.com/license-manager/>에서 License Manager 콘솔에 로그인합니다.
- 2. 호스트 리소스 그룹을 선택합니다.
- 3. 전용 호스트를 제거하려는 호스트 리소스의 이름을 클릭합니다.
- 4. 전용 호스트를 선택합니다.
- 5. 호스트 리소스 그룹에서 삭제할 전용 호스트를 선택합니다. 또는 호스트 ID, 호스트 유형, 호스트 상태 또는 가용 영역별로 전용 호스트를 검색할 수 있습니다.
- 6. [Remove]를 선택합니다.
- 7. 제거 다시 선택하여 확인합니다.

## <span id="page-61-0"></span>호스트 리소스 그룹 삭제

호스트가 없는 경우 호스트 리소스 그룹을 삭제할 수 있습니다.

### 호스트 리소스 그룹을 삭제하려면

- 1. <https://console.aws.amazon.com/license-manager/>에서 License Manager 콘솔을 엽니다.
- 2. 왼쪽 탐색 창에서 호스트 리소스 그룹을 선택합니다.
- 3. 호스트 리소스 그룹을 선택하고 작업, 삭제를 선택합니다.
- 4. 확인 메시지가 나타나면 삭제(Delete)를 선택합니다.

# License Manager에서 인벤토리 검색

License Manager를 통해 [Systems Manager 인벤토리를](https://aws.amazon.com/systems-manager/faq/) 사용하여 온프레미스 애플리케이션을 검색 한 후, 라이선스 규칙을 연결할 수 있습니다. 이러한 서버에 라이선스 규칙을 연결한 후에는 License Manager 대시보드에서 AWS 서버와 함께 해당 규칙을 추적할 수 있습니다.

그러나 License Manager는 시작 또는 종료 시 이러한 서버에 대한 라이선스 규칙의 유효성을 검사할 수 없습니다. 서버가 아닌AWS 서버에 up-to-date 대한 정보를 보관하려면 License Manager 콘솔의 인 벤토리 검색 섹션을 사용하여 인벤토리 정보를 정기적으로 새로 고쳐야 합니다.

Systems Manager는 30일 동안 인벤토리 데이터에 데이터를 저장합니다. 이 기간 동안 License Manager는 관리형 인스턴스를 핑할 수 없는 경우에도 관리형 인스턴스를 활성으로 간주합니다. 인벤 토리 데이터가 에서 제거된 후 는 인스턴스를 비활성으로 표시하고 로컬 인벤토리 데이터를 업데이트 합니다. 관리형 인스턴스 계정을 정확하게 유지하려면 License Manager가 정리 작업을 실행할 수 있도 록 Systems Manager에서 인스턴스를 수동으로 등록 해제하는 것이 좋습니다.

Systems Manager 인벤토리를 쿼리하려면 Amazon S3 버킷에 인벤토리를 저장하고, Amazon Athena 가 조직 계정의 인벤토리 데이터를 AWS Glue 집계하고, 빠른 쿼리 환경을 제공하기 위한 리소스 데이 터 동기화가 필요합니다. 자세한 정보는 [AWS License Manager에 서비스 연결 역할 사용을](#page-141-0) 참조하세 요.

리소스 인벤토리 추적은 조직에서 AWS 사용자가 AMI에서 파생된 인스턴스를 만들거나 실행 중인 인 스턴스에 추가 소프트웨어를 설치하는 것을 제한하지 않는 경우에도 유용합니다. License Manager는 인벤토리 검색을 사용하여 이러한 인스턴스와 애플리케이션을 쉽게 검색할 수 있는 메커니즘을 제공 합니다. 검색한 이러한 리소스에 규칙을 연결하고, 관리형 AMI에서 생성한 인스턴스와 마찬가지로 추 적하고 유효성을 검사할 수 있습니다.

내용

- [인벤토리 검색 작업](#page-62-0)
- [인벤토리 자동 검색](#page-67-0)

## <span id="page-62-0"></span>인벤토리 검색 작업

License Manager는 [Systems Manager 인벤토리](https://docs.aws.amazon.com/systems-manager/latest/userguide/systems-manager-inventory.html)를 사용하여 온프레미스 소프트웨어 사용량을 검색합 니다. 자체 관리형 라이선스를 온프레미스 서버에 연결하면 License Manager는 정기적으로 소프트웨 어 인벤토리를 수집하고 라이선스 정보를 업데이트하며 대시보드를 새로 고쳐 사용량을 보고합니다.

Tasks

- [인벤토리 검색 설정](#page-62-1)
- [인벤토리 검색 사용](#page-62-2)
- [자체 관리형 라이선스에 자동 검색 규칙 추가](#page-65-0)
- [자체 관리형 라이선스를 인벤토리 검색과 연결](#page-66-0)
- [자체관리형 라이선스와 리소스의 연결 해제](#page-67-1)

### <span id="page-62-1"></span>인벤토리 검색 설정

리소스 인벤토리 검색을 사용하기 전에 다음 요구 사항을 완료하십시오.

- License Manager를 계정과 통합하여 계정 간 인벤토리 검색을 활성화하십시오. AWS Organizations 자세한 정보는 [AWS License Manager의 설정을](#page-120-0) 참조하세요.
- 관리할 서버 및 애플리케이션을 위한 자체 관리형 라이선스를 생성하십시오. 예를 들어 Microsoft와 체결한 SQL Server Enterprise용 라이선스 계약 조건을 반영하는 자체 관리형 라이선스를 만들 수 있습니다.

<span id="page-62-2"></span>인벤토리 검색 사용

다음 단계를 수행하여 리소스 인벤토리를 검색합니다. 이름(예: "SQL Server"로 시작하는 이름) 및 포 함된 라이선스 유형(예: "SQL Server Web"용이 아닌 라이선스)별로 애플리케이션을 검색할 수 있습니 다.

리소스 인벤토리를 검색하세요.

- 1. <https://console.aws.amazon.com/license-manager/>에서 License Manager 콘솔을 엽니다.
- 2. 왼쪽 탐색 창에서 인벤토리 검색을 선택합니다.

## 3. (선택 사항) 필터 옵션을 지정하여 다음과 같이 검색 결과를 간소화할 수 있습니다.

아마존 EC2 리소스

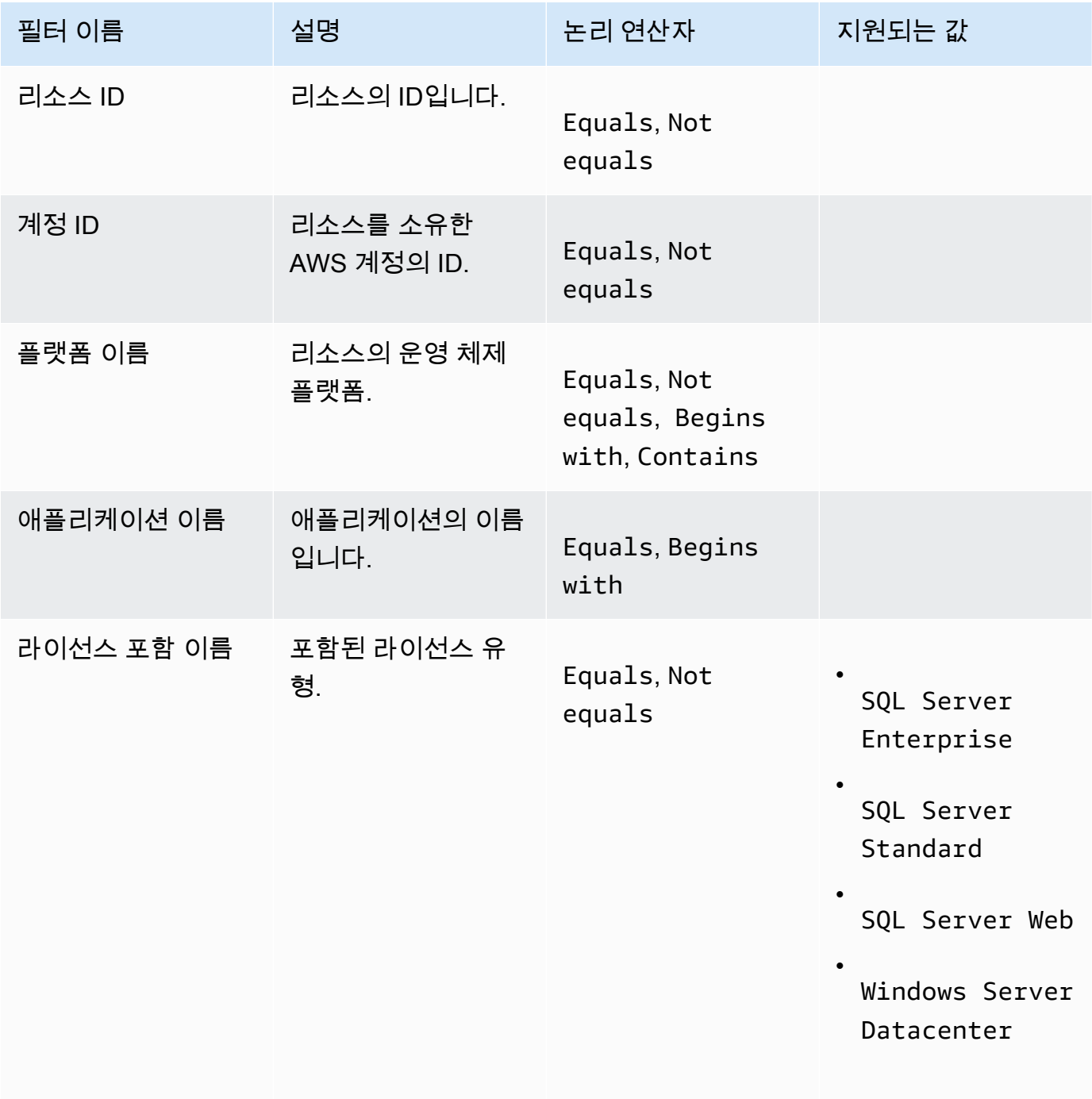

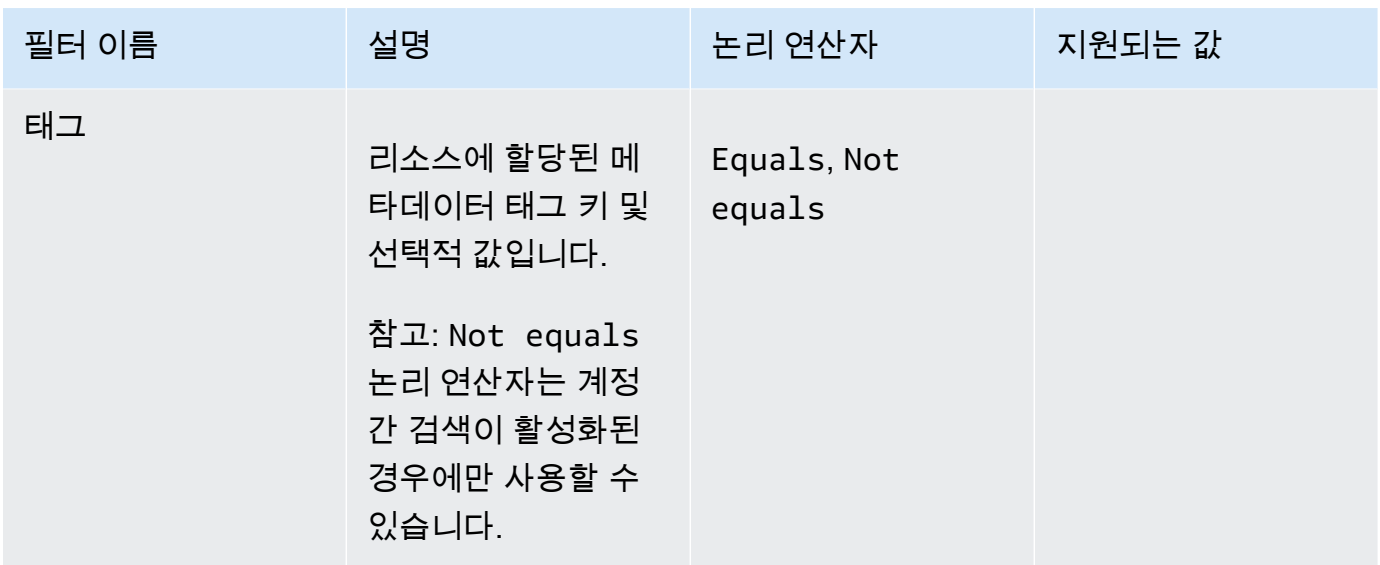

## Amazon RDS 리소스

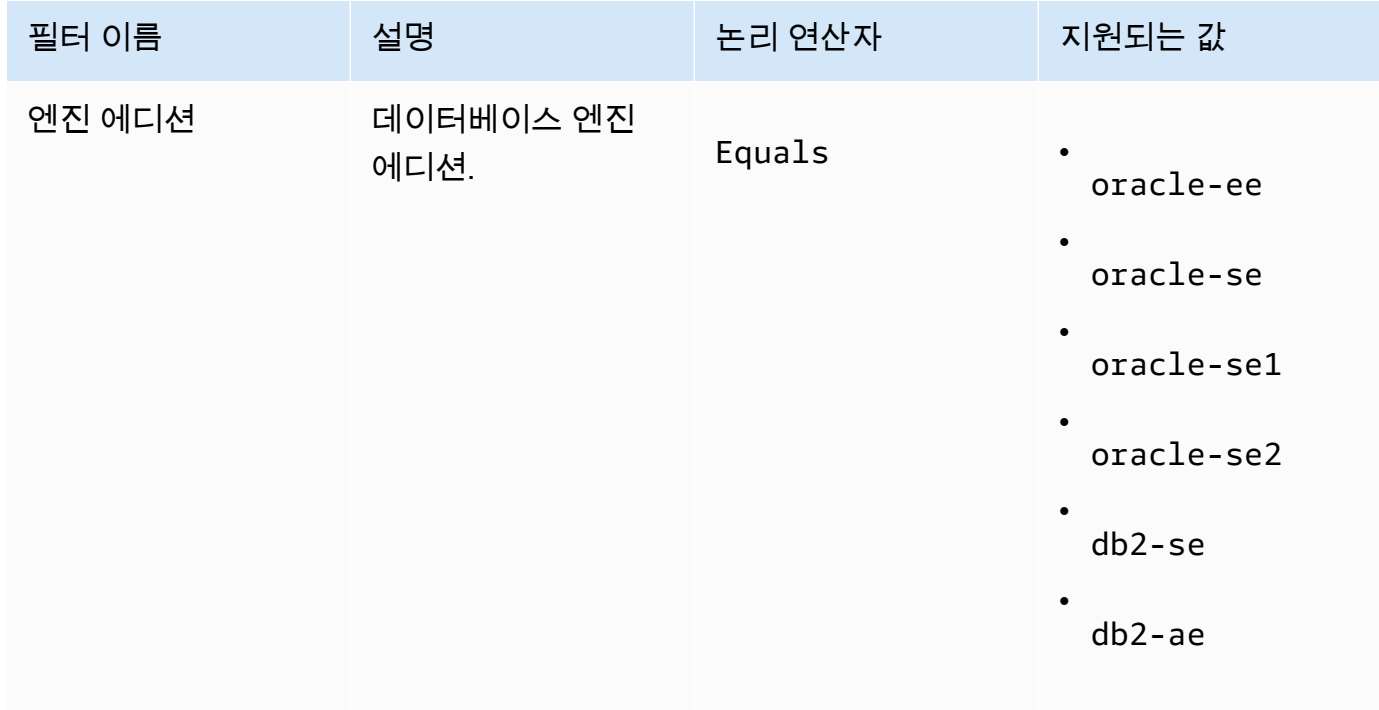

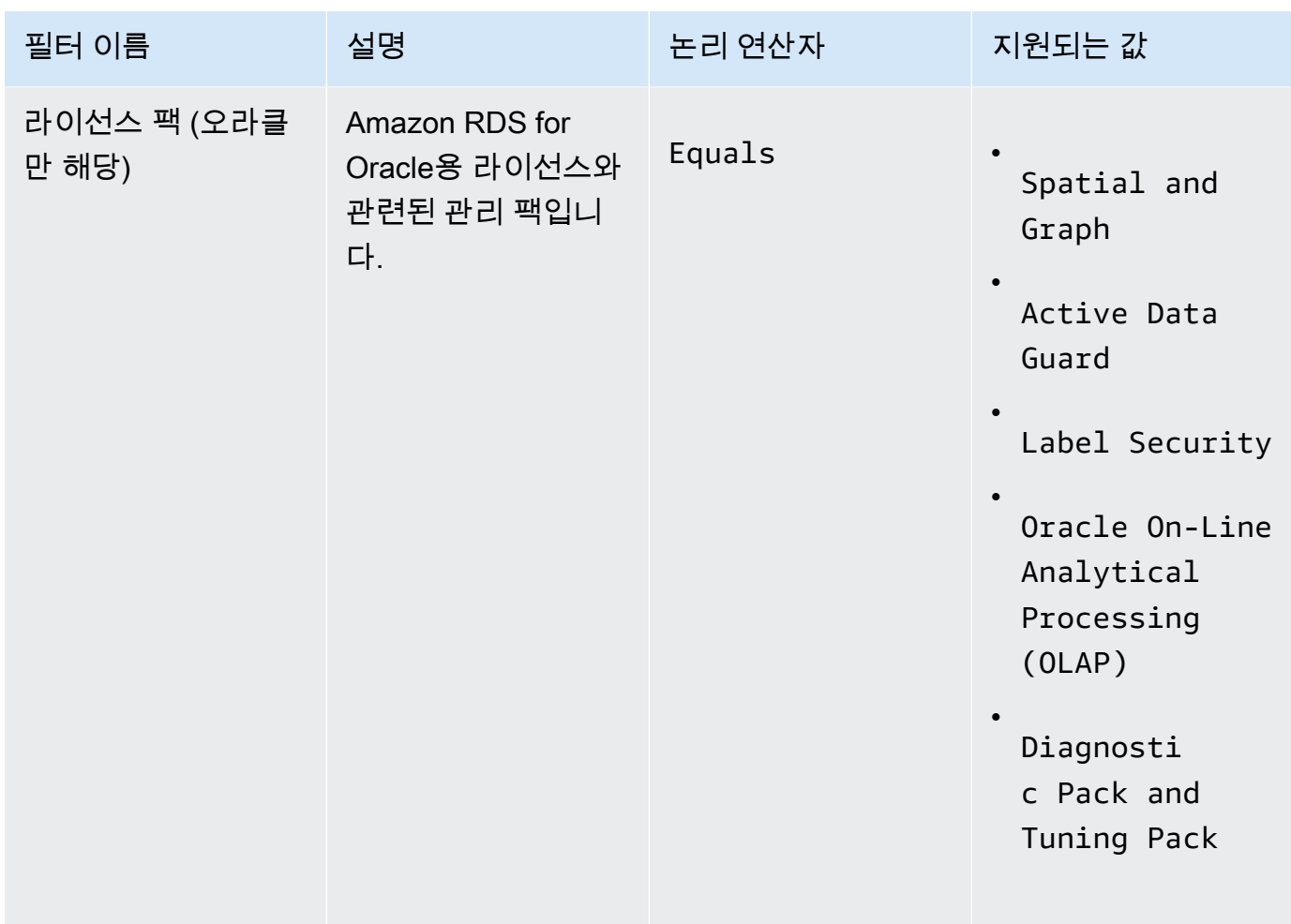

Amazon RDS 데이터베이스 제품 라이선스에 대한 자세한 내용은 Amazon [RDS 사용 설명서의](https://docs.aws.amazon.com/AmazonRDS/latest/UserGuide/Oracle.Concepts.Licensing.html) [Oracle용 RDS 라이선스 옵션](https://docs.aws.amazon.com/AmazonRDS/latest/UserGuide/Oracle.Concepts.Licensing.html) [또는 Db2용 RDS 라이선스](https://docs.aws.amazon.com/AmazonRDS/latest/UserGuide/db2-licensing.html) 옵션을 참조하십시오.

<span id="page-65-0"></span>자체 관리형 라이선스에 자동 검색 규칙 추가

자체 관리형 라이선스에 제품 정보를 추가하면 License Manager에서 해당 제품이 설치된 인스턴스의 라이선스 사용량을 추적할 수 있습니다. 자세한 정보는 [인벤토리 자동 검색](#page-67-0)을 참조하세요.

자체 관리형 라이선스에 자동 검색 규칙을 추가하려면

- 1. <https://console.aws.amazon.com/license-manager/>에서 License Manager 콘솔을 엽니다.
- 2. 인벤토리 검색 페이지를 엽니다.
- 3. 리소스를 선택하고 자동 검색 규칙 추가를 선택합니다.
- 4. 자체 관리형 라이선스의 경우 자체 관리형 라이선스를 선택합니다.
- 5. 검색 및 추적할 제품을 지정하십시오.
- 6. (선택 사항) 소프트웨어 제거 시 인스턴스 추적 중지를 선택하여 License Manager에서 소프트웨 어가 제거되고 라이선스 선호도 기간이 경과한 것을 감지한 후 라이선스를 재사용할 수 있도록 합 니다.
- 7. (선택 사항) 자동 검색에서 리소스를 제외하려면 제외 규칙 추가를 선택합니다.

#### **a** Note

제외 규칙은 Amazon RDS 제품 (예: 오라클용 RDS 및 Db2용 RDS) 에는 적용되지 않습니 다.

- a. 필터링 기준으로 사용할 속성을 선택하십시오. 현재 계정 ID 및 태그가 지원됩니다.
- b. 해당 속성을 식별할 수 있는 정보를 입력합니다. 계정 ID의 경우 12자리 AWS 계정 ID를 값으 로 지정합니다. 태그의 경우 키/값 쌍을 입력합니다.
- c. 7단계를 반복하여 규칙을 더 추가합니다.
- 8. 추가를 선택합니다.

<span id="page-66-0"></span>자체 관리형 라이선스를 인벤토리 검색과 연결

관리해야 할 비관리 리소스를 식별한 후에는 자동 검색을 사용하는 대신 자체 관리형 라이선스에 수동 으로 연결할 수 있습니다.

자체 관리형 라이선스를 리소스에 연결하려면

- 1. <https://console.aws.amazon.com/license-manager/>에서 License Manager 콘솔을 엽니다.
- 2. 인벤토리 검색 페이지를 엽니다.
- 3. 리소스를 선택하고 자체 관리형 라이선스 연결을 선택합니다.
- 4. 자체 관리형 라이선스의 이름에서 자체 관리형 라이선스를 선택합니다.
- 5. (선택 사항) 모든 멤버 계정과 라이선스 구성을 공유합니다를 선택합니다.
- 6. Associate(연결)를 선택합니다.

## <span id="page-67-1"></span>자체관리형 라이선스와 리소스의 연결 해제

소프트웨어 공급업체의 라이선스 약관이 변경되는 경우 수동으로 연결되었던 리소스의 연결을 끊은 다음 자체 관리형 라이선스를 삭제할 수 있습니다.

자체 관리형 라이선스와 리소스의 연결을 해제하려면

- 1. <https://console.aws.amazon.com/license-manager/>에서 License Manager 콘솔을 엽니다.
- 2. 왼쪽 탐색 창에서 자체 관리형 라이선스를 선택합니다.
- 3. 자체 관리형 라이선스의 이름을 선택합니다.
- 4. 리소스를 선택합니다.
- 5. 자체 관리형 라이선스에서 연결 해제할 각 리소스를 선택하고 리소스 연결 해제를 선택합니다.

## <span id="page-67-0"></span>인벤토리 자동 검색

License Manager는 [Systems Manager 인벤토리](https://docs.aws.amazon.com/systems-manager/latest/userguide/systems-manager-inventory.html)를 사용하여 Amazon EC2 인스턴스 및 온프레미스 인스턴스의 소프트웨어 사용량을 검색합니다. 자체 관리형 라이선스에 제품 정보를 추가하면 License Manager에서 해당 제품이 설치된 인스턴스를 추적할 수 있습니다. 또한 라이선스 계약에 따라 제외 규 칙을 지정하여 제외할 인스턴스를 결정할 수 있습니다. AWS 계정 ID에 속하거나 리소스 태그와 관련 된 인스턴스를 자동 검색 대상에서 제외할 수 있습니다.

자동 검색은 새 라이선스 세트, 기존 자체 관리형 라이선스 또는 인벤토리의 리소스에 추가할 수 있습 니다. 자동 검색 규칙은 [UpdateLicenseConfigurationA](https://docs.aws.amazon.com/license-manager/latest/APIReference/API_UpdateLicenseConfiguration.html)PI 명령을 사용하여 CLI를 통해 언제든지 편집할 수 있습니다. 콘솔에서 규칙을 편집하려면 기존 자체 관리형 라이선스를 삭제하고 새 라이선스를 생성 해야 합니다.

자동 검색을 사용하려면 자체 관리형 라이선스에 제품 정보를 추가해야 합니다. 인벤토리 검색을 사용 하여 자체 관리형 라이선스를 생성할 때 이 작업을 수행할 수 있습니다.

자동 검색으로 추적되는 인스턴스는 수동으로 연결 해제할 수 없습니다. 기본적으로 자동 검색은 소프 트웨어가 제거된 후 추적된 인스턴스의 연결을 끊지 않습니다. 소프트웨어가 제거될 때 인스턴스 추적 을 중지하도록 자동 검색을 구성할 수 있습니다.

자동 검색을 구성한 후 License Manager 대시보드를 통해 라이선스 사용을 추적할 수 있습니다.

필수 조건

• License Manager를 AWS Organizations 계정과 통합하여 계정 간 인벤토리 검색을 활성화합니다. 자세한 정보는 [AWS License Manager의 설정을](#page-120-0) 참조하세요.

**a** Note

단일 계정은 자동 검색을 설정할 수 있지만 제외 규칙을 추가할 수는 없습니다.

• 인스턴스에 Systems Manager 인벤토리를 설치합니다.

자체 관리형 라이선스 생성 시 자동 검색을 구성하려면

자체 관리형 라이선스를 생성할 때 자동 검색 규칙 및 제외 규칙을 구성할 수 있습니다. 자세한 정보는 [자체 관리형 라이선스 생성을](#page-20-0) 참조하세요.

자체 관리형 라이선스에 자동 검색 규칙을 추가하려면

아래 프로세스를 사용하여 콘솔을 통해 기존 자체 관리 라이선스에 자동 검색 규칙을 추가합니다. 인벤 토리 검색 창에서 리소스 ID를 선택하고 자동 검색 규칙 추가를 선택하여 이 작업을 수행할 수도 있습 니다.

- 1. <https://console.aws.amazon.com/license-manager/>에서 License Manager 콘솔을 엽니다.
- 2. 왼쪽 탐색 창에서 자체 관리형 라이선스를 선택합니다.
- 3. 자체 관리형 라이선스의 이름을 선택하여 라이선스 세부 정보 페이지를 엽니다.
- 4. 자동 검색 규칙 탭에서 자동 검색 규칙 추가를 선택합니다.
- 5. 검색 및 추적할 제품을 지정하십시오.
- 6. (선택 사항) 소프트웨어 제거 시 인스턴스 추적 중지를 선택하여 License Manager에서 소프트웨 어가 제거되고 라이선스 선호도 기간이 경과한 것을 감지한 후 라이선스를 재사용할 수 있도록 합 니다.
- 7. (선택 사항) 자동 검색에서 제외할 리소스를 정의하려면 제외 규칙 추가를 선택합니다.

#### **a** Note

- 제외 규칙은 RDS 데이터베이스 제품 (예: Oracle용 Amazon RDS 및 Db2용 Amazon RDS) 에는 적용되지 않습니다.
- 제외 규칙은 [Cross-account resource discovery\(교차 계정 리소스 검색\)이](#page-122-0) 활성화된 경 우에만 사용할 수 있습니다.
- a. 필터링 기준으로 사용할 속성을 선택하십시오. 현재 계정 ID 및 태그가 지원됩니다.
- b. 해당 속성을 식별할 수 있는 정보를 입력합니다. 계정 ID의 경우 12자리 AWS 계정 ID를 값으 로 지정합니다. 태그의 경우 키/값 쌍을 입력합니다.
- c. 7단계를 반복하여 규칙을 더 추가합니다.
- 8. 완료하면 추가를 선택하여 자동 검색 규칙을 적용합니다.

# License Manager에서 부여된 라이선스

부여된 라이선스는 조직이 [AWS Marketplace,](https://docs.aws.amazon.com/marketplace/latest/buyerguide/what-is-marketplace.html) [AWS Data Exchange](https://docs.aws.amazon.com/data-exchange/latest/userguide/what-is.html)에서 구매한 제품에 대한 라이선 스이거나 소프트웨어를 관리형 권한과 통합한 셀러로부터 직접 구매한 제품에 대한 라이선스입니다. 라이선스 관리자는 AWS License Manager를 사용하여 이러한 라이선스의 사용을 관리하고 사용 권한 (권한이라고 함)을 특정 AWS 계정에 배포할 수 있습니다.

AWS Data Exchange 제품에 배포된 데이터 라이선스는 AWS Data Exchange를 통해 AWS 계정에 제 공됩니다. AWS Marketplace에서 라이선스를 배포하려면 먼저 구독 공유를 활성화해야 합니다. 자세 한 내용은 [조직에서 구독 공유](https://docs.aws.amazon.com/marketplace/latest/buyerguide/organizations-sharing.html)를 참조하세요.

라이선스 관리자가 AWS Marketplace 라이선스의 사용 권한을 AWS 계정에 배포하고 수신자가 부여 된 라이선스를 수락하고 활성화하면 AWS Marketplace를 통해 AWS 계정에서 구독을 사용할 수 있 습니다. 계정이 제품에 액세스할 수도 있습니다. 예를 들어 라이선스 관리자가 AWS Marketplace에 서 Amazon Machine Image(AMI)를 구매하여 사용자 AWS 계정에 사용 권한을 배포하는 경우 AWS Marketplace 및 Amazon EC2를 사용하여 AMI에서 Amazon EC2 인스턴스를 시작할 수 있습니다.

### 주제

- [부여된 라이선스 보기](#page-69-0)
- [부여된 라이선스 관리](#page-70-0)
- [권한 배포](#page-73-0)
- [권한 부여 수락 및 활성화](#page-75-0)
- [라이선스 상태](#page-77-0)
- [구매자 계정별 지표](#page-78-0)

## <span id="page-69-0"></span>부여된 라이선스 보기

License Manager에는 인증된 권한에 따라 부여된 라이선스를 보고 관리할 수 있는 탭이 표시됩니다. 부여된 라이선스 페이지에는 다음과 같은 탭이 표시될 수 있습니다.

내 라이선스

이 탭은 License Manager에서 부여된 라이선스를 볼 수 있는 액세스 권한이 있는 모든 사용자가 사 용할 수 있습니다. 탭에는 라이선스 ID 및 제품 이름과 같은 각 라이선스에 대한 정보가 포함된 내 부여된 라이선스 섹션이 있습니다. 이 페이지에서 각 라이선스에 대한 추가 정보를 볼 수 있습니다.

### 라이선스 요약(조직 관리자용)

이 탭은 조직 관리자만 사용할 수 있습니다. 탭에는 조직 내 모든 계정에 부여된 제품 및 라이선스의 총 개수를 나열하는 총계 섹션이 있습니다. 또한 제품 이름 및 부여된 라이선스 수 등 각 제품의 속 성을 자세히 설명하는 표가 포함된 제품 섹션도 표시됩니다.

집계된 라이선스(조직 관리자용)

이 탭은 조직 관리자만 사용할 수 있습니다. 탭에는 라이선스 ID 및 제품 이름과 같은 각 라이선스에 대한 정보가 포함된 내 조직에 부여된 라이선스 섹션이 있습니다. 이 페이지에서 각 라이선스에 대 한 추가 정보를 볼 수 있습니다.

## <span id="page-70-0"></span>부여된 라이선스 관리

부여된 라이선스는 License Manager 콘솔에 표시됩니다. 수신자는 부여된 라이선스를 수락하고 활 성화해야 제품을 사용할 수 있습니다. 라이선스를 수락하고 활성화하는 방법은 라이선스의 AWS Marketplace 출처 여부, 계정이 AWS Organizations 조직의 멤버 계정인지, 조직에서 모든 기능을 사용 할 수 있는지 여부에 따라 달라집니다.

부여된 라이선스에는 라이선스 메타데이터의 크로스 리전 복제가 필요합니다. License Manager는 각 부여된 라이선스와 관련 정보를 다른 AWS 리전에 자동으로 복제합니다. 이렇게 하면 라이선스가 부여 된 모든 리전을 한 곳에서 볼 수 있습니다.

라이선스 AWS Marketplace 출처 및 AWS Data Exchange

- 구매한 구독용 라이선스는 자동으로 수락되고 활성화됩니다.
- 모든 기능을 사용할 수 있는 조직의 관리 계정에서 구독을 구매하고 멤버 계정에 라이선스를 배포하 면 멤버 계정에서 라이선스가 자동으로 수락됩니다. 관리 계정이나 멤버 계정에서 나중에 라이선스 를 활성화할 수 있습니다.
- 통합된 청구 기능이 활성화된 조직의 관리 계정에서 구독을 구매하고 멤버 계정에 라이선스를 배포 하면 멤버 계정에서 라이선스가 자동으로 수락됩니다.

판매자의 라이선스

- License Manager를 사용하여 라이선스를 배포하는 제품에 대한 라이선스를 수락하고 활성화해야 합니다.
- 모든 기능을 사용할 수 있는 조직의 관리 계정에서 제품을 구매하고 멤버 계정에 라이선스를 배포하 면 멤버 계정에서 라이선스가 자동으로 수락됩니다. 관리 계정이나 멤버 계정에서 나중에 라이선스 를 활성화할 수 있습니다.
- 통합된 청구 기능이 활성화된 조직의 관리 계정에서 제품을 구매하고 멤버 계정에 라이선스를 배포 하면 멤버 계정에서 라이선스가 자동으로 수락됩니다.

Console (My licenses)

단일 AWS 계정에 대해 부여된 라이선스를 보고 관리할 수 있습니다.

계정에서 부여된 라이선스를 관리하려면

- 1. <https://console.aws.amazon.com/license-manager/>에서 License Manager 콘솔을 엽니다.
- 2. 탐색 창에서 권한 부여된 라이선스를 선택합니다.
- 3. 현재 선택 항목이 아닌 경우 내 라이선스 탭을 선택합니다.
- 4. (선택 사항) 다음과 같은 필터 옵션을 사용하여 표시되는 라이선스 목록의 범위를 지정합니다.
	- 제품 SKU 라이선스를 생성할 때 라이선스 발급자가 정의한 이 라이선스의 제품 식별자입 니다. 동일한 제품 SKU가 여러 ISV에 존재할 수 있습니다.
	- 수신자 라이선스 수신자의 ARN입니다.
	- 상태 라이선스의 상태입니다. 예: 사용 가능.
- 5. 라이선스에 대한 추가 정보를 보려면 라이선스 ID를 선택하여 라이선스 개요 페이지를 엽니다.
- 6. 라이선스 발급자가 AWS Marketplace이 아닌 다른 엔터티인 경우 초기 부여 상태는 수락 보 류입니다. 다음 중 하나를 수행하세요.
	- 라이선스 수락 및 활성화를 선택합니다. 결과 부여 상태는 활성입니다
	- 라이선스 수락을 선택합니다. 결과 부여 상태는 비활성됨입니다. 라이선스를 사용할 준비 가 되면 라이선스 활성화를 선택합니다.
	- 라이선스 거부를 선택합니다. 결과 부여 상태는 거부됨입니다 라이선스를 거부한 후에는 활성화할 수 없습니다.
활성화된 라이선스를 계속 사용하지 않으려면 라이선스 개요 페이지로 돌아가서 라이선스 비활성 화를 선택하면 됩니다. 비활성화된 라이선스를 계속 사용하려면 라이선스 개요 페이지로 돌아가서 라이선스 활성화를 선택하면 됩니다.

Console (Aggregated licenses)

조직의 모든 계정에서 집계한, 권한 부여된 라이선스를 볼 수도 있습니다.

#### **A** Important

부여된 라이선스에 대해 조직 전체 보기를 사용하려면 먼저 AWS License Manager 콘솔 설정을 사용하여 AWS Organizations를 연결해야 합니다. 자세한 내용은 [AWS License](#page-120-0) [Manager의 설정](#page-120-0) 섹션을 참조하세요.

AWS Organizations의 계정에서 부여된 라이선스를 관리하려면

- 1. <https://console.aws.amazon.com/license-manager/>에서 License Manager 콘솔을 엽니다.
- 2. 탐색 창에서 권한 부여된 라이선스를 선택합니다.
- 3. 현재 선택 항목이 아닌 경우 집계된 라이선스 탭을 선택합니다.
- 4. (선택 사항) 다음과 같은 필터 옵션을 사용하여 표시되는 라이선스 목록의 범위를 지정합니다.
	- 제품 SKU 라이선스를 생성할 때 라이선스 발급자가 정의한 이 라이선스의 제품 식별자입 니다. 동일한 제품 SKU가 여러 ISV에 존재할 수 있습니다.
	- 수익자 라이선스가 부여된 조직의 계정입니다.
- 5. 라이선스에 대한 추가 정보를 보려면 라이선스 ID를 선택하여 라이선스 세부 정보 페이지를 엽 니다.
- 6. 라이선스 발급자가 AWS Marketplace 이외의 엔터티인 경우 다음 중 하나를 수행합니다.
	- 라이선스 활성화를 선택합니다. 결과 부여 상태는 활성입니다
	- 라이선스 비활성화를 선택합니다. 결과 부여 상태는 비활성됨입니다

활성화된 라이선스를 계속 사용하지 않으려면 라이선스 개요 페이지로 돌아가서 라이선스 비활성 화를 선택하면 됩니다. 비활성화된 라이선스를 계속 사용하려면 라이선스 개요 페이지로 돌아가서 라이선스 활성화를 선택하면 됩니다.

AWS CLI

AWS CLI를 사용하여 권한 부여된 라이선스를 사용할 수 있습니다.

### AWS CLI를 사용하여 부여된 라이선스를 관리하려면

- [accept-grant](https://docs.aws.amazon.com/cli/latest/reference/license-manager/accept-grant.html)
- [create-grant-version](https://docs.aws.amazon.com/cli/latest/reference/license-manager/create-grant-version.html)
- [get-grant](https://docs.aws.amazon.com/cli/latest/reference/license-manager/get-grant.html)
- [list-licenses](https://docs.aws.amazon.com/cli/latest/reference/license-manager/list-licenses.html)
- [list-received-grants](https://docs.aws.amazon.com/cli/latest/reference/license-manager/list-received-grants.html)
- [list-received-grants-for-organization](https://docs.aws.amazon.com/cli/latest/reference/license-manager/list-received-grants-for-organization.html)
- [list-received-licenses](https://docs.aws.amazon.com/cli/latest/reference/license-manager/list-received-licenses.html)
- [list-received-licenses-for-organization](https://docs.aws.amazon.com/cli/latest/reference/license-manager/list-received-licenses-for-organization.html)
- [reject-grant](https://docs.aws.amazon.com/cli/latest/reference/license-manager/reject-grant.html)

## 권한 배포

[모든 기능](https://docs.aws.amazon.com/organizations/latest/userguide/orgs_manage_org_support-all-features.html)을 활성화한 상태에서 조직의 관리 계정을 운영하는 라이선스 관리자인 경우, 권한 부여를 생 성하여 부여된 라이선스에서 조직에 권한을 분배할 수 있습니다. AWS Organizations에 대한 자세한 내용은 [AWS Organizations 용어 및 개념을](https://docs.aws.amazon.com/organizations/latest/userguide/orgs_getting-started_concepts.html) 참조하세요.

다음 중 한 가지로 권한 부여 수신자를 지정할 수 있습니다.

- AWS 계정 지정된 계정만 포함합니다.
- 조직 루트 조직 전체의 모든 계정을 포함합니다.
- 조직 단위(OU)(중첩되지 않음) 지정된 OU 및 지정된 OU의 중첩된 OU에 있는 모든 계정을 포함합 니다.

**a** Note

라이선스당 최대 2,000개의 권한 부여를 생성할 수 있습니다.

AWS License Manager 콘솔이나 AWS CLI를 사용하여 사용 권한을 배포할 수 있습니다. 콘솔에서 권 한 부여를 생성할 때 조직 ID 또는 조직 ARN을 지정할 수 있지만 ARN 형식은 AWS CLI와 함께 사용해 야 합니다. 예를 들어 ARN은 다음과 유사합니다.

#### 조직 ID ARN

```
arn:aws:organizations::<account-id-of-management-account>:organization/
o-<organization-id>
```
#### 조직 OU ARN

arn:aws:organizations::*<account-id-of-management-account>*:ou/ o-*<organization-id>*/ou-*<organizational-unit-id>*

#### Console

#### 태그를 만들려면(콘솔)

- 1. <https://console.aws.amazon.com/license-manager/>에서 License Manager 콘솔을 엽니다.
- 2. 탐색 창에서 권한 부여된 라이선스를 선택합니다.
- 3. 라이선스 ID를 선택하여 라이선스 개요 페이지를 엽니다.
- 4. 권한 부여 섹션에서 권한 부여 생성을 선택합니다.
- 5. 권한 부여 세부 정보 패널에서 다음을 수행합니다.
	- a. 권한 부여의 목적이나 수신자를 식별하는 데 도움이 되는 권한 부여의 이름을 입력합니다.
	- b. 권한 부여 수신자의 AWS 계정 ID, AWS Organizations OU ID 또는 ARN, AWS Organizations ID 또는 ARN을 입력합니다.
	- c. 권한 부여 생성을 선택합니다.
- 6. 라이선스 개요 페이지의 권한 부여 패널에 해당 권한 부여 항목이 표시됩니다. 권한 부여의 초 기 상태는 승인 보류 중입니다. 수신자가 권한 부여를 수락하면 상태가 활성으로 변경되고, 수 신자가 권한 부여를 거부하면 거부됨으로 상태가 변경됩니다.

#### AWS CLI

AWS CLI를 사용하여 권한을 배포할 수 있습니다. AWS License Manager API를 사용할 때는 ARN 형식의 조직 ID 또는 OU 지정을 사용해야 합니다.

AWS CLI를 사용하여 권한 부여를 생성하고 나열하려면

- [create-grant](https://docs.aws.amazon.com/cli/latest/reference/license-manager/create-grant.html)
- [list-distributed-grants](https://docs.aws.amazon.com/cli/latest/reference/license-manager/list-distributed-grants.html)

권한 부여 세부 정보 페이지에는 권한에 대한 액세스 권한을 부여한 계정 목록이 표시됩니다. 조직에 라이선스를 배포한 후 각 계정에서 개별적으로 라이선스를 비활성화하거나 활성화할 수 있습니다.

## 권한 부여 수락 및 활성화

부여된 라이선스에 대한 권한 부여가 생성되면 수신자에게 배포됩니다. 부여된 라이선스를 수락하고 활성화해야 부여 수신자가 사용할 수 있습니다. 권한 부여 활성화 프로세스에는 AWS Marketplace에 서 제공하는 권한 부여된 라이선스에 대한 추가 옵션이 포함될 수 있습니다.

기본적으로 부여된 라이선스에 대한 권한 부여 개요 페이지의 상태는 Pending Acceptance입니다. 권한 부여를 Accept, Accept and Activate 또는 Reject하도록 선택할 수 있습니다. 수락되었지 만 아직 활성화되지 않은 권한 부여의 상태는 Disabled입니다. 수락 및 활성화된 권한 부여의 상태는 Active입니다.

부여된 라이선스를 수락하고 활성화해야 부여 수신자가 사용할 수 있습니다. 기본적으로 부여된 라이 선스의 권한 부여 세부 정보 페이지의 상태는 수락 보류 중입니다. 라이선스를 수락, 수락 및 활성화 또 는 거부하도록 선택할 수 있습니다. 수락되었지만 아직 활성화되지 않은 권한 부여의 상태는 비활성화 됨입니다. 수락 및 활성화된 권한 부여의 상태는 활성입니다.

#### **a** Tip

조직의 관리 계정에서 제공되는 권한 부여를 자동으로 수락할 수 있습니다. 권한 부여 자동 수 락을 활성화하려면 관리 계정에서 AWS License Manager 콘솔의 [설정](https://docs.aws.amazon.com/license-manager/latest/userguide/settings.html) 페이지에 조직 계정을 연결하세요.

AWS Marketplace의 동일한 제품에 대해 두 개의 라이선스를 동시에 활성화할 수는 없습니다. 구독이 두 개 있는 경우(예: 제품에 대한 공개 제안과 비공개 제안 또는 제품에 대한 구독 라이선스와 동일한 제품에 대한 부여된 라이선스) 다음 조치 중 하나를 취할 수 있습니다.

- 1. 동일한 제품에 대한 기존 권한 부여를 비활성화한 다음 새 권한 부여를 활성화하십시오.
- 2. 새 권한 부여를 활성화하고 기존 활성 권한 부여를 비활성화하고 새 권한 부여로 대체하도록 지정합 니다. License Manager 콘솔을 사용하거나 AWS CLI를 사용할 수 있습니다.
	- a. License Manager 콘솔을 사용하여 새 권한 부여를 활성화하고 활성 권한 부여를 대체하려는 경 우 예를 선택합니다.
	- b. CreateGrantVersion API를 사용하여 Active의 Status를 가진 ActivationOverrideBehavior에 대해 ALL\_GRANTS\_PERMITTED\_BY\_ISSUER를 지정하여 새 권한 부여를 활성화하십시오.

#### Console

License Manager 콘솔을 사용하여 권한 부여를 활성화할 수 있습니다. AWS Marketplace에서 가져 온 권한 부여를 활성화하면 활성 권한 부여를 대체할지 지정할 수 있는 옵션이 표시될 수 있습니다.

- 라이선스 관리자는 권한 부여를 활성화할 때 활성 부여를 대체할지 여부를 지정해야 합니다.
- 권한 부여자는 조직의 다른 계정에 대한 권한 부여를 활성화할 때 활성화된 권한 부여를 대체할 지 여부를 선택적으로 지정할 수 있습니다.
- 권한 부여 수신자는 권한 부여자가 만든 배포된 권한 부여에서 활성화된 권한 부여의 대체 여부 를 지정하지 않은 경우 권한 부여를 활성화할 때 선택해야 합니다.

권한 부여를 활성화하려면(콘솔)

- 1. https://console.aws.amazon.com/license-manager/에서 License Manager 콘솔을 엽니다.
- 2. 탐색 창에서 권한 부여된 라이선스를 선택합니다.
- 3. 라이선스 ID를 선택하여 라이선스 개요 페이지를 엽니다.
- 4. 권한 부여 이름을 선택하여 권한 부여 개요 페이지를 엽니다.
- 5. 표시된 경우 활성화된 권한 부여를 대체할지 여부에 대한 활성화 옵션을 선택하십시오.
	- a. 아니요 이 옵션을 선택하면 수신자(권한 부여 수신자)의 기존 활성화된 권한 부여를 대체하 지 않고 권한 부여가 활성화됩니다.
	- b. 예 이 옵션을 선택하면 동일한 제품에 대한 권한 부여가 비활성화되고 정의된 수신자(권한 부여 수신자)에 대한 새 권한 부여가 활성화됩니다.
		- i. 지정된 AWS 계정.
		- ii. 지정된 조직 OU의 멤버 계정.
		- iii. 조직의 모든 멤버 계정입니다.
- 6. (선택 사항) 권한 부여를 활성화하는 이유를 제공하십시오.
- 7. 입력 상자에 **activate**를 입력하고 활성화를 선택합니다.

AWS CLI

AWS CLI를 사용하여 권한 부여된 라이선스를 사용할 수 있습니다.

#### AWS CLI를 사용하여 배포된 권한 부여를 사용하려면

- [accept-grant](https://docs.aws.amazon.com/cli/latest/reference/license-manager/accept-grant.html)
- [create-grant-version](https://docs.aws.amazon.com/cli/latest/reference/license-manager/create-grant-version.html)
- [list-received-grants](https://docs.aws.amazon.com/cli/latest/reference/license-manager/list-received-grants.html)
- [list-received-grants-for-organization](https://docs.aws.amazon.com/cli/latest/reference/license-manager/list-received-grants-for-organization.html)
- [reject-grant](https://docs.aws.amazon.com/cli/latest/reference/license-manager/reject-grant.html)

## 라이선스 상태

라이선스의 상태에는 라이선스의 전체 가용성 및 공유 가능성을 보여주는 라이선스 상태와 라이선스 를 사용할 수 있는 권한을 보여주는 권한 부여 상태가 있습니다.

다음 표에는 부여된 라이선스의 다양한 상태가 나와 있습니다.

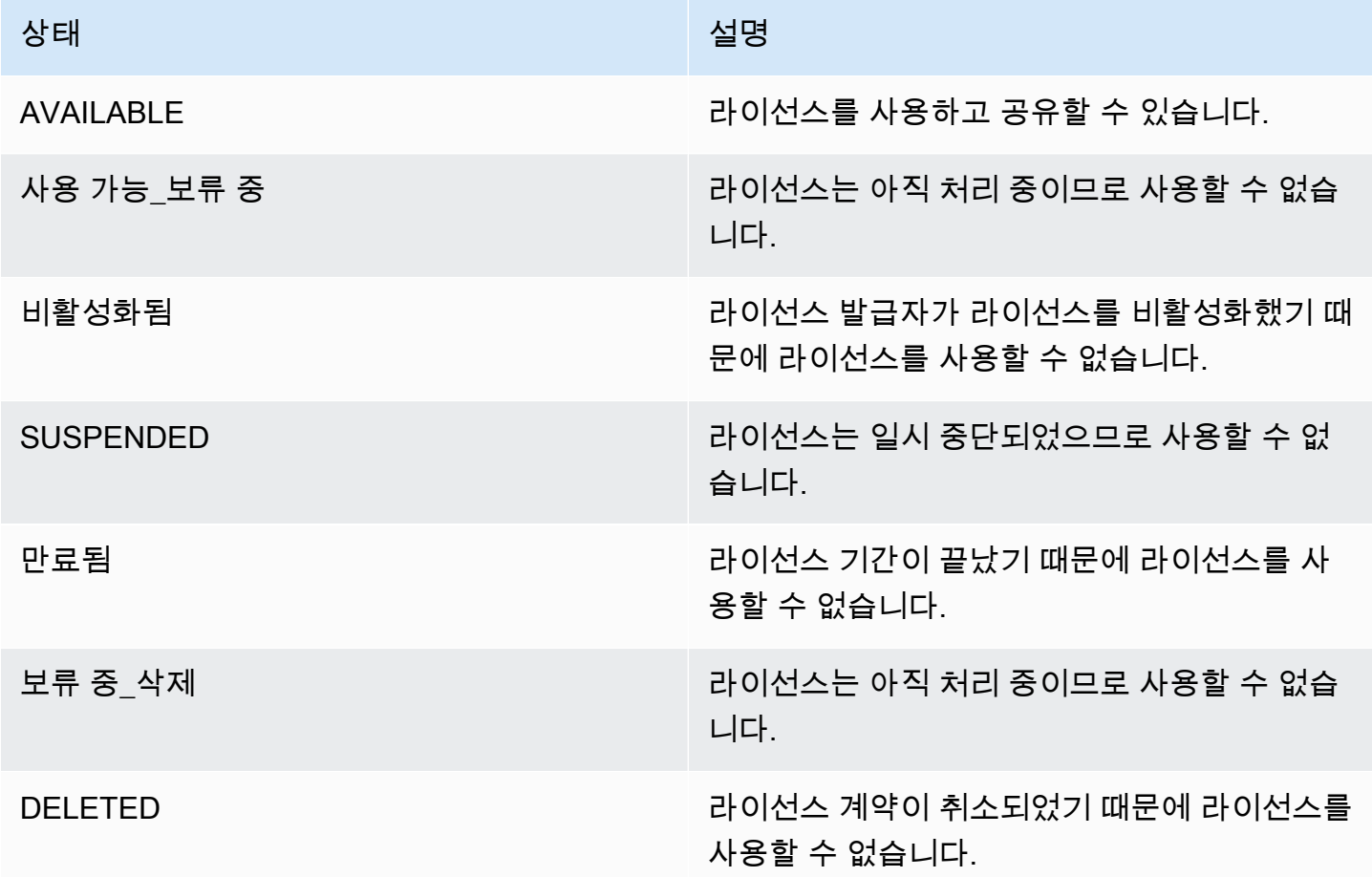

다음 표에는 권한 부여의 다양한 상태가 나와 있습니다.

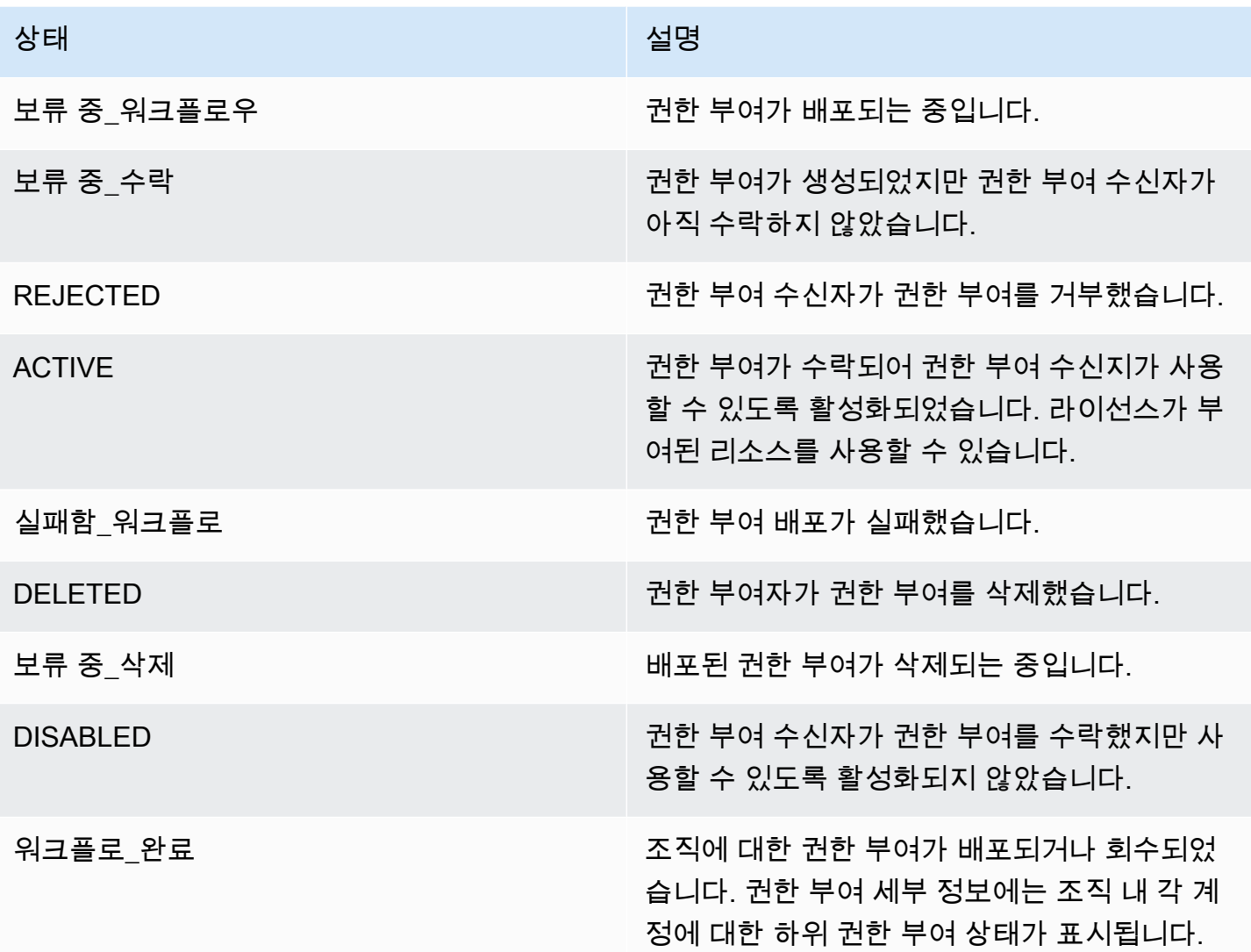

## 구매자 계정별 지표

판매자 발급 라이선스에 대한 부여가 사용 기록 제출 허용을 선택하도록 구성된 경우, License Manager는 판매자계정, 루트 구매자 계정 및 사용이 기록되는 계정에 CloudWatch 지표를 내보냅니다. 구매자 계정은 판매자가 발급한 라이선스를 구매했거나 부여받은 AWS 계정입니다. 자세한 내용은 [고](https://docs.aws.amazon.com/license-manager/seller-issued-licenses.html#isv-grant-licenses) [객에게 라이선스 부여를](https://docs.aws.amazon.com/license-manager/seller-issued-licenses.html#isv-grant-licenses) 참조하세요.

### 사용 대시보드

셀러 또는 독립 소프트웨어 공급업체(ISV) 애플리케이션이 구매자 계정의 라이선스에 대해 사용을 기 록하는 경우, 사용이 기록되는 계정과 루트 구매자 계정에는 License Manager 콘솔의 사용 대시보드 페이지에 사용 기록이 있는 CloudWatch 위젯이 표시됩니다. 구매자는 AWS Organizations에서 라이선 스를 배포한 계정의 지표도 볼 수 있습니다. 사용 대시보드 페이지의 그래프는 사용 기록이 전송된 모 든 라이선스에 대해 사용할 수 있습니다.

다음 이미지는 사용 대시보드 예제입니다.

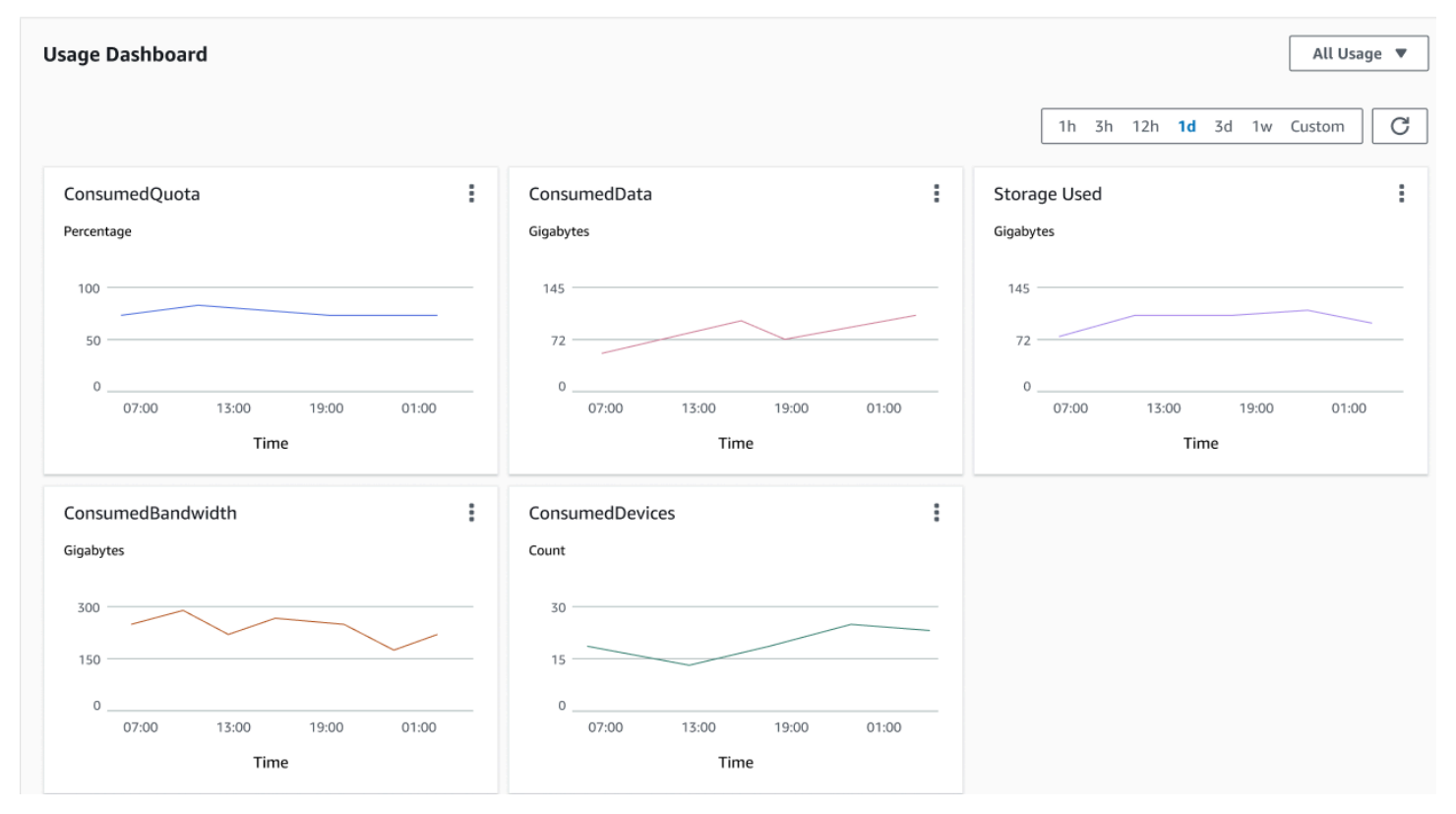

# License Manager에서 판매자가 발급한 라이선스

ISV(독립 소프트웨어 공급업체)는 AWS License Manager를 사용하여 소프트웨어 라이선스를 관리하 고 최종 사용자에게 배포할 수 있습니다. 발급자는 License Manager 대시보드를 사용하여 판매자가 발 급한 라이선스의 사용을 중앙에서 추적할 수 있습니다.

License Manager는 라이선스를 나타내는 데 개방적이고 안전한 업계 표준을 사용하며, 이를 통해 고객 은 라이선스의 신뢰성을 암호로 확인할 수 있습니다. License Manager는 각 라이선스를 비대칭 키와 연결합니다. ISV는 비대칭 AWS KMS 키를 소유하고 계정에 저장합니다.

판매자가 발급한 라이선스에는 라이선스 메타데이터의 크로스 리전 복제가 필요합니다. License Manager는 각 판매자가 발급한 라이선스와 관련 정보를 다른 리전에 자동으로 복제합니다.

License Manager는 다음을 포함하여 다양한 라이선스 모델을 지원합니다.

• 영구 — 만료일이 없는 평생 라이선스로, 사용자에게 소프트웨어를 무기한 사용할 수 있는 권한을 부 여합니다.

- 부동 애플리케이션의 여러 인스턴스와 공유할 수 있는 라이선스입니다. 라이선스를 선불로 결제 하고 라이선스에 고정된 권한 세트를 추가할 수 있습니다.
- 구독 특별히 비활성화하지 않는 한 자동으로 갱신할 수 있는 만료일이 있는 라이선스입니다.
- 사용량 기반 API 요청 수, 트랜잭션 수, 스토리지 용량 등 사용량에 따른 특정 조건이 포함된 라이 선스입니다.

License Manager에서 라이선스를 생성하고 AWS IAM ID를 사용하거나 License Manager에서 생성한 보유자 토큰을 통해 고객에게 배포할 수 있습니다. AWS 계정이 있는 고객은 해당 조직의 AWS ID에 라 이선스 권한을 재배포할 수 있습니다. 분산 사용 권한을 보유한 고객은 License Manager와의 소프트웨 어 통합을 통해 해당 라이선스에서 필요한 권한을 체크아웃하고 체크인할 수 있습니다.

#### 권한

License Manager는 라이선스 기능을 라이선스의 권한으로 캡처합니다. 권한은 수량이 제한되거나 무 제한으로 구분될 수 있습니다. 제한된 권한의 예로는 '40GB의 데이터 전송'이 있습니다. 무제한 수량 권한의 예로는 '플래티넘 티어'가 있습니다.

라이선스는 부여된 모든 자격, 활성화 및 만료 날짜, 발급자 세부 정보를 캡처합니다. 라이선스는 버전 이 지정된 엔티티이며 각 버전은 변경할 수 없습니다. 라이선스가 변경될 때마다 라이선스 버전이 업데 이트됩니다.

제한된 자격을 체크아웃하거나 체크인하려면 ISV 애플리케이션에서 각 제한된 용량의 양을 지정해야 합니다. 무제한 자격의 경우 ISV 애플리케이션은 체크아웃 또는 다시 체크인할 관련 자격을 간단히 지 정할 수 있습니다. 마지막으로, 제한된 기능으로는 최종 사용자의 초기 권한 사용량을 초과할 수 있는 지 여부를 나타내는 "초과" 플래그도 지원됩니다. License Manager는 초과분과 함께 사용량을 추적하 여 ISV에 보고합니다.

## 라이선스 사용량

License Manager를 사용하면 체크아웃된 모든 권한 수를 관리하여 여러 리전의 라이선스를 중앙에서 추적할 수 있습니다. 또한 License Manager는 체크아웃 시기와 함께 각 체크아웃과 관련된 사용자 ID 및 기본 리소스 식별자(사용 가능한 경우)를 추적합니다. CloudWatch 이벤트를 통해 이 시계열 데이터 를 추적할 수 있습니다.

라이선스는 다음 상태 중 하나일 수 있습니다.

- 생성됨 라이선스가 생성되었습니다.
- 업데이트됨 라이선스가 업데이트되었습니다.

• 비활성화됨 — 라이선스가 비활성화되었습니다.

• 삭제됨 - 라이선스가 삭제되었습니다.

## 요구 사항

이 기능을 시작하려면 다음 License Manager API 작업을 직접적으로 호출하는 권한이 필요합니다.

```
{ 
     "Version": "2012-10-17", 
     "Statement": [ 
       { 
          "Effect": "Allow", 
          "Action": [ 
              "license-manager:CreateLicense", 
              "license-manager:CreateLicenseVersion", 
              "license-manager:ListLicenses", 
              "license-manager:ListLicenseVersions", 
              "license-manager:GetLicense", 
              "license-manager:DeleteLicense", 
              "license-manager:CheckoutLicense", 
              "license-manager:CheckInLicense", 
              "license-manager:ExtendLicenseConsumption", 
              "license-manager:GetLicenseUsage", 
              "license-manager:CreateGrant", 
              "license-manager:CreateGrantVersion", 
              "license-manager:DeleteGrant", 
              "license-manager:GetGrant", 
              "license-manager:ListDistributedGrants" 
          ], 
          "Resource": "*" 
       } 
    \mathbf{I}}
```
AWS 계정이 없는 고객이 AWS Marketplace 외부에서 판매된 라이선스를 사용할 수 있도록 License Manager와 통합하려는 경우 소프트웨어 애플리케이션이 License Manager API를 직접적으로 호출할 수 있도록 하는 역할을 생성해야 합니다. 예를 들어 AWS CLI를 사용할 수 있습니다. 먼저 [create-role](https://docs.aws.amazon.com/cli/latest/reference/iam/create-role.html) 명령을 사용하여 AWS LicenseManagerConsumtionRole이라는 역할을 생성합니다.

```
aws iam create-role 
     --role-name AWSLicenseManagerConsumptionRole
```

```
 --description "Role used to consume licenses using AWS License Manager" 
 --max-session-duration 3600 
 --assume-role-policy-document file://trust-policy-document.json
```
다음은 trust-policy-document.json입니다.

```
{ 
     "Version": "2012-10-17", 
     "Statement": { 
         "Effect": "Allow", 
         "Principal": { 
              "Federated": "openid-license-manager.amazonaws.com" 
         }, 
         "Action": "sts:AssumeRoleWithWebIdentity", 
         "Condition": { 
              "StringLike": { 
                  "openid-license-manager.amazonaws.com:sub": "66a9bbf5-0896-460f-a1a9-
de535dcc175b" 
 } 
         } 
     }
}
```
그런 다음 [attach-role-policy](https://docs.aws.amazon.com/cli/latest/reference/iam/attach-role-policy.html) 명령을 사용하여 AWSLicenseManagerConsumptionPolicy AWS 관리형 정책을 AWSLicenseManagerConsumptionRole 역할에 추가합니다.

```
aws iam attach-role-policy 
     --policy-arn arn:aws:iam::aws:policy/service-role/
AWSLicenseManagerConsumptionPolicy 
     --role-name AWSLicenseManagerConsumptionRole
```
# 판매자가 발급한 라이선스 생성

다음 절차에 따라 AWS Management Console을 사용하는 고객에게 부여할 라이선스 블록을 생성합니 다. 또는 [CreateLicense](https://docs.aws.amazon.com/license-manager/latest/APIReference/API_CreateLicense.html) API 작업을 사용하여 라이선스를 생성할 수도 있습니다.

콘솔을 사용하여 라이선스를 생성하려면

- 1. <https://console.aws.amazon.com/license-manager/>에서 License Manager 콘솔을 엽니다.
- 2. 왼쪽 메뉴에서 판매자 발급 라이선스를 선택합니다.
- 3. 라이선스 생성을 선택합니다.
- 4. 라이선스 메타데이터에 대해 다음 정보를 제공합니다.
	- 라이선스 이름 구매자에게 표시할 이름(최대 150자).
	- 라이선스 설명 이 라이선스를 다른 라이선스와 구분하는 선택적 설명(최대 400자).
	- 제품 SKU 제품 SKU.
	- 수신자 수신자의 이름(회사 또는 개인).
	- 홈 리전 라이선스의 AWS 리전. 라이선스는 전 세계에서 사용할 수 있지만 홈 리전에서만 라 이선스를 변경할 수 있습니다. 생성한 후에는 라이선스의 홈 리전을 변경할 수 없습니다.
	- 라이선스 시작일 활성화 날짜.
	- 라이선스 종료일 라이선스 종료일(해당하는 경우).
- 5. 사용 구성에 대해 다음 정보를 제공합니다.
	- 갱신 빈도 매주 또는 매월 갱신할지 또는 전혀 갱신하지 않을지 여부.
	- 사용 구성 라이선스를 연속 연결에 사용하려면 잠정 사용 구성 옵션을 선택하고, 오프라인에서 라이선스를 사용하려면 차용을 선택합니다. 최대 사용 시간(분)을 입력하여 라이선스의 사용 가 능 기간을 설정합니다.
- 6. 발급자에 다음 정보를 입력합니다.
	- AWS KMS 키 입력 License Manager는 이 키를 사용하여 발급자를 서명하고 확인합니다. 자 세한 내용은 [라이선스의 암호화 서명](#page-164-0) 섹션을 참조하세요.
	- 발급자 이름 판매자의 상호명입니다.
	- 레코드의 판매자 선택적 상호명입니다.
	- 계약 URL 라이선스 계약의 URL입니다.
- 7. 권한의 경우 라이선스가 수신자에게 부여하는 기능에 대한 다음 정보를 제공합니다.
	- 이름 수신자의 이름입니다.
	- 장치 유형 장치 유형을 선택한 다음 최대 개수를 제공합니다.
	- 수신자가 갱신 전에 라이선스를 체크인해야 하는 경우 체크인 허용을 선택합니다.
	- 수신자가 리소스를 최대 개수를 초과하여 사용할 수 있는 경우 초과분 허용을 선택합니다. 이 옵 션을 선택하면 수신자에게 추가 요금이 부과될 수 있습니다.
- 8. 라이선스 생성을 선택합니다.

## 고객에게 라이선스 부여

새 라이선스를 추가한 후 AWS Management Console을 사용하여 AWS 계정이 있는 고객에게 라이선 스를 부여할 수 있습니다. 수신자는 라이선스를 사용하기 전에 허가를 수락해야 합니다. 자세한 내용은 [License Manager에서 부여된 라이선스](#page-69-0) 섹션을 참조하세요.

또는 고객에게 AWS 계정이 없는 경우 License Manager API를 사용하여 고객이 [라이선스를 사용](#page-85-0)하도 록 할 수 있습니다.

콘솔을 사용하여 고객에게 라이선스를 부여하려면

- 1. <https://console.aws.amazon.com/license-manager/>에서 License Manager 콘솔을 엽니다.
- 2. 왼쪽 메뉴에서 판매자 발급 라이선스를 선택합니다.
- 3. 라이선스의 ID를 선택하여 세부 정보 페이지를 엽니다.
- 4. 권한 부여에서 권한 부여 생성을 선택합니다.
- 5. 권한 부여 세부 정보에서 다음 정보를 입력합니다.
	- 권한 부여 이름 권한 부여 이름입니다. 검색 기능을 활성화하는 데 사용됩니다.
	- AWS 계정 ID 라이선스 수신자의 AWS 계정 번호입니다.
	- 라이선스 권한
		- 수신자가 부여된 권한을 사용할 수 있는 경우 사용을 선택합니다.
		- 수신자가 부여된 권한을 다른 AWS 계정에 배포할 수 있는 경우 배포를 선택합니다.
		- AWS ID 또는 자격 증명을 사용하지 않고 공유 라이선스를 인증하려면 온프레미스 토큰 생성 허용을 선택합니다.
		- 라이선스 수신자가 사용 유형에 대한 사용 기록을 내보낼 수 있도록 하려면 사용 기록 제출 허 용을 선택합니다.
	- 홈 리전 라이선스의 AWS 리전입니다.
- 6. 권한 부여 생성을 선택합니다.

## AWS 계정이 없는 고객을 위한 임시 자격 증명 받기

AWS 계정이 없는 고객의 경우 AWS 계정이 있는 고객에게 사용하는 것과 동일한 방식으로 권한을 사 용할 수 있습니다. AWS 계정이 없는 고객을 위한 임시 AWS 자격 증명을 받으려면 다음 절차를 사용하 십시오. API 직접 호출은 홈 리전에서 이루어져야 합니다.

License Manager API를 직접적으로 호출할 때 사용할 임시 자격 증명을 얻으려면

- 1. [CreateToken](https://docs.aws.amazon.com/license-manager/latest/APIReference/API_CreateToken.html) API 작업을 직접적으로 호출하여 JWT 토큰으로 인코딩된 새로 고침 토큰을 가져옵 니다.
- 2. 이전 단계의 CreateToken으로부터 받은 새로 고침 토큰을 지정하여 [GetAccessToken](https://docs.aws.amazon.com/license-manager/latest/APIReference/API_GetAccessToken.html) API 작업 을 직접적으로 호출하여 임시 액세스 토큰을 수신합니다.
- 3. 이전 단계의 GetAccessToken에서 받은 액세스 토큰과 생성한 AWSLicenseManagerConsumptionRole 역할을 지정하여 [AssumeRoleWithWebIdentity](https://docs.aws.amazon.com/STS/latest/APIReference/API_AssumeRoleWithWebIdentity.html) API 작업 을 직접적으로 호출하여 임시 AWS 자격 증명을 가져옵니다.

AWS License Manager 콘솔에서 토큰을 생성하려면

- 1. [License Manager 콘솔](https://console.aws.amazon.com/license-manager)에서 AWS 계정 없이 사용할 특정 라이선스 권한에 대한 라이선스 세부 정 보 페이지로 이동합니다.
- 2. 토큰 생성을 선택하여 임시 액세스 토큰을 생성합니다.

**a** Note

임시 액세스 토큰을 처음 생성할 때 License Manager가 사용자를 대신하여 서 비스에 액세스할 수 있도록 서비스 역할을 생성하라는 메시지가 표시됩니다. AWSLicenseManagerConsumptionRole과 같은 서비스 역할이 생성됩니다.

3. token.csv 파일을 다운로드하거나, 토큰 문자열이 생성되면 복사하십시오.

#### **A** Important

이 때가 이 토큰을 다운로드하거나 볼 수 있는 유일한 시간입니다. 토큰을 다운로드한 후 안전한 위치에 파일을 저장하는 것이 좋습니다. [서비스 한도](https://console.aws.amazon.com/servicequotas/home/services/license-manager/quotas) 내에서 언제든지 새 토큰을 생성할 수 있습니다.

## <span id="page-85-0"></span>라이선스 사용

License Manager를 사용하면 여러 사용자가 단일 라이선스에서 제한된 기능으로 동시에 권한을 사용 할 수 있습니다. [CheckoutLicense](https://docs.aws.amazon.com/license-manager/latest/APIReference/API_CheckoutLicense.html) API 작업을 직접적으로 호출하십시오. 다음에서 파라미터를 설명합 니다.

• 키 지문 — 신뢰할 수 있는 라이선스 발급자.

예: aws:123456789012:issuer:issuer-fingerprint

• 제품 SKU - 라이선스를 생성할 때 라이선스 발급자가 정의한 이 라이선스의 제품 식별자입니다. 동 일한 제품 SKU가 여러 ISV에 존재할 수 있습니다. 따라서 신뢰할 수 있는 키 지문이 중요한 역할을 합니다.

예: 1a2b3c4d2f5e69f440bae30eaec9570bb1fb7358824f9ddfa1aa5a0daEXAMPLE

• 권한 — 체크아웃할 수 있는 기능. 무제한 기능을 지정하는 경우 수량은 0입니다. 예제:

```
"Entitlements": [ 
     \mathcal{L} "Name": "DataTransfer", 
           "Unit": "Gigabytes", 
           "Value": 10 
      }, 
      { 
           "Name": "DataStorage", 
           "Unit": "Gigabytes", 
           "Value": 5 
      }
]
```
• 수익자 — 서비스형 소프트웨어(SaaS) ISV는 고객 식별자를 포함하여 고객을 대신하여 라이선스를 체크아웃할 수 있습니다. License Manager는 SaaS ISV 계정에서 생성된 라이선스 리포지토리에 대 한 직접적인 호출을 제한합니다.

예: user@domain.com

• 노드 ID — 애플리케이션의 단일 인스턴스에 라이선스를 노드 잠그는 데 사용되는 식별자입니다.

예: 10.0.21.57

## 판매자가 발급한 라이선스 삭제

라이선스를 삭제한 후에는 다시 생성할 수 없습니다. 라이선스와 해당 데이터는 6개월 동안 보관되며 라이선스 발급자와 라이선스 피부여자가 읽기 전용 모드로 사용할 수 있습니다.

AWS Management Console을 사용하여 생성한 라이선스를 삭제하려면 다음 절차를 사용하십시오. 또 는 [DeleteLicense](https://docs.aws.amazon.com/license-manager/latest/APIReference/API_DeleteLicense.html) API 작업을 사용하여 라이선스를 삭제할 수 있습니다.

### 콘솔을 사용하여 라이선스를 삭제하려면

- 1. <https://console.aws.amazon.com/license-manager/>에서 License Manager 콘솔을 엽니다.
- 2. 왼쪽 메뉴에서 판매자 발급 라이선스를 선택합니다.
- 3. 삭제할 라이선스 옆의 라디오 버튼을 선택합니다.
- 4. 삭제를 선택합니다. 확인 메시지가 나타나면 **delete**을 입력하고 Delete(삭제)를 선택합니다.

# License Manager의 사용자 기반 구독

에서 AWS License Manager사용자 기반 구독을 사용하면 완벽하게 호환되는 라이선스 소프트웨어 구 독을 구입할 수 있습니다. Amazon에서 라이선스를 제공하며 사용자당 구독료가 부과됩니다. Amazon EC2는 지원되는 소프트웨어와 함께 사전 구성된 Amazon Amazon Machine Image(AMI)와 라이선스 가 포함된 Windows Server 라이선스를 제공합니다. 이러한 라이선스는 장기 라이선스 약정 없이 사용 할 수 있습니다.

사용자 기반 구독을 활용하려면 [AWS Directory Service for Microsoft Active Directory\(](https://docs.aws.amazon.com/directoryservice/latest/admin-guide/directory_microsoft_ad.html)AWS Managed Microsoft AD)의 사용자 또는 자체 관리형(온프레미스) 도메인의 사용자를 소프트웨어를 제공하는 EC2 인스턴스와 연결합니다. 라이선스 소프트웨어를 사용하려면 사용자 기반 구독을 생성하고 이를 사전 구성된 AMI에서 시작된 인스턴스와 연결해야 합니다. [AWS Systems Manager](https://docs.aws.amazon.com/systems-manager/latest/userguide/what-is-systems-manager.html)는 시작하는 라이 선스 포함 인스턴스를 구성하고 강화합니다. 사용자는 원격 데스크톱 소프트웨어에 연결하여 소프트 웨어를 제공하는 인스턴스에 액세스해야 합니다.

라이선스 포함 인스턴스의 각 관련 사용자 및 [vCPU에](https://docs.aws.amazon.com/AWSEC2/latest/UserGuide/instance-optimize-cpu.html) 요금이 부과됩니다. Amazon EC2 예약형 인스 턴스 및 절감형 플랜 요금 모델은 Amazon EC2 비용을 최적화하는 데 도움이 될 수 있습니다. 자세한 내용은 Amazon Elastic Compute Cloud 사용 설명서의 [예약형 인스턴스를](https://docs.aws.amazon.com/AWSEC2/latest/WindowsGuide/ec2-reserved-instances.html) 참조하세요. 사용자 기반 구 독은 매월 상반기부터 말일까지 요금이 청구됩니다.

목차

- [사전 조건](#page-88-0)
- [고려 사항](#page-91-0)
- [사용자 기반 구독용 소프트웨어](#page-92-0)
	- [사용자 기반 구독용 지원 소프트웨어](#page-92-1)
		- [Microsoft Visual Studio](#page-92-2)
		- [Microsoft Office](#page-93-0)
		- [지원되는 AMI에서 시작](#page-93-1)
- [추가 소프트웨어](#page-94-0)
- [사용자 기반 구독 시작하기](#page-94-1)
	- [1단계: AWS Directory Service for Microsoft Active Directory 및 Virtual Private Cloud\(VPC\) 구성](#page-95-0)
	- [2단계: 제품 구독](#page-97-0)
	- [3단계: 사용자 기반 구독 제공](#page-98-0)
	- [4단계: 사용자를 사용자 기반 구독 인스턴스에 연결](#page-100-0)
	- [5단계: 사용자 기반 구독 인스턴스에 연결](#page-103-0)
- [사용자 기반 구독을 위한 디렉터리 설정 수정](#page-104-0)
- [사용자 기반 구독을 위한 VPC 설정 수정](#page-104-1)
- [사용자 기반 구독에서 사용자 연결 끊기](#page-105-0)
- [사용자 기반 구독에서 사용자 구독 취소](#page-105-1)
- [사용자 기반 구독을 제공하는 EC2 인스턴스 종료](#page-106-0)
- [사용자 기반 구독용 디렉터리 제거](#page-107-0)
- [사용자 기반 구독 문제 해결](#page-107-1)
	- [인스턴스 규정 준수 문제 해결](#page-108-0)
	- [라이선스 규정 준수 문제 해결](#page-108-1)
	- [인스턴스 연결 문제 해결](#page-108-2)
	- [도메인 가입 실패 문제 해결](#page-108-3)
	- [Systems Manager 연결 문제 해결](#page-109-0)
	- [Systems Manager Run Command 문제 해결](#page-109-1)

# <span id="page-88-0"></span>사전 조건

사용자 기반 구독을 생성하려면 먼저 환경에 다음과 같은 사전 요구 사항을 구현해야 합니다.

- 사용자 기반 구독을 위한 AWS 계정 을 온보딩하려면 License Manager가 서비스 연결 역할을 생성 할 수 있도록 허용해야 합니다. License Manager 콘솔의 사용자 기반 구독 섹션에 필수 서비스 연결 역할을 생성할 수 있는 권한을 License Manager에 부여하는 데 동의할 수 있는 메시지가 한 번 나타 납니다. License Manager에 권한을 부여한 후에는 생성을 선택하여 서비스 연결 역할을 생성할 수 있습니다. 자세한 정보는 [AWS License Manager에 서비스 연결 역할 사용](#page-141-0)을 참조하세요.
- 디렉토리를 생성해야 합니다. AWS Managed Microsoft AD AWS Managed Microsoft AD 공유된 디 렉터리는 지원되지 않습니다. AWS Managed Microsoft AD 디렉터리 생성에 대한 자세한 내용은 사

용 설명서의 [AWS Managed Microsoft AD 사전 요구 사항](https://docs.aws.amazon.com/directoryservice/latest/admin-guide/ms_ad_getting_started_prereqs.html) 및 [AWS Managed Microsoft AD 디렉터리](https://docs.aws.amazon.com/directoryservice/latest/admin-guide/ms_ad_getting_started_create_directory.html)  [만들기를](https://docs.aws.amazon.com/directoryservice/latest/admin-guide/ms_ad_getting_started_create_directory.html) 참조하십시오.AWS Directory Service

- 사용자 기반 구독을 활용하려면 사용자를 AWS Managed Microsoft AD 디렉터리 또는 자체 관리형 Active Directory에 연결해야 합니다.
	- 사용자를 AWS Managed Microsoft AD연결하려면 디렉터리에 사용자를 프로비전해야 합니 다. AWS Managed Microsoft AD 자세한 내용은 AWS Directory Service 관리 설명서의 [AWS](https://docs.aws.amazon.com/directoryservice/latest/admin-guide/ms_ad_manage_users_groups.html) [Managed Microsoft AD에서 사용자 및 그룹 관리](https://docs.aws.amazon.com/directoryservice/latest/admin-guide/ms_ad_manage_users_groups.html)를 참조하세요.
	- 자체 관리형 디렉터리의 사용자를 연결하려면 자체 관리형 디렉터리와 AWS Managed Microsoft AD 디렉터리 간에 양방향 포리스트 트러스트를 설정해야 합니다. 자세한 내용은 관리 가이드의 [자습서: 자체 관리형 Active Directory AWS Managed Microsoft AD 도메인과 자체 관리형 Active](https://docs.aws.amazon.com/directoryservice/latest/admin-guide/ms_ad_tutorial_setup_trust.html) [Directory 도메인 간의 신뢰 관계 만들기를A](https://docs.aws.amazon.com/directoryservice/latest/admin-guide/ms_ad_tutorial_setup_trust.html)WS Directory Service 참조하십시오.
	- 디렉터리에 구성된 서브넷은 모두 동일한 VPC에서 가져온 것이어야 합니다. AWS 계정
- 사용자 기반 구독을 제공하는 인스턴스로부터의 아웃바운드 인터넷 액세스 또는 [VPC 엔드포인](https://docs.aws.amazon.com/vpc/latest/privatelink/what-is-privatelink.html) [트](https://docs.aws.amazon.com/vpc/latest/privatelink/what-is-privatelink.html)는 인스턴스가 AWS Systems Manager와 통신할 수 있도록 구성해야 합니다. 자세한 내용은 AWS Systems Manager 사용 설명서의 [EC2 인스턴스용 Systems Manager 설정을](https://docs.aws.amazon.com/systems-manager/latest/userguide/systems-manager-setting-up-ec2.html) 참조하세요.
- License Manager는 프로비저닝된 VPC의 기본 보안 그룹을 사용하는 두 개의 네트워크 인터페이스 를 생성합니다. AWS Managed Microsoft AD 이러한 인터페이스는 디렉터리의 필수 서비스 기능에 사용됩니다. 기본 보안 그룹이 각 도메인 컨트롤러의 네트워크 인터페이스 IPv4 주소 또는 도메인 컨 트롤러가 사용하는 보안 그룹으로의 아웃바운드 트래픽을 허용하는지 확인하세요. 자세한 내용은 AWS Directory Service 관리 안내서의 [1단계: AWS Directory Service for Microsoft Active Directory](#page-95-0)  [및 Virtual Private Cloud\(VPC\) 구성](#page-95-0) 및 [생성된 항목을](https://docs.aws.amazon.com/directoryservice/latest/admin-guide/ms_ad_getting_started_what_gets_created.html) 참조하세요.

프로비전 프로세스가 완료되면 License Manager에서 생성한 인터페이스에 다른 보안 그룹을 연 결할 수 있습니다. 또한 선택한 보안 그룹은 각 도메인 컨트롤러의 네트워크 인터페이스 IPv4 주 소 또는 보안 그룹에 필요한 트래픽을 허용해야 합니다. 자세한 내용을 알아보려면 Amazon Virtual Private Cloud 사용 설명서의 [보안 그룹 작업을](https://docs.aws.amazon.com/vpc/latest/userguide/VPC_SecurityGroups.html#working-with-security-groups) 참조하세요.

- 사용자 기반 구독에 등록한 추가 VPC에 대한 DNS 전달을 구성해야 합니다 AWS Managed Microsoft AD . DNS 전달을 위해 Amazon Route 53 또는 다른 DNS 서비스를 사용할 수 있습니다. 자세한 내용은 [Directory Service의 DNS 확인을 Amazon Route 53 Resolver와 통합](https://aws.amazon.com/blogs/networking-and-content-delivery/integrating-your-directory-services-dns-resolution-with-amazon-route-53-resolvers/) 블로그 게시물 을 참조하세요.
- 사용자 기반 구독으로 Microsoft Office를 구독하는 경우 다음을 수행해야 합니다.
	- VPC에 대해 DNS 호스트 이름 및 DNS 확인을 활성화해야 합니다. 자세한 내용은 [VPC에 대한](https://docs.aws.amazon.com/vpc/latest/userguide/vpc-dns.html#vpc-dns-updating) [DNS 속성 보기 및 업데이트를](https://docs.aws.amazon.com/vpc/latest/userguide/vpc-dns.html#vpc-dns-updating) 참조하세요.
	- Microsoft Office에서 사용자 기반 구독을 제공하기 위해 시작된 인스턴스가 VPC 엔드포인트가 프 로비저닝되는 서브넷으로 연결되는 경로가 있는지 확인하세요.
- 인바운드 TCP 포트 1688 연결을 허용하는 VPC 엔드포인트의 보안 그룹을 식별하거나 생성합니 다. 이 보안 그룹은 가상 프라이빗 클라우드 설정을 구성할 때 지정됩니다. 자세한 내용은 [보안 그](https://docs.aws.amazon.com/vpc/latest/userguide/VPC_SecurityGroups.html#working-with-security-groups) [룹 작업](https://docs.aws.amazon.com/vpc/latest/userguide/VPC_SecurityGroups.html#working-with-security-groups)을 참조하세요. License Manager는 VPC를 구성하는 동안 사용자를 대신하여 생성한 VPC 엔드포인트에 이 보안 그룹을 연결합니다. 자세한 내용은 AWS PrivateLink 설명서의 [인터페이스](https://docs.aws.amazon.com/vpc/latest/privatelink/create-interface-endpoint.html) [VPC 엔드포인트를 사용하여 AWS 서비스에 액세스를](https://docs.aws.amazon.com/vpc/latest/privatelink/create-interface-endpoint.html) 참조하세요.
- 승인된 연결 소스로부터의 인바운드 TCP 포트 3389 연결을 허용하는 사용자 기반 구독을 제공하 기 위해 시작된 인스턴스의 보안 그룹을 식별하거나 생성하십시오. 또한 보안 그룹은 VPC 엔드 포인트에 대한 아웃바운드 TCP 포트 1688 연결을 허용해야 합니다. 자세한 내용은 [보안 그룹 작](https://docs.aws.amazon.com/vpc/latest/userguide/VPC_SecurityGroups.html#working-with-security-groups) [업](https://docs.aws.amazon.com/vpc/latest/userguide/VPC_SecurityGroups.html#working-with-security-groups)을 참조하세요.

사용자 기반 구독을 처음으로 사용할 준비가 되었으면 나열된 사전 요구 사항을 완료하고 [사용자](#page-94-1)  [기반 구독 시작하기](#page-94-1) 섹션을 참조하세요. 이미 사용자 기반 구독을 설정했고 이러한 제품을 AWS Managed Microsoft AD 에 추가하고 Microsoft Office 제품용 VPC를 구성하려면 나열된 사전 요구 사항을 완료하고 [사용자 기반 구독을 위한 디렉터리 설정 수정](#page-104-0) 섹션을 참조하세요.

• AWS Systems Manager에서 리소스를 관리할 수 있는 사용자 기반 구독 제품을 제공하는 인스턴스 에 인스턴스 프로필 역할을 연결해야 합니다. 자세한 내용은 AWS Systems Manager 사용 설명서의 [Systems Manager용 IAM 인스턴스 프로파일 생성](https://docs.aws.amazon.com/systems-manager/latest/userguide/setup-instance-profile.html)을 참조하세요.

#### **A** Warning

사용자 기반 구독을 제공하는 인스턴스를 정상 상태로 유지하려면 AWS Systems Manager 에서 관리해야 합니다. 또한 인스턴스는 사용자 기반 구독 라이선스를 활성화하고 라이선스 활성화 후에도 규정을 준수할 수 있어야 합니다. License Manager는 비정상 인스턴스의 복 구를 시도하지만 정상 상태로 돌아갈 수 없는 인스턴스는 종료됩니다. Systems Manager를 통한 인스턴스 관리 및 인스턴스 규정 준수에 대한 문제 해결 정보는 이 설명서의 [사용자 기](#page-107-1) [반 구독 문제 해결](#page-107-1) 섹션을 참조하세요.

- 사용자 기반 구독을 생성하려면 사용자 또는 역할에 다음과 같은 권한이 있어야 합니다.
	- ec2:CreateNetworkInterface
	- ec2:DeleteNetworkInterface
	- ec2:DescribeNetworkInterfaces
	- ec2:CreateNetworkInterfacePermission
	- ec2:DescribeSubnets
	- ds:DescribeDirectories
	- ds:AuthorizeApplication
- ds:UnauthorizeApplication
- ds:GetAuthorizedApplicationDetails
- ds:DescribeDomainControllers
- Microsoft Office 제품에 대한 사용자 기반 구독을 만들려면 사용자 또는 역할에도 다음과 같은 추가 권한이 있어야 합니다.
	- ec2:CreateVpcEndpoint
	- ec2:DeleteVpcEndpoints
	- ec2:DescribeVpcEndpoints
	- ec2:ModifyVpcEndpoint
	- ec2:DescribeSecurityGroups

## <span id="page-91-0"></span>고려 사항

License Manager에서 사용자 기반 구독을 사용할 때는 다음 고려 사항이 적용됩니다.

- Win Remote Desktop Services SAL 라이선스는 지원되는 사용자 기반 구독 제품과 별도로 사용할 수 없습니다.
- 사용자 기반 구독을 제공하는 인스턴스는 한 번에 최대 2개의 활성 사용자 세션을 지원합니다.
- 사용자 기반 구독을 제공하는 인스턴스에 관리자 권한이 있는 로컬 사용자를 생성하면 인스턴스의 상태가 비정상으로 변경될 수 있습니다. License Manager는 비준수로 인해 비정상인 인스턴스를 종 료할 수 있습니다. 자세한 내용은 [연결할 수 없는 인스턴스 문제 해결을](#page-108-0) 참조하세요.
- 사용자 기반 구독에 대한 요금 부과를 중지하려면 연결된 모든 인스턴스에서 사용자를 연결 해제해 야 합니다. 자세한 정보는 [사용자 기반 구독에서 사용자 연결 끊기](#page-105-0)을 참조하세요.
- Microsoft Office 제품으로 디렉터리를 구성하는 경우 VPC에는 하나 이상의 서브넷에 프로비저닝된 [VPC 엔드포인트가](https://docs.aws.amazon.com/vpc/latest/privatelink/what-is-privatelink.html) 있어야 합니다. License Manager에서 생성한 모든 VPC 엔드포인트 리소스를 제 거하려면 다음 작업을 수행해야 합니다.
	- 모든 사용자를 사용자 기반 구독에서 분리하십시오. 자세한 정보는 [사용자 기반 구독에서 사용자](#page-105-0)  [연결 끊기](#page-105-0)을 참조하세요.
	- License Manager 설정에서 구성된 모든 디렉터리를 제거합니다. 자세한 정보는 [사용자 기반 구독](#page-107-0) [용 디렉터리 제거을](#page-107-0) 참조하세요.
	- 사용자 기반 구독 제품을 제공하는 모든 인스턴스를 종료하십시오. 자세한 정보는 [사용자 기반 구](#page-106-0) [독을 제공하는 EC2 인스턴스 종료을](#page-106-0) 참조하세요.
- License Manager에서 인스턴스에 할당한 UserSubscriptions 값을 가진 AWSLicenseManager의 태그 키는 변경하거나 삭제해서는 안 됩니다.
- 서비스가 작동하려면 License Manager용으로 만든 두 개의 탄력적 네트워크 인터페이스(ENI)를 변 경하거나 삭제해서는 안 됩니다.
- License Manager가 AWS Managed Microsoft AD 디렉터리의 AWS 예약 조직 단위 (OU) 에서 만드 는 개체를 변경하거나 삭제해서는 안 됩니다.
- 사용자 기반 구독용으로 배포된 인스턴스는 AWS Systems Manager 의 관리형 노드여야 하고 동일 한 도메인에 가입되어야 합니다. Systems Manager에서 인스턴스를 관리하는 방법에 대한 자세한 내용은 이 안내서의 [사용자 기반 구독 문제 해결](#page-109-0) 섹션을 참조하세요.

## <span id="page-92-0"></span>사용자 기반 구독용 소프트웨어

AWS License Manager Microsoft Visual Studio 및 Microsoft Office에 대한 사용자 기반 구독을 지 원합니다. 각 사용자가 사용자 기반 구독 제품을 제공하는 라이선스 포함 인스턴스에 액세스하려면 Windows Server Remote Desktop Services 구독자 액세스 라이선스(RDS SAL)를 한 번 구독해야 합니 다. 지원되는 소프트웨어의 사용률은 License Manager에 의해 추적됩니다. 자세한 정보는 [사용자 기반](#page-94-1)  [구독 시작하기](#page-94-1)을 참조하세요.

지원되는 Windows 운영 체제(OS) 플랫폼

다음 Windows OS 플랫폼에 대한 RDS SAL 라이선스가 적용되는 제품이 포함된 Windows AMI를 찾을 수 있습니다.

- Windows Server 2022
- Windows Server 2019
- Windows Server 2016

<span id="page-92-1"></span>사용자 기반 구독용 지원 소프트웨어

License Manager는 다음 소프트웨어를 통한 사용자 기반 라이선스를 지원합니다.

#### <span id="page-92-2"></span>Microsoft Visual Studio

Microsoft Visual Studio는 개발자가 애플리케이션을 만들고, 편집하고, 디버깅 및 게시할 수 있는 통 합 개발 환경(IDE)입니다. 제공된 Microsoft Visual Studio AMI에는 [.NET 리팩토링을 위한AWS 툴킷](https://docs.aws.amazon.com/tk-dotnet-refactoring/latest/userguide/what-is-tk-dotnet-refactoring.html)과 [AWS Toolkit for Visual Studio가](https://aws.amazon.com/visualstudio/) 포함되어 있습니다.

#### 지원되는 버전

- Visual Studio Professional 2022
- Visual Studio Enterprise 2022

다음 표에서는 License Manager 사용자 기반 구독 API 작업에 사용되는 소프트웨어 구독 이름 및 관련 제품 값에 대해 자세히 설명합니다.

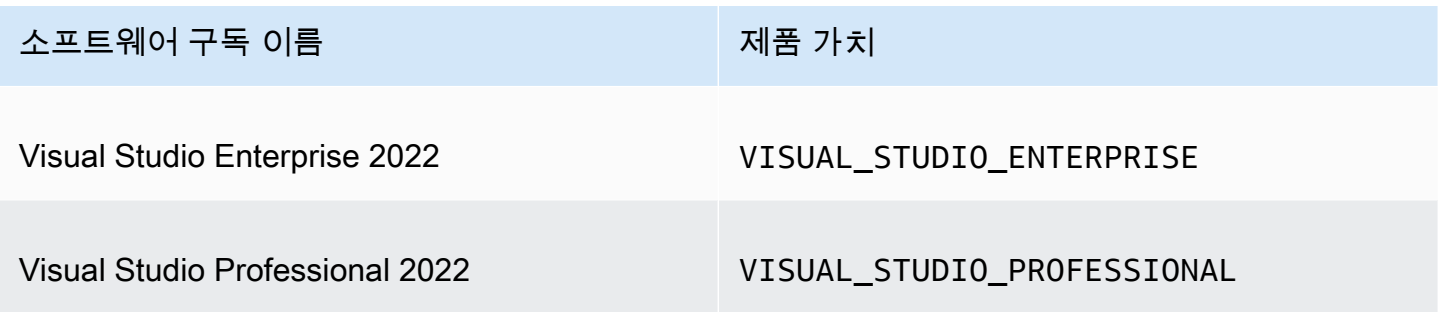

#### <span id="page-93-0"></span>Microsoft Office

Microsoft Office는 문서, 스프레드시트 및 슬라이드 쇼 프레젠테이션 작업을 비롯한 다양한 생산성 사 용 사례를 위해 Microsoft에서 개발한 소프트웨어 모음입니다.

지원되는 버전

• Office LTSC Professional Plus 2021

다음 표에서는 License Manager 사용자 기반 구독 API 작업에 사용되는 소프트웨어 구독 이름 및 관련 제품 값에 대해 자세히 설명합니다.

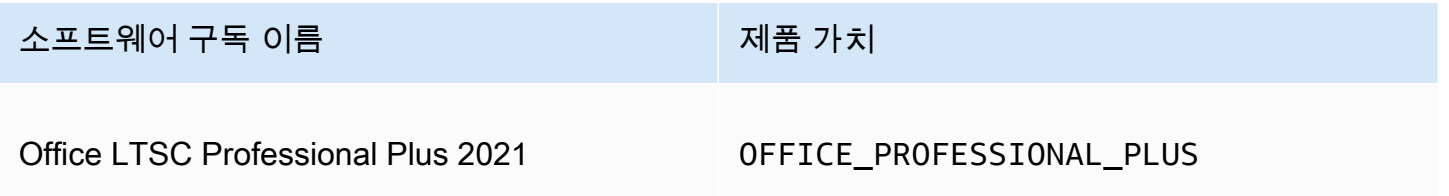

#### <span id="page-93-1"></span>지원되는 AMI에서 시작

Microsoft Visual Studio를 지원하는 Office LTSC Professional Plus AMI에서 인스턴스를 시작 하는 경우 기본적으로 AMI의 최신 윈도우 OS 플랫폼 버전 (예: 윈도우 서버 2022) 이 시작됩니다. 이전 OS 플랫폼 버전으로 시작하려면 다음 단계를 따르십시오.

- 1. <https://console.aws.amazon.com/marketplace>에서 AWS Marketplace 콘솔을 엽니다.
- 2. 탐색 창에서 구독 관리를 선택합니다.
- 3. 구독 결과를 간소화하기 위해 구독 이름 전체 또는 일부를 검색할 수 있습니다. 예: Office LTSC Professional Plus 2021또는 Visual Studio Enterprise.
- 4. 구독 패널에서 새 인스턴스 시작을 선택합니다. 그러면 시작 구성 페이지가 열립니다.
- 5. 이전 버전의 Windows OS 플랫폼을 기반으로 하는 AMI에서 인스턴스를 시작하려면 소프트웨어 버전 아래에 있는 전체 AWS Marketplace 웹 사이트 링크를 선택합니다. 이렇게 하면 버전 목록에 서 선택할 수 있는 구성 페이지로 이동합니다.
- 6. 이 목록에는 지원되는 Windows OS 플랫폼의 최신 AMI 버전이 표시됩니다. 시작하려는 윈도우 OS 버전을 선택합니다.

#### <span id="page-94-0"></span>추가 소프트웨어

사용자 기반 구독으로는 사용할 수 없는 추가 소프트웨어를 인스턴스에 설치할 수 있습니다. 추가 소 프트웨어 설치는 License Manager에서 추적하지 않습니다. 이러한 설치는 AWS Managed Microsoft AD 디렉터리에 기본적으로 생성되는 관리자 계정을 사용하여 수행해야 합니다. 자세한 내용은 AWS Directory Service 관리 가이드의 [관리자 계정을](https://docs.aws.amazon.com/directoryservice/latest/admin-guide/ms_ad_getting_started_admin_account.html) 참조하세요.

관리자 계정으로 추가 소프트웨어를 설치하려면 다음을 수행해야 합니다.

- 관리자 계정으로 인스턴스에서 제공하는 제품을 구독하십시오.
- 관리자 계정을 인스턴스에 연결합니다.
- 관리자 계정을 사용하여 인스턴스에 연결하여 설치를 수행합니다.

<span id="page-94-1"></span>자세한 정보는 [사용자 기반 구독 시작하기을](#page-94-1) 참조하세요.

사용자 기반 구독 시작하기

다음 단계에서는 사용자 기반 구독 활용을 시작하는 방법을 자세히 설명합니다. 이 단계에서는 필수 사 전 요구 사항을 이미 구현했다고 가정합니다. 자세한 내용은 [사전 조건 을](#page-88-0) 참조하세요.

사용자 기반 구독을 위한 AWS Managed Microsoft AD 디렉터리를 이미 구성했고 Microsoft Office도 사용하려는 경우 을 참조하십시오. [사용자 기반 구독을 위한 VPC 설정 수정](#page-104-1)

단계

• [1단계: AWS Directory Service for Microsoft Active Directory 및 Virtual Private Cloud\(VPC\) 구성](#page-95-0)

- [2단계: 제품 구독](#page-97-0)
- [3단계: 사용자 기반 구독 제공](#page-98-0)
- [4단계: 사용자를 사용자 기반 구독 인스턴스에 연결](#page-100-0)
- [5단계: 사용자 기반 구독 인스턴스에 연결](#page-103-0)

<span id="page-95-0"></span>1단계: AWS Directory Service for Microsoft Active Directory 및 Virtual Private Cloud(VPC) 구성

License AWS Managed Microsoft AD Manager에서는 사용자를 사용자 기반 구독과 연결해야 합니다. 사용자는 구성된 제품에만 가입할 수 있으므로 디렉터리를 구성할 때 사용자 기반 구독에 필요한 모 든 제품을 선택해야 합니다. AWS Managed Microsoft AD <directory\_id>디렉터리를 등록하면 License Manager는 AWS 생성된 네트워크 인터페이스와 유사한 설명으로 서비스가 디렉터리와 통신할 수 있 도록 두 개의 엘라스틱 네트워크 인터페이스 (ENI) 를 생성합니다. LicenseManager

**A** Important

계속하려면 먼저 License Manager가 필요한 [서비스 연결 역할을](https://docs.aws.amazon.com/IAM/latest/UserGuide/id_roles_terms-and-concepts.html#iam-term-service-linked-role) 생성하도록 허용해야 합니다. 자세한 내용은 [사전 조건](#page-88-0) 을 참조하세요.

Microsoft Office를 사용자 기반 구독과 함께 사용하려면 라이선스 관리자에게 VPC 구성을 업데이트할 수 있는 권한을 부여해야 합니다. VPC를 구성하면 라이선스 관리자가 사용자를 대신하여 [VPC 엔드포](https://docs.aws.amazon.com/vpc/latest/privatelink/what-is-privatelink.html) [인트를](https://docs.aws.amazon.com/vpc/latest/privatelink/what-is-privatelink.html) 생성합니다. 이러한 엔드포인트는 리소스가 활성화 서버에 연결하고 규정 준수를 유지하는 데 필요합니다.

사용자 기반 구독을 위해 등록한 추가 VPC에 대한 DNS 전달을 구성해야 합니다 AWS Managed Microsoft AD . 사용자 기반 구독이 여러 개 있는 경우 AWS 리전, 다음과 같이 구성된 DNS AWS Managed Microsoft AD 전달과 함께 각 지역마다 고유한 구독이 있어야 합니다.

다음 방법 중 하나를 사용하여 사용자 기반 구독 환경을 구성할 수 있습니다.

Console (Active Directory)

사용자 기반 AWS Managed Microsoft AD 구독을 구성하려면 (콘솔)

- 1. <https://console.aws.amazon.com/license-manager/>에서 License Manager 콘솔을 엽니다.
- 2. 왼쪽 탐색 창에서 설정을 선택하거나 배너에서 설정 열기를 선택하여 설정 페이지로 이동합니 다.
- 3. 설정 페이지의 AWS Managed Microsoft AD 섹션에서 구성을 선택합니다.
- 4. AWS 관리형 디렉터리 이름 및 ID의 경우 사용자 기반 구독을 생성하려는 사용자가 포함된 디 렉터리를 선택합니다.
- 5. 제품 이름 및 ID에서 필요한 제품을 선택한 다음 구성을 선택합니다.

구성을 선택하면 설정 페이지의 AWS Managed Microsoft AD 섹션에 구성 상태와 함께 디렉터 리 ID가 표시됩니다. 구성 프로세스가 완료되면 상태가 구성됨으로 표시되고 나머지 단계를 진 행할 수 있습니다.

Console (Active Directory and VPC)

사용자 기반 AWS Managed Microsoft AD 구독을 구성하려면 (콘솔)

- 1. <https://console.aws.amazon.com/license-manager/>에서 License Manager 콘솔을 엽니다.
- 2. 왼쪽 탐색 창에서 설정을 선택하거나 배너에서 설정 열기를 선택하여 설정 페이지로 이동합니 다.
- 3. 설정 페이지의 AWS Managed Microsoft AD 섹션에서 구성을 선택합니다.
- 4. AWS 관리형 디렉터리 이름 및 ID의 경우 사용자 기반 구독을 생성하려는 사용자가 포함된 디 렉터리를 선택합니다.
- 5. 제품 이름 및 ID에서 필요한 제품을 선택합니다.
- 6. 가상 프라이빗 클라우드의 경우 추가 구성을 위한 VPC를 선택합니다.
- 7. vpc-*x*용 서브넷의 경우 VPC 엔드포인트를 프로비저닝할 서브넷을 하나 이상 선택합니다.
- 8. vpc-*x#* 보안 그룹의 경우 VPC 엔드포인트와 연결하기 위해 생성한 보안 그룹을 선택한 다음 구성을 선택합니다.

구성을 선택하면 설정 페이지의 AWS Managed Microsoft AD 및 가상 프라이빗 클라우드 섹션 에 구성 상태와 함께 디렉터리 ID 및 VPC ID가 표시됩니다. 구성 프로세스가 완료되면 상태가 구성됨으로 표시되고 나머지 단계를 진행할 수 있습니다.

AWS CLI

사용자 기반 AWS Managed Microsoft AD 구독을 구성하려면 ()AWS CLI

작업을 통해 를 사용자 기반 구독의 ID AWS Managed Microsoft AD 공급자로 등록할 수 있습니다. [RegisterIdentityProvider](https://docs.aws.amazon.com/license-manager-user-subscriptions/latest/APIReference/API_RegisterIdentityProvider.html)

```
aws license-manager-user-subscriptions register-identity-
provider --product "<product-name>" --identity-provider 
  "ActiveDirectoryIdentityProvider={DirectoryId=<directory_id>}"
```
사용자 기반 AWS Managed Microsoft AD 구독을 위한 VPC 구성 ()AWS CLI

를 ID AWS Managed Microsoft AD 공급자로 등록하고 작업을 통해 사용자 기반 구독이 가능하도록 VPC를 구성할 수 있습니다. [RegisterIdentityProvider](https://docs.aws.amazon.com/license-manager-user-subscriptions/latest/APIReference/API_RegisterIdentityProvider.html)

```
aws license-manager-user-subscriptions register-identity-
provider --product "<product_name>" --identity-provider 
  "ActiveDirectoryIdentityProvider={DirectoryId=<directory_id>}" --settings 
  "Subnets=[subnet-1234567890abcdef0,subnet-021345abcdef6789],SecurityGroupId=sg-1234567890abcdef0"
```
사용 가능한 소프트웨어 업데이트에 대한 자세한 내용은 [사용자 기반 구독용 소프트웨어](#page-92-0) 섹션을 참 조하세요.

<span id="page-97-0"></span>2단계: 제품 구독

에서 구성된 제품을 구독하려면 AWS Marketplace

필수 제품으로 디렉터리를 구성한 후 필수 제품에 가입해야 할 수도 있습니다. Marketplace 구독 상태 가 비활성인 제품을 구독해야 사용자를 인스턴스에 연결하고 사용할 수 있습니다.

계정은 Windows Server Remote Desktop Services 구독자 액세스 라이선스(RDS SAL)에 대한 구독을 보유하고 있어야 합니다. Windows Server 2008 및 이전 버전에서는 터미널 서비스로 알려진 Microsoft Remote Desktop Services(RDS)는 사용자가 네트워크 연결을 통해 원격 컴퓨터 또는 가상 컴퓨터를 제어할 수 있도록 하는 Microsoft Windows의 구성 요소 중 하나입니다. RDS를 사용하면 그래픽 데스 크톱과 Windows 애플리케이션에 원격으로 액세스할 수 있습니다.

사용자 기반 구독 제품을 제공하는 인스턴스와 연결된 모든 사용자는 사용하려는 다른 제품 외에도 이 라이선스에 대한 단일 활성 구독을 보유하고 있어야 합니다. 사용자가 사용자 기반 구독 제품을 구독하 면 사용자를 대신하여 RDS SAL에 가입하게 됩니다.

**a** Note

RDS SAL 라이선스는 지원되는 사용자 기반 구독 제품과 별도로 사용할 수 없습니다. 자세한 정보는 [고려 사항을](#page-91-0) 참조하세요.

다음 링크를 AWS Marketplace 사용하여 제품을 직접 구독할 수 있습니다.

- [Visual Studio Professional](https://aws.amazon.com/marketplace/pp/prodview-zo3zltrbpgr5i)
- [Visual Studio Enterprise](https://aws.amazon.com/marketplace/pp/prodview-dzstlnjdl3izg)
- [Office LTSC Professional Plus 2021](https://aws.amazon.com/marketplace/pp/prodview-bh46d5p2hapns)
- [Win Remote Desktop Services SAL](https://aws.amazon.com/marketplace/pp/prodview-buamtl3v3xaes)

License Manager 콘솔에서 제품을 검색하고 구독하려면

License Manager 콘솔에서 구독해야 할 제품을 검색하고 구독할 수 있습니다.

- 1. <https://console.aws.amazon.com/license-manager/>에서 License Manager 콘솔을 엽니다.
- 2. 왼쪽 탐색 창의 사용자 기반 구독에서 제품을 선택합니다.
- 3. 제품 이름을 선택하여 구독 세부 정보를 표시합니다.
- 4. [View in] 을 선택합니다 AWS Marketplace.
- 5. 구독 세부 정보를 검토하고 구독 계속을 선택합니다.
- 6. 계속 진행하려면 약관을 검토하고 약관 수락을 선택합니다.

약관에 동의하면 제품 구독을 처리해야 합니다. 구독이 완료될 때까지 구독에 진행 중 메시지가 표시됩 니다. 필요한 기타 구성 제품에 대해 이 단계를 반복할 수 있습니다. 필요한 모든 제품에 대한 구독이 활 성화되면 해당 제품에 대한 사용자 구독을 진행할 수 있습니다.

**a** Note

AWS Billing에서 마감되지 않은 청구 기간(청구 보류 상태로 표시됨)에 대해서는 사용자 수 및 관련 비용에 대한 예상 청구서가 표시되는 데 48시간이 걸립니다. 자세한 내용은 AWS Billing 사용 설명서의 [월별 요금 보기](https://docs.aws.amazon.com/awsaccountbilling/latest/aboutv2/invoice.html)를 참조하세요.

### <span id="page-98-0"></span>3단계: 사용자 기반 구독 제공

제품을 구독한 후에는 제품이 포함된 AWS Marketplace AMI에서 사용자가 연결할 수 있는 인스턴스를 시작해야 합니다. 인스턴스를 시작하면 AWS Systems Manager 는 인스턴스를 도메인에 가입하려고 시도하고 리소스에 대한 추가 구성 및 강화를 수행합니다. 인스턴스를 사용할 준비가 된 상태로 만드는 구성을 완료하는 데 약 20분이 걸릴 수 있습니다. License Manager 콘솔의 사용자 연결 페이지에서 인 스턴스의 상태가 활성인지 확인하여 리소스를 사용할 준비가 되었는지 확인할 수 있습니다.

#### A Important

시작하는 인스턴스가 규정 준수를 위해서는 필수 사전 요구 사항을 충족해야 합니다. 초기 구 성을 완료할 수 없는 리소스는 종료됩니다. 자세한 내용은 [사전 조건](#page-88-0) 및 [사용자 기반 구독 문제](#page-107-1) [해결](#page-107-1)를 참조하십시오.

#### 사용자 기반 구독으로 인스스턴스를 시작하려면

- 1. [https://console.aws.amazon.com/ec2/에](https://console.aws.amazon.com/ec2/)서 Amazon EC2 콘솔에 액세스합니다.
- 2. 이미지에서 AMI 카탈로그를 선택합니다.
- 3. AWS Marketplace AMI를 선택합니다.
- 4. 검색 상자에 제품 이름을 입력하고 Enter 키를 누릅니다. 예를 들어, **Visual Studio**를 검색할 수 있습니다.
- 5. 게게시자에서 Amazon Web Services를 선택합니다.
- 6. 사용자 기반 구독을 제공하기 위해 인스턴스를 시작하려는 제품에 대해 선택을 선택합니다.
- 7. 계속하려면 계속을 선택합니다.
- 8. AMI로 인스턴스 시작을 선택합니다.
- 9. 다음을 확인하면서 마법사를 완료하십시오.
	- a. Graviton 기반이 아닌 Nitro 기반 인스턴스 유형을 선택합니다.
	- b. 인스턴스를 AWS Managed Microsoft AD 디렉터리에 연결할 수 있는 VPC와 서브넷을 선택합 니다.
	- c. 인스턴스에서 디렉터리로의 연결을 AWS Managed Microsoft AD 허용하는 보안 그룹을 선택 합니다.
	- d. 고급 세부 정보를 확장하고 인스턴스에 Systems Manager 기능을 허용하는 IAM 역할을 선택 합니다.
- 10. 인스턴스 시작을 선택합니다.

AWS Marketplace AMI에서 인스턴스를 실행한 후에는 사용자가 제품을 구독하고 해당 제품을 사용할 수 있도록 제품을 제공하는 인스턴스와 연결해야 합니다.

### <span id="page-100-0"></span>4단계: 사용자를 사용자 기반 구독 인스턴스에 연결

필수 제품의 AWS Marketplace AMI를 구독한 후에는 사용자를 제품에 가입시키고 제품을 제공하는 인 스턴스에 연결할 수 있습니다. 사용자를 제품에 가입시키고 단일 단계에서 또는 개별적으로 인스턴스 에 연결할 수 있습니다. 사용자를 구독하면 디렉터리를 검사하여 사용자 ID가 있는지 확인합니다. 제품 에 가입한 사용자당 구독이 하나씩 생성됩니다.

#### **a** Note

각 사용자는 Windows Server Remote Desktop Services 구독자 액세스 라이선스(RDS SAL) 와 사용할 제품을 모두 구독해야 합니다. [2단계: 제품 구독에](#page-97-0) 설명된 대로 사용자 계정이 RDS SAL에 가입한 경우 사용자는 사용자 기반 구독 제품을 구독할 때 자신을 대신하여 RDS SAL에 가입하게 됩니다.

License Manager의 제품 페이지에는 Marketplace 구독 상태가 활성 으로 표시되어 활성 구독이 표시 됩니다. 제품의 세부 정보 페이지에서 License Manager는 구독 상태 인 활성 사용자 구독을 표시합니 다.

#### **A** Important

디렉터리가 제품과 함께 구성되어 있지 않은 경우 콘솔 상단에 디렉터리 설정을 조정하라는 알 림 표시줄이 나타납니다. 알림 표시줄에서 설정 열기를 선택하여 License Manager의 설정 페 이지에 액세스하고 디렉터리를 편집합니다.

각 사용자는 RDS SAL과 사용할 제품을 모두 구독해야 합니다. Marketplace 구독 상태 비활 성인 제품에 대한 사용자 구독은 실패합니다.

사용자를 제품에 가입시키고 인스턴스에 연결할 수 있습니다.

다음 프로세스를 통해 사용자를 제품에 가입시키고 인스턴스에 연결할 수 있습니다.

#### 사용자를 인스턴스에 가입시키고 연결하려면

- 1. <https://console.aws.amazon.com/license-manager/>에서 License Manager 콘솔을 엽니다.
- 2. 왼쪽 탐색 창의 사용자 기반 구독에서 사용자 연결을 선택합니다.
- 3. 사용자를 연결할 인스턴스를 선택한 다음 사용자 구독 및 연결을 선택합니다.
- 4. 디렉터리에 있는 사용자 이름을 최대 5개까지 지정하고(신뢰할 수 있는 도메인에 있는 경우 도메 인 이름 포함) 구독 및 연결을 선택합니다.

사용자 연결 페이지에서 연결 상태가 연결됨인 사용자 아래에 선택한 사용자 표시되어야 합니다. 또한 제품 페이지에서 제품 이름을 선택하여 제품의 세부 정보 페이지를 검토할 수 있습니다. 구독한 사용자 는 구독 상태인 사용자 아래에 표시됩니다.

사용자의 제품 구독

다음 방법 중 하나를 사용하여 사용자가 제품을 구독할 수 있습니다.

Console

사용자가 제품을 구독하려면

- 1. <https://console.aws.amazon.com/license-manager/>에서 License Manager 콘솔을 엽니다.
- 2. 왼쪽 탐색 창의 사용자 기반 구독에서 제품을 선택합니다.
- 3. Marketplace 구독 상태가 활성인 사용자가 구독할 제품을 선택하고 사용자 구독을 선택합니다.
- 4. 디렉터리에 있는 사용자 이름을 최대 5개까지 지정하고(신뢰할 수 있는 도메인에 있는 경우 도 메인 이름 포함) 구독을 선택합니다.

구독한 사용자는 구독 상태인 사용자 아래에 표시됩니다.

AWS CLI

사용자가 제품을 구독하려면(AWS CLI)

[StartProductSubscription작](https://docs.aws.amazon.com/license-manager-user-subscriptions/latest/APIReference/API_StartProductSubscription.html)업을 사용하여 ID 공급자에 등록된 제품에 사용자를 구독킬 수 있습니 다.

```
aws license-manager-user-subscriptions start-product-subscription 
  --username <user_name> --product <product_name> --identity-provider 
  ""ActiveDirectoryIdentityProvider" = {"DirectoryId" = "<directory_id>"}"
```
자체 관리형 Active Directory(AWS CLI) 를 사용하여 사용자를 제품에 구독시키려면

작업을 사용하여 자체 관리형 Active Directory의 사용자를 디렉터리에 등록된 제품에 구독할 AWS Managed Microsoft AD 수 있습니다. [StartProductSubscription](https://docs.aws.amazon.com/license-manager-user-subscriptions/latest/APIReference/API_StartProductSubscription.html)

```
aws license-manager-user-subscriptions start-product-subscription 
  --username <user_name> --product <product_name> --identity-provider 
  'ActiveDirectoryIdentityProvider" = {"DirectoryId" = "<directory_id>"}' --
domain <self-managed-domain-name>
```
사용 가능한 소프트웨어 업데이트에 대한 자세한 내용은 [사용자 기반 구독용 소프트웨어](#page-92-0) 섹션을 참조 하세요.

구독한 사용자는 구독 상태인 사용자 아래에 표시됩니다.

사용자를 인스턴스에 연결

다음 방법 중 하나를 사용하여 인스턴스에 사용자를 연결할 수 있습니다.

#### **A** Important

제품을 인스턴스에 연결하기 전에 먼저 사용자를 제품에 구독시켜야 합니다.

Console

사용자를 인스턴스에 연결하려면(콘솔)

- 1. <https://console.aws.amazon.com/license-manager/>에서 License Manager 콘솔을 엽니다.
- 2. 왼쪽 탐색 창의 사용자 기반 구독에서 사용자 연결을 선택합니다.
- 3. 사용자를 연결할 인스턴스를 선택한 다음 사용자 연결을 선택합니다.
- 4. 디렉터리에 있는 사용자 이름을 최대 5개까지 지정하고(신뢰할 수 있는 도메인에 있는 경우 도 메인 이름 포함) 연결을 선택합니다.

사용자 연결 페이지에서 연결 상태가 연결됨인 사용자 아래에 선택한 사용자 표시되어야 합니 다.

AWS CLI

사용자를 인스턴스에 연결하려면(AWS CLI)

[AssociateUser](https://docs.aws.amazon.com/license-manager-user-subscriptions/latest/APIReference/API_AssociateUser.html) 작업을 사용하여 실행된 인스턴스에 사용자를 연결하여 사용자 기반 구독을 제공할 수 있습니다.

```
aws license-manager-user-subscriptions associate-user --username <user_name> --
instance-id <instance_id> --identity-provider ""ActiveDirectoryIdentityProvider" = 
  {"DirectoryId" = "<directory_id>"}"
```
자체 관리형 Active Directory 사용자를 인스턴스에 연결하려면(AWS CLI)

[AssociateUser](https://docs.aws.amazon.com/license-manager-user-subscriptions/latest/APIReference/API_AssociateUser.html) 작업을 사용하여 실행된 인스턴스에 자체 관리형 Active Directory의 사용자를 연결 하여 사용자 기반 구독을 제공할 수 있습니다.

aws license-manager-user-subscriptions associate-user --username *<user\_name>* - instance-id *<instance\_id>* --identity-provider ""ActiveDirectoryIdentityProvider" = {"DirectoryId" = "*<directory\_id>*"}" --domain *<self-managed-domain-name>*

사용 가능한 소프트웨어 업데이트에 대한 자세한 내용은 [사용자 기반 구독용 소프트웨어](#page-92-0) 섹션을 참조 하세요.

<span id="page-103-0"></span>사용자 연결 페이지에서 연결 상태가 연결됨인 사용자 아래에 선택한 사용자 표시되어야 합니다.

5단계: 사용자 기반 구독 인스턴스에 연결

제품을 제공하는 인스턴스와 사용자를 연결하면 인스턴스의 상태가 활성인 경우 해당 사용자는 인스 턴스에 연결할 수 있습니다. 사용자는 도메인의 사용자 자격 증명으로 연결해야 연결된 ID로 제품을 사 용할 수 있습니다.

#### **A** Important

EC2 인스턴스를 생성하고 사용자를 위해 준비하는 과정은 약 20분이 소요될 수 있습니다. 인 스턴스에 액세스하고 제품을 활용하려면 인스턴스의 연결 상태가 활성이어야 합니다.

사용자 기반 구독에 인스턴스를 연결하려면

- 1. <https://console.aws.amazon.com/license-manager/>에서 License Manager 콘솔을 엽니다.
- 2. 왼쪽 탐색 창의 사용자 기반 구독에서 사용자 연결을 선택합니다.
- 3. 사용자 연결 페이지에서 인스턴스의 상태가 활성인지 확인합니다.
- 4. 연결 세부 정보를 수집하는 데 필요하므로 인스턴스 ID를 기록해 둡니다.
- 5. 연결된 사용자의 정식 사용자 이름을 지정하면서 [RDP를 사용하여 Windows 인스턴스에 연결](https://docs.aws.amazon.com/AWSEC2/latest/WindowsGuide/connecting_to_windows_instance.html#connect-rdp)에 나열된 단계를 따르십시오.

# <span id="page-104-0"></span>사용자 기반 구독을 위한 디렉터리 설정 수정

License Manager 설정 페이지의 구성된 디렉터리에서 사용자 기반 구독용 제품을 추가하거나 제거할 수 있습니다. Microsoft Office 제품을 사용하는 경우에는 License Manager가 이러한 구독에 대한 [VPC](https://docs.aws.amazon.com/vpc/latest/privatelink/what-is-privatelink.html)  [엔드포인트](https://docs.aws.amazon.com/vpc/latest/privatelink/what-is-privatelink.html)를 생성해야 하므로 단계가 달라집니다.

Microsoft Office 제품을 사용하지 않고 디렉터리 구성을 수정하려면

- 1. <https://console.aws.amazon.com/license-manager/>에서 License Manager 콘솔을 엽니다.
- 2. 왼쪽 탐색 창에서 설정을 선택합니다.
- 3. 설정 페이지의 AWS Managed Microsoft AD 섹션에서 편집을 선택합니다.
- 4. 제품 이름 및 ID에서 필요에 따라 추가 제품을 선택하고 이전 선택 항목을 지운 다음 변경 사항 저 장을 선택합니다.

Microsoft Office 제품을 사용하지 않고 디렉터리 구성을 수정하려면

- 1. <https://console.aws.amazon.com/license-manager/>에서 License Manager 콘솔을 엽니다.
- 2. 왼쪽 탐색 창에서 설정을 선택하거나 배너에서 설정 열기를 선택하여 설정 페이지로 이동합니다.
- 3. 설정 페이지의 AWS Managed Microsoft AD 섹션에서 편집을 선택합니다.
- 4. 제품 이름 및 ID에서 Microsoft Office를 포함한 필요한 제품을 선택합니다.
- 5. 가상 프라이빗 클라우드의 경우 추가 구성을 위한 VPC를 선택합니다.
- 6. vpc-*x*용 서브넷의 경우 VPC 엔드포인트를 프로비저닝할 서브넷을 하나 이상 선택합니다.
- 7. vpc-*x#* 보안 그룹의 경우 VPC 엔드포인트와 연결하기 위해 생성한 보안 그룹을 선택한 다음 변경 사항 저장을 선택합니다.

변경 사항 저장을 선택하면 설정 페이지의 AWS Managed Microsoft AD 및 가상 프라이빗 클라우 드 섹션에 구성 상태와 함께 디렉터리 ID 및 VPC ID가 표시됩니다. Microsoft Office에서 사용자 기 반 구독을 사용하려면 먼저 디렉터리가 구성됨 상태가 되고 VPC가 활성 상태가 될 때까지 기다려 야 합니다.

# <span id="page-104-1"></span>사용자 기반 구독을 위한 VPC 설정 수정

Microsoft Office 제품을 추가한 경우 VPC의 구성을 수정할 수 있습니다. License Manager는 리소스가 활성화 서버에 도달하고 규정을 준수할 수 있도록 지정한 서브넷에 사용자를 대신하여 [VPC 엔드포인](https://docs.aws.amazon.com/vpc/latest/privatelink/what-is-privatelink.html) [트](https://docs.aws.amazon.com/vpc/latest/privatelink/what-is-privatelink.html)를 생성합니다. 2개 이상의 서브넷을 지정해야 합니다. 자세한 정보는 [사전 조건 을](#page-88-0) 참조하세요.

#### **a** Note

VPC 설정은 디렉터리가 Microsoft Office 제품으로 구성된 경우에만 수정할 수 있습니다. 자세 한 정보는 [사용자 기반 구독 시작하기을](#page-94-1) 참조하세요.

모든 VPC 엔드포인트를 제거하려면 [고려 사항](#page-91-0) 섹션을 참조하세요.

#### 디렉터리 구성을 수정하려면

- 1. <https://console.aws.amazon.com/license-manager/>에서 License Manager 콘솔을 엽니다.
- 2. 왼쪽 탐색 창에서 설정을 선택합니다.
- 3. 설정 페이지의 구성된 가상 프라이빗 클라우드 섹션에서 편집을 선택합니다.
- 4. 구성된 VPC에 필요한 경우 서브넷과 보안 그룹을 변경한 다음 변경 사항 저장을 선택합니다.

## <span id="page-105-0"></span>사용자 기반 구독에서 사용자 연결 끊기

인스턴스에서 사용자 연결을 해제하여 리소스에 대한 액세스 권한을 제거할 수 있습니다.

#### **a** Note

디렉터리에서 사용자를 삭제해도 사용자 연결 또는 구독은 변경되지 않습니다. License Manager에서 제품의 세부 정보 페이지에서 사용자 연결을 해제하여 인스턴스와의 연결을 제 거해야 합니다.

#### 사용자 기반 구독 사용자 연결을 끊으려면

- 1. <https://console.aws.amazon.com/license-manager/>에서 License Manager 콘솔을 엽니다.
- 2. 왼쪽 탐색 창의 사용자 기반 구독에서 사용자 연결을 선택합니다.
- 3. 사용자를 연결 해제할 인스턴스를 선택합니다.
- 4. 연결을 해제할 사용자 이름을 선택한 다음 사용자 연결 해제를 선택합니다.

## <span id="page-105-1"></span>사용자 기반 구독에서 사용자 구독 취소

사용자의 제품 구독을 취소하여 액세스 권한을 제거하고 해당 사용자에게 제품에 대한 요금 청구를 중 지할 수 있습니다.

#### A Important

구독을 취소하려면 먼저 현재 연결된 인스턴스에서 사용자 연결을 끊어야 합니다.

#### 사용자 기반 구독에서 사용자 구독 취소

- 1. <https://console.aws.amazon.com/license-manager/>에서 License Manager 콘솔을 엽니다.
- 2. 왼쪽 탐색 창의 사용자 기반 구독에서 제품을 선택합니다.
- 3. 사용자 구독을 취소하려는 제품을 선택합니다.
- 4. 구독을 취소할 사용자 이름을 선택한 다음 사용자 구독 취소를 선택합니다.

## <span id="page-106-0"></span>사용자 기반 구독을 제공하는 EC2 인스턴스 종료

더 이상 필요하지 않은 인스턴스는 사용자 기반 구독 제공 인스턴스를 삭제할 수 있습니다. 이를 인스 턴스 종료라고 합니다. 먼저 인스턴스에서 모든 사용자를 분리한 다음 Amazon EC2 콘솔에서 인스턴 스를 종료해야 합니다.

#### **a** Note

구독 요금 부과를 중지하려면 사용자를 인스턴스에서 분리해야 합니다. 자세한 정보는 [사용자](#page-105-0)  [기반 구독에서 사용자 연결 끊기](#page-105-0)을 참조하세요.

사용자 기반 구독을 제공하는 인스턴스를 식별하고 종료합니다.

- 1. <https://console.aws.amazon.com/license-manager/>에서 License Manager 콘솔을 엽니다.
- 2. 왼쪽 탐색 창의 사용자 기반 구독에서 사용자 연결을 선택합니다.
- 3. 사용자 연결 페이지에서 인스턴스 ID를 선택하여 인스턴스의 세부 정보 페이지에 액세스합니다.
- 4. 인스턴스 종료 시 필요하므로 인스턴스 ID를 기록해 둡니다.
- 5. 인스턴스에서 모든 사용자를 분리합니다.
- 6. [인스턴스 종료](https://docs.aws.amazon.com/AWSEC2/latest/WindowsGuide/terminating-instances.html#terminating-instances-console)에 나열된 단계를 따르십시오.

# <span id="page-107-0"></span>사용자 기반 구독용 디렉터리 제거

사용자 기반 구독에 더 이상 사용하지 않을 디렉터리는 제거할 수 있습니다. License Manager에서 디 렉터리 구성을 제거해도 디렉터리 자체는 삭제되지 않습니다. 디렉터리를 제거하면 사용자 기반 구독 의 경우 디렉터리에서 사용자를 연결할 수 없습니다.

#### **A** Important

먼저 사용자 연결을 끊고 사용자 기반 구독을 제공하는 인스턴스를 종료해야 License Manager 에서 디렉터리를 제거할 수 있습니다.

### 디렉터리를 제거하려면

- 1. <https://console.aws.amazon.com/license-manager/>에서 License Manager 콘솔을 엽니다.
- 2. 왼쪽 탐색 창에서 설정을 선택합니다.
- 3. 설정 페이지의 AWS Managed Microsoft AD 섹션 아래에서 제거를 선택합니다.
- 4. 디렉터리 제거를 확인하는 데 필요한 텍스트를 입력하고 제거를 선택합니다.

제거를 선택하면 설정 페이지의 AWS Managed Microsoft AD 섹션에 구성 상태와 함께 디렉터리 ID가 표시됩니다. 구성 프로세스가 완료되면 AWS Managed Microsoft AD섹션에서 디렉터리를 제거해야 합 니다.

# <span id="page-107-1"></span>사용자 기반 구독 문제 해결

다음은 AWS License Manager에서 사용자 기반 구독 시 발생할 수 있는 문제를 해결하는 데 도움이 되 는 문제 해결 팁입니다.

#### 목차

- [인스턴스 규정 준수 문제 해결](#page-108-0)
- [라이선스 규정 준수 문제 해결](#page-108-1)
- [인스턴스 연결 문제 해결](#page-108-2)
- [도메인 가입 실패 문제 해결](#page-108-3)
- [Systems Manager 연결 문제 해결](#page-109-0)
- [Systems Manager Run Command 문제 해결](#page-109-1)
### 인스턴스 규정 준수 문제 해결

사용자 기반 구독을 제공하는 인스턴스가 규정을 준수하려면 정상 상태를 유지해야 합니다. 비정상으 로 표시된 인스턴스는 더 이상 필수 사전 요구 사항을 충족하지 않습니다. License Manager는 비정상 인스턴스의 복구를 시도하지만 정상 상태로 돌아갈 수 없는 인스턴스는 종료됩니다.

사용자 기반 구독을 제공하기 위해 시작된 인스턴스가 초기 구성을 완료할 수 없는 인스턴스는 종료됩 니다. 이 시나리오에서는 구성 문제를 수정하고 새 인스턴스를 시작하여 사용자 기반 구독을 제공해야 합니다. 자세한 내용은 [사전 조건 을](#page-88-0) 참조하세요.

### 라이선스 규정 준수 문제 해결

Microsoft Office에서 사용자 기반 구독을 제공하도록 디렉터리를 구성한 경우, License Manager가 생 성하는 VPC 엔드포인트에 리소스를 연결할 수 있는지 확인해야 합니다. 엔드포인트에는 사용자 기반 구독을 제공하는 인스턴스의 TCP 포트 1688을 통한 인바운드 트래픽이 필요합니다.

[Reachability Analyzer](https://docs.aws.amazon.com/vpc/latest/reachability/what-is-reachability-analyzer.html)를 사용하면 사용자 기반 구독을 제공하는 인스턴스의 네트워킹 구성과 VPC 엔 드포인트가 제대로 구성되었는지 확인할 수 있습니다. 사용자 기반 구독을 제공하는 서브넷에서 시작 된 인스턴스 ID를 원본으로 지정하고 Microsoft Office 제품용으로 프로비저닝된 VPC 엔드포인트를 대 상으로 지정할 수 있습니다. 프로토콜로 TCP를 지정하고 분석할 경로의 대상 포트로 1688을 지정합니 다. 자세한 내용은 [게이트웨이 및 인터페이스 VPC 엔드포인트의 연결 문제를 해결하려면 어떻게 해야](https://aws.amazon.com/premiumsupport/knowledge-center/vpc-fix-gateway-or-interface-endpoint/)  [합니까?를](https://aws.amazon.com/premiumsupport/knowledge-center/vpc-fix-gateway-or-interface-endpoint/) 참조하세요.

### 인스턴스 연결 문제 해결

사용자는 RDP를 사용하여 사용자 기반 구독을 제공하는 인스턴스에 연결하여 내부 제품을 활용할 수 있어야 합니다. 인스턴스 연결 문제 해결에 대한 자세한 내용은 Amazon EC2 [사용 설명서의 Windows](https://docs.aws.amazon.com/AWSEC2/latest/WindowsGuide/troubleshoot-connect-windows-instance.html)  [인스턴스 연결 문제 해결을](https://docs.aws.amazon.com/AWSEC2/latest/WindowsGuide/troubleshoot-connect-windows-instance.html) 참조하십시오.

### 도메인 가입 실패 문제 해결

사용자는 License Manager 설정에 구성된 디렉터리에서 사용자 ID를 사용하여 사용자 기반 구독 제품 을 제공하는 인스턴스에 연결할 수 있어야 합니다. 도메인에 가입하지 못한 인스턴스는 종료됩니다.

문제를 해결하려면 조사를 진행하기 전에 리소스가 종료되지 않도록 인스턴스를 시작하고 [도메인에](https://docs.aws.amazon.com/directoryservice/latest/admin-guide/join_windows_instance.html) [수동으로 가입](https://docs.aws.amazon.com/directoryservice/latest/admin-guide/join_windows_instance.html)해야 할 수 있습니다. 인스턴스는 Systems Manager Run Command를 성공적으로 수 신하여 실행해야 하며 운영 체제 내에서 도메인 가입을 완료할 수 있어야 합니다. 자세한 내용은 AWS Systems Manager 사용 설명서의 [명령 상태 이해](https://docs.aws.amazon.com/systems-manager/latest/userguide/monitor-commands.html) 및 [Windows 기반 컴퓨터를 Microsoft 웹 사이트의 도](https://docs.microsoft.com/en-US/troubleshoot/windows-server/identity/troubleshoot-errors-join-computer-to-domain) [메인에 가입할 때 발생하는 오류 문제 해결 방법](https://docs.microsoft.com/en-US/troubleshoot/windows-server/identity/troubleshoot-errors-join-computer-to-domain)을 참조하세요.

### Systems Manager 연결 문제 해결

사용자 기반 구독을 제공하는 인스턴스는 에서 관리해야 하며 AWS Systems Manager 그렇지 않으면 종료됩니다. 자세한 내용은 AWS Systems Manager 사용 설명서의 [SSM 에이전트 문제 해결](https://docs.aws.amazon.com/systems-manager/latest/userguide/troubleshooting-ssm-agent.html) 및 [관리](https://docs.aws.amazon.com/systems-manager/latest/userguide/troubleshooting-managed-instances.html) [형 노드 가용성 문제 해결](https://docs.aws.amazon.com/systems-manager/latest/userguide/troubleshooting-managed-instances.html)을 참조하세요.

### Systems Manager Run Command 문제 해결

Systems Manager의 기능인 Run Command는 도메인에 가입하고, 운영 체제를 강화하고, 포함된 제품 에 대한 액세스 감사를 수행할 수 있는 사용자 기반 구독을 제공하는 인스턴스와 함께 사용됩니다. 자 세한 내용은 AWS Systems Manager 사용 설명서의 [명령 상태 이해를](https://docs.aws.amazon.com/systems-manager/latest/userguide/monitor-commands.html) 참조하세요.

## <span id="page-109-0"></span>License Manager의 Linux 구독

AWS License Manager는 사용자가 AWS에서 보유하고 실행하는 상용 Linux 구독을 확인하고 관리할 수 있는 기능을 제공합니다. AWS Organizations의 AWS 리전 및 계정에서 라이선스 사용률을 추적할 수 있습니다. 데이터가 검색되고 집계되면 상용 Linux 구독을 사용하여 모든 인스턴스에 대한 통찰력 을 얻을 수 있습니다. 또한 검색된 구독 데이터는 License Manager 콘솔에 Amazon CloudWatch 대시 보드로 표시됩니다. 계정이 Organizations에 있는 경우 멤버 계정을 관리 작업을 위한 위임된 관리자로 등록할 수 있습니다. 자세한 내용은 [위임된 관리자](#page-123-0) 섹션을 참조하세요.

다음과 같은 여러 구독의 사용률을 추적할 수 있습니다.

- Red Hat Enterprise Linux(RHEL) 구독 포함
- RHEL BYOS(Bring Your Own Subscription) 모델(Red Hat Cloud Access Program 포함)
- SUSE Linux Enterprise Server
- Ubuntu Pro

Linux 구독에서는 최종 일관성 모델을 사용합니다. 일관성 모델은 데이터가 로드되고 Linux 구독 뷰에 표시되는 방식과 시기를 결정합니다. 이 모델을 사용하면 License Manager가 리소스에서 Linux 구독 데이터를 정기적으로 업데이트하도록 합니다. 이 기간 동안 일부 데이터가 수집되지 않는 경우 다음 지 표를 내보낼 때 정보가 전달됩니다. 이 동작으로 인해 새로 시작된 EC2 상용 Linux 인스턴스와 같은 리 소스가 Linux 구독 대시보드에 표시되지 않을 수 있습니다.

### **a** Note

초기 리소스 검색이 완료되는 데 최대 36시간, 새로 시작된 인스턴스를 검색 및 보고하는 데 최대 12시간이 걸릴 수 있습니다. 리소스가 검색되면 Linux 구독 데이터에 대해 Amazon CloudWatch 지표가 매시간 생성됩니다.

### 목차

- [Linux 구독 검색 관리](#page-110-0)
	- [Linux 구독 검색 활성화](#page-111-0)
	- [리소스 검색 상태 이유](#page-111-1)
	- [Linux 구독 검색 비활성화](#page-113-0)
- [검색된 인스턴스 데이터 보기](#page-114-0)
	- [모든 인스턴스의 데이터 보기](#page-115-0)
	- [구독별 인스턴스 데이터 보기](#page-115-1)
- [Linux 구독에 대한 청구 정보](#page-116-0)
- [Linux 구독에 대한 사용 지표 및 Amazon CloudWatch 경보](#page-118-0)
	- [Linux 구독에 대한 사용량 지표](#page-119-0)
	- [Linux 구독에 대한 경보 생성](#page-119-1)
	- [Linux 구독에 대한 경보 생성](#page-120-0)
	- [Linux 구독에 대한 경보 삭제](#page-120-1)

## <span id="page-110-0"></span>Linux 구독 검색 관리

License Manager 콘솔을 사용하여 Linux 구독 검색을 관리할 수 있습니다. 지정한 AWS 리전에 대한 Linux 구독 검색을 활성화하면 필요에 따라 AWS Organizations에서 이 검색을 사용자 계정으로 확장 할 수 있습니다. 구독 사용률을 더 이상 추적하지 않으려는 경우 검색을 비활성화할 수도 있습니다.

### **a** Note

기본적으로 AWS 리전당 최대 5,000개의 리소스를 검색하고 표시할 수 있습니다. 이 제한의 증 가를 요청하려면 [제한 증가 양식](https://console.aws.amazon.com/support/home#/case/create?issueType=service-limit-increase)을 사용하십시오.

## 주제

- [Linux 구독 검색 활성화](#page-111-0)
- [리소스 검색 상태 이유](#page-111-1)
- [Linux 구독 검색 비활성화](#page-113-0)

<span id="page-111-0"></span>Linux 구독 검색 활성화

Linux 구독 검색을 활성화하려면 License Manager에서 필요한 설정을 구성해야 합니다. 설정 페이지 에서 서비스 연결 역할을 만들고, 검색을 활성화할 AWS 리전, AWS Organizations의 계정 전체에서 리 소스를 검색할지 여부를 지정할 수 있습니다.

Linux 구독에 대한 검색을 활성화하려면

- 1. <https://console.aws.amazon.com/license-manager/>에서 License Manager 콘솔을 엽니다.
- 2. 왼쪽 탐색 창에서 설정을 선택합니다.
- 3. 설정 페이지에서 Linux 구독 탭을 선택하고 구성을 선택합니다.
- 4. 소스 AWS 리전에서 Linux 구독을 검색하려는 리전을 선택합니다.
- 5. AWS Organizations의 계정 전체에서 구독 데이터를 집계하려면 AWS Organizations 연결을 선택 합니다.
- 6. Linux 구독에 대한 서비스 연결 역할을 생성할 수 있는 AWS License Manager 권한을 부여하는 옵 션을 검토하고 승인합니다.
- 7. Save configuration(구성 저장)을 선택합니다.

### <span id="page-111-1"></span>리소스 검색 상태 이유

AWS License Manager는 Linux 구독에 대한 검색을 활성화하도록 선택한 각 AWS 리전에 대한 상태 및 해당 상태 이유를 표시합니다. Linux 구독을 AWS Organizations과 연결한 경우 상태 이유가 달라집 니다.

- 진행 중
- 성공
- 실패함

선택한 각 리전에 대해 표시되는 상태 이유에는 한 번에 최대 두 개의 상태 이유가 표시됩니다. 다음 표 에 자세한 내용이 나와 있습니다.

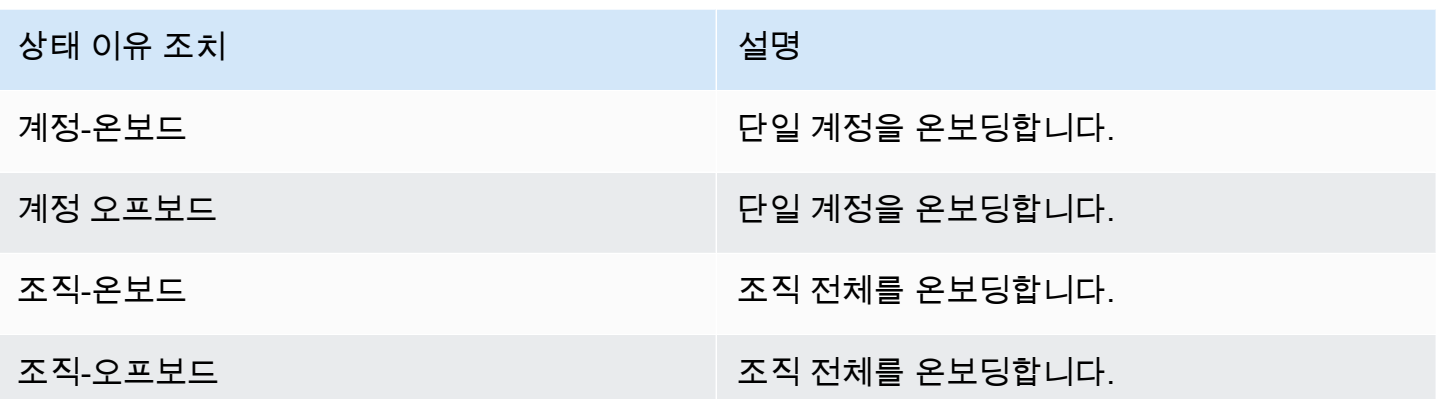

UpdateServiceSettings API를 직접적으로 호출한 다음 GetServiceSettings API를 직접적으 로 호출하여 Linux 구독 활성화 진행 상황을 모니터링할 수 있습니다. 각 상태 및 상태 이유는 한 번에 여러 지역에 적용될 수 있습니다. 다음 표에는 상태 및 상태 이유에 대한 자세한 내용이 나와 있습니다.

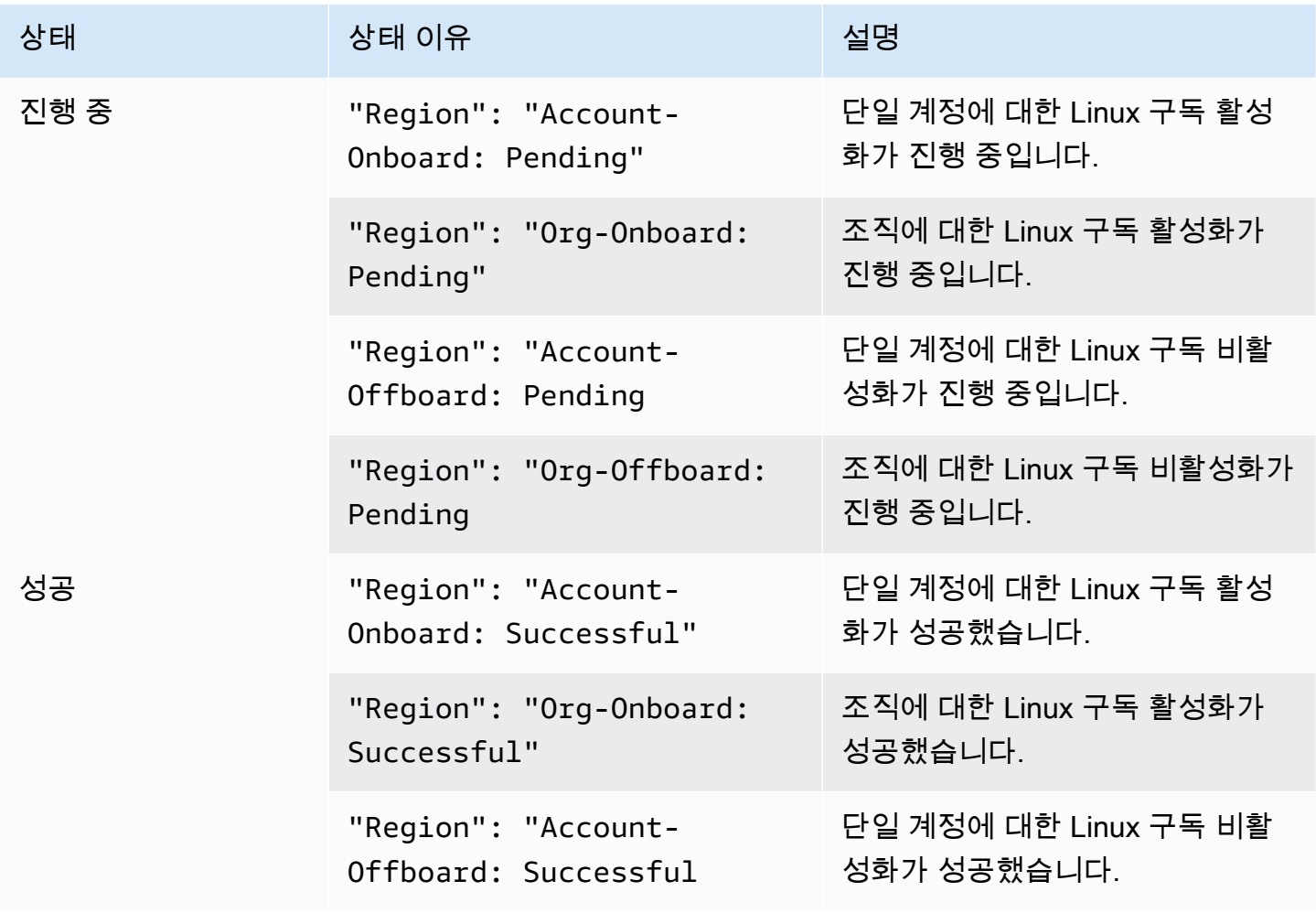

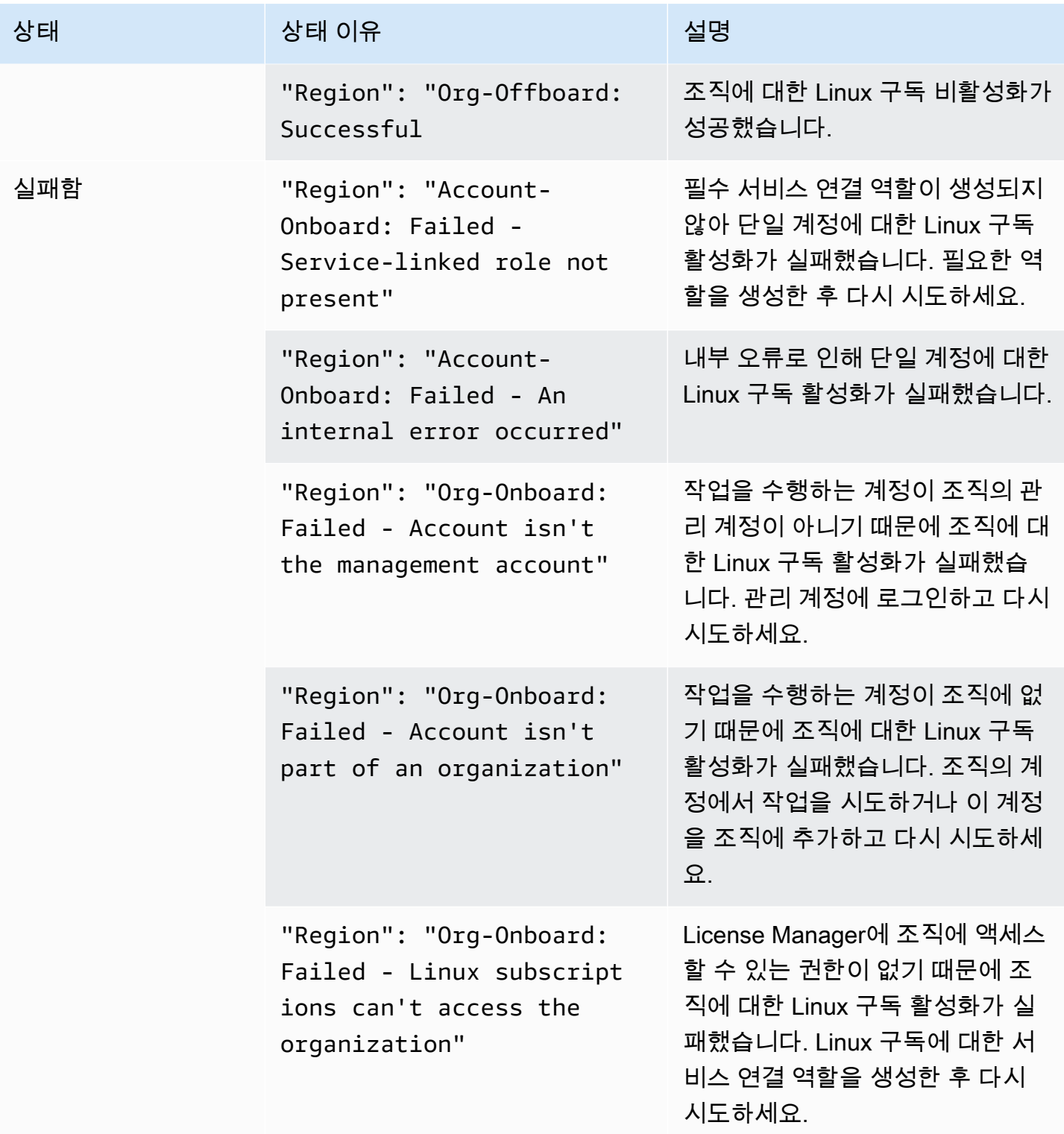

## <span id="page-113-0"></span>Linux 구독 검색 비활성화

AWS License Manager 설정 페이지에서 Linux 구독 검색을 비활성화할 수 있습니다.

### **A** Warning

검색을 비활성화하면 이전에 Linux 구독에 대해 검색된 모든 데이터가 AWS License Manager 에서 삭제됩니다.

Linux 구독에 대한 검색을 비활성화하려면

- 1. <https://console.aws.amazon.com/license-manager/>에서 License Manager 콘솔을 엽니다.
- 2. 왼쪽 탐색 창에서 설정을 선택합니다.
- 3. 설정 페이지에서 Linux 구독 탭을 선택하고 Linux 구독 검색 비활성화를 선택합니다.
- 4. **Disable**를 입력한 다음 비활성화를 선택하여 비활성화를 확인합니다.
- 5. (선택 사항) Linux 구독에 사용되는 서비스 연결 역할을 제거합니다. 자세한 내용은 [License](https://docs.aws.amazon.com/license-manager/latest/userguide/linux-subscriptions-role.html)  [Manager의 서비스 연결 역할 삭제를](https://docs.aws.amazon.com/license-manager/latest/userguide/linux-subscriptions-role.html) 참조하세요.
- 6. (선택 사항) License Manager와 조직 간의 신뢰할 수 있는 액세스를 비활성화합니다. 자세한 정보 는 [AWS License Manager 및 AWS Organizations](https://docs.aws.amazon.com/organizations/latest/userguide/services-that-can-integrate-license-manager.html) 섹션을 참조하세요.

## <span id="page-114-0"></span>검색된 인스턴스 데이터 보기

초기 리소스 검색이 완료되면 선택한 AWS 리전에서 검색된 Linux 구독을 볼 수 있습니다. AWS Organizations 연결을 선택하면 조직 내 계정의 데이터도 집계됩니다. AWS License Manager 콘솔의 인스턴스 섹션으로 이동하여 데이터 테이블을 볼 수 있습니다. AWS License Manager 콘솔의 인스턴 스 섹션으로 이동하여 데이터 테이블을 볼 수 있습니다.

각 인스턴스의 데이터에는 다음이 포함됩니다.

- 인스턴스 ID 인스턴스의 ID입니다.
- 인스턴스 유형 인스턴스의 유형입니다.
- 계정 ID 인스턴스를 소유한 계정의 ID입니다.
- 상태 인스턴스의 상태입니다.
- 리전 인스턴스가 상주하는 AWS 리전입니다.
- 사용 작업 AMI와 연결된 인스턴스 및 결제 코드의 작업입니다. 자세한 내용은 [사용량 작업 값](#page-35-0) 섹션 을 참조하세요.
- 제품 코드 인스턴스를 시작하는 데 사용된 AMI와 연결된 제품 코드입니다. 자세한 내용은 [AMI 제](https://docs.aws.amazon.com/marketplace/latest/userguide/ami-getting-started.html#ami-product-codes) [품 코드](https://docs.aws.amazon.com/marketplace/latest/userguide/ami-getting-started.html#ami-product-codes)를 참조하세요.

• AMI ID – 인스턴스를 시작하는 데 사용된 AMI의 ID입니다.

#### 주제

- [모든 인스턴스의 데이터 보기](#page-115-0)
- [구독별 인스턴스 데이터 보기](#page-115-1)

<span id="page-115-0"></span>모든 인스턴스의 데이터 보기

선택한 리전 내 조직의 계정 전체에서 집계된 모든 인스턴스의 데이터를 볼 수 있습니다.

모든 인스턴스의 검색된 데이터를 보려면

- 1. <https://console.aws.amazon.com/license-manager/>에서 License Manager 콘솔을 엽니다.
- 2. 왼쪽 탐색 창의 Linux 구독에서 인스턴스를 선택합니다.
- 3. 콘솔에서 필요에 따라 데이터를 검토합니다. 다음을 기준으로 데이터를 필터링할 수 있습니다.
	- 인스턴스 ID
	- 계정
	- 리전
	- AMI ID
	- 사용 작업
	- 제품 코드
- 4. (선택 사항) 모든 인스턴스의 데이터를 쉼표로 구분된 값 파일(CSV)로 내보내려면 보기를 CSV로 내보내기를 선택합니다.

<span id="page-115-1"></span>구독별 인스턴스 데이터 보기

선택한 리전 내 조직의 계정 전체에서 집계된 모든 인스턴스의 데이터를 볼 수 있습니다.

특정 구독을 사용하는 인스턴스의 검색된 데이터를 보려면

- 1. <https://console.aws.amazon.com/license-manager/>에서 License Manager 콘솔을 엽니다.
- 2. 왼쪽 탐색 창의 Linux 구독에서 구독을 선택합니다.
- 3. 구독 이름 열에서 데이터를 보려는 구독을 선택합니다.
- 4. 인스턴스 탭을 선택하고 필요에 따라 콘솔에서 데이터를 검토하십시오. 다음을 기준으로 데이터 를 필터링할 수 있습니다.
	- 인스턴스 ID
	- 계정
	- 리전
	- AMI ID
	- 사용 작업
	- 제품 코드
- 5. (선택 사항) 이 구독이 포함된 인스턴스의 데이터를 쉼표로 구분된 값 파일(CSV)로 내보내려면 보 기를 CSV로 내보내기를 선택합니다.

## <span id="page-116-0"></span>Linux 구독에 대한 청구 정보

Amazon EC2에서 실행되는 각 상용 Linux 구독에는 Amazon Machine Image(AMI)와 연결된 청구 정보 가 있습니다. 상용 Linux 구독에는 Amazon EC2 사용 작업, AWS Marketplace 제품 코드 또는 이 둘의 조합이 포함됩니다. 자세한 내용은 Linux 인스턴스용 Amazon Elastic Compute Cloud 사용 설명서의 [AMI 청구 정보 필드](https://docs.aws.amazon.com/AWSEC2/latest/UserGuide/billing-info-fields.html) 및 AWS Marketplace 판매자 가이드의 [AMI 제품 코드를](https://docs.aws.amazon.com/marketplace/latest/userguide/ami-getting-started.html#ami-product-codes) 참조하세요.

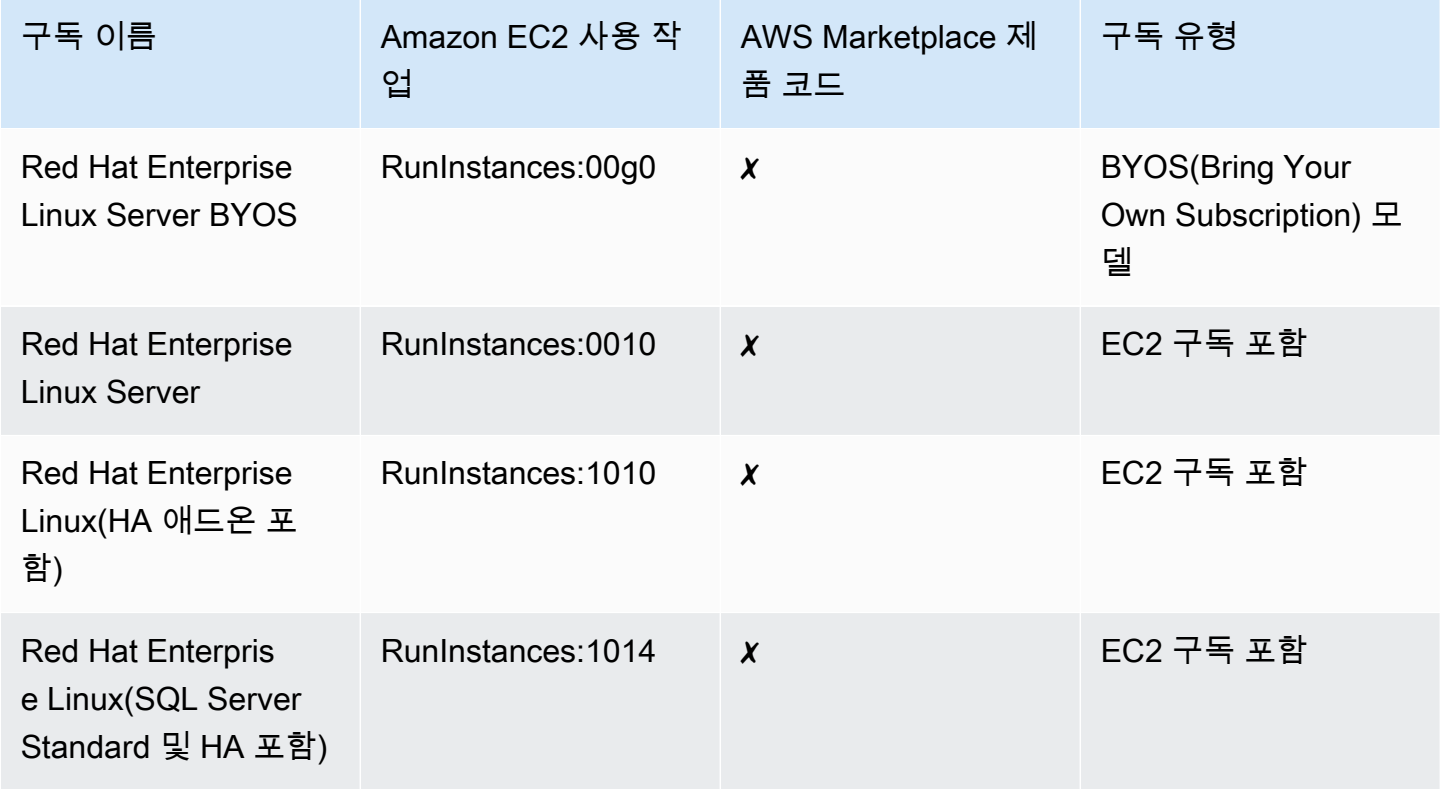

AWS License Manager 서울자 가이드 AMS ASS ARRANGER ASSESS AND A REAL ASSESS ARRANGER ASSESS AND A REAL ASSESS AND A REAL ASSESS

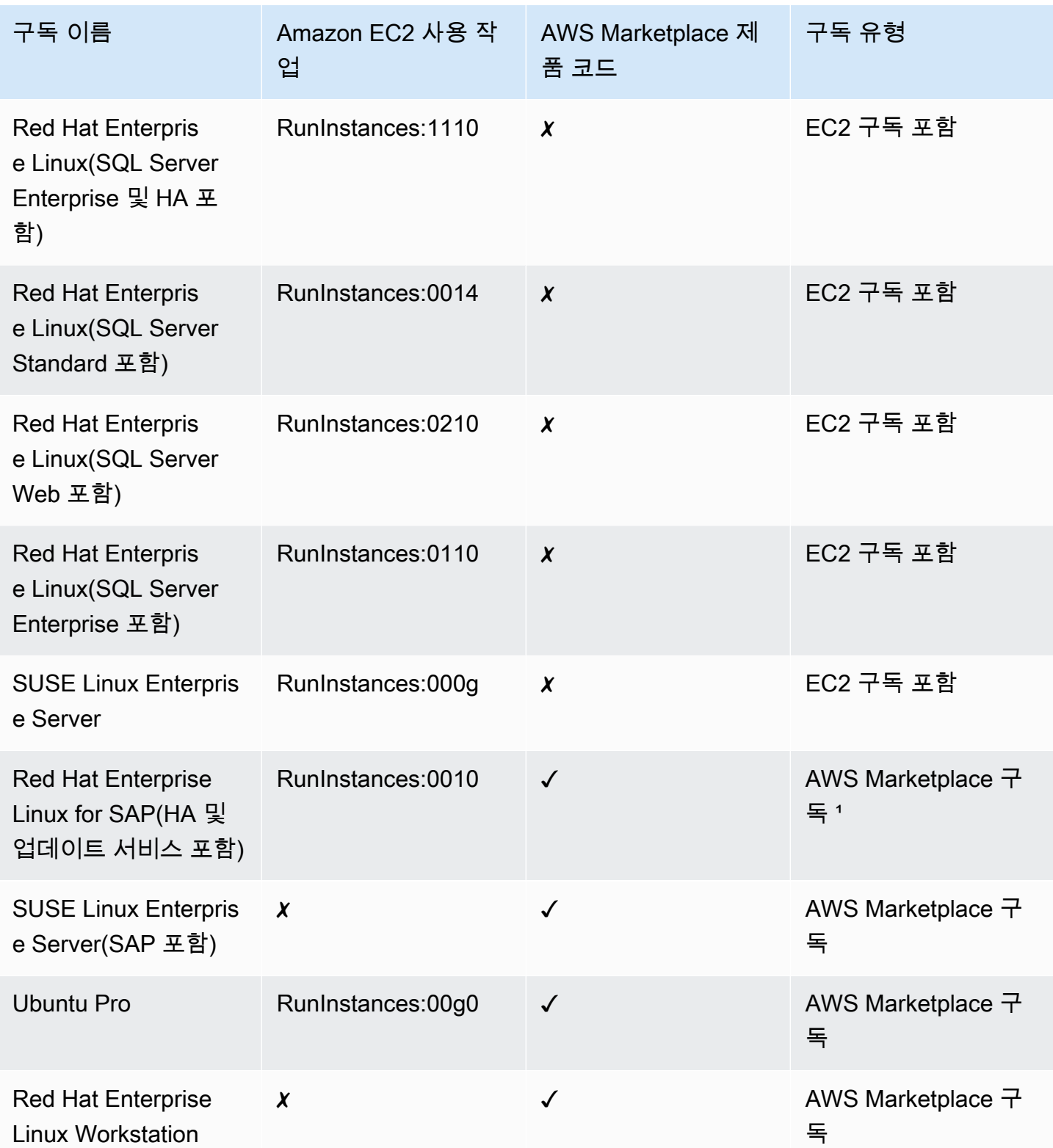

1 이 구독에는 Amazon EC2 사용 작업과 AWS Marketplace 제품 코드가 모두 포함되어 있습니다.

## <span id="page-118-0"></span>Linux 구독에 대한 사용 지표 및 Amazon CloudWatch 경보

AWS License Manager 콘솔의 구독 섹션에는 BYOS(Bring Your Own Subscription) 모델을 사용하여 구매했거나 AWS에서 구매한 것으로 검색된 상용 Linux 구독이 나열되어 있습니다. 모든 상용 Linux 구 독은 인스턴스별로 라이선스를 부여합니다.

검색된 Linux 구독별로 다음과 같은 세부 정보를 확인할 수 있습니다.

- 구독 이름
- 구독 유형
- 구독당 실행 중인 인스턴스 수
- 구성된 Amazon CloudWatch 경보

요약 페이지에서 Linux 구독을 선택하면 사용량 지표 및 경보 탭에 해당 구독에 대한 데이터가 표시됩 니다. 이 탭에는 License Manager 콘솔 내에서 선택한 구독에 대한 Amazon CloudWatch 대시보드가 표시됩니다. 선택한 날짜로부터 시간, 일 또는 주 단위로 특정 기간 또는 평가 범위를 포함하도록 대시 보드를 조정할 수 있습니다.

사용량 지표 및 경보 탭의 각 구독에는 다음을 자세히 설명하는 경보 섹션이 있습니다.

- 경보 이름 경보의 이름입니다.
- 상태 –경보의 상태입니다.
- 차원 경보의 차원입니다. 차원에는 정의된 AWS 리전 및 인스턴스 유형이 포함됩니다.
- 조건 경보의 조건입니다. 조건에는 비교 연산자 및 정의된 경보 임계값이 포함됩니다.

정의한 차원 및 조건을 사용하여 CloudWatch 경보를 생성하여 현재 구독 사용률을 기반으로 추적하고 경고를 보낼 수 있습니다. Linux 구독 콘솔에는 사용 중인 구독 이름, 구독 유형, 각 구독 실행 인스턴스 수, 경보 상태가 요약되어 표시됩니다.

가능한 CloudWatch 경보 상태는 다음과 같습니다.

- 정상 지표 또는 표현식이 정의된 임계값 내에 있습니다.
- 경보 지표 또는 표현식이 정의된 임곗값을 벗어났습니다.
- 데이터 부족 경보가 방금 시작되었거나, 지표를 사용할 수 없거나, 지표를 통해 경보 상태를 결정하 는 데 사용할 충분한 데이터가 없습니다.

### 주제

- [Linux 구독에 대한 사용량 지표](#page-119-0)
- [Linux 구독에 대한 경보 생성](#page-119-1)
- [Linux 구독에 대한 경보 생성](#page-120-0)
- [Linux 구독에 대한 경보 삭제](#page-120-1)

<span id="page-119-0"></span>Linux 구독에 대한 사용량 지표

Linux 구독에 사용할 수 있는 지표는 다음과 같습니다.

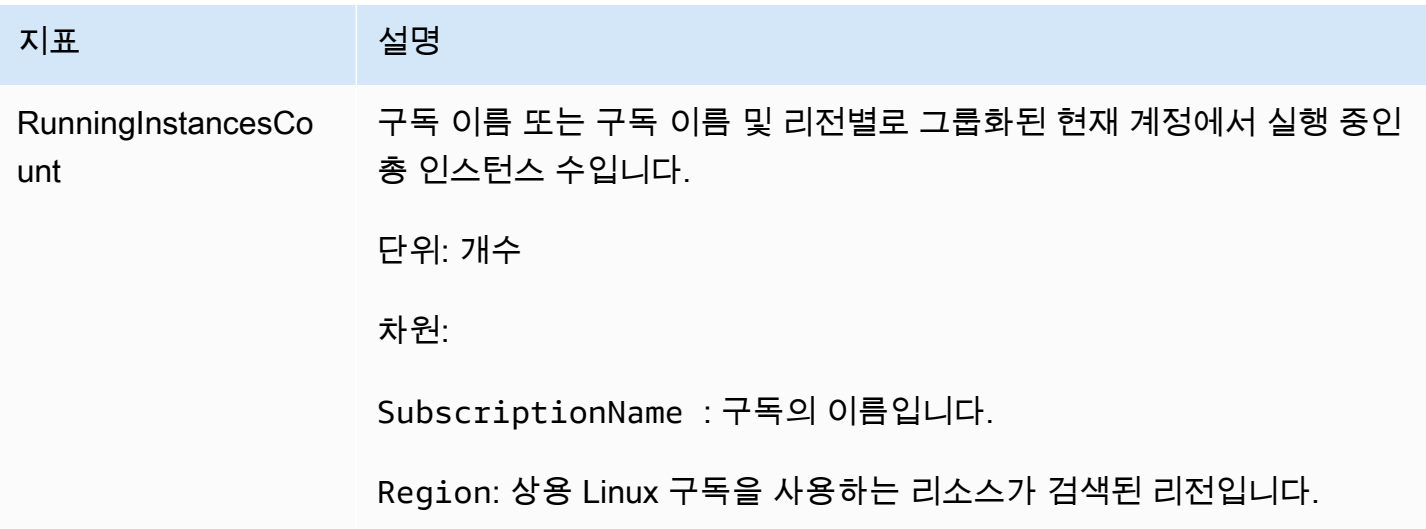

<span id="page-119-1"></span>Linux 구독에 대한 경보 생성

실행 중인 EC2 인스턴스에서 검색한 각 상용 Linux 구독에 대해 경보를 생성할 수 있습니다. 필요한 경 우 구독별로 차원과 조건이 다른 여러 개의 경보를 생성할 수 있습니다.

콘솔을 사용하여 Linux 구독에 대한 CloudWatch 경보를 생성하려면

- 1. <https://console.aws.amazon.com/license-manager/>에서 License Manager 콘솔을 엽니다.
- 2. 왼쪽 탐색 창의 Linux 구독에서 구독을 선택합니다.
- 3. 구독 이름 열에서 경보를 생성할 구독을 선택한 다음 경보 생성을 선택합니다.
- 4. 경보에 대해 다음을 지정하십시오.
	- 경보 이름 AWS-LM-LS-*AlarmName*과 유사한 이름을 지정합니다.
	- 인스턴스 유형 선택한 구독을 사용할 인스턴스 유형을 선택합니다.
- 사용 리전 경보를 생성할 리전을 선택합니다.
- 비교 연산자 경보 임계값을 비교하는 연산자입니다.
- 경보 임계값 경보 임계값입니다.
- 5. 생성을 선택하여 경보를 생성합니다.

<span id="page-120-0"></span>Linux 구독에 대한 경보 생성

License Manager 콘솔에서 변화하는 요구 사항에 맞게 기존 경보를 수정할 수 있습니다.

콘솔을 사용하여 Linux 구독에 대한 CloudWatch 경보를 수정하려면

- 1. <https://console.aws.amazon.com/license-manager/>에서 License Manager 콘솔을 엽니다.
- 2. 왼쪽 탐색 창의 Linux 구독에서 구독을 선택합니다.
- 3. 구독 이름 열에서 수정할 구독을 선택한 다음 편집을 선택합니다.
- 4. 필요에 따라 정의된 값을 수정합니다.
- 5. 편집을 선택하여 경보를 수정합니다.

<span id="page-120-1"></span>Linux 구독에 대한 경보 삭제

License Manager 콘솔에서 변화하는 요구 사항에 맞게 기존 경보를 삭제할 수 있습니다.

콘솔을 사용하여 Linux 구독에 대한 CloudWatch 경보를 삭제하려면

- 1. <https://console.aws.amazon.com/license-manager/>에서 License Manager 콘솔을 엽니다.
- 2. 왼쪽 탐색 창의 Linux 구독에서 구독을 선택합니다.
- 3. 구독 이름 열에서 수정할 구독을 선택한 다음 삭제를 선택합니다.

## AWS License Manager의 설정

AWS License Manager 콘솔의 설정 섹션에는 현재 계정의 설정이 표시됩니다. 예를 들어, 관리형 권한 및 자체 관리형 라이선스를 조직에 배포하는 것과 같은 특정 기능을 활성화하고 크로스 계정 리소스 검 색을 수행할 수 있도록 설정을 구성해야 합니다.

#### License Manager 설정을 편집하려면

1. <https://console.aws.amazon.com/license-manager/>에서 License Manager 콘솔을 엽니다.

- 2. 왼쪽 탐색 창에서 설정을 선택합니다.
- 3. 구성하거나 수정하려는 설정이 들어 있는 탭을 선택합니다. 예를 들어 관리형 라이선스를 선택하 여 계정 세부 정보를 구성합니다.
- 4. 구성 또는 수정하려는 설정에 해당하는 작업을 선택합니다. 예를 들어, 편집 또는 켜기를 선택할 수 있습니다.

### 설정 주제

- [관리형 라이선스](#page-121-0)
	- [계정 세부 정보](#page-121-1)
	- [Cross-account resource discovery\(교차 계정 리소스 검색\)](#page-122-0)
	- [Simple Notification Service\(SNS\)](#page-123-1)
- [Linux 구독](#page-123-2)
- [사용자 기반 구독](#page-123-3)
	- [AWS Managed Microsoft AD](#page-123-4)
	- [Virtual Private Cloud\(VPC\)](#page-123-5)
- [위임된 관리자](#page-123-0)
	- [위임된 관리자를 지원하는 리전](#page-124-0)
	- [위임된 관리자 등록](#page-125-0)
	- [위임된 관리자 등록 취소](#page-126-0)

## <span id="page-121-0"></span>관리형 라이선스

<span id="page-121-1"></span>다음 설정은 관리형 라이선스에 사용할 수 있습니다

### 계정 세부 정보

계정 세부 정보를 검토하여 계정 유형, AWS Organizations의 계정 연결 여부, 계정의 License Manager S3 버킷 및 AWS Resource Access Manager 공유 ARN 같은 정보를 확인할 수 있습니다. 이 섹션에서 는 AWS Organizations 계정을 연결할 수도 있습니다.

조직 내에 관리형 권한 또는 자체 관리형 라이선스를 배포하려면 AWS Organizations 계정 연결을 선 택합니다. 관리형 권한에 대해 배포된 권한 부여는 모든 구성원 계정에서 자동으로 승인됩니다. 이 옵 션을 선택하면 [관리](#page-144-0) 및 [구성원](#page-146-0) 계정에 서비스 연결 역할이 추가됩니다.

### **a** Note

이 옵션을 활성화하려면 관리 계정에 로그인하고 AWS Organizations에서 모든 기능을 활성화 해야 합니다. 자세한 내용은 AWS Organizations 사용 설명서의 [조직 내 모든 기능 활성화를](https://docs.aws.amazon.com/organizations/latest/userguide/orgs_manage_org_support-all-features.html) 참 조하세요.

또한 이렇게 선택하면 관리 계정에 AWS Resource Access Manager 리소스 공유가 생성되 므로 자체 관리형 라이선스를 원활하게 공유할 수 있습니다. 자세한 정보는 [AWS Resource](https://docs.aws.amazon.com/ram/latest/userguide)  [Access Manager 사용 설명서를](https://docs.aws.amazon.com/ram/latest/userguide) 참조하세요.

<span id="page-122-0"></span>이 옵션을 비활성화하려면 [UpdateService Settings](https://docs.aws.amazon.com/license-manager/latest/APIReference/API_UpdateServiceSettings.html) API를 직접적으로 호출하십시오.

Cross-account resource discovery(교차 계정 리소스 검색)

크로스 계정 리소스 검색을 켜서 AWS Organizations에서 모든 계정의 라이선스 사용을 관리할 수 있 습니다.

조직에서 크로스 계정 리소스 검색을 활성화하려면 크로스 계정 리소스 검색에 대해 켜기를 선택합니 다. 크로스 계정 리소스 검색을 켜면 모든 계정에서 리소스 검색을 수행하도록 AWS Organizations가 자동으로 연결됩니다.

License Manager는 [Systems Manager 인벤토리](https://docs.aws.amazon.com/systems-manager/latest/userguide/systems-manager-inventory.html)를 사용하여 소프트웨어 사용량을 검색합니다. 모든 리소스에서 Systems Manager 인벤토리를 구성했는지 확인합니다. Systems Manager 인벤토리를 쿼 리하려면 다음이 필요합니다.

- Amazon S3 버킷에 인벤토리를 저장하기 위한 [리소스 데이터 동기화](https://docs.aws.amazon.com/systems-manager/latest/userguide/sysman-inventory-datasync.html).
- [Amazon Athena](https://docs.aws.amazon.com/athena/latest/ug/what-is.html)에서 AWS Organizations 계정의 인벤토리 데이터를 집계합니다.
- [AWS Glue에](https://docs.aws.amazon.com/glue)서 빠른 쿼리 환경을 제공합니다.

#### **a** Note

다음 AWS 리전에서는 Amazon Athena 또는 AWS Glue가 소프트웨어 사용량을 확인하기 위 해 Systems Manager 인벤토리의 인벤토리 데이터를 쿼리하거나 집계할 필요가 없습니다.

- 아시아 태평양(자카르타)
- 이스라엘(텔아비브)

<span id="page-123-1"></span>Simple Notification Service(SNS)

Amazon SNS가 License Manager로부터 알림 및 경고를 수신하도록 구성할 수 있습니다.

Amazon SNS 주제를 구성하려면

- 1. Simple Notification Service(SNS) 옆의 편집을 선택합니다.
- 2. 다음 형식으로 SNS 주제 ARN을 지정합니다.

arn:*<aws\_partition>*:sns:*<region>*:*<account\_id>*:aws-license-managerservice-\*

3. Save changes(변경 사항 저장)를 선택합니다.

### <span id="page-123-2"></span>Linux 구독

Linux 구독 설정을 구성하여 구독의 검색 및 집계 수행 방식을 제어할 수 있습니다. Linux 구독을 검색 하려는 리전을 선택하고 AWS Organizations 계정 전체의 구독 데이터를 집계할지 여부를 선택할 수 있습니다. 자세한 내용은 [License Manager의 Linux 구독](#page-109-0) 섹션을 참조하세요.

## <span id="page-123-3"></span>사용자 기반 구독

사용자 기반 구독에 필요한 제품에 따라 다음 설정을 사용할 수 있습니다.

#### <span id="page-123-4"></span>AWS Managed Microsoft AD

사용자 기반 구독으로 작업하려면 먼저 License Manager에서 AWS Managed Microsoft AD를 구성해 야 합니다. 자세한 내용은 [License Manager의 사용자 기반 구독](#page-87-0) 섹션을 참조하세요.

### <span id="page-123-5"></span>Virtual Private Cloud(VPC)

Microsoft Office에서 사용자 기반 구독을 사용하는 경우 License Manager를 사용하려면 AWS Managed Microsoft AD뿐만 아니라 VPC도 구성해야 합니다. 자세한 내용은 [License Manager의 사용](#page-87-0) [자 기반 구독](#page-87-0) 섹션을 참조하세요.

### <span id="page-123-0"></span>위임된 관리자

License Manager에서 관리형 라이선스 및 Linux 구독 관리 작업을 수행할 위임된 관리자를 등록할 수 있습니다. 관리를 단순화하려면 License Manager 콘솔을 사용하여 License Manager의 각 기능에 대 해 위임된 관리자 한 명을 등록하는 것이 좋습니다. 이 방법을 사용하면 조직에 License Manager를 위 임한 관리자가 한 명만 있게 됩니다.

AWS CLI 또는 SDK를 사용하여 조직의 여러 구성원 계정을 License Manager의 지원되는 각 기능에 대한 위임 관리자로 등록할 수 있습니다. 따라서 조직의 여러 구성원 계정이 관리형 라이선스 및 Linux 구독에 대한 관리 작업을 수행할 수 있게 됩니다.

#### **A** Important

License Manager 콘솔에서 위임된 관리 기능을 사용하려면 License Manager의 각 기능에 대 해 위임된 관리자로 등록된 동일한 구성원 계정이 있어야 합니다. 위임된 관리자로 둘 이상의 구성원 계정을 등록한 경우 먼저 기존 구성원 계정을 등록 취소한 다음 License Manager의 각 기능에 동일한 계정을 등록해야 합니다.

위임된 관리자를 등록하기 전에 Organizations에서 신뢰할 수 있는 액세스를 활성화해야 합니다. 자세 한 내용은 [조직에 가입할 AWS 계정 초대](https://docs.aws.amazon.com/organizations/latest/userguide/orgs_manage_accounts_invites.html) 및 [AWS Organizations에서 신뢰할 수 있는 액세스 활성화](https://docs.aws.amazon.com/organizations/latest/userguide/services-that-can-integrate-license-manager.html)를 참조하세요.

위임된 관리자를 등록할 수 있는 기능은 다음과 같습니다.

관리형 라이선스

자체 관리형 라이선스를 다른 구성원 계정과 공유하고, 크로스 계정 리소스 검색을 수행하고, 관리형 권한을 다른 구성원 계정에 배포하는 등의 관리 작업을 수행할 수 있습니다.

Linux 구독

소유하고 있는 상용 Linux 구독과 AWS 리전 및 AWS Organizations의 계정에서의 실행을 보고 관리하 는 등의 관리 작업을 수행할 수 있습니다. Linux 구독에 대한 Amazon CloudWatch 경보를 생성 및 관리 할 수도 있습니다. License Manager 콘솔에 데이터를 표시하려면 먼저 데이터를 검색하고 집계해야 하 며, 구성된 경우 모든 경보가 작동할 수 있습니다.

**A** Important

등록하고 나면 위임된 관리자는 조직 내 계정이 소유한 EC2 인스턴스를 확인할 수 있습니다.

[AWS License Manager 콘솔,](https://console.aws.amazon.com/license-manager) [AWS CLI](https://aws.amazon.com/cli) 또는 [AWS SDK를](https://aws.amazon.com/tools) 사용하여 위임된 관리자를 등록하고 등록 취 소할 수 있습니다.

<span id="page-124-0"></span>위임된 관리자를 지원하는 리전

다음 리전은 License Manager의 위임된 관리자를 지원합니다.

- 미국 동부(오하이오)
- 미국 동부(버지니아 북부)
- 미국 서부(캘리포니아 북부)
- 미국 서부(오레곤)
- 아시아 태평양(뭄바이)
- 아시아 태평양(서울)
- 아시아 태평양(싱가포르)
- 아시아 태평양(시드니)
- 아시아 태평양(도쿄)
- 아시아 태평양(홍콩)
- 중동(바레인)
- 캐나다(중부)
- 유럽(프랑크푸르트)
- 유럽(아일랜드)
- Europe (London)
- Europe (Paris)
- Europe (Stockholm)
- 유럽(밀라노)
- 아프리카(케이프타운)
- 남아메리카(상파울루)

## <span id="page-125-0"></span>위임된 관리자 등록

AWS CLI 또는 AWS Management Console을 사용하여 위임된 관리자를 등록할 수 있습니다.

Console

AWS License Manager 콘솔을 사용하여 위임된 관리자를 등록하려면 다음 단계를 수행합니다.

- 1. 관리 계정의 관리자로 AWS에 로그인합니다.
- 2. <https://console.aws.amazon.com/license-manager/>에서 License Manager 콘솔을 엽니다.
- 3. 왼쪽 탐색 창에서 설정을 선택합니다.
- 4. 위임된 관리 탭을 선택합니다.
- 5. 위임된 관리자 등록을 선택합니다.
- 6. 위임된 관리자로 등록할 구성원 계정 ID를 입력하고 License Manager에 필요한 권한을 부여할 지 확인한 다음 등록을 선택합니다.
- 7. 지정된 계정이 위임된 관리자 License Manager로 성공적으로 등록되었는지 여부를 나타내는 메시지가 나타납니다.

AWS CLI

AWS CLI를 사용하여 관리형 라이선스에 대한 위임된 관리자를 등록하려면 다음 단계를 수행합니 다.

1. 명령줄에서 다음 AWS CLI 명령을 실행합니다.

aws organizations register-delegated-administrator --service-principal=licensemanager.amazonaws.com --account-id=*<account-id>*

2. 다음 명령을 실행하여 지정된 계정이 위임된 관리자로 성공적으로 등록되었는지 확인합니다.

aws organizations list-delegated-administrators --service-principal=licensemanager.amazonaws.com

AWS CLI를 사용하여 Linux 구독에 대한 위임된 관리자를 등록하려면 다음 단계를 수행합니다.

1. 명령줄에서 다음 AWS CLI 명령을 실행합니다.

aws organizations register-delegated-administrator --service-principal=licensemanager-linux-subscriptions.amazonaws.com --account-id=*<account-id>*

2. 다음 명령을 실행하여 지정된 계정이 위임된 관리자로 성공적으로 등록되었는지 확인합니다.

aws organizations list-delegated-administrators --service-principal=licensemanager-linux-subscriptions.amazonaws.com

### <span id="page-126-0"></span>위임된 관리자 등록 취소

AWS CLI 또는 AWS Management Console을 사용하여 위임된 관리자를 등록할 수 있습니다.

#### Console

AWS License Manager 콘솔을 사용하여 위임된 관리자를 등록 취소하려면 다음 단계를 수행합니 다.

- 1. 관리 계정의 관리자로 AWS에 로그인합니다.
- 2. <https://console.aws.amazon.com/license-manager/>에서 License Manager 콘솔을 엽니다.
- 3. 왼쪽 탐색 창에서 설정을 선택합니다.
- 4. 위임된 관리 탭을 선택합니다.
- 5. [Remove]를 선택합니다.
- 6. License Manager의 위임된 관리자를 제거할지 확인하는 **remove** 텍스트를 입력하고 제거를 선택합니다.
- 7. 지정된 계정이 License Manager의 위임된 관리자로 성공적으로 제거되었는지 여부를 나타내 는 메시지가 나타납니다.

AWS CLI

AWS CLI를 사용하여 관리형 라이선스에 대한 위임된 관리자를 등록 취소하려면 다음 단계를 수행 합니다.

1. 명령줄에서 다음 AWS CLI 명령을 실행합니다.

aws organizations deregister-delegated-administrator --serviceprincipal=license-manager.amazonaws.com --account-id=*<account-id>*

2. 다음 명령을 실행하여 지정된 계정이 위임된 관리자로 성공적으로 등록 취소되었는지 확인합 니다.

aws organizations list-delegated-administrators --service-principal=licensemanager.amazonaws.com

AWS CLI를 사용하여 Linux 구독에 대한 위임된 관리자를 등록 취소하려면 다음 단계를 수행합니 다.

1. 명령줄에서 다음 AWS CLI 명령을 실행합니다.

```
aws organizations deregister-delegated-administrator --service-
principal=license-manager-linux-subscriptions.amazonaws.com --account-
id=<account-id>
```
2. 다음 명령을 실행하여 지정된 계정이 위임된 관리자로 성공적으로 등록 취소되었는지 확인합 니다.

aws organizations list-delegated-administrators --service-principal=licensemanager-linux-subscriptions.amazonaws.com

언제든지 등록 취소된 계정을 다시 등록할 수 있습니다.

## AWS License Manager의 대시보드

License Manager 콘솔의 대시보드 섹션에서는 각 자체 관리형 라이선스, 부여된 라이선스 권한, 사용 자 기반 구독의 구독 사용자, 실행 중인 인스턴스와 관련된 라이선스 사용을 추적할 수 있는 사용 세부 정보를 제공합니다. 또한 이 대시보드에는 라이선스 규칙 위반으로 인한 알림도 표시됩니다.

개요

개요 섹션에서는 라이선스에 대한 다음 세부 정보를 제공합니다.

부여된 라이선스

이 리전의 이 계정에서 부여된 라이선스의 총 개수.

### 자체 관리형 라이선스

이 리전의 이 계정에에 있는 자체 관리형 라이선스의 총 개수. 판매자가 발급한 라이선스

이 리전의 이 계정에 있는 판매자가 발급한 라이선스 총 개수.

**Products** 

제품 섹션에서는 사용자 기반 구독에 대한 다음 세부 정보를 제공합니다.

제품 이름

사용자 기반 구독의 제품 이름.

#### 구독한 사용자

제품의 구독 사용자 수.

부여된 라이선스 권한

부여된 라이선스 권한 섹션에서는 다음과 같은 세부 정보를 제공합니다.

제품 이름

부여된 라이선스의 제품 이름.

권한 부여

자격의 이름입니다.

#### 사용량

권한 사용.

자체 관리형 라이선스

자체 관리형 라이선스는 다음과 같은 세부 정보를 제공합니다.

라이선스 이름

자체 관리형 라이선스의 이름.

권한 부여

자격의 이름입니다.

#### 사용량

권한 사용.

인스턴스 사용

인스턴스 사용 섹션에서 다음과 같은 세부 정보를 제공합니다.

#### 실행 중인 인스턴스 수

이 리전의 이 계정에서 실행 중인 인스턴스의 총 개수.

### 실행 중인 인스턴스 수 집계

이 리전의 AWS Organizations에 있는 모든 계정에서 집계된 실행 중인 인스턴스의 총 개수. 이 그 래프는 관리 계정 및 위임된 관리자 계정에서만 볼 수 있습니다.

# AWS License Manager 모니터링

Amazon CloudWatch를 사용하여 AWS License Manager에서 추적된 라이선스 및 구독 사용을 모니터 링할 수 있습니다. CloudWatch는 원시 데이터를 수집하여 읽기 쉽고 실시간에 가까운 지표로 처리합 니다. 특정 임계값을 주시하다가 해당 임계값이 충족될 때 알림을 전송하거나 조치를 취하도록 경보를 설정할 수 있습니다. 자세한 내용은 [Amazon CloudWatch를 사용하여 라이선스 사용 모니터링](#page-131-0) 섹션을 참조하세요.

AWS CloudTrail을 사용하여 AWS 계정을 대신하여 수행된 API 직접 호출 및 관련 이벤트를 캡처할 수 있습니다. 지정한 Amazon S3 버킷에 이벤트를 로그 파일로 캡쳐하여 전송합니다. 어떤 사용자 및 계 정이 AWS를 호출했는지, 어떤 소스 IP 주소에 호출이 이루어졌는지, 언제 호출이 발생했는지 확인할 수 있습니다. 자세한 내용은 [AWS CloudTrail을 사용하여 AWS License Manager API 호출 로깅](#page-133-0) 섹션을 참조하세요.

#### 목차

- [Amazon CloudWatch를 사용하여 라이선스 사용 모니터링](#page-131-0)
	- [경보를 생성하여 Secrets Manager 지표 모니터링](#page-133-1)
- [AWS CloudTrail을 사용하여 AWS License Manager API 호출 로깅](#page-133-0)
	- [CloudTrail의 License Manager 정보](#page-133-2)
	- [License Manager 로그 파일 항목 이해](#page-134-0)

# <span id="page-131-0"></span>Amazon CloudWatch를 사용하여 라이선스 사용 모니터링

Amazon CloudWatch를 사용하여 License Manager의 지표 통계를 모니터링할 수 있습니다. 이 러한 통계는 15개월간 보관되므로 기록 정보에 액세스하고 웹 애플리케이션 또는 서비스가 어 떻게 실행되고 있는지 전체적으로 더 잘 파악할 수 있습니다. 특정 임계값을 주시하다가 해당 임 계값이 충족될 때 알림을 전송하거나 조치를 취하도록 경보를 설정할 수 있습니다. 예를 들어, LicenseConfigurationUsagePercentage 지표를 사용하여 라이선스 비율을 관찰하고 제한을 초 과하기 전에 조치를 취할 수 있습니다. 자세한 정보는 [Amazon CloudWatch 사용 설명서](https://docs.aws.amazon.com/AmazonCloudWatch/latest/monitoring/)를 참조하세요.

License Manager는 AWSLicenseManager/licenseUsage 네임스페이스에서 매시간 다음과 같은 지표를 내보냅니다.

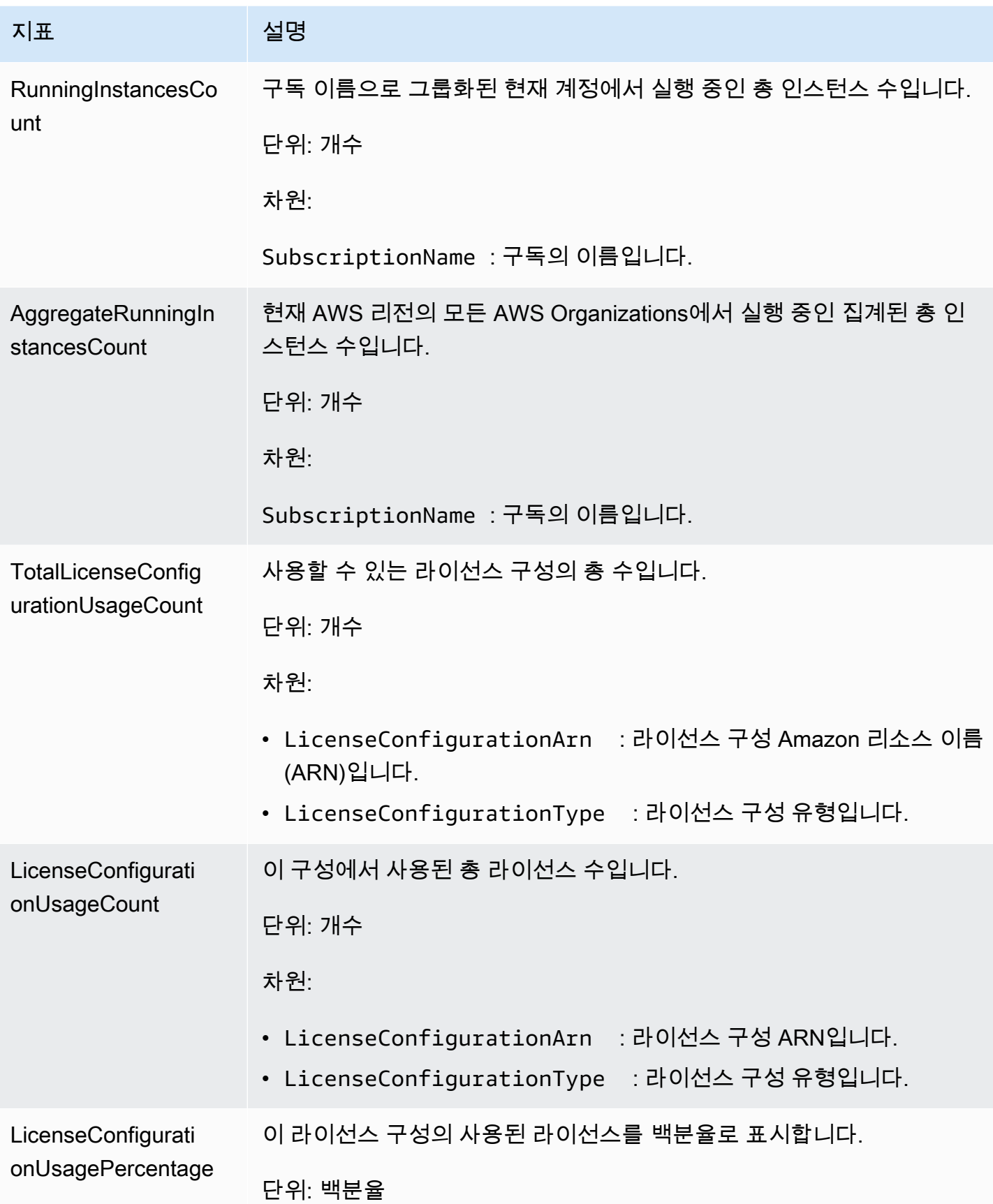

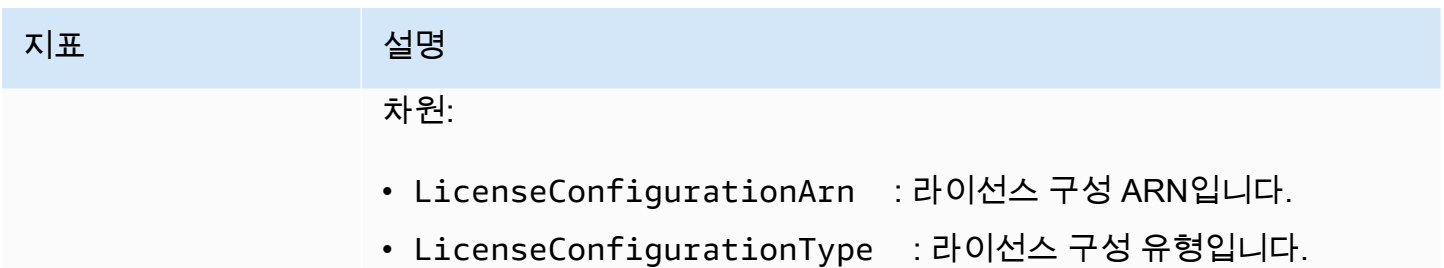

## <span id="page-133-1"></span>경보를 생성하여 Secrets Manager 지표 모니터링

지표 값이 변경되고 경보 때문에 상태가 변경되면 Amazon Simple Notification Service(Amazon SNS) 메시지를 보내는 CloudWatch 경보를 생성할 수 있습니다. 경보는 지정한 기간에 지표를 감시하고 여 러 기간에 지정된 임계값에 대한 지표 값을 기준으로 작업을 수행합니다. 경보는 지속적인 상태 변경에 대해서만 작업을 호출합니다. CloudWatch 경보는 특정 상태에 있다는 이유만으로는 태스크를 호출하 지 않습니다. 상태가 변경되고 지정한 기간 동안 유지되어야 합니다. 자세한 내용은 [CloudWatch 경보](https://docs.aws.amazon.com/AmazonCloudWatch/latest/monitoring/AlarmThatSendsEmail.html)  [사용](https://docs.aws.amazon.com/AmazonCloudWatch/latest/monitoring/AlarmThatSendsEmail.html)을 참조하세요.

# <span id="page-133-0"></span>AWS CloudTrail을 사용하여 AWS License Manager API 호출 로깅

AWS License Manager는 사용자, 역할 또는 License Manager의 AWS 서비스가 수행한 작업에 대한 레코드를 제공하는 서비스인 AWS CloudTrail과 통합됩니다. CloudTrail은 License Manager에 대한 모든 API 직접 호출을 이벤트로 캡처합니다. 캡처되는 직접 호출에는 License Manager 콘솔에서 수 행한 직접 호출과 License Manager API 작업에 대한 코드 직접 호출이 포함됩니다. 추적을 생성하면 License Manager 이벤트를 포함한 CloudTrail 이벤트를 지속적으로 Amazon S3 버킷에 배포할 수 있 습니다. 추적을 구성하지 않은 경우에도 CloudTrail 콘솔의 이벤트 기록에서 최신 이벤트를 볼 수 있습 니다. CloudTrail에서 수집한 정보를 사용하여 License Manager에 수행된 요청, 요청이 수행된 IP 주 소, 요청을 수행한 사람, 요청이 수행된 시간 및 추가 세부 정보를 확인할 수 있습니다.

CloudTrail에 대한 자세한 내용은 [AWS CloudTrail 사용 설명서를](https://docs.aws.amazon.com/awscloudtrail/latest/userguide/) 참조하세요.

## <span id="page-133-2"></span>CloudTrail의 License Manager 정보

CloudTrail은 계정 생성 시 AWS 계정에서 사용되도록 설정됩니다. License Manager에서 활동이 발생 하면, 해당 활동이 이벤트 기록의 다른 AWS 서비스 이벤트와 함께 CloudTrail 이벤트 로그에 기록됩니 다. AWS 계정에서 최신 이벤트를 확인, 검색 및 다운로드할 수 있습니다. 자세한 내용은 [CloudTrail 이](https://docs.aws.amazon.com/awscloudtrail/latest/userguide/view-cloudtrail-events.html) [벤트 기록을 사용하여 이벤트 보기](https://docs.aws.amazon.com/awscloudtrail/latest/userguide/view-cloudtrail-events.html)를 참조하세요.

License Manager의 이벤트를 포함한 AWS 계정의 이벤트를 지속적으로 기록하려면 추적을 생성합니 다. CloudTrail은 추적을 사용하여 Amazon S3 버킷으로 로그 파일을 전송할 수 있습니다. 콘솔에서 추

적을 생성하면 기본적으로 모든 AWS 리전에 추적이 적용됩니다. 추적은 AWS 파티션에 있는 모든 리 전의 이벤트를 로깅하고 지정된 Amazon S3 버킷으로 로그 파일을 전송합니다. 또는 CloudTrail 로그 에서 수집된 이벤트 데이터를 추가 분석 및 처리하도록 다른 AWS 서비스를 구성할 수 있습니다. 자세 한 내용은 다음 자료를 참조하세요.

- [추적 생성 개요](https://docs.aws.amazon.com/awscloudtrail/latest/userguide/cloudtrail-create-and-update-a-trail.html)
- [CloudTrail 지원 서비스 및 통합](https://docs.aws.amazon.com/awscloudtrail/latest/userguide/cloudtrail-aws-service-specific-topics.html#cloudtrail-aws-service-specific-topics-integrations)
- [CloudTrail에 대한 Amazon SNS 알림 구성](https://docs.aws.amazon.com/awscloudtrail/latest/userguide/getting_notifications_top_level.html)
- [여러 리전에서 CloudTrail 로그 파일 받기](https://docs.aws.amazon.com/awscloudtrail/latest/userguide/receive-cloudtrail-log-files-from-multiple-regions.html) 및 [여러 계정에서 CloudTrail 로그 파일 받기](https://docs.aws.amazon.com/awscloudtrail/latest/userguide/cloudtrail-receive-logs-from-multiple-accounts.html)

모든 License Manager 작업은 CloudTrail에서 로깅되며 [License Manager API 참조](https://docs.aws.amazon.com/license-manager/latest/APIReference/)에서 문 서화됩니다. 예를 들어 CreateLicenseConfiguration, ListResourceInventory, DeleteLicenseConfiguration 작업을 호출하면 CloudTrail 로그 파일에 항목이 생성됩니다.

모든 이벤트 및 로그 항목에는 요청을 생성한 사용자에 대한 정보가 들어 있습니다. 자격 증명 정보를 이용하면 다음을 쉽게 판단할 수 있습니다.

- 요청을 루트로 했는지 아니면 AWS Identity and Access Management(IAM) 사용자 자격 증명으로 했 는지.
- 역할 또는 페더레이션 사용자에 대한 임시 보안 자격 증명을 사용하여 요청이 생성되었는지 여부.
- 다른 AWS 서비스에서 요청했는지 여부.

<span id="page-134-0"></span>자세한 내용은 [CloudTrail userIdentity 요소를](https://docs.aws.amazon.com/awscloudtrail/latest/userguide/cloudtrail-event-reference-user-identity.html) 참조하세요.

### License Manager 로그 파일 항목 이해

추적이란 지정한 Amazon S3 버킷에 이벤트를 로그 파일로 입력할 수 있게 하는 구성입니다. CloudTrail 로그 파일에는 하나 이상의 로그 항목이 포함될 수 있습니다. 이벤트는 모든 소스의 단일 요 청을 나타내며 요청된 작업, 작업 날짜와 시간, 요청 파라미터 등에 대한 정보를 포함합니다. CloudTrail 로그 파일은 퍼블릭 API 직접 호출의 정렬된 스택 기록이 아니므로 특정 순서로 표시되지 않습니다.

다음은 DeleteLicenseConfiguration 작업을 보여주는 CloudTrail 로그 항목이 나타낸 예제입니 다.

```
 "eventVersion":"1.05", 
 "userIdentity":{
```
{

```
 "type":"IAMUser", 
       "principalId":"AIDAIF2U5EXAMPLEH5AP6", 
       "arn":"arn:aws:iam::123456789012:user/Administrator", 
       "accountId":"O12345678901", 
       "accessKeyId":"AKIDEXAMPLE", 
       "userName":"Administrator" 
    }, 
    "eventTime":"2019-02-15T06:48:37Z", 
    "eventSource":"license-manager.amazonaws.com", 
    "eventName":"DeleteLicenseConfiguration", 
    "awsRegion":"us-east-1", 
    "sourceIPAddress":"203.0.113.83", 
    "userAgent":"aws-cli/2.4.6 Python/3.8.8 Linux", 
    "requestParameters":{ 
       "licenseConfigurationArn":"arn:aws:license-manager:us-
east-1:123456789012:license-configuration:lic-9ab477f4bEXAMPLE55f3ec08a5423f77" 
    }, 
    "responseElements":null, 
    "requestID":"3366df5f-4166-415f-9437-c38EXAMPLE48", 
    "eventID":"6c2c949b-1a81-406a-a0d7-52EXAMPLE5bd", 
    "eventType":"AwsApiCall", 
    "recipientAccountId":"O12345678901"
}
```
# AWS License Manager의 보안

AWS에서 클라우드 보안을 가장 중요하게 생각합니다. AWS 고객은 보안에 매우 민감한 조직의 요구 사항에 부합하도록 구축된 데이터 센터 및 네트워크 아키텍처의 혜택을 누릴 수 있습니다.

보안은 AWS와 귀하의 공동 책임입니다. [공동 책임 모델은](https://aws.amazon.com/compliance/shared-responsibility-model/) 이 사항을 클라우드의 보안 및 클라우드 내 보안으로 설명합니다.

- 클라우드의 보안 AWS는 AWS 클라우드에서 AWS 서비스를 실행하는 인프라를 보호합니다. AWS 는 또한 안전하게 사용할 수 있는 서비스를 제공합니다. 타사 감사자는 [AWS 규정 준수 프로그램의](https://aws.amazon.com/compliance/programs/) 일환으로 보안 효과를 정기적으로 테스트하고 검증합니다. License Manager에 적용되는 규정 준수 프로그램에 대한 자세한 내용은 [규정 준수 프로그램의 범위에 속하는 AWS 서비스를](https://aws.amazon.com/compliance/services-in-scope/) 참조하세요.
- 클라우드 내 보안 사용자의 책임은 사용하는 AWS 서비스에 의해 결정됩니다. 또한 귀하는 데이터 의 민감도, 회사 요구 사항, 관련 법률 및 규정을 비롯한 기타 요소에 대해서도 책임이 있습니다.

이 설명서는 License Manager 사용 시 공동 책임 모델을 적용하는 방법을 이해하는 데 도움이 됩니 다. 보안 및 규정 준수 목표에 맞게 License Manager를 구성하는 방법을 보여줍니다. 또한 License Manager 리소스를 모니터링하고 보호하는 데 도움이 되는 다른 AWS 서비스를 사용하는 방법을 알아 봅니다.

#### 목차

- [AWS License Manager의 데이터 보호](#page-137-0)
- [AWS License Manager의 Identity and Access Management](#page-138-0)
- [AWS License Manager에 서비스 연결 역할 사용](#page-141-0)
- [AWS License Manager의 AWS 관리형 정책](#page-151-0)
- [라이선스의 암호화 서명](#page-164-0)
- [에 대한 규정 준수 검증 AWS License Manager](#page-165-0)
- [AWS License Manager의 복원성](#page-166-0)
- [AWS License Manager의 인프라 보안](#page-166-1)
- [AWS License Manager 및 인터페이스 VPC 엔드포인트\(AWS PrivateLink\)](#page-167-0)

## <span id="page-137-0"></span>AWS License Manager의 데이터 보호

AWS [공동 책임 모델](https://aws.amazon.com/compliance/shared-responsibility-model/)은 AWS License Manager의 데이터 보호에 적용됩니다. 이 모델에서 설명하는 것처럼 AWS은(는) 모든 AWS 클라우드을(를) 실행하는 글로벌 인프라를 보호할 책임이 있습니다. 사 용자는 인프라에서 호스팅되는 콘텐츠를 관리해야 합니다. 사용하는 AWS 서비스의 보안 구성과 관 리 작업에 대한 책임도 사용자에게 있습니다. 데이터 프라이버시에 대한 자세한 내용은 [Data Privacy](https://aws.amazon.com/compliance/data-privacy-faq)  [FAQ\(](https://aws.amazon.com/compliance/data-privacy-faq)데이터 프라이버시 FAQ)를 참조하세요. 유럽의 데이터 보호에 대한 자세한 내용은 AWS 보안 블 로그의 [AWS Shared Responsibility Model and GDPR](https://aws.amazon.com/blogs/security/the-aws-shared-responsibility-model-and-gdpr/) 블로그 게시물을 참조하세요.

데이터를 보호하려면 AWS 계정보안 인증 정보를 보호하고 AWS IAM Identity Center또는 AWS Identity and Access Management(IAM)를 통해 개별 사용자 계정을 설정하는 것이 좋습니다. 이렇게 하 면 개별 사용자에게 자신의 직무를 충실히 이행하는 데 필요한 권한만 부여됩니다. 또한 다음과 같은 방법으로 데이터를 보호하는 것이 좋습니다.

- 각 계정에 멀티 팩터 인증 설정(MFA)을 사용하세요.
- SSL/TLS를 사용하여 AWS 리소스와 통신하세요. TLS 1.2는 필수이며 TLS 1.3를 권장합니다.
- AWS CloudTrail로 API 및 사용자 활동 로깅을 설정하세요.
- AWS 암호화 솔루션을 AWS 서비스 내의 모든 기본 보안 컨트롤과 함께 사용하세요.
- Amazon S3에 저장된 민감한 데이터를 검색하고 보호하는 데 도움이 되는 Amazon Macie와 같은 고 급 관리형 보안 서비스를 사용하세요.
- 명령줄 인터페이스 또는 API를 통해 AWS에 액세스할 때 FIPS 140-2 인증 암호화 모듈이 필요 한 경우 FIPS 엔드포인트를 사용하세요. 사용 가능한 FIPS 엔드포인트에 대한 자세한 내용은 [FIPS\(Federal Information Processing Standard\) 140-2](https://aws.amazon.com/compliance/fips/)를 참조하세요.

고객의 이메일 주소와 같은 기밀 정보나 중요한 정보는 태그나 Name 필드와 같은 자유 양식 필드에 입 력하지 않는 것이 좋습니다. 여기에는 License Manager 또는 기타 AWS 서비스에서 콘솔, API, AWS CLI 또는 AWS SDK를 사용하여 작업하는 경우가 포함됩니다. 이름에 사용되는 태그 또는 자유 형식 텍스트 필드에 입력하는 모든 데이터는 청구 또는 진단 로그에 사용될 수 있습니다. 외부 서버에 URL 을 제공할 때 해당 서버에 대한 요청을 검증하기 위해 보안 인증 정보를 URL에 포함시켜서는 안 됩니 다.

## 저장된 데이터 암호화

License Manager가 관리 계정의 Amazon S3 버킷에 데이터를 저장합니다. 버킷은 Amazon S3 관리형 암호화 키(SSE-S3)를 사용하여 구성됩니다.

## <span id="page-138-0"></span>AWS License Manager의 Identity and Access Management

AWS Identity and Access Management(IAM)는 관리자가 AWS 리소스에 대한 액세스를 안전하게 제어 할 수 있도록 지원하는 AWS 서비스입니다. IAM 관리자는 어떤 사용자가 AWS 리소스를 사용할 수 있 는 인증(로그인) 및 권한(권한 있음)을 받을 수 있는지 제어합니다. IAM을 사용하여 AWS 계정 아래에 사용자 및 그룹을 생성할 수 있습니다. 사용자가 AWS 리소스를 사용하여 작업을 수행할 수 있는 권한 을 제어합니다. IAM은 추가 요금 없이 사용할 수 있습니다.

기본적으로 사용자는 License Manager 리소스 및 작업에 대한 권한이 없습니다. IAM 사용자가 License Manager 리소스를 관리할 수 있도록 허용하려면 IAM 사용자에게 권한을 명시적으로 부여하 는 IAM 정책을 생성합니다.

사용자 또는 사용자 그룹에 정책을 연결하면 지정된 리소스에 대해 지정된 작업을 수행할 권한이 허용 되거나 거부됩니다. 자세한 내용은 IAM 사용 설명서의 [정책 및 권한을](https://docs.aws.amazon.com/IAM/latest/UserGuide/access_policies.html) 참조하세요.

### 사용자, 그룹 및 역할 생성

AWS 계정에 대한 사용자 및 그룹을 생성한 다음 필요한 권한을 할당할 수 있습니다. 가장 좋은 방법은 사용자가 IAM 역할을 수임하여 권한을 획득하는 것입니다. AWS 계정에 대한 사용자와 그룹을 설정하 는 방법에 대한 자세한 내용은 [시작하기 AWS License Manager](#page-12-0) 섹션을 참조하세요.

IAM [역할은](https://docs.aws.amazon.com/IAM/latest/UserGuide/id_roles.html) 계정에 생성할 수 있는, 특정 권한을 지닌 IAM 자격 증명입니다. AWS에서 자격 증명이 할 수 있는 것과 없는 것을 결정하는 권한 정책을 갖춘 AWS 자격 증명이라는 점에서 IAM 역할은 IAM 사 용자와 유사합니다. 그러나 역할은 한 사람과만 연관되지 않고 해당 역할이 필요한 사람이라면 누구든 지 맡을 수 있어야 합니다. 또한 역할에는 그와 연관된 암호 또는 액세스 키와 같은 표준 장기 자격 증명 이 없습니다. 대신에 역할을 맡은 사람에게는 해당 역할 세션을 위한 임시 보안 자격 증명이 제공됩니 다.

### IAM 정책 구조

IAM 정책은 하나 이상의 문으로 구성된 JSON 문서입니다. 각 명령문의 구조는 다음과 같습니다.

```
{ 
   "Statement":[{ 
     "Effect":"effect", 
     "Action":"action", 
     "Resource":"arn", 
     "Condition":{ 
        "condition":{ 
          "key":"value"
```
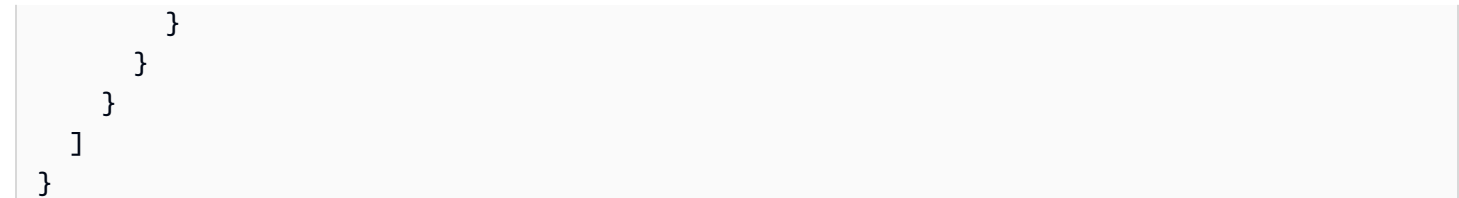

명령문을 이루는 요소는 다양합니다.

- 효과: effect는 Allow 또는 Deny일 수 있습니다. 기본적으로 사용자에게는 리소스 및 API 작업을 사 용할 권한이 없으므로 모든 요청이 거부됩니다. 명시적 허용은 기본 설정을 무시합니다. 명시적 거 부는 모든 허용을 무시합니다.
- 작업: 작업은 권한을 부여하거나 거부할 특정 API 작업입니다.
- 리소스: 작업의 영향을 받는 리소스입니다. 일부 License Manager API 작업의 경우 작업이 생성하거 나 수정할 수 있는 리소스를 정책에 구체적으로 포함할 수 있습니다. 명령문에서 리소스를 지정하려 면 Amazon 리소스 이름(ARN)을 사용해야 합니다. 자세한 내용은 [AWS License Manager에서 정의](https://docs.aws.amazon.com/IAM/latest/UserGuide/list_awslicensemanager.html#awslicensemanager-actions-as-permissions) [한 작업](https://docs.aws.amazon.com/IAM/latest/UserGuide/list_awslicensemanager.html#awslicensemanager-actions-as-permissions)을 참조하십시오.
- Condition: Condition은 선택 사항으로서 정책이 적용되는 시점을 제어하는 데 사용할 수 있습니다. 자세한 내용은 [AWS License Manager에 대한 조건 키](https://docs.aws.amazon.com/IAM/latest/UserGuide/list_awslicensemanager.html#awslicensemanager-policy-keys)를 참조하세요.

## 라이선스 관리자용 IAM 정책 생성

IAM 정책 명령문에는 IAM을 지원하는 모든 서비스의 모든 API 작업을 지정할 수 있습니다. License Manager의 경우 다음 접두사와 함께 API 작업 이름을 사용합니다.

- license-manager:
- license-manager-user-subscriptions:
- license-manager-linux-subscriptions:

#### 예:

- license-manager:CreateLicenseConfiguration
- license-manager:ListLicenseConfigurations
- license-manager-user-subscriptions:ListIdentityProviders
- license-manager-linux-subscriptions:ListLinuxSubscriptionInstances

사용 가능한 License Manager API에 대한 자세한 내용은 다음 API 참조를 참조하세요.

- [AWS License Manager API 참조](https://docs.aws.amazon.com/license-manager/latest/APIReference/Welcome.html)
- [AWS License Manager 사용자 구독 API 참조](https://docs.aws.amazon.com/license-manager-user-subscriptions/latest/APIReference/Welcome.html)
- [AWS License Manager Linux 구독 API 참조](https://docs.aws.amazon.com/license-manager-linux-subscriptions/latest/APIReference/Welcome.html)

명령문 하나에 여러 작업을 지정하려면 다음과 같이 쉼표로 구분합니다.

"Action": ["license-manager:*action1*", "license-manager:*action2*"]

와일드카드를 사용하여 여러 작업을 지정할 수도 있습니다. 예를 들어 다음과 같이 이름이 List 로 시작 되는 모든 License Manager API 작업을 지정할 수 있습니다.

"Action": "license-manager:List\*"

모든 License Manager API 작업을 지정하려면 다음과 같이 \* 와일드카드를 사용하십시오.

```
"Action": "license-manager:*"
```
License Manager를 사용하는 ISV의 정책 예시

License Manager를 통해 라이선스를 배포하는 ISV에는 다음과 같은 권한이 필요합니다.

```
{ 
     "Version": "2012-10-17", 
     "Statement": [ 
          { 
          "Sid": "VisualEditor0", 
          "Effect": "Allow", 
          "Action": [ 
              "license-manager:CreateLicense", 
              "license-manager:ListLicenses", 
              "license-manager:CreateLicenseVersion", 
              "license-manager:ListLicenseVersions", 
              "license-manager:GetLicense", 
              "license-manager:DeleteLicense", 
              "license-manager:CheckoutLicense", 
              "license-manager:CheckInLicense", 
              "kms:GetPublicKey" 
          ], 
          "Resource": "*"
```
]

}

}

## 사용자, 그룹 및 역할에 권한 부여

필요한 IAM 정책이 생성되면 사용자, 그룹 및 역할에 권한을 부여해야 합니다.

액세스 권한을 제공하려면 사용자, 그룹 또는 역할에 권한을 추가합니다.

• AWS IAM Identity Center의 사용자 및 그룹:

권한 세트를 생성합니다. AWS IAM Identity Center 사용 설명서의 [권한 세트 생성](https://docs.aws.amazon.com/singlesignon/latest/userguide/howtocreatepermissionset.html)의 지침을 따르세 요.

• 자격 증명 공급자를 통해 IAM에서 관리되는 사용자:

아이덴티티 페더레이션을 위한 역할을 생성합니다. IAM 사용 설명서의 [서드 파티 자격 증명 공급자](https://docs.aws.amazon.com/IAM/latest/UserGuide/id_roles_create_for-idp.html) [의 역할 만들기\(연합\)의](https://docs.aws.amazon.com/IAM/latest/UserGuide/id_roles_create_for-idp.html) 지침을 따르세요.

- IAM 사용자:
	- 사용자가 맡을 수 있는 역할을 생성합니다. IAM 사용 설명서에서 [IAM 사용자의 역할 생성의](https://docs.aws.amazon.com/IAM/latest/UserGuide/id_roles_create_for-user.html) 지침 을 따르세요.
	- (권장되지 않음) 정책을 사용자에게 직접 연결하거나 사용자를 사용자 그룹에 추가합니다. IAM 사 용 설명서에서 [사용자\(콘솔\)에 권한 추가](https://docs.aws.amazon.com/IAM/latest/UserGuide/id_users_change-permissions.html#users_change_permissions-add-console)의 지침을 따르세요.

# <span id="page-141-0"></span>AWS License Manager에 서비스 연결 역할 사용

AWS License Manager는 AWS Identity and Access Management (IAM) [서비스 연결 역할을](https://docs.aws.amazon.com/IAM/latest/UserGuide/id_roles_terms-and-concepts.html#iam-term-service-linked-role) 사용합니 다. 서비스 연결 역할은 License Manager에 직접 연결된 고유한 유형의 IAM 역할입니다. 서비스 연결 역할은 License Manager에서 사전 정의하며 서비스에서 사용자 대신 다른 AWS 서비스를 직접적으로 호출하기 위해 필요한 모든 권한을 포함합니다.

필요한 권한을 수동으로 추가할 필요가 없으므로 서비스 연결 역할로 License Manager를 더 쉽게 설정 할 수 있습니다. License Manager에서 서비스 연결 역할의 권한을 정의하므로 다르게 정의되지 않은 한, License Manager만 해당 역할을 수임할 수 있습니다. 정의된 권한에는 신뢰 정책과 권한 정책이 포 함되며, 이 권한 정책은 다른 IAM 엔터티에 연결할 수 없습니다.

먼저 관련 리소스를 삭제한 후에만 서비스 연결 역할을 삭제할 수 있습니다. 이렇게 하면 리소스에 대 한 액세스 권한을 실수로 삭제할 수 없기 때문에 License Manager 리소스가 보호됩니다.

License Manager 작업은 다음 단원에 설명된 세 가지 서비스 연결 역할에 따라 다릅니다.

### 서비스 연결 역할

- [License Manager 핵심 역할](#page-142-0)
- [License Manager 관리 계정 역할](#page-144-0)
- [License Manager 구성원 계정 역할](#page-146-0)
- [License Manager 사용자 기반 구독 역할](#page-148-0)
- [License Manager Linux 구독 역할](#page-150-0)

### <span id="page-142-0"></span>License Manager — 핵심 역할

License Manager에서 사용자를 대신하여 라이선스를 관리하려면 서비스 연결 역할이 필요합니다.

코어 역할의 권한

AWSServiceRoleForAWSLicenseManagerRole이라는 서비스 연결 역할을 사용하여 License Manager에서 AWS 리소스에 액세스하여 사용자를 대신하여 라이선스를 관리할 수 있습니다.

AWSServiceRoleForAWSLicenseManagerRole 서비스 연결 역할은 역할을 수임하기 위해 license-manager.amazonaws.com 서비스를 신뢰합니다.

에 대한 권한을 AWSLicenseManagerServiceRolePolicy검토하려면 을 참조하십시[오AWS 관리형 정](#page-152-0) [책: AWSLicenseManagerServiceRolePolicy](#page-152-0). 서비스 연결 역할에 대한 권한 구성에 대해 자세히 알아 보려면 IAM 사용자 설명서의 [서비스 연결 역할](https://docs.aws.amazon.com/IAM/latest/UserGuide/using-service-linked-roles.html#service-linked-role-permissions) 권한을 참조하세요.

License Manage에 대한 서비스 연결 역할 생성

서비스 연결 역할은 수동으로 생성할 필요가 없습니다. License Manager 콘솔에 처음 방문할 때 License Manager 처음 실행 양식을 작성하면, 서비스 연결 역할이 자동으로 생성됩니다.

또한 IAM 콘솔, AWS CLI 또는 IAM API를 사용하여 서비스 연결 역할을 수동으로 생성할 수도 있습니 다. 자세한 내용은 IAM 사용 설명서의 [서비스 연결 역할 생성](https://docs.aws.amazon.com/IAM/latest/UserGuide/using-service-linked-roles.html#create-service-linked-role) 단원을 참조하세요.

### **A** Important

이러한 서비스 연결 역할은 해당 역할이 지원하는 기능을 사용하는 다른 서비스에서 작 업을 완료했을 경우 계정에 나타날 수 있습니다. 또한 서비스가 서비스 연결 역할을 지원 하기 시작한 2017년 1월 1일 이전에 이 서비스를 사용 중이었다면 에서 사용자 계정에

AWSServiceRoleForAWSLicenseManagerRole 역할을 이미 생성했습니다. 자세한 내용은 [내 IAM 계정에 표시되는 새 역할을](https://docs.aws.amazon.com/IAM/latest/UserGuide/troubleshoot_roles.html#troubleshoot_roles_new-role-appeared) 참조하십시오.

License Manager 콘솔을 사용하여 서비스 연결 역할을 생성할 수 있습니다.

#### 서비스 연결 역할을 생성하려면

- 1. <https://console.aws.amazon.com/license-manager/>에서 License Manager 콘솔을 엽니다.
- 2. License Manager 사용 시작을 선택합니다.
- 3. IAM 권한 (one-time-setup) 양식에서 필요한 권한 AWS License Manager 부여를 선택한 다음 계 속을 선택합니다.

또한 IAM 콘솔을 사용해 License Manager 사용 사례로 서비스 연결 역할을 생성할 수도 있습니다. AWS CLI 또는 AWS API에서 IAM을 사용하여 license-manager.amazonaws.com 서비스 이름의 서비스 연결 역할을 생성합니다. 자세한 내용은 IAM 사용 설명서의 [서비스 연결 역할 생성](https://docs.aws.amazon.com/IAM/latest/UserGuide/using-service-linked-roles.html#create-service-linked-role) 단원을 참조 하세요.

이 서비스 연결 역할을 삭제한 후 동일한 IAM 프로세스를 사용하여 역할을 다시 생성할 수 있습니다.

License Manage에 대한 서비스 연결 역할 편집

License Manager는 사용자가 AWSServiceRoleForAWSLicenseManagerRole 서비스 연결 역할을 편집하도록 허용하지 않습니다. 서비스 연결 역할을 생성한 후에는 다양한 객체가 역할을 참조할 수 있 기 때문에 역할 이름을 변경할 수 없습니다. 하지만 IAM을 사용하여 역할의 설명을 편집할 수 있습니 다. 자세한 내용은 IAM 사용 설명서의 [서비스 연결 역할 편집을](https://docs.aws.amazon.com/IAM/latest/UserGuide/using-service-linked-roles.html#edit-service-linked-role) 참조하세요.

### License Manager에 대한 서비스 연결 역할 삭제

서비스 연결 역할이 필요한 기능 또는 서비스가 더 이상 필요 없는 경우에는 해당 역할을 삭제하는 것 이 좋습니다. 따라서 적극적으로 모니터링하거나 유지하는 개체만 있도록 합니다. 단, 서비스 연결 역 할을 정리해야 수동으로 삭제할 수 있습니다.

서비스 연결 역할 정리

IAM을 사용하여 서비스 연결 역할을 삭제하기 전에 먼저 역할에서 사용되는 리소스를 모두 삭제해야 합니다. 즉, 자체 관리형 라이선스를 관련 인스턴스 및 AMI에서 분리한 다음 자체 관리형 라이선스를 삭제해야 합니다.
**a** Note

리소스를 삭제할 때 License Manager가 역할을 사용 중이면 삭제에 실패할 수 있습니다. 이 경 우 몇 분 정도 기다린 후 다시 작업을 시도하세요.

핵심 역할에서 사용되는 License Manager 리소스를 삭제하려면

- 1. <https://console.aws.amazon.com/license-manager/>에서 License Manager 콘솔을 엽니다.
- 2. 탐색 창에서 자체 관리형 라이선스를 선택합니다.
- 3. 소유자인 자체 관리형 라이선스를 선택하고 관련 AMI 및 리소스 탭에 있는 모든 항목의 연결을 해 제하십시오. 각 라이선스 구성에 대해 이 프로세스를 반복합니다.
- 4. 자체 관리령 라이선스 페이지에서 작업을 선택한 다음 삭제를 선택합니다.
- 5. 자체 관리형 라이선스가 모두 삭제될 때까지 이전 단계를 반복합니다.

수동으로 서비스 연결 역할 삭제

IAM 콘솔, AWS CLI 또는 AWS API를 사용하여 AWSServiceRoleForAWSLicenseManagerRole 서비스 연결 역할을 삭제할 수 있습니다.

[AWSServiceRoleForAWSLicenseManagerMasterAccountRole및](#page-144-0)

[AWSLicenseManagerMemberAccountRole](#page-146-0)도 사용하는 경우 먼저 해당 역할을 삭제하십시오. 자세한 내용은 IAM 사용 설명서의 [서비스 연결 역할 삭제](https://docs.aws.amazon.com/IAM/latest/UserGuide/using-service-linked-roles.html#delete-service-linked-role) 섹션을 참조하세요.

<span id="page-144-0"></span>License Manager — 관리 계정 역할

License Manager에서 라이선스를 관리하려면 서비스 연결 역할이 필요합니다.

관리 계정 역할에 대한 권한

AWSServiceRoleForAWSLicenseManagerMasterAccountRole이라는 서비스 연결 역할을 사용 하여 License Manager에서 AWS 리소스에 액세스하여 사용자를 대신하여 라이선스 관리 작업을 중앙 에서 관리할 수 있습니다.

AWSServiceRoleForAWSLicenseManagerMasterAccountRole 서비스 연결 역할은 역할을 수임 하기 위해 license-manager.master-account.amazonaws.com 서비스를 신뢰합니다.

에 대한 권한을 AWSLicenseManagerMasterAccountRolePolicy검토하려면 을 참조하십시[오AWS 관리](#page-154-0) [형 정책: AWSLicenseManagerMasterAccountRolePolicy.](#page-154-0) 서비스 연결 역할에 대한 권한 구성에 대해 자세히 알아보려면 IAM 사용자 설명서의 [서비스 연결 역할](https://docs.aws.amazon.com/IAM/latest/UserGuide/using-service-linked-roles.html#service-linked-role-permissions) 권한을 참조하세요.

### 관리 계정 서비스 연결 역할 생성

이 서비스 연결 역할은 수동으로 생성할 필요가 없습니다. AWS Management Console에서 크로스 계 정 라이선스 관리를 구성할 때, License Manager가 서비스 연결 역할을 생성합니다.

**G** Note

License Manager에서 크로스 계정 지원을 활용하려면 AWS Organizations를 사용해야 합니 다.

이 서비스 연결 역할을 삭제한 다음 다시 생성해야 하는 경우 동일한 프로세스를 사용하여 계정에서 역 할을 다시 생성할 수 있습니다.

또한 IAM 콘솔, AWS CLI 또는 IAM API를 사용하여 서비스 연결 역할을 수동으로 생성할 수도 있습니 다. 자세한 내용은 IAM 사용 설명서의 [서비스 연결 역할 생성](https://docs.aws.amazon.com/IAM/latest/UserGuide/using-service-linked-roles.html#create-service-linked-role) 단원을 참조하세요.

#### **A** Important

이러한 서비스 연결 역할은 해당 역할이 지원하는 기능을 사용하는 다른 서비스에서 작업을 완 료했을 경우 계정에 나타날 수 있습니다. 또한 License Manager 서비스가 서비스 연결 역할을 지원하기 시작한 2017년 1월 1일 이전에 이 서비스를 사용 중이었다면 License Manager에서 사용자 계정에 AWSServiceRoleForAWSLicenseManagerMasterAccountRole을 이미 생성했습니다. 자세한 내용은 [내 IAM 계정에 표시되는 새 역할](https://docs.aws.amazon.com/IAM/latest/UserGuide/troubleshoot_roles.html#troubleshoot_roles_new-role-appeared)을 참조하십시오.

License Manager 콘솔을 사용하여 서비스 연결 역할을 생성할 수 있습니다.

서비스 연결 역할을 생성하려면

- 1. <https://console.aws.amazon.com/license-manager/>에서 License Manager 콘솔을 엽니다.
- 2. 설정, 편집을 선택합니다.
- 3. AWS Organizations 계정 연결을 선택합니다.
- 4. Apply(적용)를 선택합니다.

IAM 콘솔을 사용해 License Manager 관리 계정 사용 사례로 서비스 연결 역할을 생성할 수 도 있습니다. AWS CLI 또는 AWS API에서 IAM을 사용하여 license-manager.masteraccount.amazonaws.com 서비스 이름의 서비스 연결 역할을 생성합니다. 자세한 내용은 IAM 사용 설명서의 [서비스 연결 역할 생성](https://docs.aws.amazon.com/IAM/latest/UserGuide/using-service-linked-roles.html#create-service-linked-role) 단원을 참조하세요.

이 서비스 연결 역할을 삭제한 후 동일한 IAM 프로세스를 사용하여 역할을 다시 생성할 수 있습니다.

License Manage에 대한 서비스 연결 역할 편집

License Manager에서는 AWSServiceRoleForAWSLicenseManagerMasterAccountRole 서비스 연결 역할을 편집하도록 허용하지 않습니다. 서비스 연결 역할을 생성한 후에는 다양한 객체가 역할을 참조할 수 있기 때문에 역할 이름을 변경할 수 없습니다. 하지만 IAM을 사용하여 역할의 설명을 편집할 수 있습니다. 자세한 내용은 IAM 사용 설명서의 [서비스 연결 역할 편집을](https://docs.aws.amazon.com/IAM/latest/UserGuide/using-service-linked-roles.html#edit-service-linked-role) 참조하세요.

License Manager에 대한 서비스 연결 역할 삭제

서비스 연결 역할이 필요한 기능 또는 서비스가 더 이상 필요 없는 경우에는 해당 역할을 삭제하는 것 이 좋습니다. 따라서 적극적으로 모니터링하거나 유지하는 개체만 있도록 합니다. 단, 서비스 연결 역 할을 정리해야 수동으로 삭제할 수 있습니다.

수동으로 서비스 연결 역할 삭제

IAM 콘솔, AWS CLI 또는 AWS API를 사용하여 AWSServiceRoleForAWSLicenseManagerMasterAccountRole 서비스 연결 역할을 삭제합니다. 자세한 내용은 IAM 사용 설명서의 [서비스 연결 역할 삭제](https://docs.aws.amazon.com/IAM/latest/UserGuide/using-service-linked-roles.html#delete-service-linked-role) 섹션을 참조하세요.

### <span id="page-146-0"></span>License Manager — 구성원 계정 역할

License Manager에서 관리 계정이 라이선스를 관리할 수 있도록 하려면 서비스 연결 역할이 필요합니 다.

구성원 계정 역할의 권한

AWSServiceRoleForAWSLicenseManagerMemberAccountRole이라는 서비스 연결 역할을 사용 하여 License Manager에서 AWS 리소스에 액세스하여 사용자를 대신하여 라이선스 관리 작업을 중앙 에서 관리할 수 있습니다.

AWSServiceRoleForAWSLicenseManagerMemberAccountRole 서비스 연결 역할은 역할을 수임 하기 위해 license-manager.member-account.amazonaws.com 서비스를 신뢰합니다.

에 대한 권한을 AWSLicenseManagerMemberAccountRolePolicy검토하려면 을 참조하십시오[AWS 관](#page-158-0) [리형 정책: AWSLicenseManagerMemberAccountRolePolicy.](#page-158-0) 서비스 연결 역할에 대한 권한 구성에 대 해 자세히 알아보려면 IAM 사용자 설명서의 [서비스 연결 역할](https://docs.aws.amazon.com/IAM/latest/UserGuide/using-service-linked-roles.html#service-linked-role-permissions) 권한을 참조하세요.

### License Manager에 대한 서비스 연결 역할 생성

서비스 연동 역할을 수동으로 생성하지 않아도 됩니다. License Manager 콘솔의 설정 페이지에서 관리 계정과 AWS Organizations 통합을 활성화할 수 있습니다. AWS CLI(update-service-settings 실행) 또는 AWS API(UpdateServiceSettings 호출)를 사용하여 이 작업을 수행할 수도 있습니다. 그러면 License Manager에서 Organizations 구성원 계정에 서비스 연결 역할을 생성합니다.

이 서비스 연결 역할을 삭제한 다음 다시 생성해야 하는 경우 동일한 프로세스를 사용하여 계정에서 역 할을 다시 생성할 수 있습니다.

또한 IAM 콘솔, AWS CLI 또는 AWS API를 사용하여 서비스 연결 역할을 수동으로 생성할 수도 있습니 다. 자세한 내용은 IAM 사용 설명서의 [서비스 연결 역할 생성](https://docs.aws.amazon.com/IAM/latest/UserGuide/using-service-linked-roles.html#create-service-linked-role) 단원을 참조하세요.

#### **A** Important

이러한 서비스 연결 역할은 해당 역할이 지원하는 기능을 사용하는 다른 서비스에서 작업을 완 료했을 경우 계정에 나타날 수 있습니다. 또한 License Manager 서비스가 서비스 연결 역할을 지원하기 시작한 2017년 1월 1일 이전에 이 서비스를 사용 중이었다면 License Manager에서 사용자 계정에 AWSServiceRoleForAWSLicenseManagerMemberAccountRole 역할을 이미 생성했습니다. 자세한 내용은 [내 IAM 계정에 표시되는 새 역할을](https://docs.aws.amazon.com/IAM/latest/UserGuide/troubleshoot_roles.html#troubleshoot_roles_new-role-appeared) 참조하십시오.

License Manager 콘솔을 사용하여 서비스 연결 역할을 생성할 수 있습니다.

서비스 연결 역할을 생성하려면

- 1. AWS Organizations 관리 계정에 로그인합니다.
- 2. <https://console.aws.amazon.com/license-manager/>에서 License Manager 콘솔을 엽니다.
- 3. 왼쪽 탐색 창에서 설정을 선택한 다음 계정을 선택합니다.
- 4. AWS Organizations 계정 연결을 선택합니다.
- 5. Apply(적용)를 선택합니다. 이렇게 하면 모든 자녀 계정에 역할 이 [AWSServiceRoleForAWSLicenseManagerRole생](#page-142-0)성됩니다. [AWSServiceRoleForAWSLicenseManagerMemberAccountRole](#page-146-0)

IAM 콘솔을 사용해 License Manager - Member account 사용 사례로 서비스 연결 역할 을 생성할 수도 있습니다. 또는 AWS CLI 또는 AWS API에서 license-manager.memberaccount.amazonaws.com 서비스 이름의 서비스 연결 역할을 생성합니다. 자세한 내용은 IAM 사용 설명서의 [서비스 연결 역할 생성](https://docs.aws.amazon.com/IAM/latest/UserGuide/using-service-linked-roles.html#create-service-linked-role) 단원을 참조하세요.

이 서비스 연결 역할을 삭제한 후 동일한 IAM 프로세스를 사용하여 역할을 다시 생성할 수 있습니다.

### License Manage에 대한 서비스 연결 역할 편집

License Manager에서는 AWSServiceRoleForAWSLicenseManagerMemberAccountRole 서비스 연결 역할을 편집하도록 허용하지 않습니다. 서비스 연결 역할을 생성한 후에는 다양한 객체가 역할을 참조할 수 있기 때문에 역할 이름을 변경할 수 없습니다. 하지만 IAM을 사용하여 역할의 설명을 편집할 수 있습니다. 자세한 내용은 IAM 사용 설명서의 [서비스 연결 역할 편집을](https://docs.aws.amazon.com/IAM/latest/UserGuide/using-service-linked-roles.html#edit-service-linked-role) 참조하세요.

License Manager에 대한 서비스 연결 역할 삭제

서비스 연결 역할이 필요한 기능 또는 서비스가 더 이상 필요 없는 경우에는 해당 역할을 삭제하는 것 이 좋습니다. 따라서 적극적으로 모니터링하거나 유지하는 개체만 있도록 합니다. 단, 서비스 연결 역 할을 정리해야 수동으로 삭제할 수 있습니다.

수동으로 서비스 연결 역할 삭제

#### IAM 콘솔, AWS CLI 또는 AWS API를 사용하여

AWSServiceRoleForAWSLicenseManagerMemberAccountRole 서비스 연결 역할을 삭제합니다. 자세한 내용은 IAM 사용 설명서의 [서비스 연결 역할 삭제](https://docs.aws.amazon.com/IAM/latest/UserGuide/using-service-linked-roles.html#delete-service-linked-role) 섹션을 참조하세요.

### <span id="page-148-0"></span>License Manager - 사용자 기반 구독 역할

License Manager에는 사용자 기반 구독을 제공할 AWS 리소스를 관리하기 위한 서비스 연결 역할이 필요합니다.

사용자 기반 구독 역할에 대한 권한

AWSServiceRoleForAWSLicenseManagerUserSubscriptionsService라는 서비스 연결 역 할을 통해 License Manager는 AWS Systems Manager를 활용하고 사용자 기반 구독을 제공하는 Amazon EC2 리소스를 관리하며 AWS Directory Service 리소스를 설명할 수 있습니다.

에 대한 권한을 AWSLicenseManagerUserSubscriptionsServiceRolePolicy검토하려면 을 참조하십시 오[AWS 관리형 정책: AWSLicenseManagerUserSubscriptionsServiceRolePolicy.](#page-159-0) 서비스 연결 역할에 대한 권한 구성에 대해 자세히 알아보려면 IAM 사용자 설명서의 [서비스 연결 역할](https://docs.aws.amazon.com/IAM/latest/UserGuide/using-service-linked-roles.html#service-linked-role-permissions) 권한을 참조하세요.

License Manager에 대한 서비스 연결 역할 생성

License Manager 콘솔 사용자 기반 구독 페이지에 역할을 생성하라는 메시지가 표시되므로 서비스 연 결 역할을 수동으로 생성할 필요가 없습니다.

이 서비스 연결 역할을 삭제한 다음 다시 생성해야 하는 경우 동일한 프로세스를 사용하여 계정에서 역 할을 다시 생성할 수 있습니다.

또한 IAM 콘솔, AWS CLI 또는 IAM API를 사용하여 서비스 연결 역할을 수동으로 생성할 수도 있습니 다. 자세한 내용은 IAM 사용 설명서의 [서비스 연결 역할 생성](https://docs.aws.amazon.com/IAM/latest/UserGuide/using-service-linked-roles.html#create-service-linked-role) 단원을 참조하세요.

License Manager 콘솔을 사용하여 서비스 연결 역할을 생성할 수 있습니다.

서비스 연결 역할을 생성하려면

- 1. <https://console.aws.amazon.com/license-manager/>에서 License Manager 콘솔을 엽니다.
- 2. 왼쪽 탐색 창에서 사용자 연결 또는 제품을 선택합니다.
- 3. License Manager의 약관에 동의하여 사용자 기반 구독 역할을 생성합니다.
- 4. 생성을 선택하세요. 이렇게 하면 역할이 생성됩니다.

IAM 콘솔을 사용해 License Manager - User-based subscriptions 사용 사례로 서비스 연 결 역할을 생성할 수도 있습니다. 또는 AWS CLI 또는 AWS API에서 license-manager-usersubscriptions.amazonaws.com 서비스 이름의 서비스 연결 역할을 생성합니다. 자세한 내용은 IAM 사용 설명서의 [서비스 연결 역할 생성](https://docs.aws.amazon.com/IAM/latest/UserGuide/using-service-linked-roles.html#create-service-linked-role) 단원을 참조하세요.

이 서비스 연결 역할을 삭제한 후 동일한 IAM 프로세스를 사용하여 역할을 다시 생성할 수 있습니다.

License Manage에 대한 서비스 연결 역할 편집

#### License Manager에서는

AWSServiceRoleForAWSLicenseManagerUserSubscriptionsService 서비스 연결 역할을 편 집하도록 허용하지 않습니다. 서비스 연결 역할을 생성한 후에는 다양한 객체가 역할을 참조할 수 있기 때문에 역할 이름을 변경할 수 없습니다. 하지만 IAM을 사용하여 역할의 설명을 편집할 수 있습니다. 자세한 내용은 IAM 사용 설명서의 [서비스 연결 역할 편집을](https://docs.aws.amazon.com/IAM/latest/UserGuide/using-service-linked-roles.html#edit-service-linked-role) 참조하세요.

License Manager에 대한 서비스 연결 역할 삭제

서비스 연결 역할이 필요한 기능 또는 서비스가 더 이상 필요 없는 경우에는 해당 역할을 삭제하는 것 이 좋습니다. 따라서 적극적으로 모니터링하거나 유지하는 개체만 있도록 합니다. 단, 서비스 연결 역 할을 정리해야 수동으로 삭제할 수 있습니다.

수동으로 서비스 연결 역할 삭제

IAM 콘솔, AWS CLI 또는 AWS API를 사용하여

AWSServiceRoleForAWSLicenseManagerUserSubscriptionsService 서비스 연결 역할을 삭 제합니다. 자세한 내용은 IAM 사용 설명서의 [서비스 연결 역할 삭제](https://docs.aws.amazon.com/IAM/latest/UserGuide/using-service-linked-roles.html#delete-service-linked-role) 섹션을 참조하세요.

### <span id="page-150-0"></span>License Manager – Linux 구독 역할

License Manager에는 Linux 구독을 제공할 AWS 리소스를 관리하기 위한 서비스 연결 역할이 필요합 니다.

Linux 구독 역할에 대한 권한

AWSServiceRoleForAWSLicenseManagerLinuxSubscriptionsService라는 서비스 연결 역 할을 통해 License Manager는 Amazon EC2와 AWS Organizations 리소스를 검색하여 Linux 구독 사 용량을 집계할 수 있습니다.

에 대한 권한을 AWSLicenseManagerLinuxSubscriptionsServiceRolePolicy검토하려면 을 참조하십시 오[AWS 관리형 정책: AWSLicenseManagerLinuxSubscriptionsServiceRolePolicy.](#page-160-0) 서비스 연결 역할에 대한 권한 구성에 대해 자세히 알아보려면 IAM 사용자 설명서의 [서비스 연결 역할](https://docs.aws.amazon.com/IAM/latest/UserGuide/using-service-linked-roles.html#service-linked-role-permissions) 권한을 참조하세요.

License Manager에 대한 서비스 연결 역할 생성

License Manager 콘솔 Linux 구독 페이지에 역할을 생성하라는 메시지가 표시되므로 서비스 연결 역 할을 수동으로 생성할 필요가 없습니다.

이 서비스 연결 역할을 삭제한 다음 다시 생성해야 하는 경우 동일한 프로세스를 사용하여 계정에서 역 할을 다시 생성할 수 있습니다.

또한 IAM 콘솔, AWS CLI 또는 IAM API를 사용하여 서비스 연결 역할을 수동으로 생성할 수도 있습니 다. 자세한 내용은 IAM 사용 설명서의 [서비스 연결 역할 생성](https://docs.aws.amazon.com/IAM/latest/UserGuide/using-service-linked-roles.html#create-service-linked-role) 단원을 참조하세요.

License Manager 콘솔을 사용하여 서비스 연결 역할을 생성할 수 있습니다.

서비스 연결 역할을 생성하려면

- 1. <https://console.aws.amazon.com/license-manager/>에서 License Manager 콘솔을 엽니다.
- 2. 왼쪽의 탐색 창에서 구독 또는 인스턴스를 선택합니다.
- 3. License Manager의 약관에 동의하여 Linux 구독 역할을 생성합니다.
- 4. 생성을 선택하세요. 이렇게 하면 역할이 생성됩니다.

IAM 콘솔을 사용해 License Manager - Linux subscriptions 사용 사례로 서비스 연결 역할을 생성할 수도 있습니다. 또는 AWS CLI 또는 AWS API에서 license-manager-linuxsubscriptions.amazonaws.com 서비스 이름의 서비스 연결 역할을 생성합니다. 자세한 내용은 IAM 사용 설명서의 [서비스 연결 역할 생성](https://docs.aws.amazon.com/IAM/latest/UserGuide/using-service-linked-roles.html#create-service-linked-role) 단원을 참조하세요.

이 서비스 연결 역할을 삭제한 후 동일한 IAM 프로세스를 사용하여 역할을 다시 생성할 수 있습니다.

License Manage에 대한 서비스 연결 역할 편집

#### License Manager에서는

AWSServiceRoleForAWSLicenseManagerLinuxSubscriptionsService 서비스 연결 역할을 편집하도록 허용하지 않습니다. 서비스 연결 역할을 생성한 후에는 다양한 객체가 역할을 참조할 수 있 기 때문에 역할 이름을 변경할 수 없습니다. 하지만 IAM을 사용하여 역할의 설명을 편집할 수 있습니 다. 자세한 내용은 IAM 사용 설명서의 [서비스 연결 역할 편집을](https://docs.aws.amazon.com/IAM/latest/UserGuide/using-service-linked-roles.html#edit-service-linked-role) 참조하세요.

### License Manager에 대한 서비스 연결 역할 삭제

서비스 연결 역할이 필요한 기능 또는 서비스가 더 이상 필요 없는 경우에는 해당 역할을 삭제하는 것 이 좋습니다. 따라서 적극적으로 모니터링하거나 유지하는 개체만 있도록 합니다. 단, 서비스 연결 역 할을 정리해야 수동으로 삭제할 수 있습니다.

수동으로 서비스 연결 역할 삭제

IAM 콘솔, AWS CLI 또는 AWS API를 사용하여 AWSServiceRoleForAWSLicenseManagerLinuxSubscriptionsService 서비스 연결 역할을 삭제합니다. 자세한 내용은 IAM 사용 설명서의 [서비스 연결 역할 삭제를](https://docs.aws.amazon.com/IAM/latest/UserGuide/using-service-linked-roles.html#delete-service-linked-role) 참조하세요.

## AWS License Manager의 AWS 관리형 정책

사용자, 그룹 또는 역할에 권한을 추가할 때 정책을 직접 작성하는 것보다 AWS관리형 정책을 사용하 는 것이 더욱 편리합니다. 팀에 필요한 권한만 제공하는 [IAM 고객 관리형 정책을 생성하](https://docs.aws.amazon.com/IAM/latest/UserGuide/access_policies_create-console.html)려면 시간과 전 문 지식이 필요합니다. 빨리 시작하려면 AWS관리형 정책을 사용할 수 있습니다. 이러한 정책은 일반 적인 사용 사례에 적용되며 AWS계정에서 사용할 수 있습니다. AWS 관리형 정책에 대한 자세한 정보 는 IAM 사용 설명서에서 [AWS관리형 정책](https://docs.aws.amazon.com/IAM/latest/UserGuide/access_policies_managed-vs-inline.html#aws-managed-policies)을 참조하세요.

AWS 서비스 유지 관리 및 AWS관리형 정책 업데이트입니다. AWS 관리형 정책에서는 권한을 변경할 수 없습니다. 서비스에서 때때로 추가 권한을 AWS 관리형 정책에 추가하여 새로운 기능을 지원합니 다. 이 유형의 업데이트는 정책이 연결된 모든 보안 인증(사용자, 그룹 및 역할)에 적용됩니다. 서비스 는 새로운 기능이 시작되거나 새 태스크를 사용할 수 있을 때 AWS 관리형 정책에 업데이트됩니다. 서 비스는 AWS관리형 정책에서 권한을 제거하지 않기 때문에 정책 업데이트로 인해 기존 권한이 손상되 지 않습니다.

또한 AWS(은)는 여러 서비스의 직무에 대한 관리형 정책을 지원합니다. 예를 들어 ReadOnlyAccessAWS 관리형 정책은 모든 AWS및 리소스에 대한 읽기 전용 액세스 권한을 제공합니 다. 서비스에서 새 기능을 시작하면 AWS(이)가 새 작업 및 리소스에 대한 읽기 전용 권한을 추가합니 다. 직무 정책의 목록과 설명은 IAM 사용 설명서의 [직무에 관한 AWS 관리형 정책을](https://docs.aws.amazon.com/IAM/latest/UserGuide/access_policies_job-functions.html) 참조하세요.

### <span id="page-152-0"></span>AWS 관리형 정책: AWSLicenseManagerServiceRolePolicy

이 정책은 License Manager가 사용자를 대신하여 API 작업을 직접적으로 호출하여 라이선스를 관리 할 수 있도록 AWSServiceRoleForAWSLicenseManagerRole이라는 이름의 서비스 연결 역할에 연결됩니다. 서비스 연결 역할에 대한 자세한 내용은 [코어 역할의 권한](#page-142-1)을(를) 참조하십시오.

역할 권한 정책은 License Manager가 지정된 리소스에서 다음 작업을 완료하도록 허용합니다.

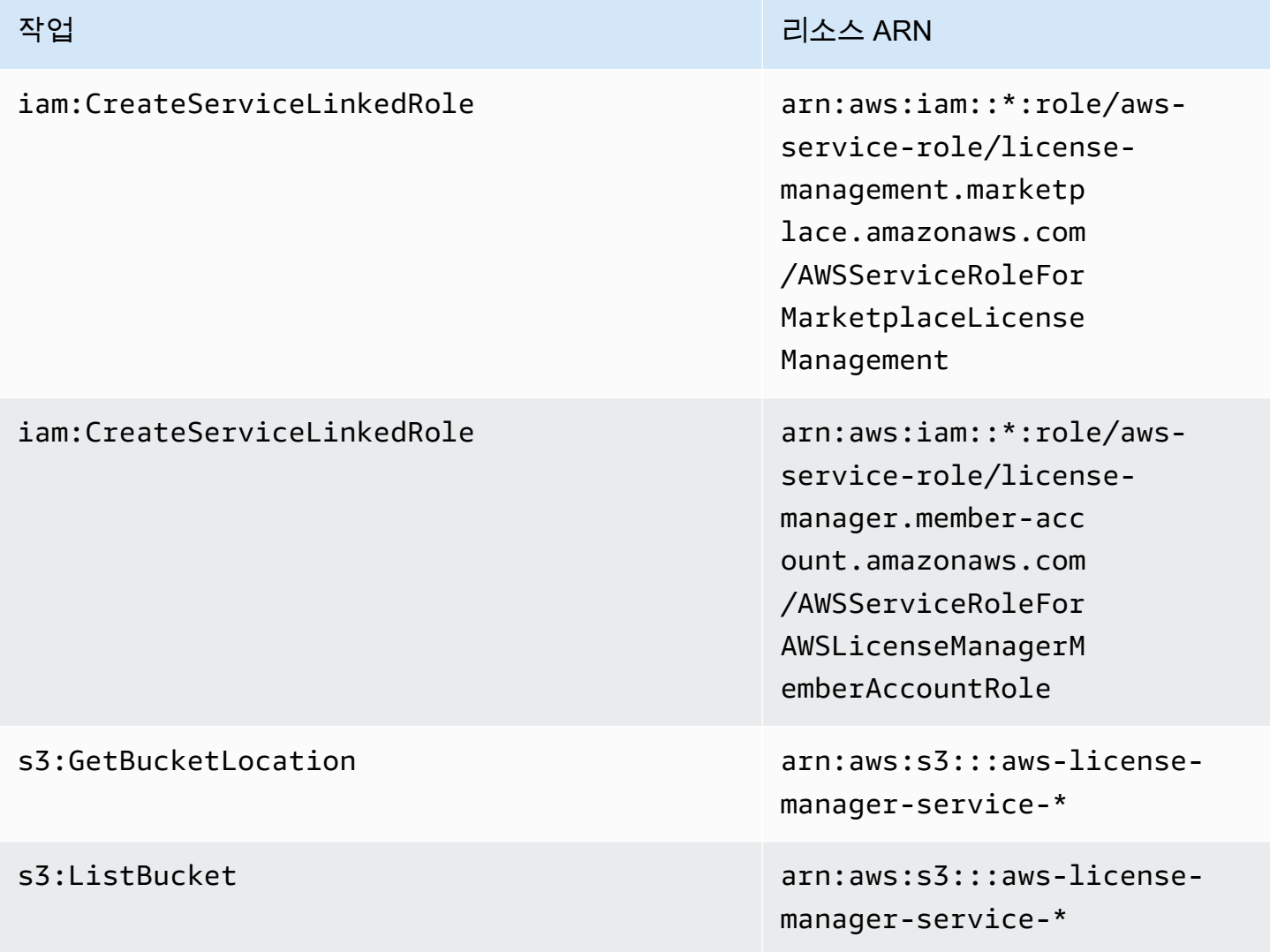

AWS License Manager 서울자 가이드 AMS ASS ARRANGER ASSESS AND A REAL ASSESS ARRANGER ASSESS AND A REAL ASSESS AND A REAL ASSESS

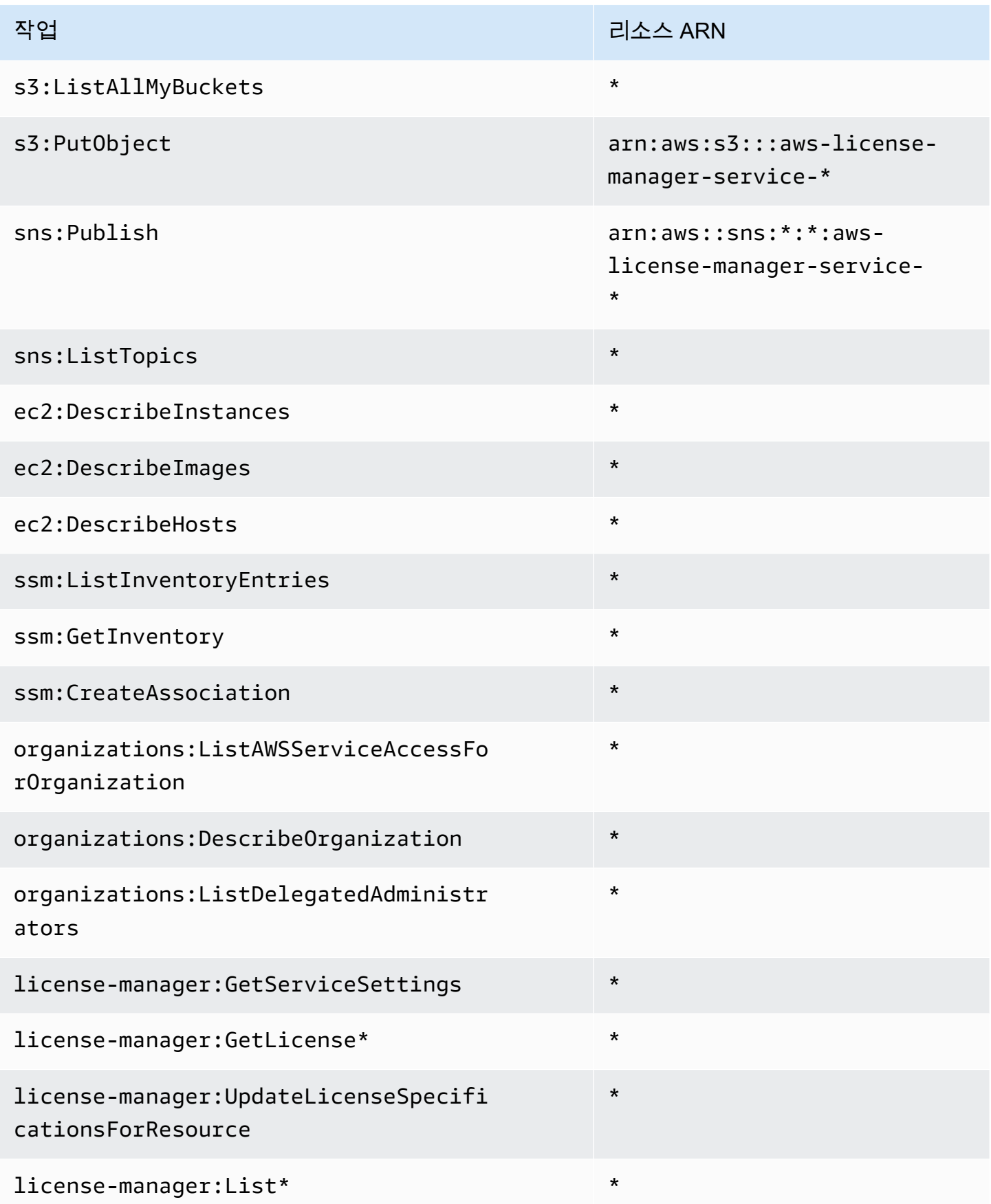

에서 이 정책에 대한 권한을 AWS Management Console 보려면 을 참조하십시오 [AWSLicenseManagerServiceRolePolicy.](https://console.aws.amazon.com/iam/home#/policies/arn:aws:iam::aws:policy/aws-service-role/AWSLicenseManagerServiceRolePolicy)

### <span id="page-154-0"></span>AWS 관리형 정책: AWSLicenseManagerMasterAccountRolePolicy

이 정책은 License Manager가 사용자를

AWSServiceRoleForAWSLicenseManagerMasterAccountRole 대신하여 중앙 관리 계정에 대한 라이선스 관리를 수행하는 API 작업을 호출할 수 있도록 이름이 지정된 서비스 연결 역할에 연결됩니 다. 서비스 연결 역할에 대한 자세한 내용은 [License Manager — 관리 계정 역할을](#page-144-0)(를) 참조하십시오.

역할 권한 정책은 License Manager가 지정된 리소스에서 다음 작업을 완료하도록 허용합니다.

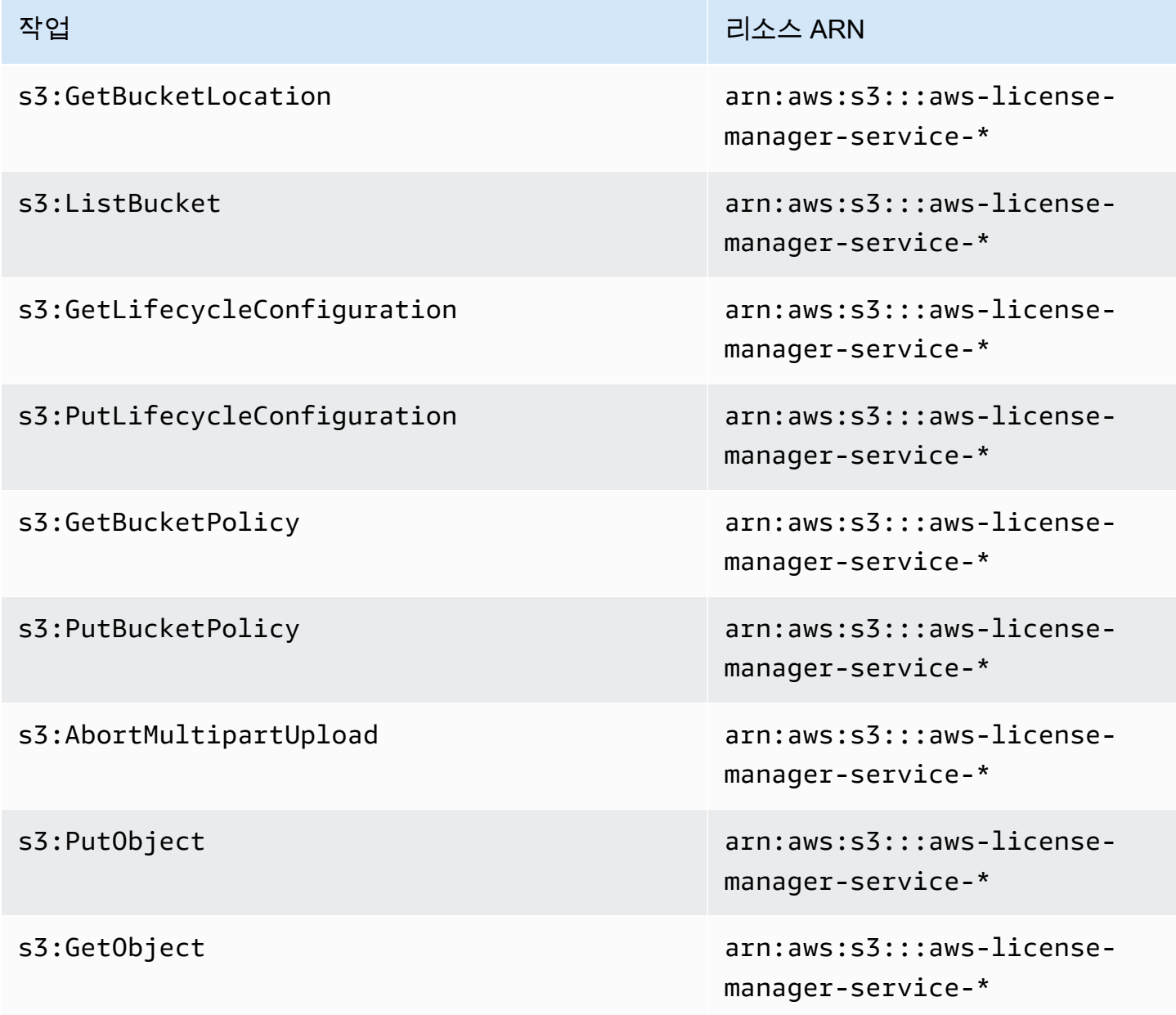

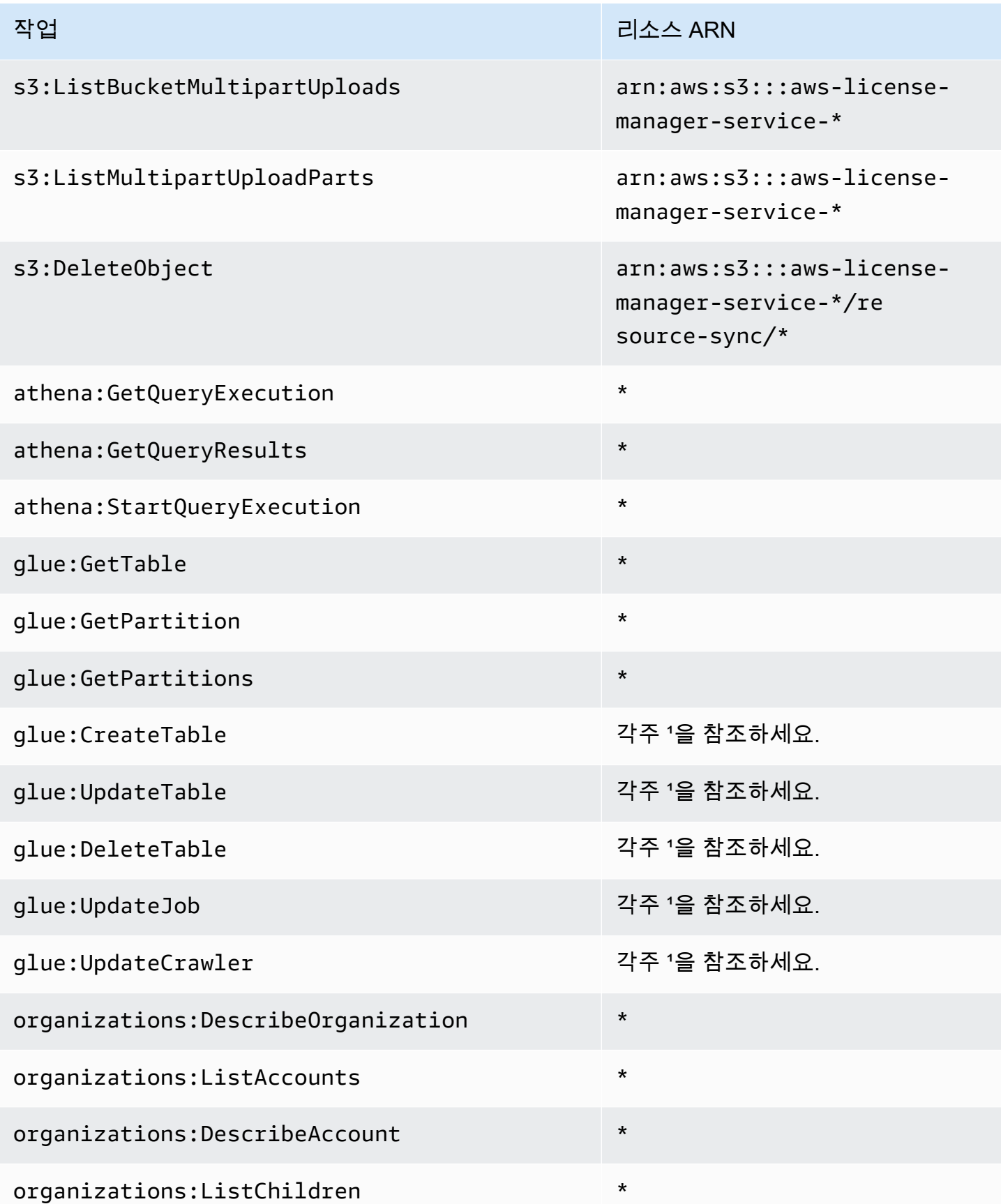

AWS License Manager 사용자 가이드

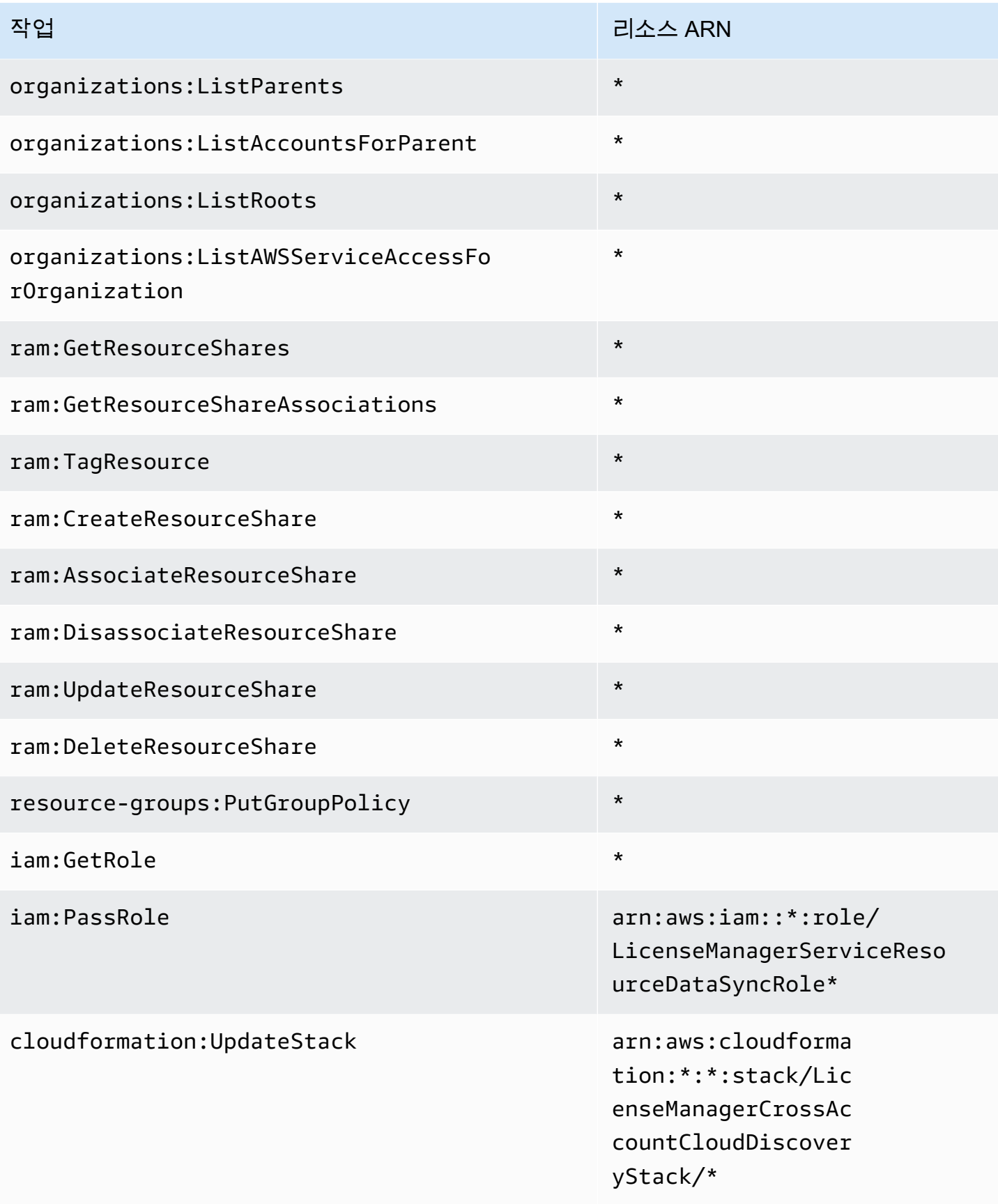

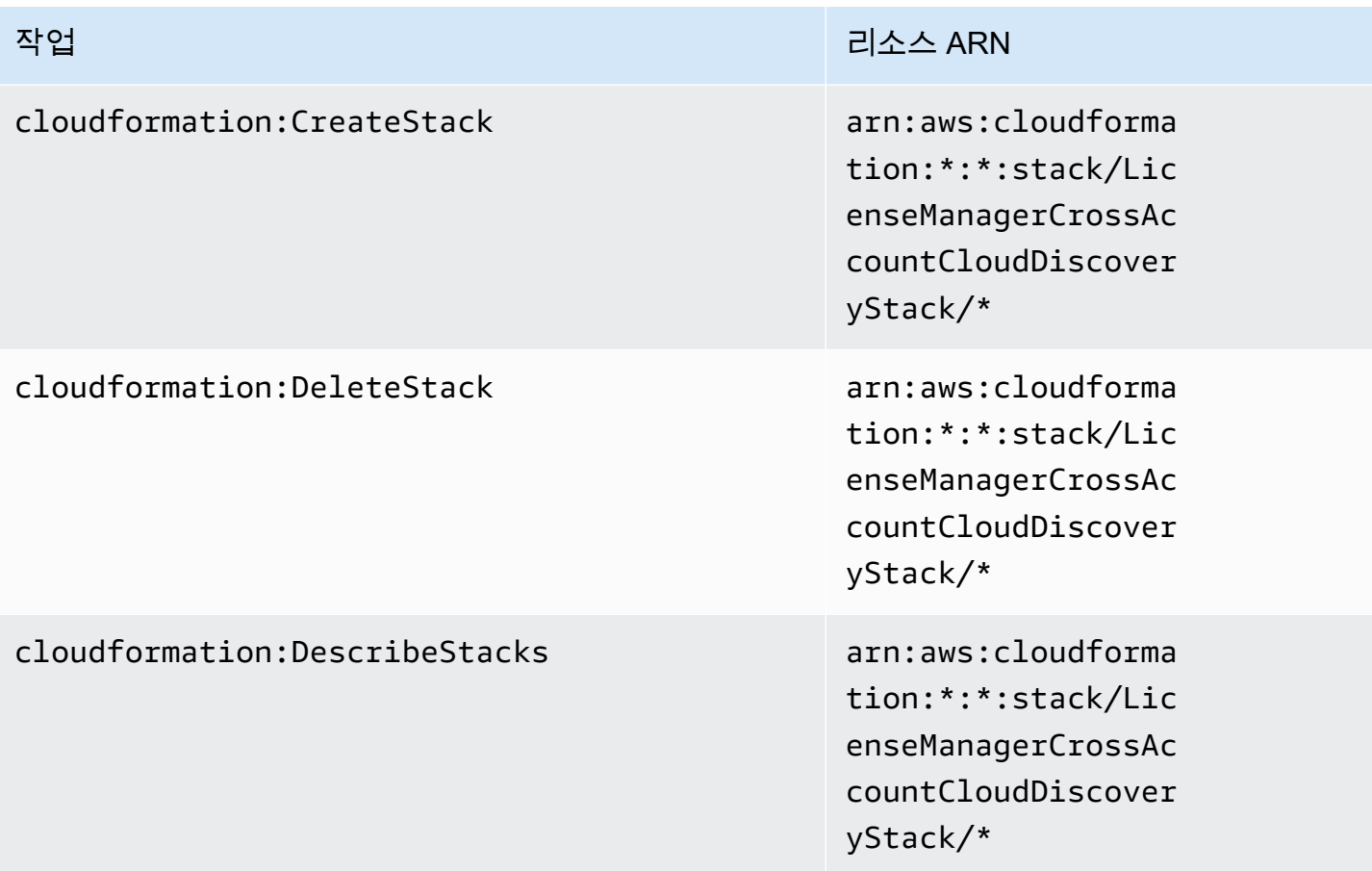

1 AWS Glue 작업에 정의된 리소스는 다음과 같습니다.

- arn:aws:glue:\*:\*:catalog
- arn:aws:glue:\*:\*:crawler/LicenseManagerResourceSynDataCrawler
- arn:aws:glue:\*:\*:job/LicenseManagerResourceSynDataProcessJob
- arn:aws:glue:\*:\*:table/license\_manager\_resource\_inventory\_db/\*
- arn:aws:glue:\*:\*:table/license\_manager\_resource\_sync/\*
- arn:aws:glue:\*:\*:database/license\_manager\_resource\_inventory\_db
- arn:aws:glue:\*:\*:database/license\_manager\_resource\_sync

에서 이 정책에 대한 권한을 AWS Management Console 보려면 을 참조하십시오. [AWSLicenseManagerMasterAccountRolePolicy](https://console.aws.amazon.com/iam/home#/policies/arn:aws:iam::aws:policy/aws-service-role/AWSLicenseManagerMasterAccountRolePolicy)

## <span id="page-158-0"></span>AWS 관리형 정책: AWSLicenseManagerMemberAccountRolePolicy

### 이 정책은 License Manager가 사용자를

AWSServiceRoleForAWSLicenseManagerMemberAccountRole 대신하여 구성된 관리 계정에서 라이선스 관리를 위한 API 작업을 직접적으로 호출할 수 있도록 이름이 지정된 서비스 연결 역할에 연 결됩니다. 자세한 설명은 [License Manager — 구성원 계정 역할](#page-146-0) 섹션을 참조하세요.

역할 권한 정책은 License Manager가 지정된 리소스에서 다음 작업을 완료하도록 허용합니다.

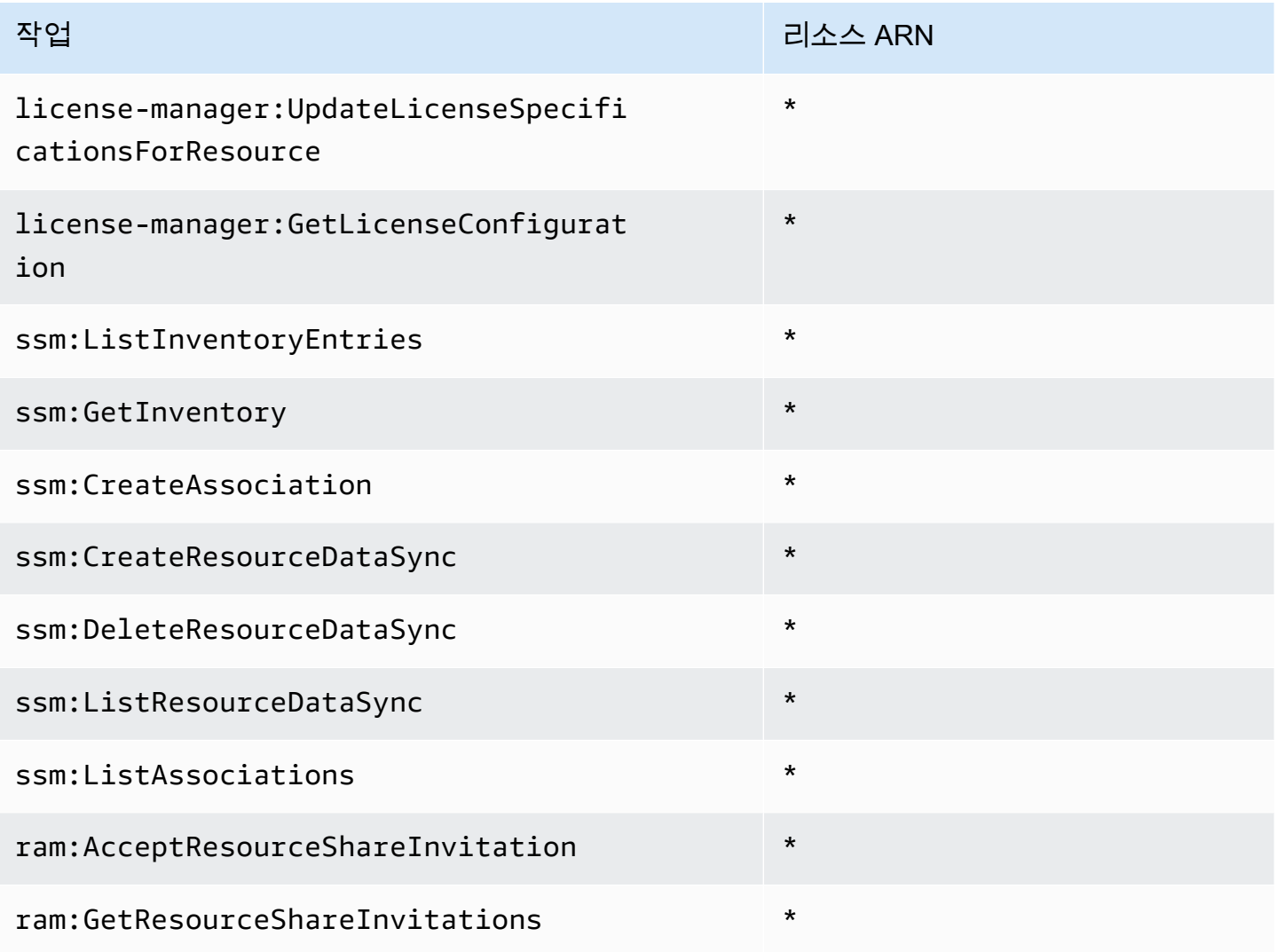

에서 이 정책에 대한 권한을 AWS Management Console 보려면 을 참조하십시오 [AWSLicenseManagerMemberAccountRolePolicy](https://console.aws.amazon.com/iam/home#/policies/arn:aws:iam::aws:policy/aws-service-role/AWSLicenseManagerMemberAccountRolePolicy).

## <span id="page-159-1"></span>AWS 관리형 정책: AWSLicenseManagerConsumptionPolicy

AWSLicenseManagerConsumptionPolicy 정책을 IAM ID에 연결할 수 있습니다. 이 정책은 라이 선스를 사용하는 데 필요한 License Manager API 작업에 액세스할 수 있는 권한을 부여합니다. 자세한 설명은 [라이선스 사용량](#page-80-0) 섹션을 참조하세요.

이 정책의 권한을 보려면 AWS Management Console에서 [AWSLicenseManagerConsumptionPolicy](https://console.aws.amazon.com/iam/home#/policies/arn:aws:iam::aws:policy/AWSLicenseManagerConsumptionPolicy)를 참조하세요.

## <span id="page-159-0"></span>AWS 관리형 정책:

### AWSLicenseManagerUserSubscriptionsServiceRolePolicy

이 정책은 License Manager가 API 작업을 직접적으로 호출하여 사용자 기반 구독 리소스를 관리할 수 있도록 AWSServiceRoleForAWSLicenseManagerUserSubscriptionsService라는 이름의 서 비스 연결 역할에 연결됩니다. 자세한 설명은 [License Manager - 사용자 기반 구독 역할](#page-148-0) 섹션을 참조하 세요.

역할 권한 정책은 License Manager가 지정된 리소스에서 다음 작업을 완료하도록 허용합니다.

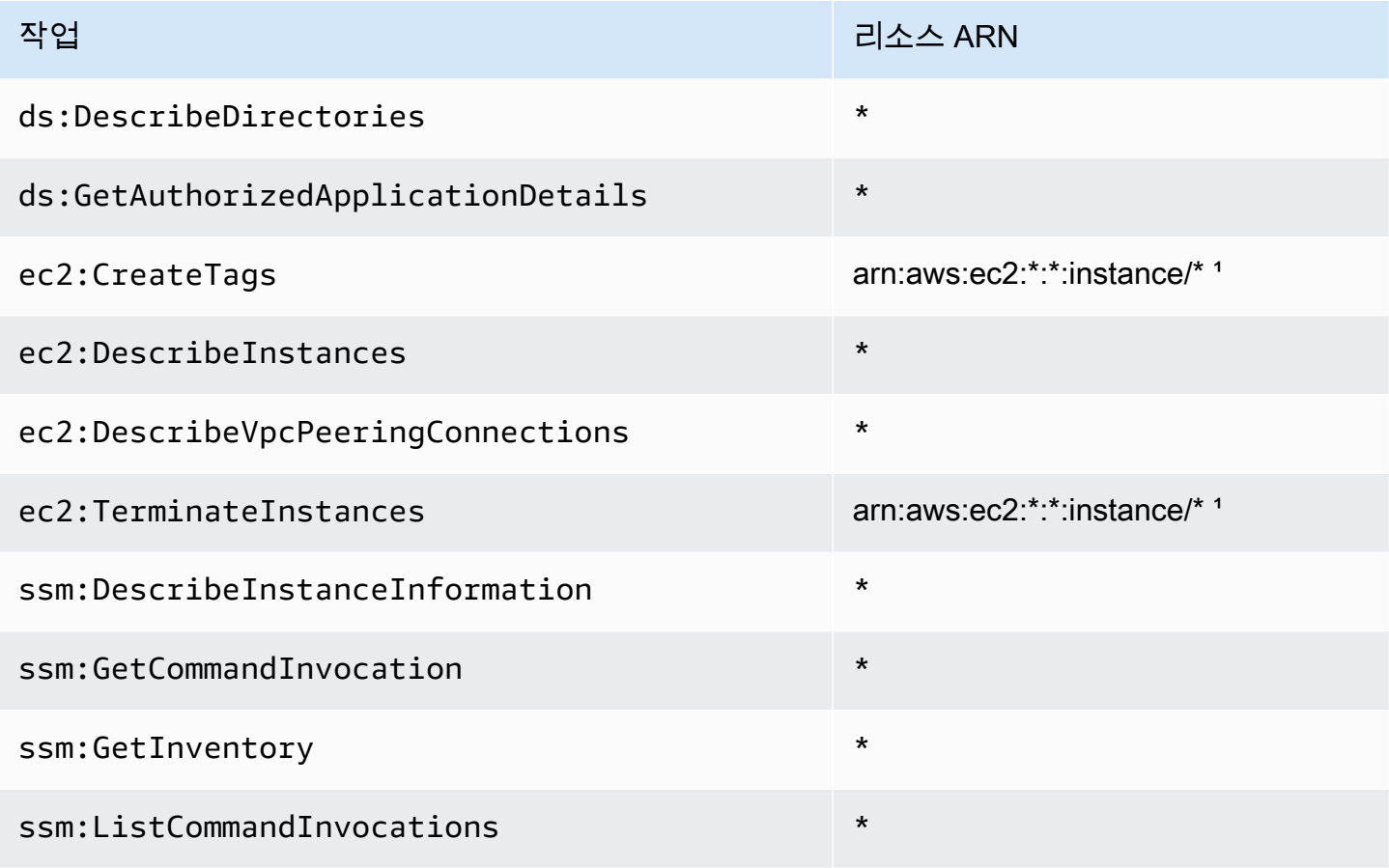

작업 리소스 ARN

ssm:SendCommand arn:aws:ssm: \*::문서/AWS- ² RunPowerShellScript

arn:aws:ec2:\*:\*:instance/\*<sup>2</sup>

¹ License Manager는 제품 코드가 [bz0vcy31ooqlzk5tsash4r1ik](https://aws.amazon.com/marketplace/pp/prodview-dzstlnjdl3izg), [77yzkpa7kvee1y1tt7wnsdwoc](https://aws.amazon.com/marketplace/pp/prodview-bh46d5p2hapns) 또는 [d44g89hc0gp9jdzm99rznthpw](https://aws.amazon.com/marketplace/pp/prodview-zo3zltrbpgr5i)인 인스턴스에서만 태그를 생성하고 종료할 수 있습니다.

² License Manager는 태그 이름이 AWSLicenseManager이고 값이 UserSubscriptions인 인스턴 스의 AWS-RunPowerShellScript 문서에서만 SSM 실행 명령을 실행할 수 있습니다.

에서 이 정책에 대한 권한을 보려면 을 참조하십시오. AWS Management Console [AWSLicenseManagerUserSubscriptionsServiceRolePolicy](https://console.aws.amazon.com/iam/home#/policies/arn:aws:iam::aws:policy/aws-service-role/AWSLicenseManagerUserSubscriptionsServiceRolePolicy)

## <span id="page-160-0"></span>AWS 관리형 정책:

### AWSLicenseManagerLinuxSubscriptionsServiceRolePolicy

이 정책은 License Manager가 API 작업을 직접적으로 호출하여 Linux 구독 리소스를 관리할 수 있도 록 AWSServiceRoleForAWSLicenseManagerLinuxSubscriptionsService라는 이름의 서비 스 연결 역할에 연결됩니다. 자세한 설명은 [License Manager – Linux 구독 역할](#page-150-0) 섹션을 참조하세요.

역할 권한 정책은 License Manager가 지정된 리소스에서 다음 작업을 완료하도록 허용합니다.

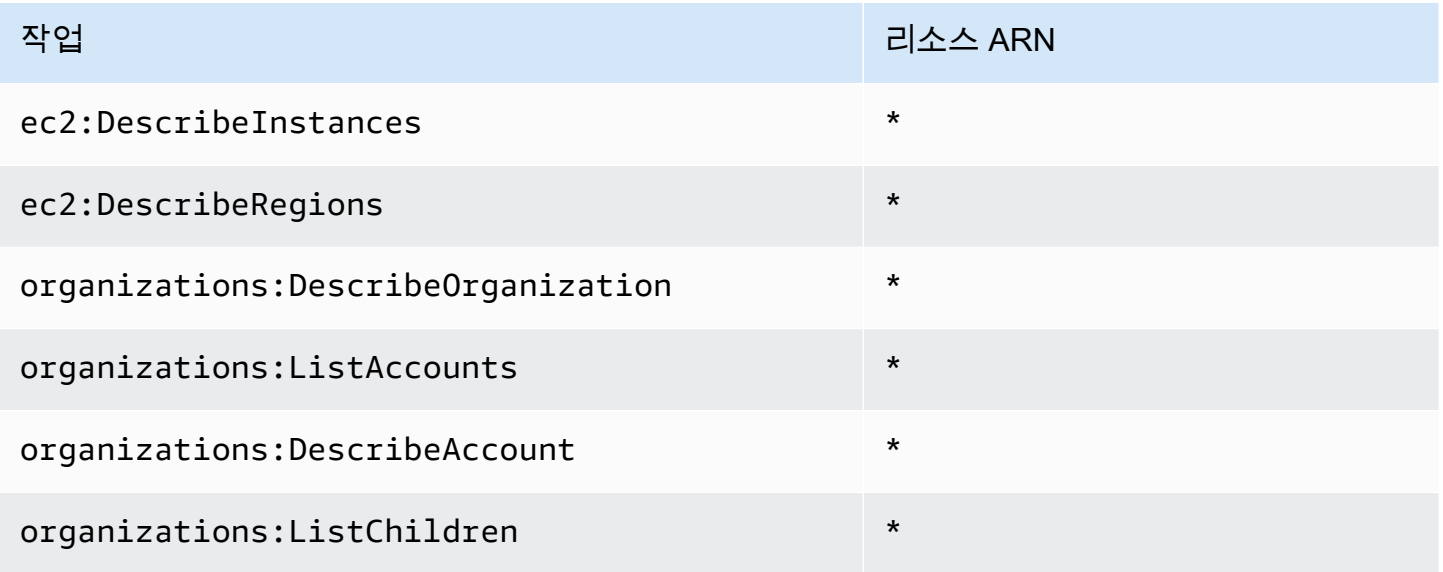

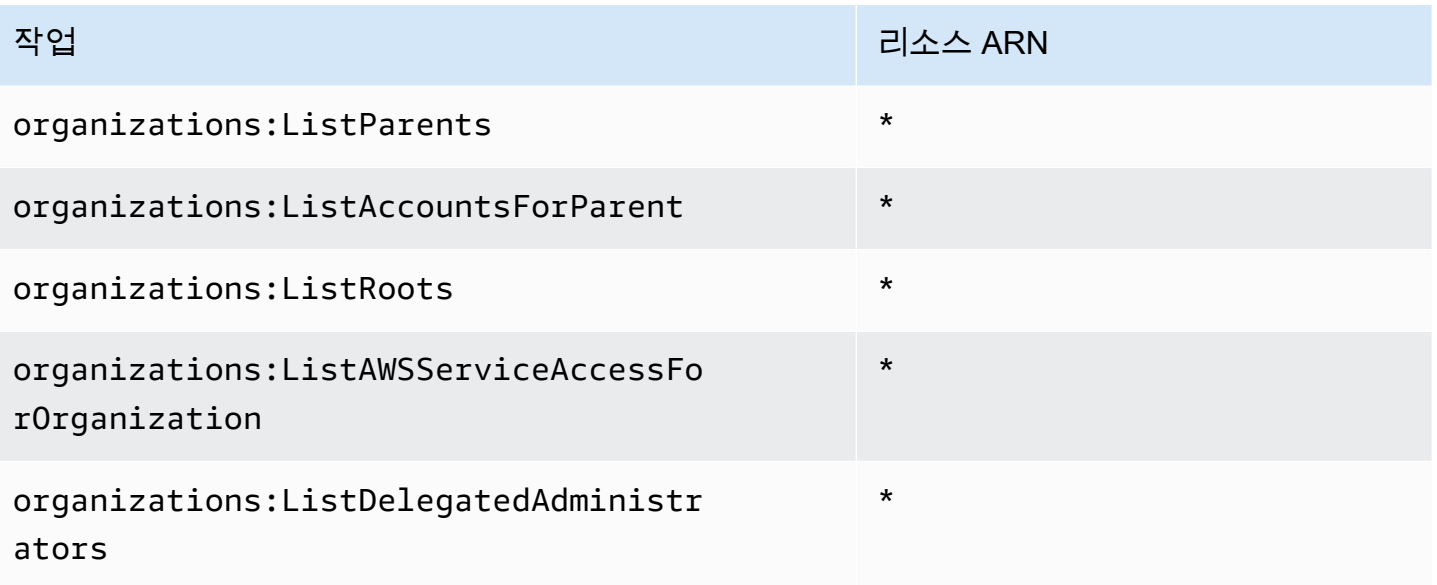

에서 이 정책에 대한 권한을 AWS Management Console 보려면 을 참조하십시오 [AWSLicenseManagerLinuxSubscriptionsServiceRolePolicy](https://console.aws.amazon.com/iam/home#/policies/arn:aws:iam::aws:policy/aws-service-role/AWSLicenseManagerLinuxSubscriptionsServiceRolePolicy).

## AWS 관리형 정책에 대한 License Manager 업데이트

이 서비스가 이러한 변경 내용을 추적하기 시작한 이후부터 License Manager의 AWS 관리형 정책 업 데이트에 대한 세부 정보를 봅니다.

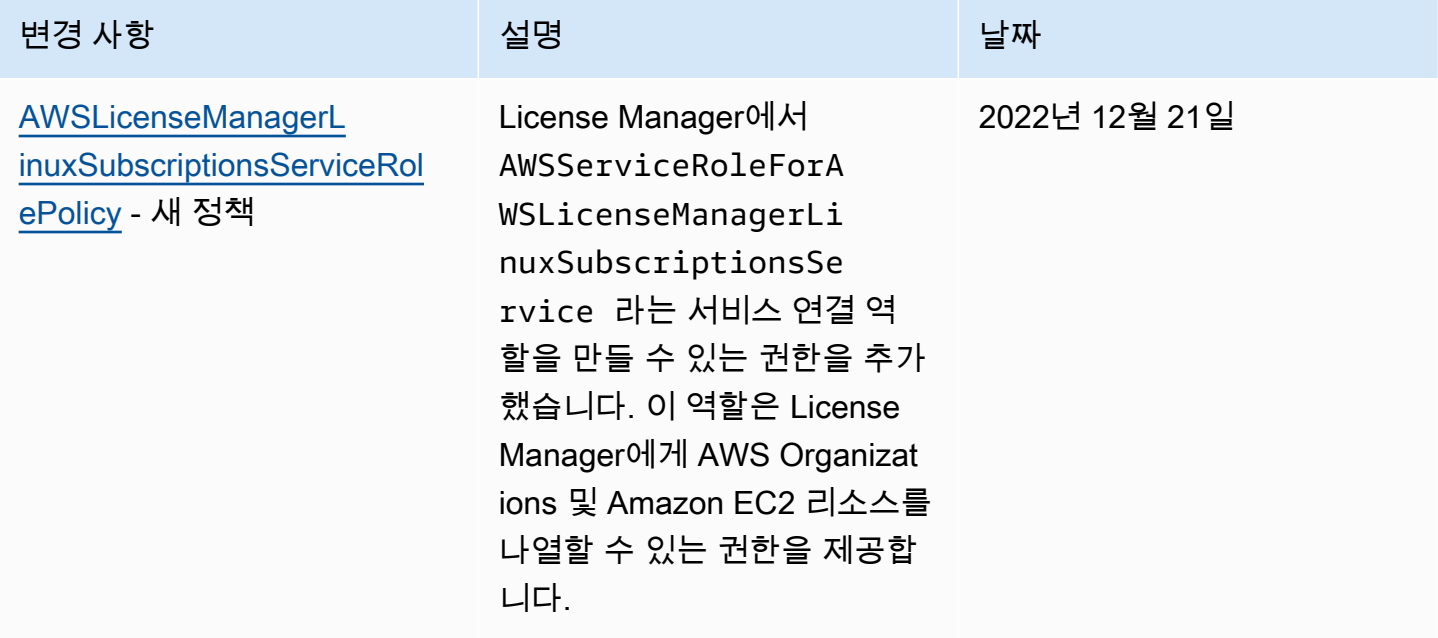

AWS License Manager 사용자 가이드

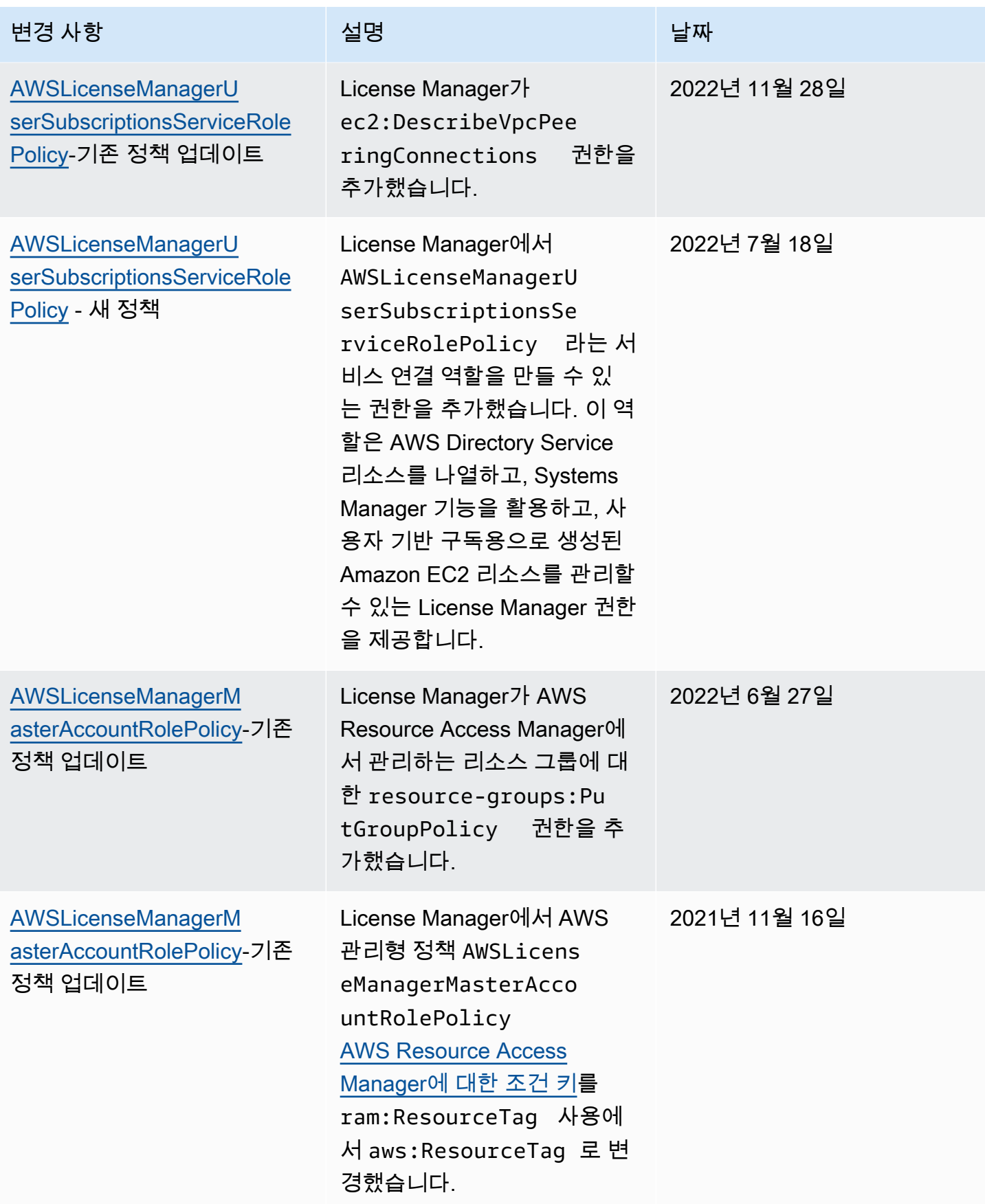

AWS License Manager 사용자 가이드

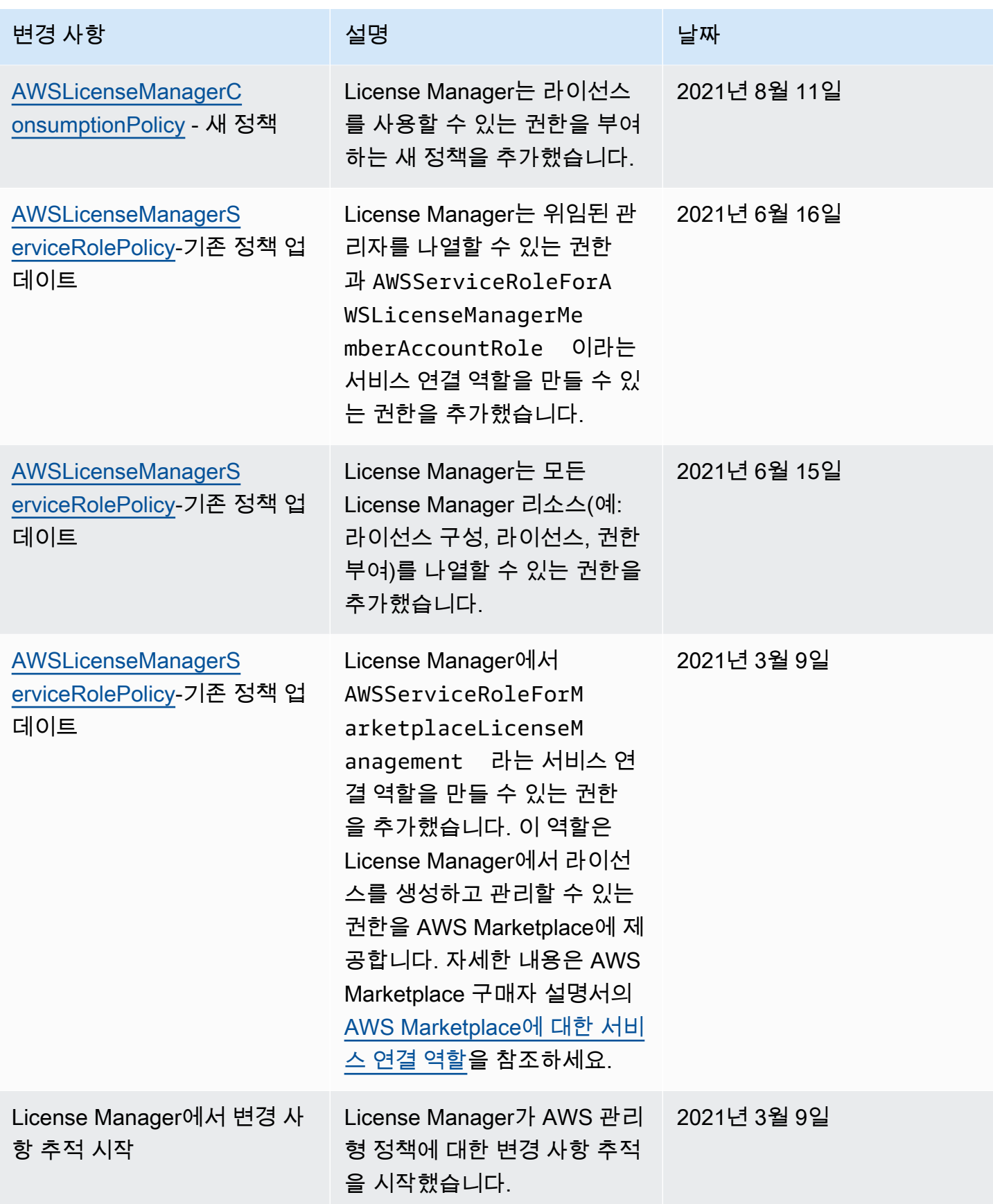

## 라이선스의 암호화 서명

License Manager는 ISV에서 발행하거나 ISV를 AWS Marketplace 대신하여 발급한 라이선스에 암호 로 서명할 수 있습니다. 서명을 통해 공급업체는 오프라인 환경에서도 애플리케이션 자체 내에서 라이 선스의 무결성과 출처를 검증할 수 있습니다.

라이선스에 서명할 때 License Manager는 ISV에 AWS KMS key 속하고 보호 대상 () 의 AWS Key Management Service 비대칭을 사용합니다.AWS KMS이 고객 관리형 CMK는 수학적으로 관련된 퍼블 릭 키 및 프라이빗 키 페어로 구성됩니다. 사용자가 라이선스를 요청하면 License Manager는 라이선 스 자격을 나열하는 JSON 객체를 생성하고 프라이빗 키로 이 객체에 서명합니다. 서명과 일반 텍스트 JSON 객체가 사용자에게 반환됩니다. 이러한 객체를 제시받은 당사자는 누구나 퍼블릭 키를 사용하여 라이선스 텍스트가 변경되지 않았으며 프라이빗 키 소유자가 라이선스에 서명했음을 확인할 수 있습 니다. 키 페어의 비공개 부분은 절대 떠나지 않습니다 AWS KMS. 의 비대칭 암호화에 대한 자세한 내 용은 [대칭 AWS KMS및 비대칭 키 사용을](symmetric-asymmetric.html) 참조하십시오.

**a** Note

라이선스 관리자는 라이선스에 서명하고 확인할 때 AWS KMS [Sign](https://docs.aws.amazon.com/kms/latest/APIReference/API_Sign.html)및 [Verify](https://docs.aws.amazon.com/kms/latest/APIReference/API_Verify.html)API 작업을 호 출합니다. 이러한 작업에서 CMK를 사용하려면 CMK의 키 사용 값이 [SIGN\\_VERIFY](https://docs.aws.amazon.com/kms/latest/developerguide/concepts.html#key-usage)여야 합니 다. 이 다양한 CMK는 암호화 및 복호화에 사용할 수 없습니다.

다음 워크플로는 암호로 서명된 라이선스의 발급에 대해 설명합니다.

- 1. AWS KMS 콘솔, API 또는 SDK에서 라이선스 관리자는 비대칭 고객 관리형 CMK를 생성합니다. CMK에는 서명 및 확인이라는 키 사용이 있어야 하며 RSSA-PSS SHA-256 서명 알고리즘을 지원해 야 합니다. 자세한 내용은 [비대칭 CMK 만들기](https://docs.aws.amazon.com/kms/latest/developerguide/create-keys.html#create-asymmetric-cmk) 및 [CMK 구성 선택 방법을](https://docs.aws.amazon.com/kms/latest/developerguide/symm-asymm-choose.html) 참조하세요.
- 2. License Manager에서 라이선스 관리자는 AWS KMS ARN 또는 ID가 포함된 소비 구성을 생성합니 다. 구성에서는 대여 옵션과 잠정 옵션 중 하나 또는 둘 다를 지정할 수 있습니다. 자세한 내용은 [판](https://docs.aws.amazon.com/license-manager/latest/userguide/create-vended-license.html) [매자 발급 라이선스 블록 생성을](https://docs.aws.amazon.com/license-manager/latest/userguide/create-vended-license.html) 참조하세요.
- 3. 최종 사용자는 [CheckoutLicense](https://docs.aws.amazon.com/license-manager/latest/APIReference/API_CheckoutLicense.html)또는 [CheckoutBorrowLicense](https://docs.aws.amazon.com/license-manager/latest/APIReference/API_CheckoutBorrowLicense.html) API 작업을 사용하여 라이선 스를 획득합니다. CheckoutBorrowLicense 작업은 차용이 구성된 라이선스에서만 허용됩니다. 응답의 일부로 권한을 나열하는 JSON 객체와 함께 디지털 서명을 반환합니다. 일반 텍스트 JSON 은 다음과 유사합니다.

"entitlementsAllowed":[

{

```
 { 
           "name":"EntitlementCount", 
           "unit":"Count", 
           "value":"1" 
       } 
    ], 
    "expiration":"2020-12-01T00:47:35", 
    "issuedAt":"2020-11-30T23:47:35", 
    "licenseArn":"arn:aws:license-
manager::123456789012:license:l-6585590917ad46858328ff02dEXAMPLE", 
    "licenseConsumptionToken":"306eb19afd354ba79c3687b9bEXAMPLE", 
    "nodeId":"100.20.15.10", 
    "checkoutMetadata":{ 
       "Mac":"ABCDEFGHI" 
    }
}
```
## 에 대한 규정 준수 검증 AWS License Manager

특정 규정 준수 프로그램의 범위 내에 AWS 서비스 있는지 알아보려면AWS 서비스 규정 준수 [프로그](https://aws.amazon.com/compliance/services-in-scope/) [램의AWS 서비스 범위별, 규정](https://aws.amazon.com/compliance/services-in-scope/) 참조하여 관심 있는 규정 준수 프로그램을 선택하십시오. 일반 정보는 [AWS 규정 준수 프로그램AWS 보증 프로그램 규정AWS](https://aws.amazon.com/compliance/programs/) 참조하십시오.

를 사용하여 AWS Artifact타사 감사 보고서를 다운로드할 수 있습니다. 자세한 내용은 의 보고서 <https://docs.aws.amazon.com/artifact/latest/ug/downloading-documents.html> 참조하십시오 AWS **Artifact** 

사용 시 규정 준수 AWS 서비스 책임은 데이터의 민감도, 회사의 규정 준수 목표, 관련 법률 및 규정에 따라 결정됩니다. AWS 규정 준수에 도움이 되는 다음 리소스를 제공합니다.

- [보안 및 규정 준수 퀵 스타트 가이드](https://aws.amazon.com/quickstart/?awsf.filter-tech-category=tech-category%23security-identity-compliance)  이 배포 가이드에서는 아키텍처 고려 사항을 설명하고 보안 및 규정 준수에 AWS 중점을 둔 기본 환경을 배포하기 위한 단계를 제공합니다.
- [Amazon Web Services의 HIPAA 보안 및 규정 준수를 위한 설계 이 백서에서는 기업이 HIPAA 적](https://docs.aws.amazon.com/whitepapers/latest/architecting-hipaa-security-and-compliance-on-aws/welcome.html) [격](https://docs.aws.amazon.com/whitepapers/latest/architecting-hipaa-security-and-compliance-on-aws/welcome.html) 애플리케이션을 만드는 AWS 데 사용할 수 있는 방법을 설명합니다.

**a** Note

모든 AWS 서비스 사람이 HIPAA 자격을 갖춘 것은 아닙니다. 자세한 내용은 [HIPAA 적격 서](https://aws.amazon.com/compliance/hipaa-eligible-services-reference/) [비스 참조](https://aws.amazon.com/compliance/hipaa-eligible-services-reference/)를 참조하십시오.

- [AWS 규정 준수 리소스AWS](https://aws.amazon.com/compliance/resources/)  이 워크북 및 가이드 모음은 해당 산업 및 지역에 적용될 수 있습니 다.
- [AWS 고객 규정 준수 가이드](https://d1.awsstatic.com/whitepapers/compliance/AWS_Customer_Compliance_Guides.pdf)  규정 준수의 관점에서 공동 책임 모델을 이해하십시오. 이 가이드에 서는 보안을 유지하기 위한 모범 사례를 AWS 서비스 요약하고 여러 프레임워크 (미국 표준 기술 연 구소 (NIST), 결제 카드 산업 보안 표준 위원회 (PCI), 국제 표준화기구 (ISO) 등) 에서 보안 제어에 대 한 지침을 매핑합니다.
- AWS Config 개발자 안내서의 [규칙을 사용하여 리소스 평가](https://docs.aws.amazon.com/config/latest/developerguide/evaluate-config.html) 이 AWS Config 서비스는 리소스 구 성이 내부 관행, 업계 지침 및 규정을 얼마나 잘 준수하는지 평가합니다.
- [AWS Security Hub](https://docs.aws.amazon.com/securityhub/latest/userguide/what-is-securityhub.html) 이를 AWS 서비스 통해 내부 AWS보안 상태를 포괄적으로 파악할 수 있습니 다. Security Hub는 보안 제어를 사용하여 AWS 리소스를 평가하고 보안 업계 표준 및 모범 사례에 대한 규정 준수를 확인합니다. 지원되는 서비스 및 제어 목록은 [Security Hub 제어 참조를](https://docs.aws.amazon.com/securityhub/latest/userguide/securityhub-controls-reference.html) 참조하십 시오.
- [Amazon GuardDuty](https://docs.aws.amazon.com/guardduty/latest/ug/what-is-guardduty.html) 환경에 의심스럽고 악의적인 활동이 있는지 AWS 계정모니터링하여 워크로 드, 컨테이너 및 데이터에 대한 잠재적 위협을 AWS 서비스 탐지합니다. GuardDuty 특정 규정 준수 프레임워크에서 요구하는 침입 탐지 요구 사항을 충족하여 PCI DSS와 같은 다양한 규정 준수 요구 사항을 해결하는 데 도움이 될 수 있습니다.
- [AWS Audit Manager—](https://docs.aws.amazon.com/audit-manager/latest/userguide/what-is.html) 이를 AWS 서비스 통해 AWS 사용량을 지속적으로 감사하여 위험을 관리하 고 규정 및 업계 표준을 준수하는 방법을 단순화할 수 있습니다.

## AWS License Manager의 복원성

AWS 글로벌 인프라는 AWS 리전 및 가용 영역을 중심으로 구축됩니다. 리전은 물리적으로 분리되고 격리된 다수의 가용 영역을 제공하며 이러한 가용 영역은 짧은 지연 시간, 높은 처리량 및 높은 중복성 을 갖춘 네트워크를 통해 연결되어 있습니다. 가용 영역을 사용하면 중단 없이 영역 간에 자동으로 장 애 조치가 이루어지는 애플리케이션 및 데이터베이스를 설계하고 운영할 수 있습니다. 가용 영역은 기 존의 단일 또는 다중 데이터 센터 인프라보다 가용성, 내결함성, 확장성이 뛰어납니다.

AWS 리전 및 가용 영역에 대한 자세한 정보는 [AWS 글로벌 인프라를](https://aws.amazon.com/about-aws/global-infrastructure/) 참조하세요.

## AWS License Manager의 인프라 보안

관리형 서비스인 AWS License Manager는 AWS 글로벌 네트워크 보안으로 보호됩니다. AWS 보 안 서비스와 AWS의 인프라 보호 방법에 대한 자세한 내용은 [AWS 클라우드 보안](https://aws.amazon.com/security/)을 참조하세요. 인 프라 보안에 대한 모범 사례를 사용하여 AWS 환경을 설계하려면 보안 원칙 AWS Well‐Architected Framework의 [인프라 보호를](https://docs.aws.amazon.com/wellarchitected/latest/security-pillar/infrastructure-protection.html) 참조하세요.

AWS에서 게시한 API 직접 호출을 사용하여 네트워크를 통해 License Manager에 액세스합니다. 고객 은 다음을 지원해야 합니다.

- 전송 계층 보안(TLS). TLS 1.2는 필수이며 TLS 1.3을 권장합니다.
- DHE(Ephemeral Diffie-Hellman) 또는 ECDHE(Elliptic Curve Ephemeral Diffie-Hellman)와 같은 완전 전송 보안(PFS)이 포함된 암호 제품군. Java 7 이상의 최신 시스템은 대부분 이러한 모드를 지원합 니다.

또한 요청은 액세스 키 ID 및 IAM 주체와 관련된 보안 액세스 키를 사용하여 서명해야 합니다. 또는 [AWS Security Token Service\(](https://docs.aws.amazon.com/STS/latest/APIReference/Welcome.html)AWS STS)를 사용하여 임시 보안 자격 증명을 생성하여 요청에 서명할 수 있습니다.

# AWS License Manager 및 인터페이스 VPC 엔드포인트(AWS PrivateLink)

인터페이스 VPC 엔드포인트를 생성하여 Virtual Private Cloud(VPC)와 AWS License Manager 간에 프라이빗 연결을 설정할 수 있습니다. 인터페이스 엔드포인트는 인터넷 게이트웨이, NAT 디바이스, VPN 연결 또는 AWS Direct Connect 연결 없이 License Manager API 작업에 비공개로 액세스할 수 있 도록 지원하는 [AWS PrivateLink](https://aws.amazon.com/privatelink) 기술로 구동됩니다. VPC의 인스턴스는 License Manager와 통신하는 데 퍼블릭 IP 주소를 필요로 하지 않습니다. VPC와 License Manager 간의 트래픽은 Amazon 네트워크 를 벗어나지 않습니다.

각 인터페이스 엔드포인트는 서브넷에서 하나 이상의 [탄력적 네트워크 인터페이스로](https://docs.aws.amazon.com/AWSEC2/latest/UserGuide/using-eni.html) 표현됩니다.

자세한 내용은 Amazon VPC 사용 설명서의 [인터페이스 VPC 엔드포인트\(AWS PrivateLink\)를](https://docs.aws.amazon.com/vpc/latest/userguide/vpce-interface.html) 참조하 세요.

### License Manager용 인터페이스 VPC 엔드포인트 생성

다음 서비스 이름 중 하나를 사용하여 License Manager용 엔드포인트를 생성합니다.

- com.amazonaws.*region*.license-manager
- com.amazonaws.*region*.license-manager-fips

엔드포인트에 프라이빗 DNS를 사용하도록 설정하는 경우, 리전에 대한 기본 DNS 이름을 사용하여 License Manager에 API 요청을 할 수 있습니다. 예: license-manager.*region*.amazonaws.com. 자세한 내용은 Amazon VPC 사용 설명서의 [인터페이스 엔드포인트 생성](https://docs.aws.amazon.com/vpc/latest/userguide/vpce-interface.html#create-interface-endpoint)을 참조하세요.

### License Manager용 VPC 엔드포인트 정책 생성

VPC 엔드포인트에 정책을 연결하여 License ManagerAPI에 대한 액세스를 제어할 수 있습니다. 이 정 책은 다음 정보를 지정합니다.

- 작업을 수행할 수 있는 보안 주체.
- 수행할 수 있는 작업
- 작업을 수행할 수 있는 리소스.

다음은 License Manager에 대한 엔드포인트 정책의 예입니다. 이 정책은 엔드포인트에 연결될 때 모든 리소스의 모든 주체에 대한 액세스 권한을 나열된 License Manager 작업에 부여합니다.

```
{ 
    "Statement": [ 
           { 
                "Principal": "*", 
                "Effect": "Allow", 
                "Action": [ 
                  "license-manager:*" 
                ], 
                "Resource": "*" 
           } 
      ]
}
```
자세한 내용은 Amazon VPC 사용 설명서의 [VPC 엔드포인트를 통해 서비스에 대한 액세스 제어](https://docs.aws.amazon.com/vpc/latest/userguide/vpc-endpoints-access.html)를 참 조하세요.

# 문제 해결 AWS License Manager

다음 정보는 AWS License Manager사용과 관련된 문제를 해결하는 데 도움이 될 수 있습니다. 시작하 기 전에 License Manager 설정이 [AWS License Manager의 설정](#page-120-0)에 명시된 요구 사항을 충족하는지 확 인하십시오.

## 크로스 계정 검색 오류

크로스 계정 검색을 설정하는 동안 인벤토리 검색 페이지에 다음 오류 메시지가 표시될 수 있습니다

Athena 예외: 쿼리를 실행할 권한이 없으므로 Athena 쿼리가 실패했습니다. 카탈로그를 마이그레이션 하여 이 데이터베이스에 대한 액세스를 활성화하십시오.

Athena 서비스에서 AWS Glue Data Catalog대신 Athena 관리형 데이터 카탈로그를 사용하는 경우 이 문제가 발생할 수 있습니다. 업그레이드 지침은 [AWS Glue 데이터 카탈로그 단계별 업그레이드를](https://docs.aws.amazon.com/athena/latest/ug/glue-upgrade.html) 참조 하십시오.

# 관리 계정은 자체 관리형 라이선스에서 리소스 연결을 끊을 수 없습 니다.

### 조직의 구성원 계정이 자신의 계정에서

AWSServiceRoleForAWSLicenseManagerMemberAccountRole 서비스 연결 역할(SLR)을 삭제 하고 자체 관리형 라이선스와 연관된 구성원 소유 리소스가 있는 경우, 관리 계정은 해당 구성원 계정 리소스에서 라이선스의 연결을 해제할 수 없습니다. 이 경우 구성원 계정 리소스는 관리 계정 풀의 라 이선스를 계속 사용할 수 있습니다. 관리 계정이 리소스의 연결을 해제하도록 허용하려면 SLR을 복원 하십시오.

이 동작은 고객이 관리 계정이 구성원 계정 리소스에 영향을 미치는 일부 작업을 수행하도록 허용하지 않으려는 경우를 설명합니다.

## Systems Manager 인벤토리가 만료됨

Systems Manager는 30일 동안 인벤토리 데이터에 데이터를 저장합니다. 이 기간 동안 License Manager는 관리형 인스턴스를 핑할 수 없는 경우에도 관리형 인스턴스를 활성으로 간주합니다. 인벤 토리 데이터가 에서 제거된 후 는 인스턴스를 비활성으로 표시하고 로컬 인벤토리 데이터를 업데이트 합니다. 관리형 인스턴스 계정을 정확하게 유지하려면 License Manager가 정리 작업을 실행할 수 있도 록 Systems Manager에서 인스턴스를 수동으로 등록 해제하는 것이 좋습니다.

## 등록 해제된 AMI의 명백한 지속성

License Manager는 몇 시간마다 한 번씩 리소스와 자체 관리형 라이선스 간의 오래된 연결을 제거합니 다. 자체 관리형 라이선스와 연결된 AMI가 Amazon EC2를 통해 등록 해제되는 경우 AMI는 제거되기 전에 잠시 동안 License Manager 리소스 인벤토리에 계속 나타날 수 있습니다.

## 새 하위 계정 인스턴스가 리소스 인벤토리에 늦게 나타남

크로스 계정 지원을 활성화하면 License Manager는 기본적으로 매일 오후 1시에 고객 계정을 업데 이트합니다. 이 시간 이후에 추가된 인스턴스는 다음 날 관리 계정 리소스 인벤토리에 나타납니다. AWS Glue 콘솔에서 관리 계정의 를 편집하여 업데이트 스크립트 실행 빈도를 변경할 수 있습니다. LicenseManagerResourceSynDataProcessJobTrigger

## 크로스 계정 모드를 활성화한 후 하위 계정 인스턴스가 늦게 나타남

License Manager에서 크로스 계정 모드를 활성화하면 하위 계정의 인스턴스가 리소스 인벤토리에 나 타날 때까지 몇 분에서 몇 시간까지 걸릴 수 있습니다. 시간은 하위 계정 수와 각 하위 계정의 인스턴스 수에 따라 다릅니다.

## 크로스 계정 검색을 비활성화할 수 없음

크로스 계정 검색을 위해 계정을 구성한 후에는 단일 계정 검색으로 돌아갈 수 없습니다.

## 하위 계정 사용자가 공유한 자체 관리형 라이선스를 인스턴스와 연 결할 수 없음

이 문제가 발생할 때 교차 계정 검색이 활성화된 상태이면 다음을 확인하십시오.

- 하위 계정이 조직에서 제거되었습니다.
- 하위 계정이 관리 계정에 생성된 리소스 공유에서 제거되었습니다.
- 자체 관리형 라이선스가 리소스 공유에서 제거되었습니다.

## AWS Organizations 계정 연결에 실패했습니다.

설정 페이지에서 이 오류가 보고되는 경우 다음과 같은 이유로 계정은 조직의 구성원이 아닙니다.

- 하위 계정이 조직에서 제거되었습니다.
- 고객이 관리 계정의 조직 콘솔에서 License Manager에 대한 액세스를 껐습니다.

# 에 대한 문서 기록 AWS License Manager

다음 표에는 의 릴리스가 설명되어 AWS License Manager있습니다.

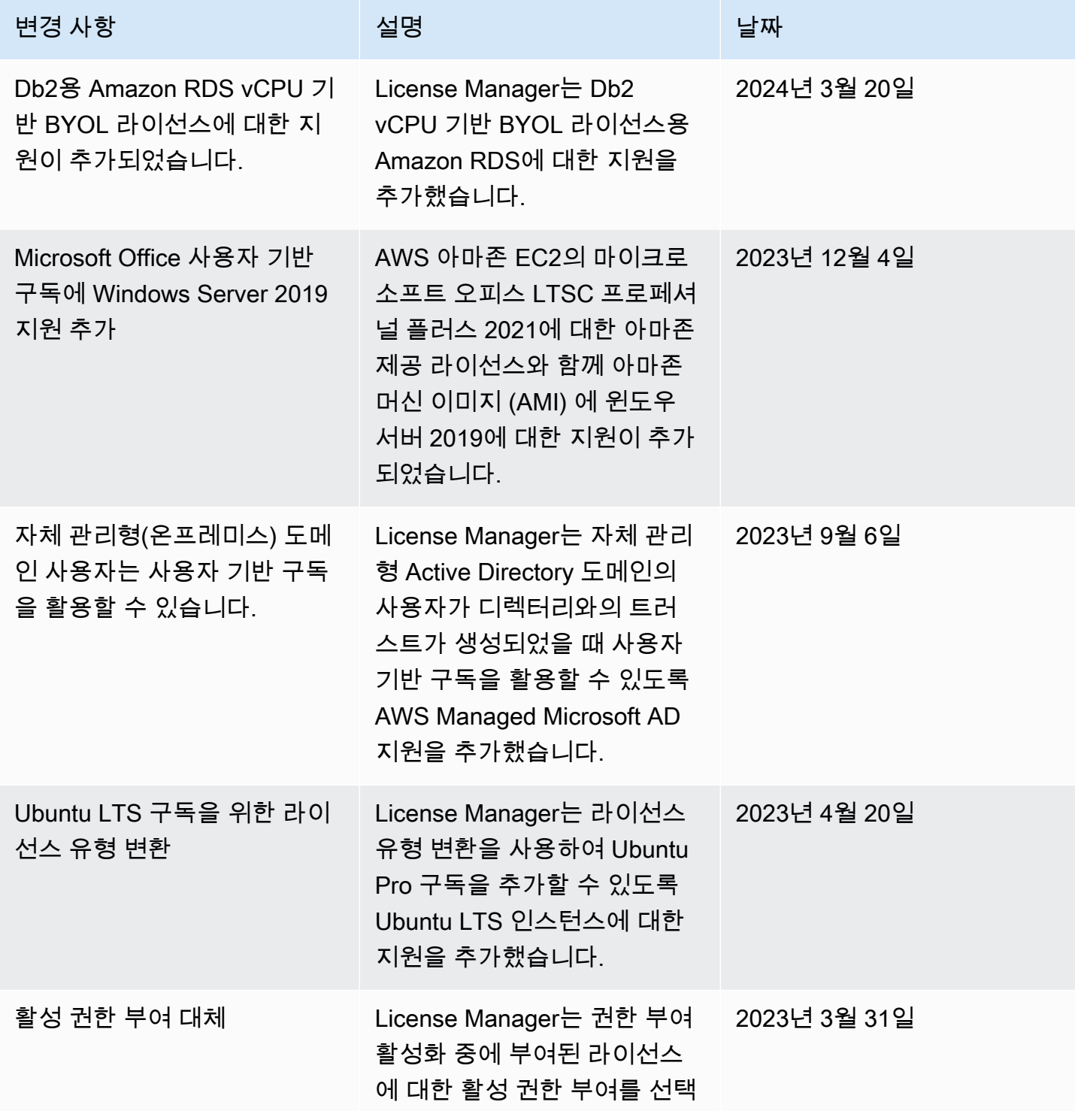

AWS License Manager 사용자 가이드

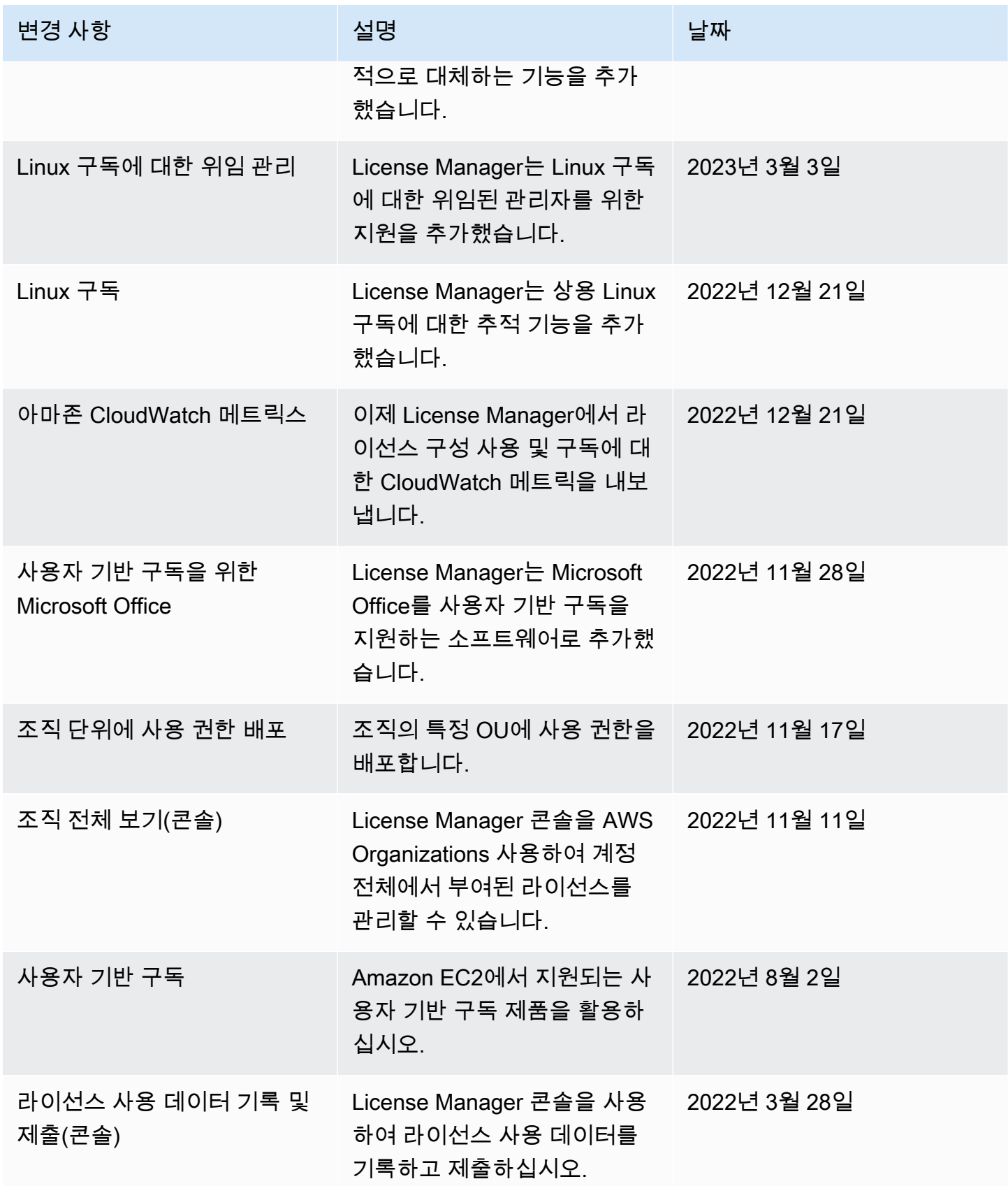

AWS License Manager 사용자 가이드

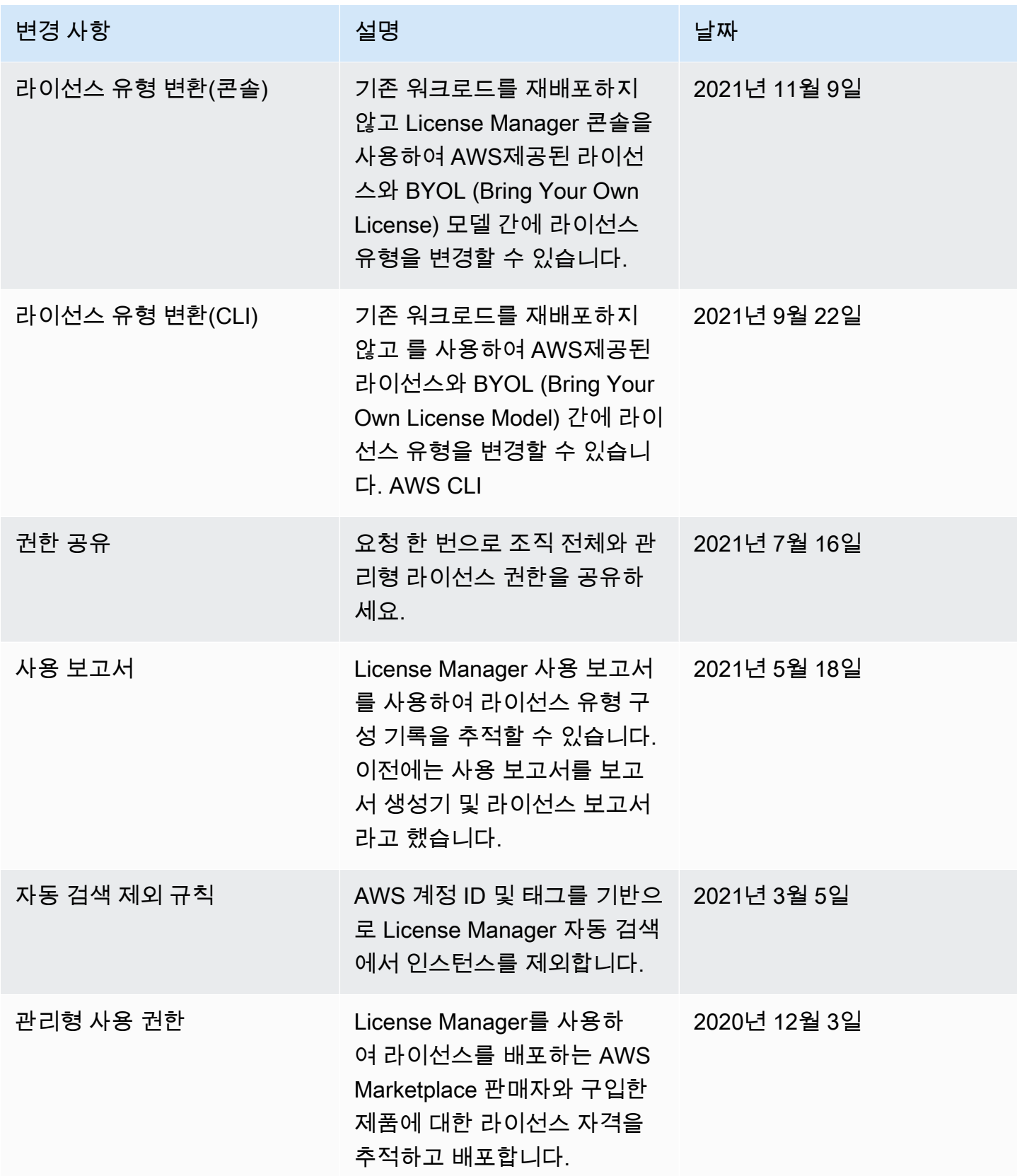

AWS License Manager 사용자 가이드

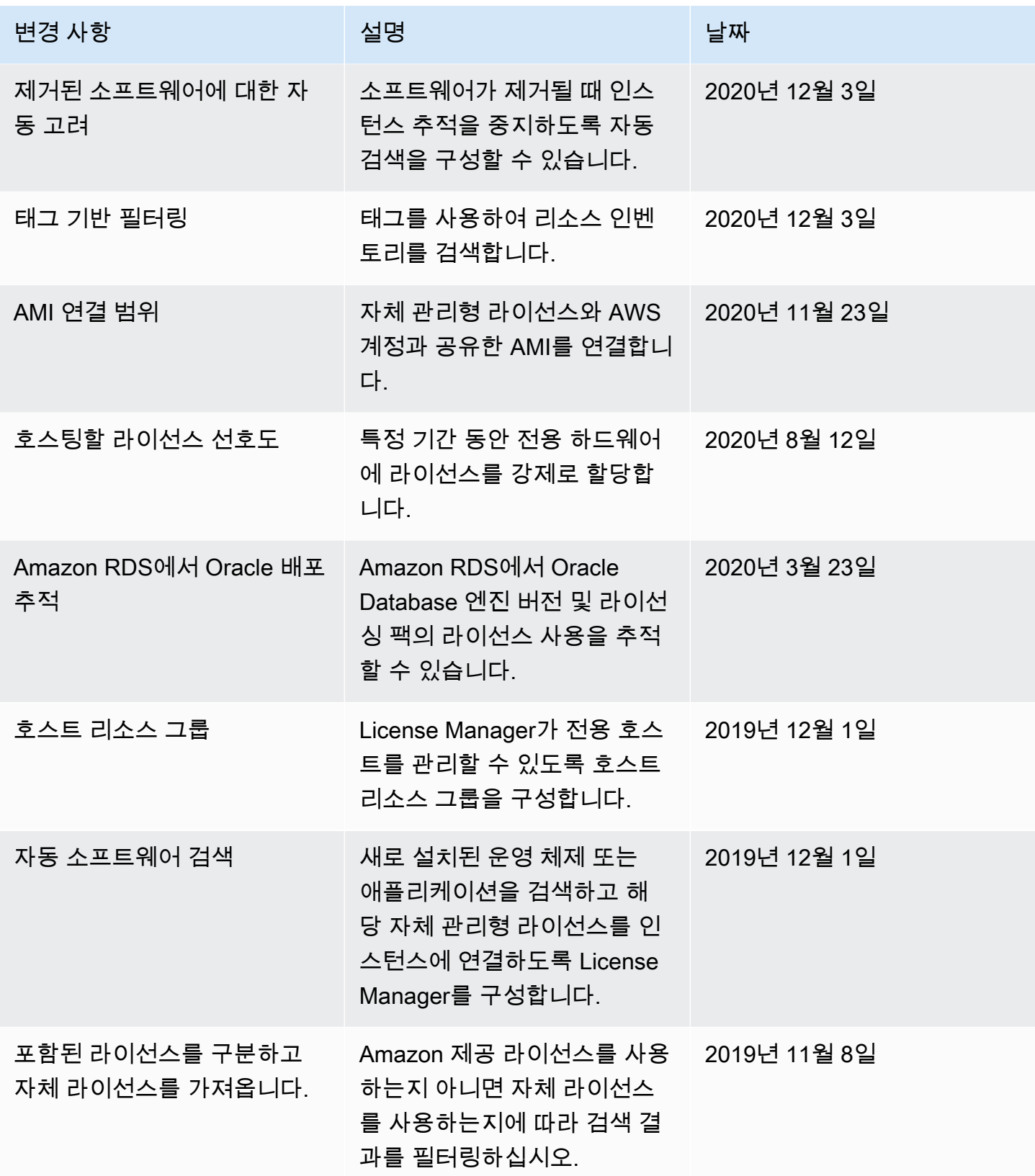

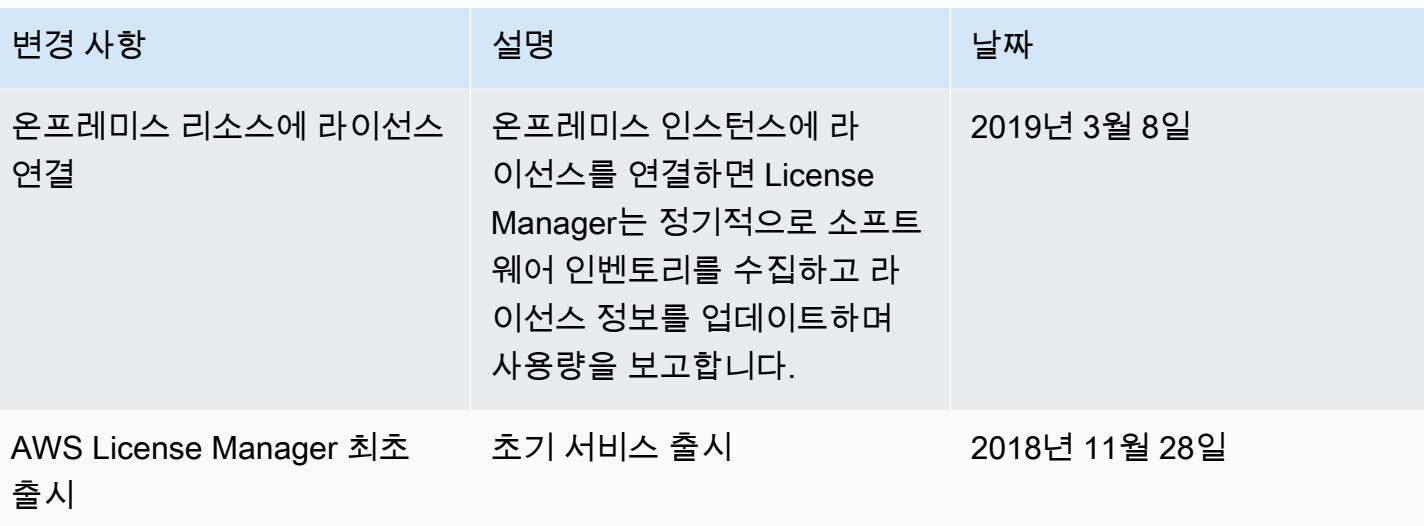